# HC900 Process Control Designer Function Block Reference Guide

| Doc. No.:             | 51-52-25-109 |
|-----------------------|--------------|
| <b>Revision:</b>      | 17           |
| <b>Revision Date:</b> | January 2014 |

### **Notices and Trademarks**

#### Copyright 2014 by Honeywell Revision 17, January 2014

#### WARRANTY/REMEDY

Honeywell warrants goods of its manufacture as being free of defective materials and faulty workmanship. Contact your local sales office for warranty information. If warranted goods are returned to Honeywell during the period of coverage, Honeywell will repair or replace without charge those items it finds defective. The foregoing is Buyer's sole remedy and is in lieu of all other warranties, expressed or implied, including those of merchantability and fitness for a particular purpose. Specifications may change without notice. The information we supply is believed to be accurate and reliable as of this printing. However, we assume no responsibility for its use.

While we provide application assistance personally, through our literature and the Honeywell web site, it is up to the customer to determine the suitability of the product in the application.

#### **Honeywell Process Solutions**

1250 W Sam Houston Pkwy S

Houston, TX 77042

HC900 Process Control is a U.S. trademark of Honeywell

Other brand or product names are trademarks of their respective owners.

### **About This Document**

### Abstract

The **"Process Control Designer" configuration software** program is used for HC900 Controller and Operator Interface configuration and operates on a PC with Windows 2000, XP or Vista. The software program uses graphic symbols and line drawing connections to create custom control strategies. Menus are provided in the software to allow selection of screens for the operator interface and to customize screen access methods and operator keys. Completed configurations are loaded into the control system using a dedicated communication port in the controller.

### References

The following list identifies all documents that may be sources of reference for material discussed in this publication.

| Document Title                                         | Doc ID        |
|--------------------------------------------------------|---------------|
| HC900 Controller Technical Overview                    | 51-52-03-31   |
| Legacy HC900 Controller Installation and User Guide    | 51-52-25-107  |
| HC900 Operator Interface User Guide                    | 51-52-25-108  |
| HC900 Process Control Designer User Guide              | 51-52-25- 110 |
| HC900 Process Control Communications User Guide        | 51-52-25-111  |
| 900 Control Station For use with HC900 Process Control | 51-52-25-148  |

### **Contact Information**

For Europe, Asia Pacific, North and South America contact details, refer to the back page of this manual or the appropriate Honeywell Solution Support web site:

| Honeywell Organization      | WWW Address (URL)                                                                                                    |
|-----------------------------|----------------------------------------------------------------------------------------------------|
| Corporate                   | http://www.honeywell.com                                                                                                    |
| Honeywell Process Solutions | http://www.honeywellprocess.com/                                                                                                   |
| HPS Technical tips          | <u>http://hpsweb.honeywell.com/Cultures/en-</u><br><u>US/Products/Instrumentation/hybrid/hc900/TechnicalTips</u><br>/documents.htm |

#### **Telephone and Email Contacts**

| Area                                             | Organization                | Phone Number                            |
|--------------------------------------------------|-----------------------------|-----------------------------------------|
| United States and                                |                             | 1-800-343-0228 Customer Service         |
| Canada Honeyv                                    | Honeywell Inc.              | 1-800-423-9883 Global Technical Support |
|                                                  |                             | Email: (Sales)                          |
| Global Email Support Honeywell Process Solutions | FP-Sales-Apps@Honeywell.com |                                         |
|                                                  | or (TAC)                    |                                         |
|                                                  |                             | hfs-tac-support@honeywell.com           |

### **Symbol Definitions**

The following table lists those symbols that may be used in this document to denote certain conditions.

| Symbol        | Definition                                                                                                    |
|---------------|----------------------------------------------------------------------------------------------------|
| A DANGER      | This <b>DANGER</b> symbol indicates an imminently hazardous situation, which, if not avoided, will result in death or serious injury.                                                                                                    |
| A WARNING     | This <b>WARNING</b> symbol indicates a potentially hazardous situation, which, if not avoided, <b>could result in death or serious injury</b> .                                                                                                    |
| A CAUTION     | This <b>CAUTION</b> symbol may be present on Control Product instrumentation<br>and literature. If present on a product, the user must consult the<br>appropriate part of the accompanying product literature for more<br>information.                                                                |
| CAUTION       | This <b>CAUTION</b> symbol indicates a potentially hazardous situation, which, if not avoided, <b>may result in property damage</b> .                                                                                                    |
| 1             | WARNING<br>PERSONAL INJURY: Risk of electrical shock. This symbol warns the user of a<br>potential shock hazard where HAZARDOUS LIVE voltages greater than 30 Vrms,<br>42.4 Vpeak, or 60 Vdc may be accessible. Failure to comply with these<br>instructions could result in death or serious injury. |
| k             | ATTENTION, Electrostatic Discharge (ESD) hazards. Observe precautions for handling electrostatic sensitive devices                                                                                                    |
|               | Protective Earth (PE) terminal. Provided for connection of the protective earth (green or green/yellow) supply system conductor.                                                                                                    |
| Ē             | Functional earth terminal. Used for non-safety purposes such as noise immunity improvement. NOTE: This connection shall be bonded to protective earth at the source of supply in accordance with national local electrical code requirements.                                                         |
| <u> </u>      | Earth Ground. Functional earth connection. NOTE: This connection shall be bonded to Protective earth at the source of supply in accordance with national and local electrical code requirements.                                                                                                    |
| $\rightarrow$ | Chassis Ground. Identifies a connection to the chassis or frame of the equipment shall be bonded to Protective Earth at the source of supply in accordance with national and local electrical code requirements.                                                                                      |

### **Table of Contents**

| Notices and Trademarks                    | ii  |
|-------------------------------------------|-----|
| About This Document                       | iii |
| Abstract                                  | iii |
| References                                | iii |
| Contact Information                       | iv  |
| Symbol Definitions                        | v   |
| Table of Contents                         |     |
| Tables                                    |     |
| Figures                                   | xiv |
| Introduction                              | 1   |
| Overview                                  | 1   |
| Accessing function block properties       | 1   |
| Normal Scan vs. Fast Scan Function Blocks | 2   |
| Block Order                               | 2   |
|                                           |     |
| Function Blocks                           |     |
| Function block listings                   |     |
| ABS Absolute Value Function Block         |     |
| ADD Function Block                        |     |
|                                           |     |
| 4ADD Function Block                       |     |
| AGA8DL Function Block                     |     |
| AGA8GS Function Block                     |     |
| AGA3O Function Block                      |     |
| AGA7TM Function Block                     |     |
| AGA9UM Function Block                     |     |
| AI Function Block                         |     |

| Analog Input Voting                        | 54  |
|--------------------------------------------|-----|
| ALM Alarm Function Block                   | 60  |
| ALMGR Alarm Group Function Block           | 64  |
| ALT Alternator Function Block              |     |
| AMB Auto/Manual Bias Function Block        | 75  |
| 2AND Function Block                        |     |
| 4ALM Function Block                        |     |
| 4AND Function Block                        |     |
| 8AND Function Block                        |     |
| AO Function Block                          | 90  |
| Analog Output Validated                    | 93  |
| ASYS Analog System Status Function Block   |     |
| BCD Function Block                         | 101 |
| BOOL Boolean Logic Function Block          | 103 |
| CALEVT Calendar Event Function Block       |     |
| CARB Carbon Potential Function Block       |     |
| CAVG Continuous Average Function Block     |     |
| CMPR Comparison Calculation Function Block | 137 |
| DC Device Control Function Block           | 137 |
| DCMP Deviation Compare Function Block      |     |
| DDEC Digital Decoder Function Block        | 146 |
| DENC Digital Encoder Function Block        |     |
| DEWP Function Block                        | 150 |
| DI Function Block                          | 153 |
| Digital Input Voting                       | 156 |
| 8DI Function Block                         |     |
| DIV Function Block                         | 163 |
| DLAY Function Block                        | 165 |
| DO Function Block                          | 167 |
| Digital Output Validated                   |     |
| 8DO Function Block                         | 174 |
| DSW Digital Switch Function Block          | 177 |
|                                            |     |

| ENTH Humidity and Enthalpy Function Block | . 178 |
|-------------------------------------------|-------|
| FGEN Function Generator Function Block    | . 180 |
| FI Frequency Input                        | . 184 |
| FMON Fault Monitor Function Block         | . 188 |
| FRCP Force Present Function Block         | . 192 |
| FSS Four Selector Switch Function Block   | . 194 |
| FSYS Fast Logic System Monitor            | . 197 |
| HLLM High Low Limiter Function Block      | . 199 |
| HMON High Monitor Function Block          | . 201 |
| HOA Hand/Off/Auto Switch Function Block   | . 203 |
| HSEL High Selector Function Block         | . 208 |
| LDLG Lead/Lag Function Block              | . 210 |
| LMON Low Monitor Function Block           | . 213 |
| LPSW Loop Switch Function Block           | . 215 |
| LSEL Low Selector Function Block          | . 217 |
| LTCH Latch Function Block                 | . 218 |
| MATH Function Block                       | . 220 |
| MBR Modbus Read Function Block            | . 224 |
| MBS Modbus Slave Function Block           | . 228 |
| MBW Modbus Write Function Block           | . 238 |
| MDSW Mode Switch Function Block           | . 242 |
| MDFL Mode Flag Function Block             | . 244 |
| MMA Min/Max/Avg Function Block            | . 246 |
| MSF Mass Flow Calculation Function Block  | . 250 |
| MUL Multiplier Function Block             | . 253 |
| 4MUL Multiplier (4 input) Function Block  | . 255 |
| NEG Negate Function Block                 | . 257 |
| NOT Function Block                        | . 258 |
| ONDT On Delay Timer Function Block        | . 259 |
| OFDT Off Delay Timer Function Block       | . 262 |
| ON/OFF Function Block                     | . 265 |
| 2OR Function Block                        | . 277 |
|                                           |       |

| 4OR Function Block                                        | . 279 |
|-----------------------------------------------------------|-------|
| 8OR Function Block                                        | . 281 |
| PB Pushbutton Function Block                              | . 284 |
| PDE Peer Data Exchange Function Block                     | . 287 |
| PDR Peer Data Read Function Block                         | . 292 |
| PDW Peer Data Write Function Block                        | . 294 |
| PI Pulse Input                                            | . 296 |
| POUT Pulse Output                                         | . 299 |
| PID Function Block                                        | . 302 |
| PPO Position Proportional Output Function Block           | . 326 |
| PSYC Psychrometric Calculations Function Block            | . 331 |
| PTMR Periodic Timer Function Block                        | . 333 |
| QDT Quadrature Function Block                             | . 336 |
| RAI Function Block                                        | . 338 |
| RACK Function Block                                       | . 344 |
| RAMP Function Block                                       | . 346 |
| RCON Read Constant Function Block                         | . 352 |
| RCP Recipe Selector Function Block                        | . 354 |
| RH Relative Humidity Function Block                       | . 356 |
| ROC Rate of Change Function Block                         | . 358 |
| RSTAT Redundancy Status Function Block                    | . 361 |
| RSW Rotary Switch Function Block                          | . 362 |
| RTC Real Time Clock Function Block                        | . 364 |
| RTMR Resettable Timer Function Block                      | . 365 |
| SCB Scale and Bias Function Block                         | . 368 |
| SEQ Sequencer Function Block                              | . 370 |
| SPEV Setpoint Programming Event Decoder Function Block    | . 375 |
| SPP Function Block                                        | . 378 |
| SPS Setpoint Scheduler Function Block                     | . 388 |
| SPSA Setpoint Scheduler Auxiliary Setpoint Function Block | . 395 |
| SQRT Function Block                                       | . 397 |
| STG Stage Function Block                                  | . 399 |
|                                                           |       |

| STFL Setpoint Scheduler Stage Flags Function Block  | 406 |
|-----------------------------------------------------|-----|
| STRIG Selectable Trigger Function Block             | 407 |
| STSW Setpoint Scheduler State Switch Function Block | 409 |
| SUB Subtraction Function Block                      | 410 |
| 4SUB Function Block                                 | 411 |
| SW Analog Switch Function Block                     | 413 |
| SYNC Function Block                                 | 415 |
| TAHD Track and Hold Function Block                  | 417 |
| TCPR Function Block                                 | 419 |
| TCPS Function Block                                 | 423 |
| TCPW Function Block                                 | 431 |
| TGFF Toggle Flip Flop Function Block                | 435 |
| TMDT Time and Date Function Block                   | 437 |
| TOT Totalizer Function Block                        | 438 |
| TPO Time Proportional Output Function Block         | 441 |
| TPSC (3POS) Function Block                          | 443 |
| TRIG Trigger Function Block                         | 458 |
| TRND Trend Rate Function Block                      | 460 |
| TRPT Trend Point Function Block                     | 462 |
| UPDN Up/Down Function Block                         | 465 |
| VLIM Velocity Limiter Function Block                | 467 |
| WCON Write Constant Function Block                  | 469 |
| WTUN Write Tuning Constants Function Block          | 471 |
| WVAR Write Variable Function Block                  | 473 |
| XFR Bumpless Analog Transfer Switch Function Block  | 475 |
| XOR Function Block                                  | 477 |
| 5XYRB Function Block                                | 478 |
| 5XYRT Function Block                                | 482 |
| 6XYRT Function Block                                | 485 |
| 6XYRWG                                              | 490 |

| Table 1 Function blocks by category                                                   | 4    |
|---------------------------------------------------------------------------------------|------|
| Table 2 Function blocks alphabetically                                                | 9    |
| Table 3 AGA8DL General tab configuration parameters                                   |      |
| Table 4 AGA8DL Detail tab configuration parameters                                    | . 21 |
| Table 5 AGA Error Codes                                                               |      |
| Table 6 AGA8GS General tab configuration parameters                                   |      |
| Table 7 AGA8GS Detail tab configuration parameters                                    | . 30 |
| Table 8 AGA3O Orifice tab configuration parameters                                    |      |
| Table 9 AGA3O Flow Rates tab configuration parameters                                 |      |
| Table 10 AGA7TM Turbine tab configuration parameters                                  |      |
| Table 11 AGA7TM Flow Rates tab configuration parameters                               |      |
| Table 12 AGA9UM Ultrasonic tab configuration parameters                               |      |
| Table 13 AGA9UM Flow Rates tab configuration parameters                               |      |
| Table 14 Analog Input configuration parameters                                        |      |
| Table 15 HC900 Input Types and Ranges                                                 |      |
| Table 16 Analog alarm configuration parameters                                        |      |
| Table 17 ALT general tab parameters                                                   |      |
| Table 18 ALT sequence tab parameters                                                  |      |
| Table 19 AMB General tab configuration parameters                                     |      |
| Table 20 AMB Start Restart tab configuration parameters                               |      |
| Table 21 AMB Range/limit tab configuration parameters                                 |      |
| Table 22 AMB Alarm tab configuration parameters                                       |      |
| Table 23 Analog output configuration parameters                                       |      |
| Table 24 Analog system status block outputs                                           |      |
| Table 25 BOOL function block configuration parameters                                 |      |
| Table 26 Calendar Event Details tab configuration parameters                          |      |
| Table 27 Calendar Event Special Days tab configuration parameters                     |      |
| Table 28 Calendar Event Setpoint tab configuration parameters                         |      |
| Table 29 CARB General tab configuration parameters                                    |      |
| Table 30 CARB Start/Restart tab configuration parameter                               |      |
| Table 31 CARB RSP tab configuration parameters                                        |      |
| Table 32 CARB Range/limit tab configuration parameters                                |      |
| Table 33 CARB Tuning tab configuration parameters                                     |      |
| Table 34 CARB Accutune III tab configuration parameters                               |      |
| Table 35 CARB Alarms tab configuration parameters                                     |      |
| Table 36 Carbon Potential tab configuration parameters                                |      |
| Table 37 Continuous average configuration parameters                                  |      |
| Table 38 Monitored events and device states                                           |      |
| Table 39 Device control function block parameters                                     |      |
| Table 40 DCMP configuration parameters                                                |      |
| Table 41 Dewpoint function block parameters                                           |      |
| Table 42 Digital input configuration parameters                                       |      |
| Table 43 Eight Digital input configuration parameters                                 |      |
| Table 44 On Delay/Off Delay configuration parameters                                  | 166  |
| Table 45 Digital output configuration parameters                                      | 168  |
| Table 46 Eight Digital output configuration parameters                                |      |
| Table 47 Function generator configuration parameters                                  |      |
| Table 48 Frequency Input configuration parameters                                     |      |
| Table 49 Force Present configuration parameters                                       |      |
| Table 50 Four selector switch configuration parameters for operator interface display |      |
| Table 51 Fast logic system status block outputs                                       |      |
| Table 52 High low limit configuration parameters                                      | 200  |
| Table 53 High monitor function block configuration parameters                         | 202  |

### Tables

| Table 54 HOA general tab parameters                                                                                   | 204 |
|----------------------------------------------------------------------------------------------------|-----|
| Table 55 HOA feedback signal tab parameters                                                                           |     |
| Table 56 Lead lag configuration parameters                                                                            |     |
| Table 57 Low monitor function block configuration parameters                                                          |     |
| Table 58 Math function block configuration parameters                                                                 |     |
| Table 59 MBR function block configuration parameters                                                                  |     |
| Table 60 MBS Block General tab configuration parameters                                                               |     |
| Table 61 MBS Block Read tab configuration parameters                                                                  |     |
| Table 62 MBS Block Write tab configuration parameters                                                                 |     |
| Table 63 MBW function block configuration parameters                                                                  |     |
| Table 64 Min/Max/Ave/Sum function block configuration parameters                                                      |     |
| Table 65 Mass flow function block configuration parameters                                                            | 251 |
| Table 66 On delay timer function block example.                                                                       | 260 |
| Table 67 Off delay timer configuration parameters                                                                     | 263 |
| Table 68 ON/OFF General tab configuration parameters                                                                  | 268 |
| Table 69 ON/OFF Start/Restart tab configuration parameter                                                             | 270 |
| Table 70 ON/OFF RSP tab configuration parameters                                                                      | 271 |
| Table 71 ON/OFF Range/limit tab configuration parameters                                                              | 273 |
| Table 72 ON/OFF Alarm tab configuration parameters                                                                    | 275 |
| Table 73 Pushbutton function group configuration                                                                      |     |
| Table 74 PDE General tab configuration parameters                                                                     |     |
| Table 75 PDE Read tab configuration parameters                                                                        |     |
| Table 76 PDE Write tab configuration parameters                                                                       |     |
| Table 77 Pulse Input Configuration Parameters                                                                         |     |
| Table 78 Pulse Output Configuration Parameters                                                                        |     |
| Table 79 PID General tab configuration parameters.                                                                    |     |
| Table 80 PID Start/Restart tab configuration parameter                                                                |     |
| Table 81 PID RSP tab configuration parameters                                                                         |     |
| Table 82    PID Range/limit tab configuration parameters.                                                             |     |
| Table 83   PID Tuning tab configuration parameters.                                                                   |     |
| Table 84   PID Accutune III tab configuration parameters                                                              |     |
| Table 85   PID Alarms tab configuration parameters                                                                    |     |
| Table 86 Position Proportional Motor Control.         Table 07 PONC 6                                                 |     |
| Table 87 PSYC function block configuration parameters.         Table 87 PSYC function block configuration parameters. |     |
| Table 88   PT function block configuration parameters                                                                 |     |
| Table 89 QDT parameters                                                                                               |     |
| Table 90 Analog Input with Remote C/J configuration parameters                                                        |     |
| Table 91 HC900 Input Types and Ranges for RAI Function Block         Table 92 DAMD segmentation                       |     |
| Table 92 RAMP general tab parameters         Table 92 RAMP taba parameters                                            |     |
| Table 93 RAMP tabs parameters         Table 94 Read constant configuration data                                       |     |
| Table 94     Read constant configuration data       Table 95     Metric units                                         |     |
| Table 95 Metric units         Table 96 ROC configuration parameters                                                   |     |
| Table 90 ROC comparameters         Table 97 Redundancy Status configuration parameters                                |     |
| Table 97     Redundancy status configuration parameters       Table 98     RTMR configuration parameters              |     |
| Table 99 SCB configuration parameters                                                                                 |     |
| Table 100     SPP inputs and current state                                                                            |     |
| Table 101     Restart scenario options.                                                                               |     |
| Table 102     SPP configuration parameters                                                                            |     |
| Table 103     Tag/Failsafe configuration parameters                                                                   |     |
| Table 104     Main Output labels configuration parameters                                                             |     |
| Table 105     Auxiliary Output labels configuration parameters                                                        |     |
| Table 106 Event labels configuration parameters.                                                                      |     |
| Table 107 SQRT configuration parameters.                                                                              |     |
| Table 108 STG general tab parameters                                                                                  |     |
|                                                                                                    |     |

| 03 |
|----|
| 04 |
| 20 |
| 25 |
| 26 |
| 28 |
| 32 |
| 37 |
| 39 |
| 42 |
| 45 |
| 47 |
| 48 |
| 50 |
| 52 |
| 53 |
| 55 |
| 57 |
| 61 |
| 66 |
| 68 |
| 76 |
|    |

| Figures                                        |       |
|------------------------------------------------|-------|
| Figure 1 ABS function block example            |       |
| Figure 2 ADD function block example            |       |
| Figure 3 4ADD function block example           |       |
| Figure 4 AGA8DL function block example         |       |
| Figure 5 AGA8GS function block example         |       |
| Figure 6 AGA3O function block example          |       |
| Figure 7 AGA7TM function block example         |       |
| Figure 8 AGA9UM function block example         |       |
| Figure 9 AI function block example             |       |
| Figure 10 ALM function block example           |       |
| Figure 11 ALMGR Function Block Example         |       |
| Figure 12 ALT function block example           | 74    |
| Figure 13 AMB function block example           | 81    |
| Figure 14 2AND function block example          | 83    |
| Figure 15 4ALM function block example          |       |
| Figure 16 4AND function block example          | 87    |
| Figure 17 8AND function block example          | 89    |
| Figure 18 AO function block example            | 92    |
| Figure 19 BCD function block example           | . 102 |
| Figure 20 BOOL function block example          | . 105 |
| Figure 21 CALEVT function block example        | . 113 |
| Figure 22 CARB function block examples         | . 133 |
| Figure 23 CAVG function block example          | . 136 |
| Figure 24 CMPR function block example          | . 137 |
| Figure 25 DC function block example            | . 142 |
| Figure 26 DCMP function block example          | . 145 |
| Figure 27 DDEC function block example          | . 147 |
| Figure 28 DENC function block example          |       |
| Figure 29 DEWP function block example          | . 152 |
| Figure 30 Digital input function block example | . 155 |
| Figure 31 8Point DI function block example     |       |
| Figure 32 DIV function block example           | . 164 |
| Figure 33 DO function block example            | . 169 |
| Figure 34 8 Point DO function block example    | . 176 |
| Figure 35 DSW function block example           | . 177 |
| Figure 36 ENTH function block example          | . 179 |
| Figure 37 FGEN function block example          | . 183 |
| Figure 38 FI function block example            | . 187 |
| Figure 39 FSS function block example           |       |
| Figure 40 HLLM function block example          | . 200 |
| Figure 41 HMON function block example          | . 202 |
| Figure 42 HOA function block example           | . 207 |
| Figure 43 HSEL Function Block Example          | . 209 |
| Figure 44 LDLG function block example          | . 212 |
| Figure 45 LMON function block example          |       |
| Figure 46 LPSW function block example          |       |
| Figure 47 LSEL function block example          |       |
| Figure 48 LTCH function block example          |       |
| Figure 49 MATH function block example          |       |
| Figure 50 MBR function block example           |       |
| Figure 51 MBS function block example           |       |
| Figure 52 MBW function block example           |       |

|            | MDSW function block example                                              |       |
|------------|--------------------------------------------------------------------------|-------|
|            | MDFL function block example                                              |       |
|            | MMA function block example                                               |       |
|            | MSF function block example                                               |       |
|            | MUL function block example                                               |       |
|            | 4MUL function block example                                              |       |
|            | NEG function block example                                               |       |
| Figure 60  | NOT function block example                                               | . 258 |
| Figure 61  | ONDT function block example                                              | . 261 |
|            | OFDT function block example                                              |       |
| Figure 63  | ON/OFF function block example                                            | . 276 |
| Figure 64  | 2OR function block example                                               | . 278 |
| Figure 65  | 4OR function block example                                               | . 280 |
| Figure 66  | 8OR function block example                                               | . 283 |
| Figure 67  | PB function block example                                                | . 286 |
| Figure 68  | PDE Function Block Example                                               | . 291 |
|            | PI function block example                                                |       |
|            | POUT function block example                                              |       |
|            | PID function block example                                               |       |
|            | Duplex control example                                                   |       |
|            | Cascade control example                                                  |       |
| 0          | Ratio control example                                                    |       |
|            | Cascade control of a boiler drum level - basic                           |       |
|            | Cascade control of a boiler drum level - 3 element feedwater control     |       |
|            | Position Proportional Motor Control.                                     |       |
|            | PSYC function block example                                              |       |
|            | PT function block example                                                |       |
|            | Quadrature function block example                                        |       |
|            | RAI function block example                                               |       |
|            | Rack Monitor function block example                                      |       |
|            | RAMP function block example                                              |       |
|            | RCON function block example                                              |       |
|            | RCP function block example                                               |       |
|            | RH function block example                                                |       |
|            | ROC function block responses                                             |       |
|            | ROC function block responses                                             |       |
|            | RSW function block example                                               |       |
|            | RTC function block example                                               |       |
|            |                                                                          |       |
| U          | Timing diagram for resettable timer                                      |       |
|            | SCB function block examples                                              |       |
|            | Sequencer function block example - Part 1                                |       |
|            | Sequencer function block example - Part 2                                |       |
|            | Sequencer function block example - Part 3                                |       |
| Figure 96  | SPEV function block example                                              | . 3// |
|            | PID with setpoint programmer and guaranteed soak                         |       |
| Figure 98  | PID with setpoint programmer and event outputs                           | . 384 |
|            | Alternate methods for actuating SP programmer START/HOLD/RESET functions |       |
|            | ) Using the setpoint programmer AUX output                               |       |
|            | Controlled restart after power loss                                      |       |
|            | 2 Setpoint scheduler function block suite                                |       |
| •          | 3 SQRT function block example                                            |       |
|            | STG function block example                                               |       |
|            | 5 STRIG function block example                                           |       |
| Figure 106 | 5 SUB function block example                                             | . 410 |

| Figure 107 | 4SUB function block example                       | 412 |
|------------|---------------------------------------------------|-----|
| Figure 108 | SW function block example                         | 414 |
| Figure 109 | SYNC function block example                       | 416 |
| Figure 110 | TAHD function block example                       | 418 |
| Figure 111 | TCPR function block example                       | 422 |
| Figure 112 | TCPS function block example                       | 430 |
| Figure 113 | TCPW function block example                       | 434 |
| Figure 114 | TGFF function block example                       | 436 |
| Figure 115 | TOT function block examples                       | 440 |
| Figure 116 | TPO function block example                        | 442 |
| Figure 117 | TPSC function block example                       | 457 |
| Figure 118 | TRIG function block example                       | 459 |
| Figure 119 | TRPT Dialog to configure points by signal tag     | 463 |
| Figure 120 | TRPT Dialog to configure points by Modbus Address | 463 |
| Figure 121 | TRND and TRPT function block example              | 464 |
| Figure 122 | UPDN function block example                       | 466 |
| Figure 123 | VLIM function block example                       | 468 |
| Figure 124 | WTUN function block example                       | 472 |
| Figure 125 | XFR function block example                        | 476 |
|            | XOR function block example                        |     |
| Figure 127 | 5XYRB function block example                      | 481 |
|            | 5XYRT function block example                      |     |
| Figure 129 | 6XYRT function block example                      | 489 |
|            | 6XYRWG function block example                     |     |

### Introduction

### **Overview**

#### Purpose of this section

This Reference Guide presents detailed reference data for each function block. The reference data is organized in **alphabetical** order by the Function Block type identification label.

There is a list of Function Blocks grouped in categories as they appear on the Process Control Designer.

The presented data covers each control blocks

- function,
- inputs/outputs,
- point name,
- configuration parameters
- index numbers (used for reading [RCON] and writing [WCON] block parameter constants)

#### ATTENTION

Select the index number of the required parameter from the specific function block reference data and enter it in the appropriate field in the "Read Constant Properties" (RCON) or "Write Constant Properties" (WCON) dialog box.

- technical reference
- examples

Of course, data varies based on what is pertinent for each function block since they do not all have a point name or configuration parameters and do not all require technical reference information.

#### **Reader assumptions**

It is assumed that you are familiar with the operation of the HC900 Process Control Designer and its help or its manual, HC900 Process Control Designer User's Guide (51-52-25-110).

### Accessing function block properties

Double click on the function block to access the function block properties dialog box.

### Normal Scan vs. Fast Scan Function Blocks

The Worksheet Toolbox in the HC Designer is a dockable window listing all function blocks. The name of the active configuration appears at the top of the window. Function blocks are categorized under Normal Scan and Fast Scan shown at tabs at bottom of window.

Click on either tab to display its available function blocks.

All function blocks are available under the Normal Scan tab. Normal Scan blocks are processed every 500

ms. **Fast Scan** blocks are indicated by indicate and are processed up to every 27 ms depending on CPU model and number of function blocks.

### **Block Order**

Block Order is the order in which function blocks are executed in the control strategy. By default, Block Order is based on the Block Number, that is, lower block numbers are executed first. For example, the first block you add to a new configuration has block number 101 and block order 1. The second block is block number 102 and block order 2, and so on. Block numbers are assigned in the sequence that they are programmed. Block numbers: from 101 to 500(CPU C30), 101 to 2100(CPU C50), 101 to 5100 (CPU C70/70R). If there is a gap in block numbers—such as after blocks have been deleted—all remaining blocks are executed from lowest to highest.

You can override the default block execution order specified by the Block Numbers and change the execution order of a block or multiple blocks.

To change block order, right-click on a Function Block and select Execution Order. Select and drag blocks up or down the list and put them in the order that suits your control strategy.

To change the execution order individually, double-click on the top area of the function block that identifies the block type and number. A dialog will appear to allow changing the execution sequence of the block. Keep in mind that changing the order number of a single block will also change the order numbers of other blocks.

#### **Block Properties Dialog Boxes**

Some blocks contain dialog boxes that contain active fields that contain configurable parameters and some properties dialog boxes are divided into tabs. You must configure these block parameters to the desired values or selections that match your operating requirements.

The PID properties dialog box is an example of dialog box divided into seven tab cards

GENERAL START/RESTART RSP RANGE/LIMIT TUNING ACCUTUNE III ALARMS

Click on the tab to access the properties for that tab.

#### **Parameter Tables**

Parameter tables accompany the dialog box graphic and describe the parameters and the value or selection available for the active fields.

### **Function Blocks**

### Introduction

While you can determine the function of many blocks just from their labels and Input/output abbreviations, the purpose of others may not be apparent. This section is designed to familiarize you with function blocks in general and provide detailed reference data for each block.

### **Function block listings**

Function blocks are listed by category and alphabetically in Table 1 and Table 2.

| Category    | Block Type |                                 |
|-------------|------------|---------------------------------|
| IO Blocks   |            |                                 |
|             | AI         | Analog Input                    |
|             | AI-V       | Analog Input Voting             |
|             | AO         | Analog Output                   |
|             | AO-V       | Analog Output Validated         |
|             | DI         | Digital Inputs 2                |
|             | Digital    | Digital Input Voting            |
|             | 8DI        | 8 Digital Inputs                |
|             | DO         | Digital Output                  |
|             | DO-V       | Digital Output Validated        |
|             | 8DO        | 8 Digital Outputs               |
|             | FI         | Frequency Input                 |
|             | PI         | Pulse Input                     |
|             | POUT       | Pulse Output                    |
|             | QDT        | Quadrature                      |
|             | ТРО        | Time Proportional Output        |
| Loop Blocks |            |                                 |
|             | PID        | PID                             |
|             | ON         | ON/OFF Function Block           |
|             | CARB       | Carbon Potential                |
|             | LPSW       | Loop Switch                     |
|             | MDSW       | Mode Switch                     |
|             | MDFL       | Mode Flag                       |
|             | TPSC       | 3 position step                 |
|             | WTUN       | Write Tuning Constants          |
|             | AMB        | Auto/Manual Bias Function Block |
| SP Program  |            |                                 |
|             | SPP        | Programmer                      |
|             | RCP        | Recipe Selector                 |

#### Table 1 Function blocks by category

|                    | SPEV  | Setpoint Programming Event Decoder    |
|--------------------|-------|---------------------------------------|
|                    | SYNC  | Synchronize                           |
| Setpoint Scheduler |       |                                       |
|                    | SPS   | Setpoint Scheduler                    |
|                    | STSW  | Setpoint Scheduler State Switch       |
|                    | STFL  | Setpoint Scheduler Stage Flags        |
|                    | SPSA  | Setpoint Scheduler Auxiliary Setpoint |
| Logic              |       |                                       |
|                    | 2AND  | AND – 2 Inputs                        |
|                    | 4AND  | AND – 4 Inputs                        |
|                    | 8AND  | AND – 8 Inputs                        |
|                    | 2OR   | 2 – Input OR                          |
|                    | 4OR   | 4 - Input OR                          |
|                    | 80R   | 8 – Input OR                          |
|                    | XOR   | Exclusive OR                          |
|                    | NOT   | NOT                                   |
|                    | DSW   | Digital Switch                        |
|                    | TRIG  | Trigger                               |
|                    | STRIG | Selectable Trigger                    |
|                    | LTCH  | Latch                                 |
|                    | TGFF  | Toggle Flip Flop                      |
|                    | BOOL  | Boolean Logic                         |
|                    | РВ    | Pushbutton                            |
|                    | FSS   | Four Selector Switch                  |
|                    | НОА   | Hand/Off/Auto Switch                  |
|                    | SEQ   | Sequencer                             |
| Counters/Timers    |       |                                       |
|                    | RTMR  | Resettable Timer                      |
|                    | PTMR  | Periodic Timer                        |
|                    | UPDN  | Up/Down                               |

|              | OFDT   | Off Delay Timer Function Block        |
|--------------|--------|---------------------------------------|
|              | ONDT   | On Delay Timer                        |
|              | DLAY   | On Delay/Off Delay Timer              |
|              | CALEVT | Calendar Event                        |
|              | TMDT   | Time and Date                         |
|              | RTC    | Real Time Clock                       |
| Math         |        |                                       |
|              | SCB    | Scale and Bias                        |
|              | ADD    | Addition 2 Input                      |
|              | 4ADD   | Addition 4 Input                      |
|              | SUB    | Subtraction                           |
|              | 4SUB   | 4 – Input Subtract                    |
|              | MUL    | Multiplier                            |
|              | 4MUL   | Multiplier (4 input)                  |
|              | MATH   | МАТН                                  |
| Calculations |        |                                       |
|              | CMPR   | Comparison Calculation                |
|              | DCMP   | Deviation Compare                     |
|              | ABS    | Absolute Value                        |
|              | SQRT   | Square Root                           |
|              | MSF    | Mass Flow Calculation                 |
|              | MMA    | Min/Max/Avg                           |
|              | NEG    | Negate                                |
|              | DEWP   | Dewpoint                              |
|              | тот    | Totalizer                             |
|              | CAVG   | Continuous Average                    |
|              | AGA3O  | Orifice Meter Calc                    |
|              | AGA8DL | Gas Compressibility Detail Calc       |
|              | AGA8GS | Gas Compressibility Gross Method Calc |
|              | AGA7TM | Turbine Meter Calc                    |
|              |        | -                                     |

| Alarm Monitor   |             |                                 |
|-----------------|-------------|---------------------------------|
|                 | HMON        | High Monitor                    |
|                 | LMON        | Low Monitor                     |
|                 | ASYS        | Analog System Status            |
|                 | <u>FSYS</u> | Fast Logic System Monitor       |
|                 | RACK        | I/O Rack Monitor                |
|                 | ALM         | Analog Alarm                    |
|                 | ALMGR       | Alarm Group                     |
|                 | FRCP        | Force Present                   |
|                 | RSTAT       | Redundancy Status               |
|                 | FMON        | Fault Monitor                   |
| Signal Selector |             |                                 |
|                 | HSEL        | High Selector                   |
|                 | LSEL        | Low Selector                    |
|                 | SW          | Analog Switch                   |
|                 | RSW         | Rotary Switch                   |
|                 | XFR         | Bumpless Analog Transfer Switch |
| Auxiliary       |             |                                 |
|                 | FGEN        | Function Generator              |
|                 | LDLG        | Lead/Lag                        |
|                 | HLLM        | High Low Limiter                |
|                 | VLIM        | Velocity Limiter                |
|                 | ROC         | Rate of Change                  |
|                 | RCON        | Read Constant                   |
|                 | WCON        | Write Constant                  |
|                 | WVAR        | Write Variable                  |
|                 | TAHD        | Track and Hold                  |
|                 | BCD         | Binary Coded Decimal Translator |
|                 | STG         | Stage                           |
|                 | RAMP        | RAMP                            |

|                | ALT    | Alternator                  |
|----------------|--------|-----------------------------|
|                | DENC   | Digital Encoder             |
|                | DDEC   | Digital Decoder             |
|                | DC     | Device Control              |
|                | TRND   | Trend Rate                  |
|                | TRPT   | Trend Point                 |
| Communications |        |                             |
|                | PDE    | Peer Data Exchange          |
|                | PDR    | Peer Data Read              |
|                | PDW    | Peer Data Write             |
|                | MBR    | Modbus Read                 |
|                | MBS    | Modbus Slave                |
|                | MBW    | Modbus Write                |
|                | TCPR   | Modbus/TCP Read             |
|                | TCPS   | Modbus/TCP Slave            |
|                | TCPW   | Modbus/TCP Write            |
|                | 5XYRB  | 5000 Transmitter Base Radio |
|                | 5XYRT  | XYR 5000 Transmitter        |
|                | 6XYRT  | XYR 6000 Transmitter        |
|                | 6XYRWG | XYR 6000 Wireless Gateway   |
| HVAC           |        |                             |
|                | RH     | Relative Humidity           |
|                | ENTH   | Humidity and Enthalpy       |
|                | PSYC   | Psychrometric Calculations  |

| FUNCTION BLOCK<br>IDENTIFICATION LABEL | BLOCK DESCRIPTION                     |  |
|----------------------------------------|---------------------------------------|--|
| ABS                                    | Absolute Value Function Block         |  |
| ADD                                    | Addition 2 Input                      |  |
| 4ADD                                   | Addition 4 Input                      |  |
| AGA8DL                                 | Gas Compressibility Detail Calc       |  |
| AGA8GS                                 | Gas Compressibility Gross Method Calc |  |
| AGA3O                                  | Orifice Meter Calc                    |  |
| AGA7TM                                 | Turbine Meter Calc                    |  |
| AGA9UM                                 | Ultrasonic Meter Calc                 |  |
| AI                                     | Analog Input                          |  |
| AI-V                                   | Analog Input Voting                   |  |
| ALM                                    | Analog Alarm                          |  |
| ALMGR                                  | Alarm Group                           |  |
| 4ALM                                   | 4 Alarm with Hysteresis               |  |
| ALT                                    | Alternator                            |  |
| AMB                                    | Auto/Manual Bias Function Block       |  |
| 2AND                                   | AND – 2 Inputs                        |  |
| 4AND                                   | AND – 4 Inputs                        |  |
| 8AND                                   | AND – 8 Inputs                        |  |
| AO                                     | Analog Output                         |  |
| AO-V                                   | Analog Output Validated               |  |
| ASYS                                   | Analog System Status                  |  |
| 4MUL                                   | Multiplier (4 input)                  |  |
| 4OR                                    | 4 - Input OR                          |  |
| 4SUB                                   | 4 – Input Subtract                    |  |
| 5XYRB                                  | 5000 Transmitter Base Radio           |  |
| 5XYRT                                  | XYR 5000 Transmitter                  |  |
| 6XYRT                                  | XYR 6000 Transmitter                  |  |
| 6XYRWG                                 | XYR 6000 Wireless Gateway             |  |

#### Table 2 Function blocks alphabetically

| 8DI     | 8 Digital Inputs                |  |
|---------|---------------------------------|--|
| 8DO     | 8 Digital Outputs               |  |
| 80R     | 8 – Input OR                    |  |
| AGA7TM  | Turbine Meter Calc              |  |
| BCD     | Binary Coded Decimal Translator |  |
| BOOL    | Boolean Logic                   |  |
| CALEVT  | Calendar Event                  |  |
| CARB    | Carbon Potential                |  |
| CAVG    | Continuous Average              |  |
| CMPR    | Comparison Calculation          |  |
| DC      | Device Control                  |  |
| DCMP    | Deviation Compare               |  |
| DDEC    | Digital Decoder                 |  |
| DENC    | Digital Encoder                 |  |
| DEWP    | Dewpoint                        |  |
| DI      | Digital Inputs 2                |  |
| Digital | Digital Input Voting            |  |
| Digital | Digital Output Validated        |  |
| DLAY    | On Delay/Off Delay Timer        |  |
| DO      | Digital Output                  |  |
| DSW     | Digital Switch                  |  |
| ENTH    | Humidity and Enthalpy           |  |
| FGEN    | Function Generator              |  |
| FI      | Frequency Input                 |  |
| FMON    | Fault Monitor                   |  |
| FRCP    | Force Present                   |  |
| FSS     | Four Selector Switch            |  |
| FSYS    | Fast Logic System Monitor       |  |
| HLLM    | High Low Limiter                |  |
| HMON    | High Monitor                    |  |
| НОА     | Hand/Off/Auto Switch            |  |

| HSEL | High Selector              |  |
|------|----------------------------|--|
| LDLG | Lead/Lag                   |  |
| LMON | Low Monitor                |  |
| LPSW | Loop Switch                |  |
| LSEL | Low Selector               |  |
| LTCH | Latch                      |  |
| MATH | МАТН                       |  |
| MBR  | Modbus Read                |  |
| MBS  | Modbus Slave               |  |
| MBW  | Modbus Write               |  |
| MDFL | Mode Flag                  |  |
| MDSW | Mode Switch                |  |
| MMA  | Min/Max/Avg                |  |
| MSF  | Mass Flow Calculation      |  |
| MUL  | Multiplier                 |  |
| NEG  | Negate                     |  |
| NOT  | NOT                        |  |
| OFDT | Off Delay Timer            |  |
| ON   | ON/OFF                     |  |
| ONDT | On Delay Timer             |  |
| 2OR  | 2 – Input OR               |  |
| РВ   | Pushbutton                 |  |
| PDE  | Peer Data Exchange         |  |
| PDR  | Peer Data Read             |  |
| PDW  | Peer Data Write            |  |
| PI   | Pulse Input                |  |
| PID  | PID                        |  |
| POUT | Pulse Output               |  |
| PSYC | Psychrometric Calculations |  |
| PTMR | Periodic Timer             |  |

| QDT   | Quadrature                            |  |  |
|-------|---------------------------------------|--|--|
| RACK  | I/O Rack Monitor                      |  |  |
| RAMP  | RAMP                                  |  |  |
| RCON  | Read Constant                         |  |  |
| RCP   | Recipe Selector                       |  |  |
| RH    | Relative Humidity                     |  |  |
| ROC   | Rate of Change                        |  |  |
| RSTAT | Redundancy Status                     |  |  |
| RSW   | Rotary Switch                         |  |  |
| RTC   | Real Time Clock                       |  |  |
| RTMR  | Resettable Timer                      |  |  |
| SCB   | Scale and Bias                        |  |  |
| SEQ   | Sequencer                             |  |  |
| SPEV  | Setpoint Programming Event Decoder    |  |  |
| SPEV  | Setpoint Programming Event Decoder    |  |  |
| SPS   | Setpoint Scheduler                    |  |  |
| SPSA  | Setpoint Scheduler Auxiliary Setpoint |  |  |
| SQRT  | Square Root                           |  |  |
| STFL  | Setpoint Scheduler Stage Flags        |  |  |
| STG   | Stage                                 |  |  |
| STRIG | Selectable Trigger                    |  |  |
| STSW  | Setpoint Scheduler State Switch       |  |  |
| SUB   | Subtraction                           |  |  |
| SW    | Analog Switch                         |  |  |
| SYNC  | Synchronize                           |  |  |
| TAHD  | Track and Hold                        |  |  |
| TCPR  | Modbus/TCP Read                       |  |  |
| TCPS  | Modbus/TCP Slave                      |  |  |
| TCPW  | Modbus/TCP Write                      |  |  |
| TGFF  | Toggle Flip Flop                      |  |  |

| TMDT | Time and Date                   |  |  |
|------|---------------------------------|--|--|
| тот  | Totalizer                       |  |  |
| ТРО  | Time Proportional Output        |  |  |
| TPSC | Three Position Step Control     |  |  |
| TRIG | Trigger                         |  |  |
| TRND | Trend Rate                      |  |  |
| TRPT | Trend Point                     |  |  |
| UPDN | Up/Down                         |  |  |
| VLIM | Velocity Limiter                |  |  |
| WCON | Write Constant                  |  |  |
| WTUN | Write Tuning Constants          |  |  |
| WVAR | Write Variable                  |  |  |
| XFR  | Bumpless Analog Transfer Switch |  |  |
| XOR  | Exclusive OR                    |  |  |

### **ABS Absolute Value Function Block**

#### Description

The ABS label stands for Absolute Value.

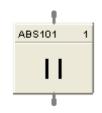

This block is part of the Calculations category

#### Function

Calculate the absolute value of a single analog variable input. Useful for ensuring a positive output value.

• OUT = [ X]

#### Input

 $\mathbf{X}$  = Analog value to be modified.

#### Output

**OUT** = modified value.

continued

#### **ABS** example

Figure 1 shows a Function Block Diagram configuration using an ABS function block to calculate the absolute value of the deviation between two analog inputs.

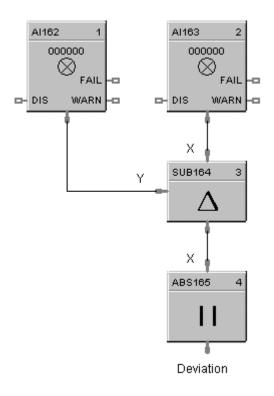

Figure 1 ABS function block example

### **ADD Function Block**

#### Description

The ADD label stands for Addition Mathematical Operation (2 Inputs).

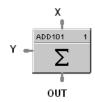

This block is part of the *Math* category.

#### Function

Add two inputs (X, Y) to get an output.

• OUT = X + Y

#### Input

**X** = First Analog Input **Y** = Second Analog Input

#### Output

**OUT** = Sum of analog values

#### ADD example

Figure 2 shows a Function Block Diagram using an ADD function block to find the total flow rate as the sum of Flow 1 and Flow 2.

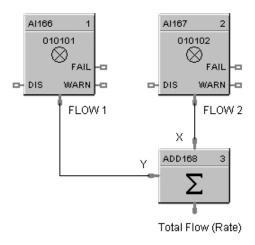

Figure 2 ADD function block example

### **4ADD Function Block**

#### Description

The 4ADD label stands for Addition Mathematical Operation (4 Inputs).

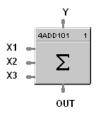

This block is part of the *Math* category.

#### Function

Add FOUR inputs (X, Y1, Y2, and Y3) to get an output.

• **OUT** = X+ Y1+ Y2 + Y3

#### Input

X =First Analog Input
Y1 = Second Analog Input
Y2 = Third Analog Input
Y3 = Fourth Analog Input

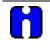

#### ATTENTION

All 4 inputs must be connected or unused inputs inverted. If only 3 inputs are used, the 4<sup>th</sup> value should be inverted or connected to a constant value of 1.0.

#### Output

**OUT =** Sum of the analog values

#### 4ADD example

Figure 3 shows a Function Block diagram using a 4ADD function block to find the total Flow rate as the sum of Flow 1, Flow 2, Flow 3, and Flow 4.

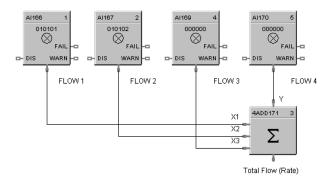

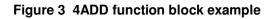

### AGA8DL Function Block

#### Description

The AGA8DL label stands for Gas Compressibility Detail AGA8 Calculation.

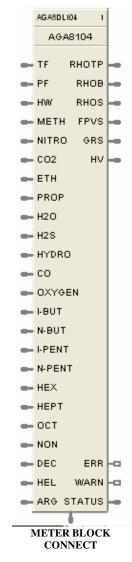

This block is part of the *Calculations* category.

#### Function

The Detail method (AGA8DL) uses the gas analysis of up to 21 components. From the gas analysis, the super-compressibility factor, gas density at flowing and standard conditions, and gas relative density at standard conditions are calculated for input into the AGA calculation for the meter type chosen.

Used when accurate gas analysis is available either via an on-line gas analyzer or from laboratory measurements. The Detail method can handle up to 21 gas components typically found in natural gas. If this information is available, the Detail method is preferable, as accurate results are obtainable over a wider range of conditions than the Gross method.

#### Inputs

TF = Temperature at flow in units selected by the UNITS configuration parameter.

**PF** = Pressure at flow in units selected by the UNITS configuration parameter.

HW = Differential pressure in the units selected by the UNITS configuration parameter.

(Only required if the meter block is AGA3.)

**METH** = Methane Mole Fraction

**NITRO** = Nitrogen Mole Fraction **CO2** = Carbon Dioxide Mole Fraction

**ETH** = Ethane Mole Fraction

**PROP** = Propane Mole Fraction

H2O = Water Mole Fraction

**H2S** = Hydrogen Sulfide Mole Fraction

**HYDRO** = Hydrogen Mole Fraction

**CO =** Carbon Monoxide Mole Fraction

**OXYGEN =** Oxygen Mole Fraction

**I-BUT =** i-Butune Mole Fraction

**N-BUT** = n-Butane Mole Fraction

**I-PENT =** i-Pentane Mole Fraction

**N-PENT** = n-Pentane Mole Fraction

**HEX =** Hexane Mole Fraction **HEPT =** Heptane Mole Fraction

**OCT** = Octane Mole Fraction

**NON** = Nonane Mole Fraction

 $\mathbf{DEC}$  = Decane Mole Fraction

**HEL** = Helium Mole Fraction

**ARG =** Argon Mole Fraction

#### Outputs

**RHOTP** = Density at flow temperature and pressure conditions in units selected by the UNITS configuration parameter.

**RHOB** = Density at base conditions in units selected by the UNITS configuration parameter.

**RHOS** = Density at standard conditions in units selected by the UNITS configuration parameter.

**FPVS** = Super-compressibility factor

**GRS** = Real Gas relative density at 60 deg F/14.73 PSI

$$GRS = (M_{gas} * Z_{air}) / (M_{air} * Z_{gas})$$

where  $Z_{air} = .9995844$  and  $M_{air} = 28.96256$ 

**HV** = Heating Value in units selected by the UNITS configuration parameter.

**ERR** = Set when calculation status is indicating an error condition.

WARN = Set when calculation status is indicating a warning condition -

**STATUS** = a status number is placed on this pin which can be used to find the error in the error/warning lookup table (See Table 5 AGA Error Codes). This enables the user to connect the pin to comparator blocks to distinguish various error/warning conditions in the function block configuration.

**METER BLK CONNECT** = Must be connected to the companion meter block. This output connection provides multiple data for input to its associated meter function block, (AGA 3, 7, or 9), reducing the need to make multiple connections to complete the configuration.

## Execution Order of this block must be set to be less than meter block (AGA3, 7, or 9) Execution Order for correct calculation sequence.

#### **Configuration parameters**

The AGA8DL properties dialog box is divided into two tab cards

### GENERAL

#### AGA8 - Detail

Click on the tab to access the properties for that tab.

#### GENERAL tab

| Block<br>Tag Name AGA8104 Number: 104 |  |
|---------------------------------------|--|
|                                       |  |
| Descriptor Order: 1                   |  |
|                                       |  |

#### Table 3 AGA8DL General tab configuration parameters

| Properties Group | Parameter                                        | Index #                                                                                                    | Parameter Description                                                                                  | Value or Selection |
|------------------|--------------------------------------------------|----------------------------------------------------------------------------------------------------|----------------------------------------------------------------------------------------------------|--------------------|
| Block            | Execution<br>must be s<br>meter blo<br>Execution | Execution Order for Block<br>Execution Order of this block<br>must be set to be less than<br>meter block (AGA3, 7, or 9)<br>Execution Order for correct<br>calculation sequence. | Read Only. To change<br>block order, right-click on<br>a Function Block and<br>select Execution Order. |                    |
|                  | Tag Name                                         | N/A                                                                                                    | 16-character tag name                                                                                  |                    |
|                  | Descriptor                                       | N/A                                                                                                    | Block description                                                                                      |                    |

# AGA8 - Detail tab

| AGA8  | - Detail Fu  | nction Blo | ck Properties | ;     |               |             |             |          |      | X  |
|-------|--------------|------------|---------------|-------|---------------|-------------|-------------|----------|------|----|
| Gener | ral AGA8 · [ | ) etail    |               |       |               |             |             |          |      |    |
| Г     | Contract Cor | iditions   |               | FI    | lowing Pressu | ure Measure | ement       |          |      |    |
|       | тв 60        |            | F             | Г     | Use Gaug      | e Pressure  |             |          |      |    |
|       | PB 14.73     | 1          | psia          | A     | tmospheric P  | ressure     | )           | psia     |      |    |
| E F   | Units        |            |               | G     | as Analysis – |             |             |          |      |    |
|       | U.S.         | ۲          | Metric C      | Г     |               | xpanded R   | -           |          |      |    |
|       |              |            |               | Г     | Using Onli    | ne Gas Ana  | alyzer Valu | es       |      |    |
| Г     | Gas Compon   | ents       |               |       |               |             |             |          | _    |    |
|       | 1. Methane   | 0.000000   | 8. Hydro      | gen   | 0.000000      | 15.         | Hexane      | 0.00000  | 0    |    |
|       | 2. Nitrogen  | 0.000000   | 9. CO         |       | 0.000000      | 16.         | Heptane     | 0.00000  | 0    |    |
|       | 3. CO2       | 0.000000   | 10. Oxyg      | jen   | 0.000000      | 17.         | Octane      | 0.00000  | 0    |    |
|       | 4. Ethane    | 0.000000   | 11. i-But     | ane   | 0.000000      | 18.         | Nonane      | 0.00000  | 0    |    |
|       | 5. Propane   | 0.000000   | 12. n-Bu      | tane  | 0.000000      | 19.         | Decane      | 0.00000  | 0    |    |
|       | 6. Water     | 0.000000   | 13. i-Per     | itane | 0.000000      | 20.         | Helium      | 0.00000  | 0    |    |
|       | 7. H2S       | 0.000000   | 14. n-Pe      | ntane | 0.000000      | 21.         | Argon       | 0.00000  | 0    |    |
|       |              |            |               |       |               |             | SUM:        | 0.00000  | 0    |    |
|       |              |            |               |       |               |             | Ок          | _        | Canc |    |
|       |              |            |               |       |               |             |             | <u> </u> | Canc | 51 |

# Table 4 AGA8DL Detail tab configuration parameters

| Properties Group       | Parameter     | Index # | Parameter Description                                                                                                    | Value or Selection                                                                                                    |
|------------------------|---------------|---------|----------------------------------------------------------------------------------------------------|----------------------------------------------------------------------------------------------------|
| Contract<br>Conditions | ТВ            |         | Defines the <b>Base or</b><br><b>Contract Temperature</b> to<br>calculate volume flow rate<br>at contract conditions in the<br>units selected by the UNITS<br>configuration parameter.                                                                                                    | ⁰F for U.S Units<br>ºC for Metric Units                                                                                      |
|                        | РВ            |         | Defines the <b>Base or</b><br><b>Contract Pressure</b> to<br>calculate volume flow rate<br>at contract conditions in the<br>units selected by the UNITS<br>configuration parameter.                                                                                                    | psia for U.S Units<br>bar for Metric Units                                                                                   |
| Units                  | U.S<br>Metric |         | Type of units for all block<br>inputs, outputs, and<br>configuration parameters:<br>This selection must agree<br>with the UNITS selection in<br>the meter block. If they<br>don't agree, no error will be<br>indicated on the error/calc<br>status pins. The Meter<br>block will detect the error,<br>and will alert the user. | Click Radio Button to select.<br>Ensure that units and gauge<br>pressure settings are<br>consistent with the meter<br>block. |

| Properties Group                | Parameter                                | Index # | Parameter Description                                                                                                    | Value or Selection                                                                                                    |
|---------------------------------|------------------------------------------|---------|----------------------------------------------------------------------------------------------------|----------------------------------------------------------------------------------------------------|
| Flowing Pressure<br>Measurement | Use Gauge<br>Pressure                    |         | Sets whether pressure<br>measurements are absolute<br>or gauge pressure. If you<br>are using gauge pressure,<br>a value of atmospheric                                                                                                    | Click on Radio Button to select.<br>Ensure that units and gauge<br>pressure settings are<br>consistent with the meter<br>block.             |
|                                 | Atmospheric<br>Pressure                  |         | pressure is required in the pressure units chosen.                                                                                                    | Enter an Atmospheric pressure value in units selected by the UNITS configuration parameter                                                  |
| Gas Analysis                    | Override<br>Expanded<br>Range Error      |         | Under certain situations,<br>the gas component values<br>may exceed the expanded<br>range recommended by the<br>AGA 8 Report. Setting this<br>checkbox will override the<br>expanded range error so<br>that a flow rate will be<br>calculated. It should be<br>noted that calculated flow<br>rates for conditions where<br>the expanded range is<br>exceeded are outside of the<br>recommended uncertainty<br>values for AGA 8<br>calculations. | Check this box to Override the expanded Range Error                                                                                         |
|                                 | Use Remote<br>Gas<br>Component<br>Values |         | If using this setting, the gas<br>component parameter pins<br>X [121] are always<br>visible whether or not<br>this is selected. Unused<br>pins can be left floating,<br>since an unconnected<br>pin is always read as 0.<br>Note that the analyzer<br>values must be normalized<br>to ensure the gas<br>component sum is equal to<br>1.0.                                                                                                    | Check this box to use the<br>block's input pin values from an<br>online analyzer.<br>Uncheck this box to use Local<br>Gas Component Values. |

| Properties Group                 | Parameter                                                                                                    | Index # | Parameter Description                                                                                                    | Value or Selection                                                                                                    |
|----------------------------------|----------------------------------------------------------------------------------------------------|---------|----------------------------------------------------------------------------------------------------|----------------------------------------------------------------------------------------------------|
| Local Gas<br>Component<br>Values | METH<br>NITRO<br>CO2<br>ETH<br>PROP<br>H2O<br>H2S<br>HYDRO<br>CO<br>OXYGEN<br>I-BUT<br>I-PENT<br>N-PENT<br>HEX<br>HEPT<br>OCT<br>NON<br>DEC<br>HEL<br>ARG |         | Each of the 21 gas<br>component fractions can be<br>configured with either a<br>constant fraction value<br>derived from a lab report or<br>from an on-line gas<br>chromatograph. | < 1.0 and >= 0.0<br>The sum of the gas components<br>should equal 1. HCDesigner will<br>show the sum of the gas<br>components to aid the user. |
|                                  | SUM                                                                                                    |         | Sum of the 21 gas entered (not active) values.                                                                                                    | Read Only                                                                                                    |

# **Error Codes**

The AGA function blocks have a status pin that outputs a number that indicates the status of the block. This pin can be connected to comparator blocks to distinguish various error/warning conditions in the function block configuration.

| Status<br>number | Block type     | Severity | Description                                                 |
|------------------|----------------|----------|-------------------------------------------------------------|
| 0                | ALL            | Good     | OK – NO ERRORS OR WARNINGS ENCOUNTERED                      |
| 1                | AGA 8 - DETAIL | Error    | PRESSURE HAS A NEGATIVE DERIVATIVE                          |
| 2                | AGA 8 - DETAIL | Warning  | DENSITY IN BRAKET EXCEEDS MAXIMUM DEFAULT<br>PROCEDURE USED |
| 3                | AGA 8 - DETAIL | Error    | MAXIMUM ITERATIONS EXCEEDED IN BRAKET                       |
| 4                | AGA 8 - DETAIL | Error    | MAXIMUM ITERATIONS IN DDETAIL EXCEEDED                      |
| 5                | AGA 8 - GROSS  | Error    | THE ROOT WAS NOT BOUNDED IN DGROSS                          |
| 6                | AGA 8 - GROSS  | Error    | NO CONVERGENCE IN DGROSS                                    |
| 7                | AGA 8 - GROSS  | Error    | VIRGS SQUARE ROOT NEGATIVE                                  |
| 8                | AGA 8 - GROSS  | Error    | COMBINED VALUES OF GRGR, X[2] AND HV NOT<br>CONSISTENT      |
| 9                | AGA 8 - GROSS  | Error    | INVALID TERM IN VIRGS                                       |
| 12               | AGA 8 - GROSS  | Error    | FLOWING PRESSURE (PF) <= 0.0 PR > 1740.0 PSIA               |
| 13               | AGA 8 - GROSS  | Error    | FLOWING TEMPERATURE (TF) < 14.0 OR > 149.0 DEG F            |

### Table 5 AGA Error Codes

| Status<br>number | Block type     | Severity | Description                                      |  |
|------------------|----------------|----------|--------------------------------------------------|--|
| 14               | AGA 8 - GROSS  | Error    | HEATING VALUE (HV) < 477.0 OR > 1211.0 BTU/FT^3  |  |
| 15               | AGA 8 - GROSS  | Error    | GAS RELATIVE DENSITY (GRGR) < 0.55 OR > 0.870    |  |
| 16               |                |          | MOLE FRACTION FOR N2 < 0.0 OR > 0.50             |  |
|                  |                |          | OR FOR CO2 < 0.0 OR > 0.30                       |  |
|                  |                |          | OR FOR H2 < 0.0 OR > 0.10                        |  |
|                  |                |          | OR FOR CO < 0.0 OR > 0.03                        |  |
| 17               | AGA 8 - GROSS  | Error    | REFERENCE TEMPERATURE < 32.0 OR > 77.0 DEG F     |  |
| 18               | AGA 8 - GROSS  | Error    | REFERENCE PRESSURE < 13.0 OR > 16.0 PSIA         |  |
| 22               | AGA 8 - GROSS  | Warning  | FLOWING PRESSURE (PF) <=0.0 OR > 1200.0 PSIA     |  |
| 23               | AGA 8 - GROSS  | Warning  | FLOWING TEMPERATURE (TF) < 32.0 OR > 130.0 DEG F |  |
| 24               | AGA 8 - GROSS  | Warning  | HEATING VALUE (HV) < 805.0 OR > 1208.0 BTU/FT^3  |  |
| 25               | AGA 8 - GROSS  | Warning  | GAS RELATIVE DENSITY (GRGR) < 0.55 OR > 0.800    |  |
| 26               | AGA 8 - GROSS  | Warning  | MOLE FRACTION FOR N2 < 0.0 OR > 0.20             |  |
|                  |                |          | OR FOR CO2 < 0.0 OR > 0.20                       |  |
|                  |                |          | OR FOR H2 < $0.0 \text{ OR} > 0.0$               |  |
|                  |                |          | OR FOR CO < 0.0 OR > 0.0                         |  |
| 32               | AGA 8 - DETAIL | Error    | FLOWING PRESSURE (PF) < 0.0 OR > 40,000. PSIA    |  |
| 33               | AGA 8 - DETAIL | Error    | FLOWING TEMPERATURE (TF) < -200 OR > 760 DEG F   |  |
| 36               | AGA 8 - DETAIL | Error    | MOLE FRACTION FOR METHANE < 0.0 OR > 1.0         |  |
|                  |                |          | FOR NITROGEN < 0.0 OR > 1.0                      |  |
|                  |                |          | FOR CARBON DIOXIDE < 0.0 OR > 1.0                |  |
|                  |                |          | FOR ETHANE < 0.0 OR > 1.0                        |  |
|                  |                |          | FOR PROPANE < 0.0 OR > 0.12                      |  |
|                  |                |          | FOR WATER < 0.0 OR > 0.10                        |  |
|                  |                |          | FOR H2S < 0.0 OR > 1.0                           |  |
|                  |                |          | FOR HYDROGEN < 0.0 OR > 1.0                      |  |
|                  |                |          | FOR CARBON MONOXIDE < 0.0 OR > 0.03              |  |
|                  |                |          | FOR OXYGEN < 0.0 OR > 0.21                       |  |
|                  |                |          | FOR BUTANES < 0.0 OR > 0.06                      |  |
|                  |                |          | FOR PENTANES < 0.0 OR > 0.04                     |  |
|                  |                |          | FOR HEXANES + < 0.0 OR > 0.10                    |  |
|                  |                |          | FOR HELIUM < 0.0 OR > 0.03                       |  |
|                  |                |          | FOR ARGON < 0.0 OR > 1.0                         |  |
| 37               | AGA 8 - DETAIL | Error    | REFERENCE TEMPERATURE < 32.0 OR > 77.0 DEG F     |  |
| 38               | AGA 8 - DETAIL | Error    | REFERENCE PRESSURE < 13.0 OR > 16.0 PSIA         |  |
| 39               | AGA 8 - DETAIL | Error    | SUM OF MOLE FRACTIONS < 0.98 OR > 1.020          |  |
| 42               | AGA 8 - DETAIL | Warning  | FLOWING PRESSURE (PF) < 0.0 OR > 1750. PSIA      |  |

| Status<br>number | Block type           | Severity | Description                                                                                   |  |
|------------------|----------------------|----------|-----------------------------------------------------------------------------------------------|--|
| 43               | AGA 8 - DETAIL       | Warning  | FLOWING TEMPERATURE (TF) < 17 OR > 143 DEG F                                                  |  |
| 46               | AGA 8 - DETAIL       | Warning  | MOLE FRACTION FOR METHANE < 0.45 OR > 1.0                                                     |  |
|                  |                      |          | FOR NITROGEN < 0.0 OR > 0.5                                                                   |  |
|                  |                      |          | FOR CARBON DIOXIDE < 0.0 OR > 0.3                                                             |  |
|                  |                      |          | FOR ETHANE < 0.0 OR > 0.1                                                                     |  |
|                  |                      |          | FOR PROPANE < 0.0 OR > 0.04                                                                   |  |
|                  |                      |          | FOR WATER < 0.0 OR > 0.0005                                                                   |  |
|                  |                      |          | FOR H2S < 0.0 OR > 0.0002                                                                     |  |
|                  |                      |          | FOR HYDROGEN < 0.0 OR > 0.1                                                                   |  |
|                  |                      |          | FOR CARBON MONOXIDE < 0.0 OR > 0.03                                                           |  |
|                  |                      |          | FOR OXYGEN < 0.0 OR > 0.0                                                                     |  |
|                  |                      |          | FOR BUTANES < 0.0 OR > 0.01                                                                   |  |
|                  |                      |          | FOR PENTANES < 0.0 OR > 0.003                                                                 |  |
|                  |                      |          | FOR HEXANES + < 0.0 OR > 0.002                                                                |  |
|                  |                      |          | FOR HELIUM < 0.0 OR > 0.002                                                                   |  |
|                  |                      |          | FOR ARGON < 0.0 OR > 0.0                                                                      |  |
| 49               | AGA 8 - DETAIL       | Warning  | g SUM OF MOLE FRACTIONS < 0.9999 OR > 1.0001                                                  |  |
| 52               | AGA 3 - ORIFICE      | Error    | FLOWING PRESSURE WAS <= 0.0 OR > 40000. PSIA                                                  |  |
| 53               | AGA 3 - ORIFICE      | Error    | FLOWING TEMPERATURE < -200. OR > 760. DEG F                                                   |  |
| 55               | AGA 3 - ORIFICE      | Error    | ORIFICE DIAMETER WAS >= 100.0 INCHES                                                          |  |
| 56               | AGA 3 - ORIFICE      | Error    | PIPE DIAMETER WAS >= 100.0 INCHES                                                             |  |
| 57               | AGA 3 - ORIFICE      | Error    | FLOWING OR STANDARD DENSITY WAS <= 0.0<br>LBM/FT^3                                            |  |
| 58               | AGA 3 - ORIFICE      | Error    | DIFFERENTIAL PRESSURE WAS <= 0.0 INCHES H2O                                                   |  |
| 65               | AGA 3 – ORIFICE      | Error    | SUPERCOMPRESSIBILITY FACTOR WAS <= 0.0                                                        |  |
| 66               | AGA 3 – ORIFICE      | Error    | RELATIVE DENSITY AT STANDARD CONDITIONS WAS < 0.07 OR > 1.52                                  |  |
| 68               | AGA 3 – ORIFICE      | Error    | COMPRESSIBILITY FACTOR AT STANDARD<br>CONDITIONS <= 0.0                                       |  |
| 69               | AGA 3 – ORIFICE      | Error    | BETA RATIO (DO/DM) <= 0.0 OR => 1.0                                                           |  |
| 75               | AGA 3 – ORIFICE      | Warning  | ORIFICE DIAMETER WAS < = 0.45 INCHES                                                          |  |
| 76               | AGA 3 – ORIFICE      | Warning  | PIPE DIAMETER WAS <= 2.0 INCHES                                                               |  |
| 77               | GENERAL<br>CONFIG    | Error    | ERROR INVALID COMPANION BLOCK<br>INTERCONNECTION                                              |  |
| 78               | GENERAL<br>CONFIG    | Error    | METER/COMPRESSIBLITY BLOCK UNITS ARE<br>INCONSISTENT                                          |  |
| 79               | AGA 3 - ORIFICE      | Warning  | BETA RATIO (DO/DM) WAS < 0.1 OR > 0.75                                                        |  |
| 99               | GENERAL<br>OPERATION | N/A      | Block is disabled – process value outputs are set to 0 and error/warning pins are turned off. |  |

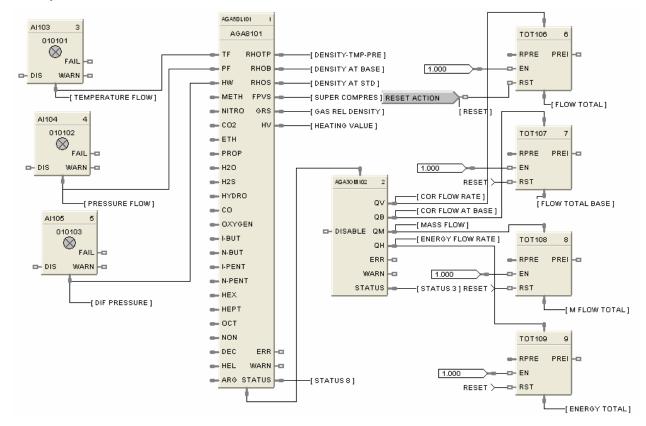

Figure 4 AGA8DL function block example

# **AGA8GS Function Block**

# Description

The AGA8GS label stands for Gas Compressibility Gross Method AGA8 Calculation

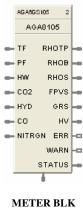

CONNECT

This block is part of the Calculations category.

### Function

The Gross method is used to approximate natural gas by treating it as a mixture of three components, equivalent hydrocarbon component, Nitrogen and Carbon Dioxide. It is typically used for dry, sweet (no  $H_2S$ ) natural gas. There are two methods used:

**Gross Method 1** calculates the super-compressibility and gas density from knowledge of the relative density, heating value and carbon dioxide, hydrogen and carbon monoxide components.

**Gross Method 2** calculates the super-compressibility and gas density from knowledge of the relative density, Nitrogen, carbon dioxide, hydrogen and carbon monoxide components.

The Gross Method only works over a limited range of conditions but requires less instrumentation to implement.

# Inputs

**TF** = Temperature at flow in units selected by the UNITS configuration parameter.

**PF** = Pressure at flow in units selected by the UNITS configuration parameter.

**HW** = Differential pressure in the units selected by the UNITS configuration parameter. (Only required if the meter block is AGA3.)

**CO2** = Carbon Dioxide Mole Fraction

**HYD =** Hydrogen Mole Fraction

**CO =** Carbon Monoxide Mole Fraction

NITRGN = Nitrogen Mole Fraction (Method 2 only)

#### Outputs

**RHOTP** = Density at flow temperature and pressure conditions in units selected by the UNITS configuration parameter.

**RHOB** = Density at base conditions in units selected by the UNITS configuration parameter. **RHOS** = Density at standard conditions in units selected by the UNITS configuration parameter.

**FPVS** = Super-compressibility factor

**GRS** = Real Gas relative density at 60 deg F/14.73 PSI

 $GRS = (M_{gas}*Z_{air})/(M_{air}*Z_{gas})$ 

where  $Z_{air} = .9995844$  and  $M_{air} = 28.96256$ 

**HV** = Heating Value in units selected by the UNITS configuration parameter.

 $\mathbf{ERR} =$ Set when calculation status is indicating an error condition. Errors indicate a fatal condition. The output values in this case will be set to 0 and the error pin turned on until configuration is corrected or operating conditions return to normal.

**WARN** = Set when calculation status is indicating a warning condition - Warnings indicate that the configured or running conditions are outside of the tolerance for the AGA calculations being performed. Values will still be calculated but should be viewed as out of tolerance

**STATUS** = a status number is placed on this pin which can be used to find the error in the error/warning lookup table. (See Table 5 AGA Error Codes) This enables the user to connect the pin to comparator blocks to distinguish various error/warning conditions in the function block configuration.

**METER BLK CONNECT** = Must be connected to the companion meter block. This output connection provides multiple data for input to its associated meter function block, (AGA 3, 7, or 9), reducing the need to make multiple connections to complete the configuration.

Execution Order of this block must be set to be less than meter block (AGA3, 7, or 9) Execution Order for correct calculation sequence.

#### **Configuration parameters**

The AGA8GS properties dialog box is divided into two tab cards

GENERAL AGA8 - Gross

Click on the tab to access the properties for that tab.

## GENERAL tab

| General AGA8- Gross |         |     |  |
|---------------------|---------|-----|--|
| Block               |         |     |  |
| Tag Name AGA8105    | Number: | 105 |  |
| Descriptor          | Order:  | 2   |  |
|                     |         |     |  |
|                     |         |     |  |

# Table 6 AGA8GS General tab configuration parameters

| Properties Group | Parameter   | Index # | Parameter Description                                                                                                    | Value or Selection                                                                                     |
|------------------|-------------|---------|----------------------------------------------------------------------------------------------------|----------------------------------------------------------------------------------------------------|
| Block            | Block Order |         | Execution Order for Block<br>Execution Order of this block<br>must be set to be less than<br>meter block (AGA3, 7, or 9)<br>Execution Order for correct<br>calculation sequence. | Read Only. To change<br>block order, right-click on<br>a Function Block and<br>select Execution Order. |
|                  | Tag Name    | N/A     | 16-character tag name                                                                                                    |                                                                                                    |
|                  | Descriptor  | N/A     | Block description                                                                                                    |                                                                                                    |

# AGA8 – Gross tab

| AGA8 - Gross Function Block Properties                                                                                                    |           |
|----------------------------------------------------------------------------------------------------|-----------|
| General AGA8- Gross                                                                                                    |           |
| Gross Method Used Flowing Pressure Measurement                                                                                                | ıt        |
| Units<br>U.S.  Metric  Atmospheric Pressure                                                                                                   | psia      |
| Setup for Method 1 & 2                                                                                                    |           |
| Gas Relative Density 0 Heating Value 0                                                                                                    | BTU/ft3   |
| Rel Density Ref Temp 0 F Calorimeter Ref Temp 0                                                                                               | F         |
| Rel Density Ref Pres 0 psia Calorimeter Ref Pres 0                                                                                            | psia      |
| Combustion Ref Temp                                                                                                    | F         |
| Contract Conditions     Gas Analysis       TB     60     F       PB     14.73     psia         Using Online Gas Analysis                      |           |
| Gas Components         CO2         0.000000         CO         0.000000           Hydrogen         0.000000         Nitrogen         0.000000 |           |
|                                                                                                    | OK Cancel |

 Table 7 AGA8GS Detail tab configuration parameters

| Properties Group       | Parameter | Index # | Parameter Description                                                                                                    | Value or Selection                                              |
|------------------------|-----------|---------|----------------------------------------------------------------------------------------------------|-----------------------------------------------------------------|
| Gross Method<br>Used   | Method 1  |         | <b>Gross Method 1</b> calculates<br>the super-compressibility<br>and gas density from<br>knowledge of the relative<br>density, heating value and<br>carbon dioxide, hydrogen<br>and carbon monoxide<br>components. | Click on Radio Button to select                                 |
|                        | Method 2  |         | Gross Method 2 calculates<br>the super-compressibility<br>and gas density from<br>knowledge of the relative<br>density, Nitrogen, carbon<br>dioxide, hydrogen and<br>carbon monoxide<br>components.                | Click on Radio Button to select                                 |
| Contract<br>Conditions | ТВ        |         | Defines the <b>Base or</b><br><b>Contract Temperature</b> to<br>calculate volume flow rate<br>at contract conditions in the<br>units selected by the UNITS<br>configuration parameter.                             | <sup>°</sup> F for U.S Units<br><sup>°</sup> C for Metric Units |

| Properties Group                | Parameter                                  | Index # | Parameter Description                                                                                                    | Value or Selection                                                                                                    |
|---------------------------------|--------------------------------------------|---------|----------------------------------------------------------------------------------------------------|----------------------------------------------------------------------------------------------------|
|                                 | РВ                                         |         | Defines the <b>Base or</b><br><b>Contract Pressure</b> to<br>calculate volume flow rate<br>at contract conditions in the<br>units selected by the UNITS<br>configuration parameter.                                                                                                    | psia for U.S Units<br>bar for Metric Units                                                                                      |
| Flowing Pressure<br>Measurement | Use Gauge<br>Pressure                      |         | Sets whether pressure<br>measurements are absolute<br>or gauge pressure. If you<br>are using gauge pressure,<br>a value of atmospheric                                                                                                    | Click on Radio Button to select.<br>Ensure that units and gauge<br>pressure settings are<br>consistent with the meter<br>block. |
|                                 | Atmospheric<br>Pressure                    |         | pressure is required in the pressure units chosen.                                                                                                    | Enter an Atmospheric pressure value in units selected by the UNITS configuration parameter                                      |
| Gas Analysis                    | Override<br>Expanded                       |         | Under certain situations, the gas component values                                                                                                    | Check this box to Override the expanded Range Error.                                                                            |
|                                 | Range Error                                |         | may exceed the expanded<br>range recommended by the<br>AGA 8 Report. Setting this<br>checkbox will override the<br>expanded range error so<br>that a flow rate will be<br>calculated. It should be<br>noted that calculated flow<br>rates for conditions where<br>the expanded range is<br>exceeded are outside of the<br>recommended uncertainty<br>values for AGA 8<br>calculations. | Expanded Range Override only<br>required if entered gas values<br>cause expanded range errors.                                  |
|                                 | Local/Remote<br>Gas<br>Component<br>Values |         | If using this setting, the gas<br>component parameter pins<br>are always visible<br>whether or not this is<br>selected. Unused pins<br>can be left floating, since<br>an unconnected pin is<br>always read as 0. Note<br>that the analyzer values<br>must be normalized to<br>ensure the gas component<br>sum is equal to 1.0.                                                         | Check this box if using an online analyzer.                                                                                     |
| Units                           | U.S                                        |         | Type of units for all block                                                                                                    | Click Radio Button to select.                                                                                                   |
|                                 | Metric                                     |         | inputs, outputs, and<br>configuration parameters:<br>This selection must agree<br>with the UNITS selection in<br>the meter block. If they<br>don't agree, no error will be<br>indicated on the error/calc<br>status pins. The Meter                                                                                                    | Ensure that units and gauge<br>pressure settings are<br>consistent with the meter<br>block.                                     |
|                                 |                                            |         | block will detect the error,<br>and will alert the user.                                                                                                    |                                                                                                    |

| Properties Group           | Parameter                         | Index # | Parameter Description                                                                                                    | Value or Selection                                                   |
|----------------------------|-----------------------------------|---------|----------------------------------------------------------------------------------------------------|----------------------------------------------------------------------|
| Method 1 & 2               | Density                           |         |                                                                                                    |                                                                      |
|                            | Rel Density<br>Ref Temp           |         | Relative density reference<br>temperature in units<br>selected by the UNITS<br>configuration parameter.                                                                         | Enter a positive number >0                                           |
|                            | Rel Density<br>Ref Pres           |         | Relative density reference<br>pressure in units selected<br>by the UNITS configuration<br>parameter.                                                                            | Enter a positive number >0                                           |
| Setup for<br>Method 1 only | Heating Value                     |         | Heating value in units selected by the UNITS configuration parameter.                                                                                                    | Enter a value from<br>-99999 to 99999                                |
|                            | Calorimeter<br>Ref Temp           |         | Calorimeter reference<br>temperature in units<br>selected by the UNITS<br>configuration parameter.                                                                              | Enter a value from<br>-99999 to 99999                                |
|                            | Calorimeter<br>Ref Pres           |         | Calorimeter reference<br>pressure in units selected<br>by the UNITS configuration<br>parameter.                                                                                 | Enter a value from<br>-99999 to 99999                                |
|                            | Combustion<br>Ref Temp            |         | Combustion reference<br>temperature in units<br>selected by the UNITS<br>configuration parameter.                                                                               | Enter a value from<br>-99999 to 99999                                |
| Gas Components             | CO2<br>HYDROGEN<br>CO<br>NITROGEN |         | Each of the 4 gas<br>component fractions can be<br>configured with either a<br>constant fraction value<br>derived from a lab report or<br>from an on-line gas<br>chromatograph. | < 1.0 and >= 0.0<br>The sum of the gas components<br>should equal 1. |

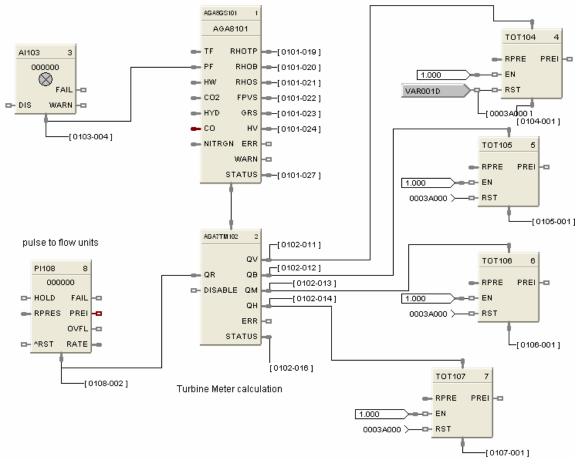

Figure 5 AGA8GS function block example

# AGA3O Function Block

## Description

The AGA3O label stands for Orifice AGA3 Meter Calculation.

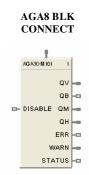

This block is part of the *Calculations* category.

#### Function

**Calculations for Orifice Metering** - When connected to an AGA8 block, the input value and multiple related parameters will be obtained from the AGA8 block. The meter block will use this information to inherit the AGA8 block data for use in the calculations.

#### Inputs

**AGA8 BLK CONNECT** = When connected to an AGA8 block, the input value will equal the block number of the AGA8 block. The meter block will use this information to inherit the AGA8 block data for use in the calculations. If the input pin is not connected to an AGA8 block, then ERR and STATUS output pins are updated accordingly.

**DISABLE** = When this pin is ON, the block is disabled, the process value outputs are set to 0, the ERR/WARN pins are OFF, and the STATUS pin is set to 99 (See Table 5 AGA Error Codes).

#### Output

 $\mathbf{QV}$  = Corrected volume flow rate at flowing conditions (Tf,Pf) in the units selected by the UNITS configuration parameter. Output units are ft3/hr for U.S.; m3/hr for metric.

QB = Corrected volume flow rate at Base (or Contract) pressure and temperature in the units selected by the UNITS configuration parameter. The base or contract conditions are specified by TB and PB in the companion compressibility block. Output units are ft3/hr for U.S.; m3/hr for metric.

 $\mathbf{Q}\mathbf{M} = \mathbf{M}$  as flow rate in the units selected by the UNITS configuration parameter. Units are lbm/hr for U.S. and kg/hr for metric.

**QH** = Energy flow rate in the units selected by the UNITS" Units are MBTU/hr for U.S. and MJ/hr for metric

**ERR** = Set when calculation status is indicating an error condition. Errors indicate a fatal condition. The output values in this case will be set to 0 and the error pin turned on until configuration is corrected or operating conditions return to normal.

**WARN** = Set when calculation status is indicating a warning condition - Warnings indicate that the configured or running conditions are outside of the tolerance for the AGA calculations being performed. Values will still be calculated but should be viewed as out of tolerance.

**STATUS** = a status number is placed on this pin which can be used to find the error in the error/warning lookup table.(See Table 5 AGA Error Codes) This enables the user to connect the pin to comparator blocks to distinguish various error/warning conditions in the function block configuration.

Execution Order of this block must be set to be greater than the Gas Compressibility block (AGA8GS, or AGA8DL) Execution Order for correct calculation sequence. Right click on block to change execution order.

# **Configuration parameters**

The AGA3O properties dialog box is divided into two tab cards

# AGA3-Orifice

# Flow Rates

Click on the tab to access the properties for that tab.

### AGA3-Orifice tab

| AGA3 - Orifice Meter Function Block Properties |                                                                                  |            |          |                                               |                 |      | X  |
|------------------------------------------------|----------------------------------------------------------------------------------|------------|----------|-----------------------------------------------|-----------------|------|----|
| AG/                                            | A3 - Orifice Flow Rat                                                            | es         |          |                                               |                 |      |    |
|                                                | – Plate & Pipe Parame<br>Orifice Diameter<br>Pipe Diameter<br>Calibration Factor | ters       | in<br>in | Material<br>Orifice Material<br>Pipe Material | Stainless Steel |      |    |
|                                                | Reference Tempera<br>Orifice                                                     | 68         | F        | Transport Parameters<br>Gas Viscosity         | 0.010268        | сР   |    |
|                                                | Pipe                                                                             | 68         | F        | Isentropic Exponent                           | 1.3             |      |    |
|                                                | - Pipe Tap Location<br>Upstream                                                  | Downstream | С        | Tap Point<br>Flange 📀                         | Pipe C          |      |    |
|                                                | Units Type<br>U.S. 💿                                                             | Metric     | C        |                                               |                 |      |    |
|                                                |                                                                                  |            |          |                                               | OK              | Cano | el |

| Properties Group             | Parameter             | Index # | Parameter Description                                                                             | Value or Selection                                         |
|------------------------------|-----------------------|---------|---------------------------------------------------------------------------------------------------|------------------------------------------------------------|
| Plate and Pipe<br>Parameters | Orifice<br>Diameter   |         | Orifice diameter in the units<br>selected by the UNITS<br>configuration parameter.                | Enter a value >0<br>Default = 1.0.<br>U.S = in Metric = mm |
|                              | Pipe Diameter         |         | Pipe diameter in the units selected by the UNITS configuration parameter.                         | Enter a value >0<br>Default = 1.0.<br>U.S = in Metric = mm |
|                              | Calibration<br>Factor |         | Combined calibration factor of<br>Orifice meter. If not specified use a<br>value of 1.0. { > 0.0} | Enter a value<br>Default = 1.0                             |

| Properties Group         | Parameter              | Index # | Parameter Description                                                                                                    | Value or Selection                                                                        |
|--------------------------|------------------------|---------|----------------------------------------------------------------------------------------------------|-------------------------------------------------------------------------------------------|
| Material                 | Orifice<br>Material    |         | Orifice material (Mandatory);<br>Stainless Steel, Monel,<br>Carbon Steel                                                                                                    | Select from Drop Down menu                                                                |
|                          | Pipe Material          |         | Pipe material (Mandatory);<br>Stainless Steel, Monel,<br>Carbon Steel                                                                                                    | Select from Drop Down menu                                                                |
| Reference<br>Temperature | Orifice                |         | Temperature at which the Orifice<br>diameter was measured. If this is<br>not specified, use a typical ambient<br>temperature of 68 °F (20 °C).                                                                                                    | Enter a value<br>Default = 68 °F                                                          |
|                          | Pipe                   |         | Temperature at which the Pipe diameter was measured. If this is not specified, use a typical ambient temperature of 68 $^{\circ}$ F (20 $^{\circ}$ C).                                                                                                    | Enter a value<br>Default = 68 °F                                                          |
| Transport<br>Parameters  | Gas Viscosity          |         | Gas Viscosity – Absolute viscosity<br>of flowing fluid. In the absence of<br>this information, use the<br>recommended default of 0.010268<br>cP (Refer to AGA 3 Report- Part 4)                                                                                                    | Enter a value<br>Range 0.005 to 0.5<br>Default = 0.010268                                 |
|                          | Isentropic<br>Exponent |         | Isentropic Exponent - In the<br>absence of this information, use<br>the recommended default of 1.3<br>(Refer to AGA 3 Report- Part 4)                                                                                                    | Enter a value<br>Range 1.0 to 2.0<br>Default = 1.3                                        |
| Pipe Tap<br>Location     | Upstream<br>Downstream |         | Indicates the position of the Orifice<br>meter's pipe pressure tap.<br><u>Note: -</u> If downstream tap is<br>chosen, the differential pressure<br>(HW) must be fed to the AGA8<br>block for correct results.                                                                                                    | Select a location of either<br>upstream, or downstream<br>Click Radio Button to<br>select |
| Tap Point                | Flange<br>Pipe         |         | Flowing pressure tap point                                                                                                    | Click Radio Button to select                                                              |
| Units Type               | U.S<br>Metric          |         | Type of units for all block inputs,<br>outputs, and configuration<br>parameters: This selection must<br>agree with the UNITS selection in<br>the compressibility block. If the<br>units do not agree, the error and<br>status output pins will indicate the<br>error and the calculated outputs<br>will be set to 0.0 | Click Radio Button to select                                                              |

| QV Flow Rate       | QV Multiplier   |         |
|--------------------|-----------------|---------|
| PerHour • PerDay • | 1               | ft3/hr  |
| QB Flow Rate       | QB Multiplier   |         |
| PerHour 🏾 PerDay 🗂 | 1               | ft3/hr  |
| QM Flow Rate       | - QM Multiplier |         |
| PerHour 🕫 PerDay 🤆 | 1               | lbm/hr  |
| QH Flow Rate       | QH Multiplier   |         |
| PerHour 🎓 PerDay 🤆 | 1               | MBTU/hr |
|                    |                 |         |
|                    |                 |         |

### Flow Rates tab

### Table 9 AGA3O Flow Rates tab configuration parameters

| Properties Group | Parameter                                                                                              | Index # | Parameter Description                                            | Value or Selection                                                                                                    |
|------------------|----------------------------------------------------------------------------------------------------|---------|------------------------------------------------------------------|----------------------------------------------------------------------------------------------------|
| QV Flow Rate     | Per Hour<br>Per Day                                                                                    |         | Defines the rate of time for <b>QV</b> output flow.              | Click Radio Button to select.                                                                                                    |
| QV Multiplier    | Units Type (see<br>"UNITS" on<br>Orifice tab) =<br><u>US Metric</u><br>FT3/hr M3/ hr<br>Ft3/day M3/day |         | Provides a time period<br>other than "per hour" or<br>"per day". | Enter Value<br>For example, if "per minute" is<br>desired, set the unit to "per<br>hour" and the multiplier to 1/60.<br>Default = 1.0. |
| QB Flow Rate     | Per Hour<br>Per Day                                                                                    |         | Defines the rate of time for <b>QB</b> output flow.              | Click Radio Button to select.                                                                                                    |
| QB Multiplier    | Units Type (see<br>"UNITS" on<br>Orifice tab) =<br><u>US Metric</u><br>FT3/hr M3/ hr<br>Ft3/day M3/day |         | Provides a time period<br>other than "per hour" or<br>"per day". | Enter Value<br>For example, if "per minute" is<br>desired, set the unit to "per<br>hour" and the multiplier to 1/60.<br>Default = 1.0. |
| QM Flow Rate     | Per Hour<br>Per Day                                                                                    |         | Defines the rate of time for <b>Qm</b> output flow.              | Click Radio Button to select.                                                                                                    |

| Properties Group | Parameter                                                                                                 | Index # | Parameter Description                                            | Value or Selection                                                                                                    |
|------------------|----------------------------------------------------------------------------------------------------|---------|------------------------------------------------------------------|----------------------------------------------------------------------------------------------------|
| QM Multiplier    | Units Type (see<br>"UNITS" on<br>Orifice tab) =<br><u>US Metric</u><br>Ibm/hr Kg/hr<br>Ibm/day Kg/day     |         | Provides a time period<br>other than "per hour" or<br>"per day". | Enter Value<br>For example, if "per minute" is<br>desired, set the unit to "per<br>hour" and the multiplier to 1/60.<br>Default = 1.0. |
| QH Flow Rate     | Per Hour<br>Per Day                                                                                       |         | Defines the rate of time for <b>QH</b> output flow.              | Click Radio Button to select.                                                                                                    |
| QH Multiplier    | Units Type (see<br>"UNITS" on<br>Orifice tab) =<br><u>US Metric</u><br>MBTU/hr MJ/ hr<br>MBTU/day MJ/ day |         | Provides a time period<br>other than "per hour" or<br>"per day". | Enter Value<br>For example, if "per minute" is<br>desired, set the unit to "per<br>hour" and the multiplier to 1/60.<br>Default = 1.0. |

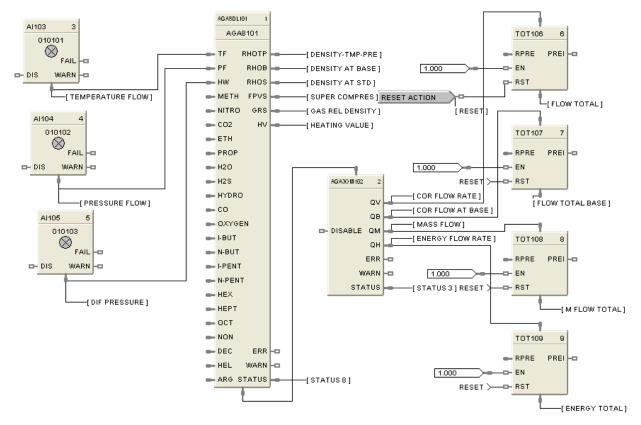

Figure 6 AGA3O function block example

# **AGA7TM Function Block**

# Description

The AGA7TM label stands for Turbine AGA7 Meter Calculation.

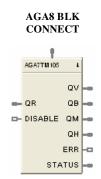

This block is part of the *Calculations* category.

#### Function

**Calculations for gas measurement by Turbine Meters** - When connected to an AGA8 block, the input value and multiple related parameters will be obtained from the AGA8 block. The meter block will use this information to inherit the AGA8 block data for use in the calculations.

#### Inputs

QR = Raw Flow Rate in the units selected by the UNITS configuration parameter. U.S. is ft3/hr and Metric is m3/hr.

**AGA8 BLK CONNECT** = When connected to an AGA8 block, the input value will equal the block number of the AGA8 block. The meter block will use this information to inherit the AGA8 block data for use in the calculations. If the input pin is not connected to an AGA8 block, then ERR and STATUS output pins are updated accordingly.

**DISABLE** = When this pin is ON, the block is disabled, the process value outputs are set to 0, the ERR pin is OFF, and the STATUS pin is set to 99 (See Table 5 AGA Error Codes).

#### Outputs

 $\mathbf{QV}$  = Corrected volume flow rate at flowing conditions (Tf,Pf) in the units selected by the UNITS configuration parameter. Output units are "ft3/hr" U.S. and "m3/hr" for metric.

QB = Corrected volume flow rate at Base (or Contract) pressure and temperature in the units selected by the UNITS configuration parameter. Base or Contract conditions are specified by TB and PB in the companion compressibility block. Output units are "ft3/hr" U.S. and "m3/hr" for metric.

**QM** = Mass flow rate in the units selected by the UNITS configuration parameter." Units are lbm/hr for U.S. and kg/hr for metric.

**QH** = Energy flow rate in the units selected by the UNITS. Units are MBTU/hr for U.S. and MJ/hr for metric.

 $\mathbf{ERR} =$ Set when calculation status is indicating an error condition. Errors indicate a fatal condition. The output values in this case will be set to 0 and the error pin turned on until configuration is corrected or operating conditions return to normal.

**STATUS** = a status number is placed on this pin which can be used to find the error in the error/warning lookup table (See Table 5 AGA Error Codes). This enables the user to connect the pin to comparator blocks to distinguish various error/warning conditions in the function block configuration.

Execution Order of this block must be set to be greater than the Gas Compressibility block (AGA8GS, or AGA8DL) Execution Order for correct calculation sequence. Right click on block to change execution order.

#### **Configuration parameters**

The AGA7TM properties dialog box is divided into two tab cards

AGA7-Turbine Flow Rates

Click on the tab to access the properties for that tab.

#### AGA7-Turbine tab

| 7 - Turbine Meter Function Block P<br>A7 - Turbine   Flow Rates |   |
|-----------------------------------------------------------------|---|
| Turbine Meter Setup                                             |   |
| Meter Factor                                                    |   |
| - Units                                                         |   |
| U.S. @ Metric O                                                 | - |
|                                                                 |   |
|                                                                 |   |
|                                                                 |   |
|                                                                 |   |
|                                                                 |   |
|                                                                 |   |

 Table 10
 AGA7TM Turbine tab configuration parameters

| Properties Group       | Parameter      | Index # | Parameter Description                                                                                                    | Value or Selection                              |
|------------------------|----------------|---------|----------------------------------------------------------------------------------------------------|-------------------------------------------------|
| Turbine Meter<br>Setup | Meter Factor   |         | A meter factor is a<br>dimensionless term<br>obtained by dividing the<br>actual volume of gas<br>passed through the meter<br>by the corresponding meter<br>indicated volume.                                                                                                    | Value should default to 1 and be limited to >0. |
| Units                  | U.S.<br>Metric |         | Type of units for all block<br>inputs, outputs, and<br>configuration parameters:<br>This selection must agree<br>with the UNITS selection in<br>the meter block. If they<br>don't agree, no error will be<br>indicated on the error/calc<br>status pins. The Meter<br>block will detect the error,<br>and will alert the user. | Click Radio Button to select                    |

| AGA7 - Turbine Meter Function Bloc     | :k Properties        |
|----------------------------------------|----------------------|
| AGA7 - Turbine Flow Rates              |                      |
| QV Flow Rate<br>Per Hour  Per Day      | QV Multiplier ft3/hr |
| QB Flow Rate<br>PerHour 🙃 PerDay C     | QB Multiplier        |
| QM Flow Rate<br>PerHour                | QM Multiplier        |
| ⊂ QH Flow Rate<br>Per Hour ⓒ Per Day Ĉ | QH Multiplier        |
|                                        | OK Cancel            |

### Flow Rates tab

Table 11 AGA7TM Flow Rates tab configuration parameters

| Properties Group | Parameter                                                                                              | Index # | Parameter Description                                            | Value or Selection                                                                                                    |
|------------------|----------------------------------------------------------------------------------------------------|---------|------------------------------------------------------------------|----------------------------------------------------------------------------------------------------|
| QV Flow Rate     | Per Hour<br>Per Day                                                                                    |         | Defines the rate of time for <b>QV</b> output flow.              | Click Radio Button to select.                                                                                                    |
| QV Multiplier    | Units Type (see<br>"UNITS" on<br>Turbine tab) =<br><u>US Metric</u><br>FT3/hr M3/ hr<br>Ft3/day M3/day |         | Provides a time period<br>other than "per hour" or<br>"per day". | Enter Value<br>For example, if "per minute" is<br>desired, set the unit to "per<br>hour" and the multiplier to 1/60.<br>Default = 1.0. |
| QB Flow Rate     | Per Hour<br>Per Day                                                                                    |         | Defines the rate of time for <b>QB</b> output flow.              | Click Radio Button to select.                                                                                                    |
| QB Multiplier    | Units Type (see<br>"UNITS" on<br>Turbine tab) =<br><u>US Metric</u><br>FT3/hr M3/ hr<br>Ft3/day M3/day |         | Provides a time period<br>other than "per hour" or<br>"per day". | Enter Value<br>For example, if "per minute" is<br>desired, set the unit to "per<br>hour" and the multiplier to 1/60.<br>Default = 1.0. |
| QM Flow Rate     | Per Hour<br>Per Day                                                                                    |         | Defines the rate of time for <b>Qm</b> output flow.              | Click Radio Button to select.                                                                                                    |
| QM Multiplier    | Units Type (see<br>"UNITS" on<br>Turbine tab) =<br><u>US Metric</u><br>Ibm/hr Kg/hr<br>Ibm/day Kg/day  |         | Provides a time period<br>other than "per hour" or<br>"per day". | Enter Value<br>For example, if "per minute" is<br>desired, set the unit to "per<br>hour" and the multiplier to 1/60.<br>Default = 1.0. |
| QH Flow Rate     | Per Hour<br>Per Day                                                                                    |         | Defines the rate of time for <b>QH</b> output flow.              | Click Radio Button to select.                                                                                                    |

| Properties Group | Parameter                                                                                                 | Index # | Parameter Description                                            | Value or Selection                                                                                                    |
|------------------|----------------------------------------------------------------------------------------------------|---------|------------------------------------------------------------------|----------------------------------------------------------------------------------------------------|
| QH Multiplier    | Units Type (see<br>"UNITS" on<br>Turbine tab) =<br><u>US Metric</u><br>MBTU/hr MJ/ hr<br>MBTU/day MJ/ day |         | Provides a time period<br>other than "per hour" or<br>"per day". | Enter Value<br>For example, if "per minute" is<br>desired, set the unit to "per<br>hour" and the multiplier to 1/60.<br>Default = 1.0. |

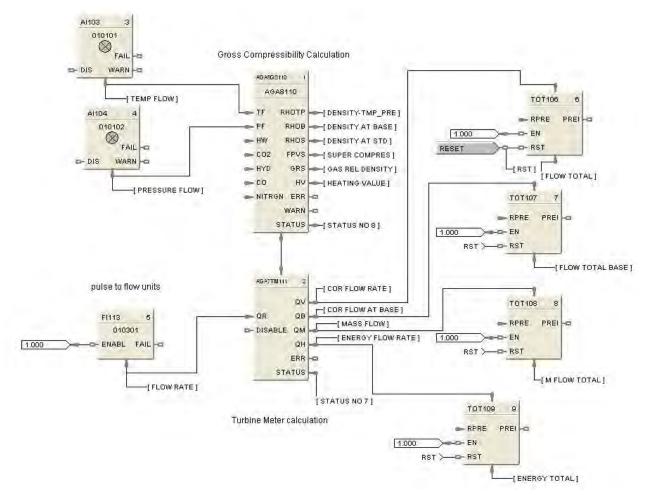

Figure 7 AGA7TM function block example

# **AGA9UM Function Block**

# Description

The AGA9UM label stands for Ultrasonic AGA9 Meter Calculation.

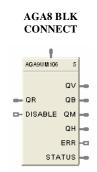

This block is part of the *Calculations* category.

#### Function

**Calculations for gas flow measurements from multi-path Ultrasonic Meters** - When connected to an AGA8 block, the input value and multiple related parameters will be obtained from the AGA8 block. The meter block will use this information to inherit the AGA8 block data for use in the calculations.

### Inputs

 $\mathbf{QR} = \text{Raw}$  Flow Rate in the units selected by the UNITS configuration parameter. U.S. is ft3/hr and Metric is m3/hr.

**AGA8 BLK CONNECT** = When connected to an AGA8 block, the input value will equal the block number of the AGA8 block. The meter block will use this information to inherit the AGA8 block data for use in the calculations. If the input pin is not connected to an AGA8 block, then ERR and STATUS output pins are updated accordingly.

**DISABLE** = When this pin is ON, the block is disabled, the process value outputs are set to 0, the ERR pin is OFF, and the STATUS pin is set to 99 (See Table 5 AGA Error Codes).

# Outputs

 $\mathbf{QV}$  = Corrected volume flow rate at flowing conditions (Tf,Pf) in the units selected by the UNITS configuration parameter. Output units are "ft3/hr" U.S. and "m3/hr" for metric.

QB = Corrected volume flow rate at Base (or Contract) pressure and temperature in the units selected by the UNITS configuration parameter. Base or Contract conditions are specified by TB and PB in the companion compressibility block. Output units are "ft3/hr" U.S. and "m3/hr" for metric.

 $\mathbf{Q}\mathbf{M} =$ Mass flow rate in the units selected by the UNITS configuration parameter." Units are lbm/hr for U.S. and kg/hr for metric.

**QH** = Energy flow rate in the units selected by the UNITS. Units are MBTU/hr for U.S. and MJ/hr for metric.

 $\mathbf{ERR} = \mathbf{Set}$  when calculation status is indicating an error condition. Errors indicate a fatal condition. The output values in this case will be set to 0 and the error pin turned on until configuration is corrected or operating conditions return to normal.

**STATUS** = a status number is placed on this pin which can be used to find the error in the error/warning lookup table (See Table 5 AGA Error Codes). This enables the user to connect the pin to comparator blocks to distinguish various error/warning conditions in the function block configuration.

Execution Order of this block must be set to be greater than the Gas Compressibility block (AGA8GS, or AGA8DL) Execution Order for correct calculation sequence. Right click on block to change execution order.

#### **Configuration parameters**

The AGA9UM properties dialog box is divided into two tab cards

AGA9UM-Ultrasonic Flow Rates

Click on the tab to access the properties for that tab.

#### AGA9-Ultrasonic tab

| 9 · Ultrasonic   Flow R<br>- Ultrasonic Meter Setu |        |   |  |
|----------------------------------------------------|--------|---|--|
| Meter Factor                                       | 0      |   |  |
| Units                                              |        |   |  |
| U.S. 🕫                                             | Metric | ÷ |  |
|                                                    |        |   |  |
|                                                    |        |   |  |
|                                                    |        |   |  |
|                                                    |        |   |  |
|                                                    |        |   |  |

 Table 12 AGA9UM Ultrasonic tab configuration parameters

| Properties Group          | Parameter      | Index # | Parameter Description                                                                                                    | Value or Selection                              |
|---------------------------|----------------|---------|----------------------------------------------------------------------------------------------------|-------------------------------------------------|
| Ultrasonic Meter<br>Setup | Meter Factor   |         | A meter factor is a<br>dimensionless term<br>obtained by dividing the<br>actual volume of gas<br>passed through the meter<br>by the corresponding meter<br>indicated volume.                                                                                                    | Value should default to 1 and be limited to >0. |
| Units                     | U.S.<br>Metric |         | Type of units for all block<br>inputs, outputs, and<br>configuration parameters:<br>This selection must agree<br>with the UNITS selection in<br>the meter block. If they<br>don't agree, no error will be<br>indicated on the error/calc<br>status pins. The Meter<br>block will detect the error,<br>and will alert the user. | Click Radio Button to select                    |

| QV Flow Rate         | QV Multiplier |
|----------------------|---------------|
| Per Hour • Per Day C | 1 ft3/hr      |
| QB Flow Rate         | QB Multiplier |
| PerHour 💿 PerDay C   | 1 ft3/hr      |
| QM Flow Rate         | QM Multiplier |
| PerHour 🐨 PerDay C   | 1 lbm/hr      |
| QH Flow Rate         | QH Multiplier |
| PerHour 🗭 PerDay C   | 1 MBTU/h      |

# Flow Rates tab

 Table 13 AGA9UM Flow Rates tab configuration parameters

| Properties Group | Parameter                                                                   | Index # | Parameter Description                                            | Value or Selection                                                                                                    |
|------------------|-----------------------------------------------------------------------------|---------|------------------------------------------------------------------|----------------------------------------------------------------------------------------------------|
| QV Flow Rate     | Per Hour<br>Per Day                                                         |         | Defines the rate of time for <b>QV</b> output flow.              | Click Radio Button to select.                                                                                                    |
| QV Multiplier    | Units Type (see<br>"UNITS" on<br>Ultrasonic tab) =                          |         | Provides a time period<br>other than "per hour" or<br>"per day". | Enter Value<br>For example, if "per minute" is<br>desired, set the unit to "per                                                        |
|                  | US Metric<br>FT3/hr M3/ hr<br>Ft3/day M3/day                                |         |                                                                  | hour" and the multiplier to 1/60.<br>Default = 1.0.                                                                                    |
| QB Flow Rate     | Per Hour<br>Per Day                                                         |         | Defines the rate of time for <b>QB</b> output flow.              | Click Radio Button to select.                                                                                                    |
| QB Multiplier    | Units Type (see"UNITS" onUltrasonic tab) =USMetricFT3/hrM3/ hrFt3/dayM3/day |         | Provides a time period<br>other than "per hour" or<br>"per day". | Enter Value<br>For example, if "per minute" is<br>desired, set the unit to "per<br>hour" and the multiplier to 1/60.<br>Default = 1.0. |
| QM Flow Rate     | Per Hour<br>Per Day                                                         |         | Defines the rate of time for <b>Qm</b> output flow.              | Click Radio Button to select.                                                                                                    |
| QM Multiplier    | Units Type (see<br>"UNITS" on<br>Ultrasonic tab) =<br>US Metric             |         | Provides a time period<br>other than "per hour" or<br>"per day"  | Enter Value<br>For example, if "per minute" is<br>desired, set the unit to "per<br>hour" and the multiplier to 1/60.                   |
|                  | lbm/hr Kg/hr<br>Ibm/day Kg/day                                              |         |                                                                  | Default = 1.0.                                                                                                    |
| QH Flow Rate     | Per Hour<br>Per Day                                                         |         | Defines the rate of time for <b>QH</b> output flow.              | Click Radio Button to select.                                                                                                    |

| Properties Group | Param                                 | eter                        | Index # | Parameter Description                                           | Value or Selection                                                               |
|------------------|---------------------------------------|-----------------------------|---------|-----------------------------------------------------------------|----------------------------------------------------------------------------------|
| QH Multiplier    | Units Type<br>"UNITS" c<br>Ultrasonic | 'n                          |         | Provides a time period<br>other than "per hour" or<br>"per day" | Enter Value.<br>For example, if "per minute" is<br>desired, set the unit to "per |
|                  | US<br>MBTU/hr<br>MBTU/<br>day         | Metric<br>MJ/ hr<br>MJ/ day |         |                                                                 | hour" and the multiplier to 1/60.<br>Default = 1.0.                              |

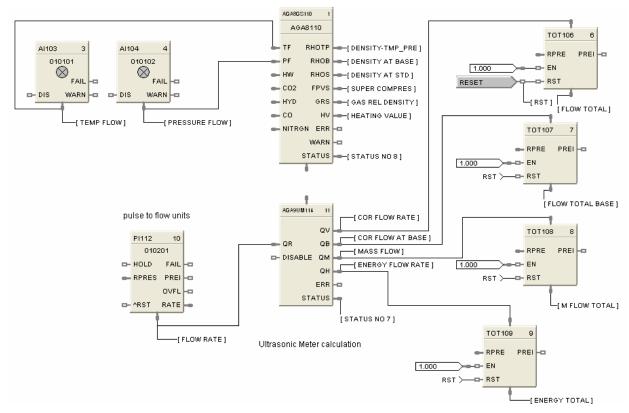

Figure 8 AGA9UM function block example

# **AI Function Block**

# Description

The AI label stands for Analog Input.

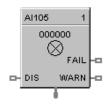

This block is part of the I/O Blocks category.

#### Function

Reads value of an Analog Input from a specified real I/O address. Convert analog input value to corresponding output (OUT) in engineering units based on the necessary scaling and conversions performed.

LINEAR - Converts analog input value to corresponding output in units based on a linear 0 % to 100 % scale and specified high and low range values +/-10% over range.

OUT = Scale x Input value + Bias *where*:

 $Scale = \frac{\text{High range value - Low range value}}{100}$ 

Input value = Analog Value in percent

T/C or RTD - Converts analog input value in engineering units using the range of Input Type. +/-1% over range.

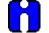

#### ATTENTION

The failsafe detection on this input block configured for 4-20mA range is: Low Detection: 2.4mA High Detection: 21.6mA Outside of the range the flag (Input Fail) is ON. There is no detection from 0 to 4 mA, but the

block continues to provide data that can be compared via an Alarm Block, for example.

#### Input

Analog value from specified real I/O address. **DIS** = disable the AI channel

#### Output

OUT =Analog Input value in engineering units.WARN =Warning Input Indication - Sensor failure possibility. If AI input wiring or sensor exceeds100 ohms of resistance, the WARNing pin will energize.FAIL =Digital status of channel<br/>Digital Low (0) = OK

Digital High (1) = Open sensor or failed input channel.

# **Configuration parameters**

| Block             | Input Type and Range   |
|-------------------|------------------------|
| Number 101        | T/C RTD Linear Special |
| Order 1           | B —18 1815 C ▼         |
| Address           |                        |
| Rack 🛛 💻          |                        |
| Module 0 📑        |                        |
| Channel 🛛 🛨       |                        |
| Burnout Check     | Range                  |
| 🔽 Enable          | High 100               |
| Disabled Channel  | Low 0                  |
| Output Value 0    | Failsafe               |
| Settings          | □ Use Value ···> □     |
| Filter Time (sec) | O Down scale           |
| Bias 0            | O Up scale             |
|                   | OK Cancel              |

Table 14 Analog Input configuration parameters

| Parameter               | Index # | Parameter Description                                                                                          | Value or Selection                                                                                                    |
|-------------------------|---------|----------------------------------------------------------------------------------------------------|----------------------------------------------------------------------------------------------------|
| Block Order             | N/A     | Execution Order for Block                                                                                      | Read Only. To<br>change block order,<br>right-click on a<br>Function Block and<br>select Execution<br>Order.                          |
| Rack<br>Address         |         | This is the address of the selected Rack.                                                                      | Enter a value<br>from 1 to 5.                                                                                                    |
| I/O Module<br>Address   |         | Address of selected I/O module (must<br>match model selection guide)                                           | Enter a value:<br>from 1 to 12                                                                                                    |
| Channel<br>Address      |         | Channel on selected I/O Module                                                                                 | Enter a value:<br>from 1 to 8 or 16.                                                                                                  |
| Input Type<br>and Range | N/A     | Thermocouple Input types<br>RTD Input types<br>Linear Input types<br>Special Input Types - Carbon or<br>Oxygen | Click on the "Input<br>Type and Range"<br>group button and<br>select an input from<br>list box.<br>See Table 15 for<br>Input Type and |
|                         |         |                                                                                                    | Range                                                                                                    |

| Parameter                          | Index # | Parameter Description                                                                                                    | Value or Selection                                       |
|------------------------------------|---------|----------------------------------------------------------------------------------------------------|----------------------------------------------------------|
| High Range<br>Value                | 6       | For Linear Inputs Only - output value<br>that corresponds to 100% input value.<br>For example:<br>Actuation Input = 4-20mA<br>Process variable = Flow<br>Range of Flow = 0 to 250 gal/min<br>High Range Display Value = 250<br>Low range Display Value = 0<br>Then 20mA = 250, 4mA = 0 | Enter a value:<br>± 99999 to ± 99999                     |
| Low Range<br>Value                 | 7       | For Linear Inputs Only - output value<br>that corresponds to 0 % input value<br>For example: See "High Range<br>Value".                                                                                                    | Enter a value:<br>± 99999 to ± 99999                     |
| Disable<br>Channel<br>Output Value | 8       | The output value when the AI channel is disabled. Disable = ON                                                                                                    | Enter a value<br>Default = 0                             |
| Filter Time<br>(sec)               | 2       | A software digital filter is provided for<br>the input designated to smooth the<br>input. You can configure the first<br>order lag time constant from 1 to 120<br>seconds. 0=no filter                                                                                                 | Enter a value:<br>0 to 120 seconds                       |
| Bias                               | 3       | Bias is used to compensate the input<br>for drift of an input value due to<br>deterioration of a sensor, or some<br>other cause.                                                                                                    | Enter a value:<br>±9999 to ±99999                        |
| Failsafe Use<br>Value              | N/A     | Use the User value entered in the appropriate field.                                                                                                    | Click on Radio<br>button to select                       |
| Failsafe Use<br>Value field        | 4       | The output value to which the output<br>will go to protect against the effects of<br>failure of the equipment, such as, fuel<br>shut-off if there is loss of flame in a<br>furnace, or a sensor break.                                                                                 | Enter a value in<br>Engineering Units<br>±9999 to ±99999 |
| Downscale                          | N/A     | LINEAR<br>OUT = Value set at "Low range value"<br>field.<br>T/C or RTD<br>OUT = Value of Low range implied by<br>input type.                                                                                                    | Click on Radio<br>button to select                       |
| Upscale                            |         | LINEAR<br>OUT = Value set at "High range<br>value" field.<br>T/C or RTD<br>OUT = Value of High range implied by<br>input type.                                                                                                    | Click on Radio<br>button to select                       |
| Burnout<br>Check                   | N/A     | Burnout check enable<br>(Thermocouples only)                                                                                                    | Click on block to select or deselect                     |
| Bad Channel<br>Detection           | N/A     | Check this to generate a hardware<br>failure diagnostic if a bad AI channel<br>is detected. If unchecked, a<br>diagnostic will not be generated,<br>which may be desirable for inputs<br>used for monitoring only.                                                                     | Click on block to select or deselect                     |

#### Failsafe rules

If the controller is unable to access the physical channel or the sensor is faulty, and:

| <ul><li>If Failsafe is "Use Value"</li><li>If Failsafe is enabled and downscale</li></ul> | Then OUT = Configured Failsafe value<br>Then OUT = Range Lo (linear)                                                        |
|-------------------------------------------------------------------------------------------|----------------------------------------------------------------------------------------------------|
| • If Failsafe is enabled and upscale                                                      | Low Range Value of input type (T/C and RTD)<br>Then OUT = Range Hi (linear)<br>High Range Value of input type (T/C and RTD) |

| B       -1         B       0         E       -2         E       -4         E       -1         E       -2         J       -1         J       0         J       -1         J       0         J       -7         J       -2         K       -1         K       0         K       -1         K       0         K       -1         K       0         K       1         K       0         K       1         K       0         Ni-NiMo       0         Ni-NiMo       32         NiMo-NiCo       32         NiMo-NiCo       32         NiMo-NiCo       32         N       0         N       0         N       0         N       0         N       0         N       0         N       0         N       0         N       0         N       1         N<                                                                                                    | 70         54         29         00         3         30         92         3         3         9         9         9         9         9         9         33         9         9         9         9         9         9         9         9         9         9         9         9         9         9         9         9         9         9         9         9         9         9         9         9         9         9         9         9         9         9         9         9         9         9         9         9         9         9         9         9 | Range Hig           1815           3300           1000           1832           593           1100           871           1600           410           770           0           32           1316           2400           982           1800           538           1000           2192           1371           2500           682           1260           1371           2500           682           1260           1371           2500           682           1260           1371           2500           682           1260           1300           2372           800                                                                                                    | C           F           C           F           C           F |
|----------------------------------------------------------------------------------------------------|----------------------------------------------------------------------------------------------------|----------------------------------------------------------------------------------------------------|----------------------------------------------------------------------------------------------------|
| B         0           E         -2           E         -4           E         -1           E         -2           J         -1           J         0           J         -7           J         0           J         -7           J         20           J         -1           J         -2           K         -1           K         0           K         -1           K         0           K         -1           K         0           K         -1           K         0           K         -2           K         0           K         -1           K         0           N         0           NiMo-NiCo         32           NiMo-NiCo         32           N         -1           N         0           N         0           N         0           N         0           N         0           N         0                                                                                                    | 70         54         29         00         3         30         92         3         3         9         9         9         9         9         9         33         9         9         9         9         9         9         9         9         9         9         9         9         9         9         9         9         9         9         9         9         9         9         9         9         9         9         9         9         9         9         9         9         9         9         9         9         9         9         9         9 | 3300         1000         1832         593         1100         871         1600         410         770         0         32         1316         2400         982         1800         538         1000         1200         2192         1371         2500         682         1260         1371         2500         682         1260         13300         2372                                                                                                    | F           C           F           C           F                                     |
| E         -2           E         -4           E         -1           E         -2           J         0           J         0           J         -7           J         20           J         -7           J         -2           K         -1           K         0           K         -1           K         0           K         -2           K         -1           K         0           K         -1           K         0           K         -2           K         0           K         -1           K         0           NiMo         0           NiMo-NiCo         32           N         0           N         0           N         0           N         0           N         0           N         0           N         0           N         0           N         0           N         0           T                                                                                                    | 54         29         00         3         30         92         3         3         9         9         9         3         9         3         3         3         3         3         3         3         3         3         3         3         3         3         3         3         3         3         3         3         3         3         3         3         3         3         3         3         3         3         3                                                                                                    | 1000         1832         593         1100         871         1600         410         770         0         32         1316         2400         982         1800         538         1000         1200         2192         1371         2500         682         1260         1371         2500         682         1260         1371         2500         682         1260         13300         2372                                                                                                    | C<br>F<br>C<br>F<br>C<br>F<br>C<br>F<br>C<br>F<br>C<br>F<br>C<br>F<br>C<br>F<br>C<br>F<br>C<br>F                                                                                                    |
| E         -4           E         -1           E         -2           J         -1           J         0           J         -7           J         20           J         -1           J         -2           K         -1           K         0           K         -1           K         0           K         -1           K         0           K         -1           K         0           K         -2           K         0           K         -1           K         0           K         20           K         21           K         0           Ni-NiMo         32           NiMo-NiCo         32           N         0           N         0           N         0           N         0           N         0           N         0           N         0           N         0      N         0           N                                                                                                    | 54         29         00         3         30         92         3         3         9         9         9         3         9         3         3         3         3         3         3         3         3         3         3         3         3         3         3         3         3         3         3         3         3         3         3         3         3         3         3         3         3         3         3                                                                                                    | 1832         593         1100         871         1600         410         770         0         32         1316         2400         982         1800         538         1000         2192         1371         2500         682         1260         1371         2500         682         1260         1371         2500         682         1260         1300         2372                                                                                                    | F           C           F           C           F                                                                                                    |
| J       -1         J       0         J       -7         J       20         J       -1         J       -2         K       -1         K       0         K       -1         K       0         K       -2         K       0         K       -2         K       0         K       20         K       0         K       20         K       0         K       20         Ni-NiMo       32         Ni-NiMo       32         NiMo-NiCo       32         NiMo-NiCo       32         N       -1         N       0         N       0         N       0         N       0         N       0         N       0         N       0         N       0         N       0         N       0         N       0         N       0         N       0         T                                                                                                    | 29<br>20<br>3<br>3<br>30<br>92<br>3<br>3<br>9<br>                                                                                                    | 593         1100         871         1600         410         770         0         32         1316         2400         982         1800         538         1000         1200         2192         1371         2500         682         1260         1371         2500         682         1260         1371         2500         682         1260         1300         2372                                                                                                    | C<br>F<br>C<br>F<br>C<br>F<br>C<br>F<br>C<br>F<br>C<br>F<br>C<br>F<br>C<br>F<br>C<br>F<br>C<br>F                                                                                                    |
| J       -1         J       0         J       -7         J       20         J       -1         J       -2         K       -1         K       0         K       -1         K       0         K       -2         K       0         K       -2         K       0         K       20         K       0         K       20         K       0         K       20         Ni-NiMo       32         Ni-NiMo       32         NiMo-NiCo       32         NiMo-NiCo       32         N       -1         N       0         N       0         N       0         N       0         N       0         N       0         N       0         N       0         N       0         N       0         N       0         N       0         N       0         T                                                                                                    | 200         3         30         32         33         34         35         36         37         38         39         31         32         33         34         35         36         37         38         39         31         32         33         33                                                                                                    | 1100         871         1600         410         770         0         32         1316         2400         982         1800         538         1000         1200         2192         1371         2500         682         1260         1371         2500         682         1260         13300         2372                                                                                                    | C<br>F<br>C<br>F<br>C<br>F<br>C<br>F<br>C<br>F<br>C<br>F<br>C<br>F<br>C<br>F<br>C<br>F<br>C<br>F                                                                                                    |
| J       -1         J       0         J       -7         J       20         J       -1         J       -2         K       -1         K       0         K       -1         K       0         K       -2         K       0         K       -2         K       0         K       20         K       0         K       20         K       0         K       20         Ni-NiMo       32         Ni-NiMo       32         NiMo-NiCo       32         NiMo-NiCo       32         N       -1         N       0         N       0         N       0         N       0         N       0         N       0         N       0         N       0         N       0         N       0         N       0         N       0         N       0         T                                                                                                    | 3<br>30<br>92<br>3<br>3<br>9<br>9<br>                                                                                                    | 871         1600         410         770         0         32         1316         2400         982         1800         538         1000         1200         2192         1371         2500         682         1260         1371         2500         682         1260         1371         2500         682         1260         1300         2372                                                                                                    | C<br>F<br>C<br>F<br>C<br>F<br>C<br>F<br>C<br>F<br>C<br>F<br>C<br>F<br>C<br>F<br>C<br>F<br>C<br>F                                                                                                    |
| J         0           J         -7           J         20           J         -1           J         -2           K         -1           K         0           K         -1           K         0           K         -2           K         0           K         -2           K         0           K         -2           K         0           K         -2           K         0           K         20           K         0           K         20           NiNo         0           Ni-NiMo         0           NiMo-NiCo         32           NiMo-NiCo         32           N         -1           N         0           N         -1           N         0           N         -1           N         0           N         0           N         0           N         0           N         0           N         0 <tr< td=""><td>30<br/>92<br/>3<br/>3<br/>9<br/>9</td><td>1600         410         770         0         32         1316         2400         982         1800         538         1000         1200         2192         1371         2500         682         1260         1371         2500         682         1260         1371         2500         682         1260         1300         2372</td><td>C<br/>F<br/>C<br/>F<br/>C<br/>F<br/>C<br/>F<br/>C<br/>F<br/>C<br/>F<br/>C<br/>F<br/>C<br/>F<br/>C<br/>F<br/>C<br/>F</td></tr<>                                                                                                    | 30<br>92<br>3<br>3<br>9<br>9                                                                                                    | 1600         410         770         0         32         1316         2400         982         1800         538         1000         1200         2192         1371         2500         682         1260         1371         2500         682         1260         1371         2500         682         1260         1300         2372                                                                                                    | C<br>F<br>C<br>F<br>C<br>F<br>C<br>F<br>C<br>F<br>C<br>F<br>C<br>F<br>C<br>F<br>C<br>F<br>C<br>F                                                                                                    |
| J         20           J         -1           J         -2           K         -1           K         0           K         -1           K         0           K         -2           K         0           K         -2           K         0           K         -2           K         0           K         -2           K         0           K         -2           K         0           K         20           Ni-NiMo         0           Ni-NiMo         32           NiMo-NiCo         32           NiMo-NiCo         32           N         -1           N         0           N         -1           N         0           N         -1           N         0           N         1           N         0           N         0           N         1           N         0           N         1      S         0      T                                                                                                    | 30<br>92<br>3<br>3<br>9<br>9                                                                                                    | 410<br>770<br>0<br>32<br>1316<br>2400<br>982<br>1800<br>538<br>1000<br>1200<br>2192<br>1371<br>2500<br>682<br>1260<br>1371<br>2500<br>682<br>1260<br>1371<br>2500<br>682<br>1260<br>1371<br>2500<br>682<br>1260<br>1300<br>2372                                                                                                    | C<br>F<br>C<br>F<br>C<br>F<br>C<br>F<br>C<br>F<br>C<br>F<br>C<br>F<br>C<br>F<br>C<br>F<br>C<br>F                                                                                                    |
| J         20           J         -1           J         -2           K         -1           K         0           K         -1           K         0           K         -2           K         0           K         -2           K         0           K         -2           K         0           K         -2           K         0           K         -2           K         0           K         20           Ni-NiMo         0           Ni-NiMo         32           NiMo-NiCo         32           NiMo-NiCo         32           N         -1           N         0           N         -1           N         0           N         -1           N         0           N         1           N         0           N         0           N         1           N         0           N         1      S         0      T                                                                                                    | 30<br>92<br>3<br>3<br>9<br>9                                                                                                    | 770<br>0<br>32<br>1316<br>2400<br>982<br>1800<br>538<br>1000<br>1200<br>2192<br>1371<br>2500<br>682<br>1260<br>1371<br>2500<br>682<br>1260<br>1370<br>2500<br>682<br>1260<br>1370<br>2500<br>1370<br>2500<br>1370<br>2500<br>1370<br>2500<br>1370<br>2500<br>1370<br>2500<br>1370<br>2500<br>1370<br>2500<br>1370<br>2500<br>1370<br>1260<br>1370<br>2500<br>1370<br>1260<br>1370<br>1260<br>1370<br>1260<br>1370<br>1260<br>1370<br>1370<br>1260<br>1370<br>1260<br>1370<br>1260<br>1370<br>1260<br>1370<br>1260<br>1370<br>1260<br>1370<br>1260<br>1370<br>1260<br>1370<br>1260<br>1370<br>1260<br>1370<br>1260<br>1370<br>1370<br>1260<br>1370<br>1260<br>1370<br>1260<br>1370<br>1260<br>1370<br>1260<br>1370<br>1260<br>1370<br>1260<br>1370<br>1260<br>1370<br>1260<br>1370<br>1370<br>1370<br>1260<br>1370<br>1370<br>13 | C<br>F<br>C<br>F<br>C<br>F<br>C<br>F<br>C<br>F<br>C<br>F<br>C<br>F<br>C<br>F<br>C<br>F<br>C<br>F                                                                                                    |
| J       -1         J       -2         K       -1         K       0         K       -1         K       0         K       -2         K       20         K       20         K       20         K       0         K       20         Ni-NiMo       32         Ni-NiMo       32         Ni-NiMo       32         NiMo-NiCo       32         NiMo-NiCo       32         NiMo-NiCo       32         N       -1         N       0         N       -1         N       0         N       -1         N       0         N       0         N       0         N       0         N       0         N       0         N       0         N       0         N       0         N       0         N       0         N       0         N       0         T       -1                                                                                                    | 30<br>92<br>3<br>3<br>9<br>9                                                                                                    | 0<br>32<br>1316<br>2400<br>982<br>1800<br>538<br>1000<br>1200<br>2192<br>1371<br>2500<br>682<br>1260<br>1371<br>2500<br>682<br>1260<br>1371<br>2500<br>1371<br>2500<br>1370<br>2500<br>1371<br>2500<br>1370<br>2500<br>1370<br>2572                                                                                                    | C<br>F<br>C<br>F<br>C<br>F<br>C<br>F<br>C<br>F<br>C<br>F<br>C<br>F<br>C<br>F<br>C<br>F<br>C<br>F                                                                                                    |
| J         -2           K         -1           K         0           K         -1           K         0           K         -2           K         20           K         22           K         20           K         32           Ni-NiMo         0           Ni-NiMo         32           Ni-NiMo         32           NiMo-NiCo         32           NiMo-NiCo         32           NiMo-NiCo         32           NiMo-NiCo         32           N         -1           N         0           N         -1           N         0           N         -1           N         0           N         0           N         0           N         0           N         0           N         0           N         0           N         0           N         0           N         0           N         0           N         1           S <td< td=""><td>92<br/>3<br/>3<br/>9<br/>9</td><td>32<br/>1316<br/>2400<br/>982<br/>1800<br/>538<br/>1000<br/>1200<br/>2192<br/>1371<br/>2500<br/>682<br/>1260<br/>1371<br/>2500<br/>682<br/>1260<br/>1371<br/>2500<br/>1371<br/>2500<br/>1370<br/>1260<br/>1370<br/>2500<br/>1370<br/>1260<br/>1370<br/>2500<br/>1370<br/>2500<br/>1370<br/>2500<br/>1370<br/>2500<br/>1370<br/>2500<br/>1370<br/>2500<br/>1370<br/>2500<br/>1370<br/>2500<br/>1370<br/>2500<br/>1370<br/>2500<br/>1370<br/>2500<br/>1370<br/>2500<br/>1370<br/>2500<br/>1370<br/>2500<br/>1372<br/>100<br/>2372</td><td>C<br/>F<br/>C<br/>F<br/>C<br/>F<br/>C<br/>F<br/>C<br/>F<br/>C<br/>F<br/>C<br/>F<br/>C<br/>F<br/>C<br/>F<br/>C<br/>F</td></td<> | 92<br>3<br>3<br>9<br>9                                                                                                    | 32<br>1316<br>2400<br>982<br>1800<br>538<br>1000<br>1200<br>2192<br>1371<br>2500<br>682<br>1260<br>1371<br>2500<br>682<br>1260<br>1371<br>2500<br>1371<br>2500<br>1370<br>1260<br>1370<br>2500<br>1370<br>1260<br>1370<br>2500<br>1370<br>2500<br>1370<br>2500<br>1370<br>2500<br>1370<br>2500<br>1370<br>2500<br>1370<br>2500<br>1370<br>2500<br>1370<br>2500<br>1370<br>2500<br>1370<br>2500<br>1370<br>2500<br>1370<br>2500<br>1370<br>2500<br>1372<br>100<br>2372                                                                                                    | C<br>F<br>C<br>F<br>C<br>F<br>C<br>F<br>C<br>F<br>C<br>F<br>C<br>F<br>C<br>F<br>C<br>F<br>C<br>F                                                                                                    |
| K       -1         K       0         K       -1         K       0         K       -1         K       0         K       -2         K       20         K       20         K       32         Ni-NiMo       0         Ni-NiMo       32         Ni-NiMo       32         NiMo-NiCo       0         NiMo-NiCo       32         NiMo-NiCo       32         NiMo-NiCo       32         N       -1         N       0         N       -1         N       0         N       -1         N       0         N       0         N       0         N       0         N       0         N       0         N       0         N       0         N       0         N       0         N       0         N       0         N       0         N       1         S       0                                                                                                    | 3                                                                                                    | 1316         2400         982         1800         538         1000         1200         2192         1371         2500         682         1260         1371         2500         682         1260         1371         2500         682         1260         1300         2372                                                                                                    | C<br>F<br>C<br>F<br>C<br>F<br>C<br>F<br>C<br>F<br>C<br>F<br>C<br>F<br>C<br>F<br>C<br>F<br>C<br>F                                                                                                    |
| K       -1         K       0         K       -2         K       20         K       20         K       20         K       0         K       32         Ni-NiMo       0         Ni-NiMo       32         Ni-NiMo       32         Ni-NiMo       32         NiMo-NiCo       0         NiMo-NiCo       32         N       0         NiMo-NiCo       32         N       -1         N       0         N       -1         N       0         N       -1         N       0         N       0         N       0         N       0         N       0         N       0         N       0         N       0         N       0         N       0         N       0         N       0         N       0         S       -1         S       0         T       -1      <                                                                                                    | 3                                                                                                    | 2400<br>982<br>1800<br>538<br>1000<br>2192<br>1371<br>2500<br>682<br>1260<br>1371<br>2500<br>682<br>1260<br>1371<br>2500<br>682<br>1260<br>1370<br>2372                                                                                                    | C<br>F<br>C<br>F<br>C<br>F<br>C<br>F<br>C<br>F<br>C<br>F<br>C<br>F<br>C<br>F<br>C<br>F<br>C<br>F                                                                                                    |
| K       -1         K       0         K       -2         K       20         K       20         K       0         K       32         Ni-NiMo       0         Ni-NiMo       32         Ni-NiMo       32         Ni-NiMo       32         Ni-NiMo       32         NiMo-NiCo       0         NiMo-NiCo       32         N       0         NiMo-NiCo       32         N       0         N       0         N       0         N       0         N       0         N       0         N       0         N       0         N       0         N       0         N       0         N       0         N       0         N       0         N       0         N       0         S       0         T       -1         S       0         T       -1         T       -1      <                                                                                                    | 3                                                                                                    | 982           1800           538           1000           1200           2192           1371           2500           682           1260           1371           2500           682           1260           1371           2500           682           1260           1371           2500           682           1260           1300           2372                                                                                                    | F<br>C<br>F<br>C<br>F<br>C<br>F<br>C<br>F<br>C<br>F<br>C<br>F<br>C<br>F                                                                                                    |
| K       -1         K       0         K       -2         K       20         K       20         K       0         K       32         Ni-NiMo       0         Ni-NiMo       32         Ni-NiMo       32         Ni-NiMo       32         Ni-NiMo       32         NiMo-NiCo       0         NiMo-NiCo       32         N       0         NiMo-NiCo       32         N       0         N       0         N       0         N       0         N       0         N       0         N       0         N       0         N       0         N       0         N       0         N       0         N       0         N       0         N       0         N       0         S       0         T       -1         S       0         T       -1         T       -1      <                                                                                                    | 3                                                                                                    | 982           1800           538           1000           1200           2192           1371           2500           682           1260           1371           2500           682           1260           1371           2500           682           1260           1371           2500           682           1260           1300           2372                                                                                                    | F<br>C<br>F<br>C<br>F<br>C<br>F<br>C<br>F<br>C<br>F<br>C<br>F<br>C<br>F                                                                                                    |
| K       -2         K       20         K       20         K       20         K       0         K       32         Ni-NiMo       0         Ni-NiMo       32         Ni-NiMo       32         NiMo-NiCo       0         NiMo-NiCo       32         NiMo-NiCo       32         N       -1         N       0         N       -1         N       0         N       -1         N       0         N       -1         N       0         N       0         N       -1         N       0         N       0         N       0         N       0         N       0         N       0         N       0         N       0         N       0         N       0         T       -1         T       -1         T       -1         T       -1         T       -1                                                                                                    | 3                                                                                                    | 1800           538           1000           1200           2192           1371           2500           682           1260           1371           2500           682           1260           1371           2500           682           1260           1370           2372                                                                                                    | F<br>C<br>F<br>C<br>F<br>C<br>F<br>C<br>F<br>C<br>F<br>C<br>F<br>C<br>F                                                                                                    |
| K       -2         K       20         K       20         K       20         K       0         K       32         Ni-NiMo       0         Ni-NiMo       32         Ni-NiMo       32         NiMo-NiCo       0         NiMo-NiCo       32         NiMo-NiCo       32         N       -1         N       0         N       -1         N       0         N       -1         N       0         N       -1         N       0         N       0         N       -1         N       0         N       0         N       0         N       0         N       0         N       0         N       0         N       0         N       0         N       0         T       -1         T       -1         T       -1         T       -1         T       -1                                                                                                    | 3                                                                                                    | 538         1000         1200         2192         1371         2500         682         1260         1371         2500         682         1260         1371         2500         682         1260         1371         2500         682         1260         1300         2372                                                                                                    | C<br>F<br>C<br>F<br>C<br>F<br>C<br>F<br>C<br>F<br>C<br>F<br>C<br>F                                                                                                    |
| K         20           K         0           K         32           Ni-NiMo         0           Ni-NiMo         32           Ni-NiMo         32           Ni-NiMo         32           Ni-NiMo         32           NiMo-NiCo         0           NiMo-NiCo         32           NiMo-NiCo         32           N         -1           N         0           N         -1           N         0           N         -1           N         0           N         -1           N         0           N         -1           N         0           N         -1           N         0           N         0           N         0           N         0           N         0           N         0           N         0           N         0           N         0           N         0           T         -1           S         0           T         <                                                                                                    | 3                                                                                                    | 1000<br>1200<br>2192<br>1371<br>2500<br>682<br>1260<br>1371<br>2500<br>682<br>1260<br>682<br>1260<br>1300<br>2372                                                                                                    | C<br>F<br>C<br>F<br>C<br>F<br>C<br>F<br>C<br>F                                                                                                    |
| K         32           Ni-NiMo         0           Ni-NiMo         32           Ni-NiMo         32           Ni-NiMo         32           NiMo-NiCo         0           NiMo-NiCo         32           NiMo-NiCo         32           NiMo-NiCo         32           NiMo-NiCo         32           N         -1           N         0           N         -1           N         0           N         -1           N         0           N         -1           N         0           N         -1           N         0           N         -1           N         0           N         -1           N         0           N         0           N         0           N         0           N         0           N         0           N         0           N         0           N         0           T         -1           S         0           T <td>3</td> <td>1200<br/>2192<br/>1371<br/>2500<br/>682<br/>1260<br/>1371<br/>2500<br/>682<br/>1260<br/>682<br/>1260<br/>1300<br/>2372</td> <td>C<br/>F<br/>C<br/>F<br/>C<br/>F<br/>C<br/>F<br/>C<br/>F</td>                                                                                                    | 3                                                                                                    | 1200<br>2192<br>1371<br>2500<br>682<br>1260<br>1371<br>2500<br>682<br>1260<br>682<br>1260<br>1300<br>2372                                                                                                    | C<br>F<br>C<br>F<br>C<br>F<br>C<br>F<br>C<br>F                                                                                                    |
| K         32           Ni-NiMo         0           Ni-NiMo         32           Ni-NiMo         32           Ni-NiMo         32           NiMo-NiCo         0           NiMo-NiCo         32           NiMo-NiCo         32           NiMo-NiCo         32           NiMo-NiCo         32           N         -1           N         0           N         -1           N         0           N         -1           N         0           N         -1           N         0           N         -1           N         0           N         -1           N         0           N         -1           N         0           N         0           N         0           N         0           N         0           N         0           N         0           N         0           N         0           T         -1           S         0           T <td>3</td> <td>2192<br/>1371<br/>2500<br/>682<br/>1260<br/>1371<br/>2500<br/>682<br/>1260<br/>1300<br/>2372</td> <td>C<br/>F<br/>C<br/>F<br/>C<br/>F<br/>C<br/>F</td>                                                                                                    | 3                                                                                                    | 2192<br>1371<br>2500<br>682<br>1260<br>1371<br>2500<br>682<br>1260<br>1300<br>2372                                                                                                    | C<br>F<br>C<br>F<br>C<br>F<br>C<br>F                                                                                                    |
| Ni-NiMo         0           Ni-NiMo         32           Ni-NiMo         32           Ni-NiMo         32           Ni-NiMo         32           NiMo-NiCo         0           NiMo-NiCo         32           NiMo-NiCo         32           NiMo-NiCo         32           NiMo-NiCo         32           N         -1           N         0           N         -1           N         0           N         -1           N         0           N         -1           N         0           N         -1           N         0           N         -1           N         0           N         0           N         0           N         0           N         32           R         -1           S         0           T         -1           S         0           T         -1           T         -1           T         -1           T         -1                                                                                                    | 3                                                                                                    | 1371<br>2500<br>682<br>1260<br>1371<br>2500<br>682<br>1260<br>1300<br>2372                                                                                                    | C<br>F<br>C<br>F<br>C<br>F<br>C<br>F                                                                                                    |
| Ni-NiMo         32           Ni-NiMo         0           Ni-NiMo         32           NiMo-NiCo         0           NiMo-NiCo         32           NiMo-NiCo         32           NiMo-NiCo         32           NiMo-NiCo         32           NiMo-NiCo         32           N         -1           N         0           N         -1           N         0           N         -1           N         0           N         0           S         -1           T         -1           T         -1           T                                                                                                    | 3                                                                                                    | 2500<br>682<br>1260<br>1371<br>2500<br>682<br>1260<br>1300<br>2372                                                                                                    | C<br>F<br>C<br>F<br>C<br>F                                                                                                    |
| Ni-NiMo         0           Ni-NiMo         32           NiMo-NiCo         0           NiMo-NiCo         32           NiMo-NiCo         32           NiMo-NiCo         32           NiMo-NiCo         32           NiMo-NiCo         32           N         -1           N         0           N         -1           N         0           N         -1           N         0           N         0           N         0           N         0           N         0           N         0           N         0           N         0           N         0           N         0           N         0           N         0           N         0           S         -1           S         0           T         -1           T         -1           T         -1           T         -2           W_W26         -2           W_W26         -4           W                                                                                                    | 3                                                                                                    | 682<br>1260<br>1371<br>2500<br>682<br>1260<br>1300<br>2372                                                                                                    | C<br>F<br>C<br>F<br>C<br>F                                                                                                    |
| Ni-NiMo         32           NiMo-NiCo         0           NiMo-NiCo         32           NiMo-NiCo         32           NiMo-NiCo         32           N         -1           N         0           N         -1           N         0           N         -1           N         0           N         -1           N         0           N         -1           N         0           N         0           N         0           N         0           N         0           N         0           N         0           N         0           N         0           N         0           S         -1           S         0           T         -1           T         -1           T         -1           T         -1           T         -1           T         -2           W_W26         -2           W_W26         -4           W5W26 <t< td=""><td>3</td><td>1260<br/>1371<br/>2500<br/>682<br/>1260<br/>1300<br/>2372</td><td>C<br/>F<br/>C<br/>F</td></t<>                                                                                                    | 3                                                                                                    | 1260<br>1371<br>2500<br>682<br>1260<br>1300<br>2372                                                                                                    | C<br>F<br>C<br>F                                                                                                    |
| NiMo-NiCo         0           NiMo-NiCo         32           NiMo-NiCo         32           NiMo-NiCo         32           N         -1           N         0           N         -1           N         0           N         -1           N         0           N         -1           N         0           N         0           N         0           N         0           N         0           N         0           N         0           N         0           N         0           N         0           N         0           S         -1           S         0           T         -1           T         -1           T         -1           T         -1           T         -1           T         -1           T         -1           T         -2           W_W26         -2           W_W26         -4           W5W26         0 <td>3</td> <td>1371<br/>2500<br/>682<br/>1260<br/>1300<br/>2372</td> <td>C<br/>F<br/>C<br/>F</td>                                                                                                    | 3                                                                                                    | 1371<br>2500<br>682<br>1260<br>1300<br>2372                                                                                                    | C<br>F<br>C<br>F                                                                                                    |
| NiMo-NiCo         32           NiMo-NiCo         0           NiMo-NiCo         32           N         -1           N         0           N         -1           N         0           N         -1           N         0           N         -1           N         0           N         0           N         0           N         0           N         0           N         0           N         0           S         -1           S         0           T         -1           S         0           T         -1           T         -3           T         -1           T         -2           W_W26         -2      W_W26         -2           W5W26         -1           W5W26         0                                                                                                    | 3                                                                                                    | 2500<br>682<br>1260<br>1300<br>2372                                                                                                    | C<br>F                                                                                                    |
| NiMo-NiCo         0           NiMo-NiCo         32           N         -1           N         0           N         -1           N         0           N         -1           N         0           N         0           S         -1           S         0           T         -1           T         -1           T         -1           T         -1           T         -1           T         -1           T         -1           T         -1           T         -2           W_W26         -2      W_W26         -4      W5W26                                                                                                    | 3                                                                                                    | 682<br>1260<br>1300<br>2372                                                                                                    | C<br>F                                                                                                    |
| NiMo-NiCo         32           N         -1           N         0           N         -1           N         0           N         -1           N         0           N         -1           N         0           N         32           R         -1           R         0           S         -1           S         0           T         -1           T         -3           T         -1           T         -2           W_W26         -2           W_W26         -4           W5W26         -1           W5W26         0                                                                                                    | 3                                                                                                    | 1260<br>1300<br>2372                                                                                                    | C<br>F                                                                                                    |
| N         -1           N         0           N         -1           N         0           N         0           N         0           N         32           R         -1           R         0           S         -1           S         0           T         -1           T         -3           T         -1           T         -2           W_W26         -2           W_W26         -4           W5W26         -1           W5W26         0                                                                                                    | 3                                                                                                    | 1300<br>2372                                                                                                    | F                                                                                                    |
| N         0           N         -1           N         0           N         0           N         32           R         -1           R         -1           R         0           S         -1           S         0           T         -1           T         -3           T         -1           T         -2           W_W26         -2           W_W26         -4           W5W26         0                                                                                                    |                                                                                                    | 2372                                                                                                    | C<br>F                                                                                                    |
| N         0           N         -1           N         0           N         0           N         32           R         -1           R         -1           R         0           S         -1           S         0           T         -1           T         -3           T         -1           T         -2           W_W26         -2           W_W26         -4           W5W26         0                                                                                                    |                                                                                                    | 2372                                                                                                    | F                                                                                                    |
| N         -1           N         0           N         0           N         32           R         -1           R         0           S         -1           S         0           T         -1           T         -3           T         -1           T         -2           W_W26         -2           W_W26         -4           W5W26         0                                                                                                    | 3                                                                                                    |                                                                                                    |                                                                                                    |
| N         0           N         0           N         32           R         -1           R         0           S         -1           S         0           T         -1           T         -3           T         -1           T         -2           W_W26         -2           W_W26         -4           W5W26         0                                                                                                    | -                                                                                                    |                                                                                                    | C                                                                                                    |
| N         0           N         32           R         -1           R         0           S         -1           S         0           T         -1           T         -3           T         -1           T         -2           W_W26         -2           W_W26         -4           W5W26         0                                                                                                    |                                                                                                    | 1472                                                                                                    | F                                                                                                    |
| N         32           R         -1           R         0           S         -1           S         0           T         -1           T         -3           T         -1           T         -2           W_W26         -2           W_W26         -4           W5W26         -1           W5W26         0                                                                                                    |                                                                                                    | 1200                                                                                                    | C                                                                                                    |
| R         0           S         -1           S         0           T         -1           T         -3           T         -1           T         -2           W_W26         -2           W_W26         -4           W5W26         -1           W5W26         0                                                                                                    |                                                                                                    | 2192                                                                                                    | F                                                                                                    |
| R         0           S         -1           S         0           T         -1           T         -3           T         -1           T         -2           W_W26         -2           W_W26         -4           W5W26         -1           W5W26         0                                                                                                    | 3                                                                                                    | 1704                                                                                                    | F<br>C                                                                                                    |
| S       -1         S       0         T       -1         T       -3         T       -1         T       -2         W_W26       -2         W_W26       -4         W5W26       -1         W5W26       0                                                                                                    | 5                                                                                                    | 3100                                                                                                    | F                                                                                                    |
| T         -1           T         -3           T         -1           T         -2           W_W26         -2           W_W26         -4           W5W26         -1           W5W26         0                                                                                                    | 0                                                                                                    | 1704                                                                                                    |                                                                                                    |
| T         -1           T         -3           T         -1           T         -2           W_W26         -2           W_W26         -4           W5W26         -1           W5W26         0                                                                                                    | 0                                                                                                    |                                                                                                    |                                                                                                    |
| T     -3       T     -1       T     -2       W_W26     -2       W_W26     -4       W5W26     -1       W5W26     0                                                                                                    | 2.4                                                                                                    | 3100                                                                                                    | C<br>F<br>C                                                                                                    |
| T     -1       T     -2       W_W26     -2       W_W26     -4       W5W26     -1       W5W26     0                                                                                                    |                                                                                                    | 371                                                                                                    |                                                                                                    |
| T         -2           W_W26         -2           W_W26         -4           W5W26         -1           W5W26         0                                                                                                    |                                                                                                    | 700                                                                                                    | F                                                                                                    |
| W_W26         -2           W_W26         -4           W5W26         -1           W5W26         0                                                                                                    |                                                                                                    | 260                                                                                                    | C                                                                                                    |
| W_W26 -4<br>W5W26 -1<br>W5W26 0                                                                                                    |                                                                                                    | 500                                                                                                    | F                                                                                                    |
| W5W26 -1<br>W5W26 0                                                                                                    |                                                                                                    | 2320                                                                                                    | С                                                                                                    |
| W5W26 0                                                                                                    |                                                                                                    | 4200                                                                                                    | F                                                                                                    |
|                                                                                                    | 3                                                                                                    | 2316                                                                                                    | С                                                                                                    |
|                                                                                                    |                                                                                                    | 4200                                                                                                    | F                                                                                                    |
| W5W26 -1                                                                                                    | 3                                                                                                    | 1227                                                                                                    | С                                                                                                    |
| W5W26 0                                                                                                    |                                                                                                    | 2240                                                                                                    | F                                                                                                    |
| Platinel 0                                                                                                    |                                                                                                    | 1380                                                                                                    | C                                                                                                    |
| Platinel 32                                                                                                    |                                                                                                    |                                                                                                    | F                                                                                                    |
| Platinel 0                                                                                                    |                                                                                                    |                                                                                                    |                                                                                                    |
| Platinel 32                                                                                                    |                                                                                                    | 2516                                                                                                    |                                                                                                    |
|                                                                                                    |                                                                                                    | 2516<br>750                                                                                                    | С                                                                                                    |
|                                                                                                    |                                                                                                    | 2516<br>750<br>1382                                                                                                    | C<br>F                                                                                                    |
|                                                                                                    | 34                                                                                                    | 2516<br>750<br>1382<br>816                                                                                                    | C<br>F<br>C                                                                                                    |
| Pt100 -1<br>Pt100 -3                                                                                                    | 34<br>00                                                                                                    | 2516<br>750<br>1382                                                                                                    | C<br>F                                                                                                    |

Table 15 HC900 Input Types and Ranges

| Туре   | Range Low | Range High | EU |
|--------|-----------|------------|----|
| Pt100  | -184      | 316        | С  |
| Pt100  | -300      | 600        | F  |
| Pt500  | -184      | 649        | С  |
| Pt500  | -300      | 1200       | F  |
| Pt1000 | -40       | 260        | С  |
| Pt1000 | -40       | 500        | F  |
| JIS100 | -200      | 500        | С  |
| JIS100 | -328      | 932        | F  |
| JIS100 | -200      | 260        | С  |
| JIS100 | -328      | 500        | F  |
| Cu10   | -20       | 250        | С  |
| Cu10   | -4        | 482        | F  |
| YSI405 | 10        | 37.8       |    |
| YSI405 | 50        | 100        |    |
| Ohms   | 0         | 200        |    |
| Ohms   | 0         | 500        |    |
| Ohms   | 0         | 1000       |    |
| Ohms   | 0         | 2000       |    |
| Ohms   | 0         | 4000       |    |
| mA     | 4         | 20         |    |
| mA     | 0         | 20         |    |
| mV     | 0         | 10         |    |
| mV     | 0         | 50         |    |
| mV     | 0         | 100        |    |
| mV     | -10       | 10         |    |
| mV     | -50       | 50         |    |
| mV     | -100      | 100        |    |
| mV     | -500      | 500        |    |
| V      | 0         | 1          |    |
| V      | 0         | 2          |    |
| V      | 0         | 5          |    |
| V      | 0         | 10         |    |
| V      | 1         | 5          |    |
| V      | -1        | 1          |    |
| V      | -2        | 2          |    |
| V      | -5        | 5          | l  |
| V      | -10       | 10         | l  |
| Carbon | 0         | 1250       | mV |
| Oxygen | -30       | 510        | mV |

Figure 9 shows a Function Block Diagram configuration using an AI function block.

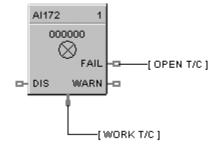

AI used for work temperature monitoring. Tag descriptors are used to identify the input. A digital tag connected to the fail output can alarm on an open sensor.

# Figure 9 Al function block example

# **Analog Input Voting**

# Description

The AI-V label stands for Analog Input Voting . This block is part of the I/O Blocks category.

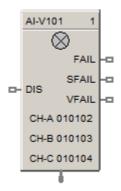

# Function

Reads values of Analog Inputs from specified real I/O addresses. Converts analog input value to corresponding output (OUT) in engineering units based on the necessary scaling and conversions performed.

Input Type = **LINEAR** - converts analog input value to corresponding output in units based on a linear 0 to 100% scale and specified high and low range values.

OUT = Scale x Input value + Bias

where:

Scale = <u>High Range Value - Low range value</u> 100

Input value = Analog Value in percent

Input Type = T/C or RTD - converts analog input value in engineering units using the range of Input Type

AI-V differs from AI in that multiple inputs (up to 3) may be specified, and the values of the inputs (whose channel has not failed) must match for the input value to be considered good overall. Otherwise the FAIL pin becomes ON and the Fail-safe value is used as output instead of any input value. If there is only one input used, then the state of the single channel determines the state of the FAIL pin.

If none of the inputs are used (i.e. all three are not enabled by user), the function block will behave the same as when the DIS (Disable) pin is ON.

Please refer to the descriptions of the DIS, FAIL, SFAIL, and VFAIL pins below to get a good understanding of the block behavior.

NOTE: For calibration of AI channel, please follow following steps:

1. Create a configuration using AI-V function block and configure the addresses of input channels to be used.

2. Download the configuration to controller.

3. Now follow the steps given "<u>Calibrate AI Channel</u>" section for each AI channel selected in the above configuration.

## Input

### Analog value(s) from specified real I/O address(s).

**DIS** = Disable Signal:

DIS pin = ON:

Results in disabling of the AI channels. Output of the block in this case is the Fail-safe value. All output pins (FAIL, SFAIL and VFAIL) pins becomes OFF.

DIS pin = OFF:

Results in normal operation i.e. it enables the function block.

All output pins (FAIL, SFAIL and VFAIL) pins behave as expected for a normal operation (as described below).

DIS pin = Open:

Results in normal operation i.e. it enables the function block.

All output pins (FAIL, SFAIL and VFAIL) pins behave as expected for a normal operation (as described below).

### Output

**OUT** = Analog Input value in engineering units.

FAIL = Failed – If ON, indicates that the block output is set to Fail-safe. Possible cause for this is:

In the case where three inputs are used:

One input has a failed channel and the good channels have a validation failure.

OR

All three inputs have failed channels.

In the case where two inputs are used:

Two inputs have good channels and a validation failure.

OR

Both inputs have failed channels.

**SFAIL** = Source Failure – If ON, indicates a failure of one or more of the analog channel(s). Possible cause for this is:

Power failure

One of the AI channels failed

**VFAIL** = Validation Failure – If ON, indicates that the values of the "good" channels disagree.

#### **Block properties**

| Block                                              | [r            | nput Type and Range    |  |  |  |  |
|----------------------------------------------------|---------------|------------------------|--|--|--|--|
| Number                                             | 101           | T/C RTD Linear Special |  |  |  |  |
| Order                                              | 1             | mA 4 20 💌              |  |  |  |  |
| Address                                            |               |                        |  |  |  |  |
|                                                    | 🔽 Use Input A |                        |  |  |  |  |
| Rack                                               | Input A       | Input B Input C        |  |  |  |  |
| Module                                             | 1 -           |                        |  |  |  |  |
| Channel                                            | 2 +           | 3 * 4 *                |  |  |  |  |
| Range                                              |               |                        |  |  |  |  |
|                                                    |               | High 100               |  |  |  |  |
| Disabled Channe                                    | .             | Low 0                  |  |  |  |  |
| Output Va                                          | alue 0        | Failsafe               |  |  |  |  |
| Settings                                           |               | . O Use Value ···> 0   |  |  |  |  |
| Filter Time (:                                     | sec) 0        | C Down scale           |  |  |  |  |
| I                                                  | Bias 0        | C Up scale             |  |  |  |  |
| Bad Channel Del                                    | ection        |                        |  |  |  |  |
| Generate Hardware Failure on Bad Channel Detection |               |                        |  |  |  |  |
|                                                    |               |                        |  |  |  |  |

Double click on the function block to access the function block properties dialog box

### **Configuration** parameters

Analog Input Voting configuration parameters

| Properties<br>Group | Parameter | Index # | Parameter Description                      | Value or Selection |
|---------------------|-----------|---------|--------------------------------------------|--------------------|
| Block               | Order     | N/A     | Execution Order for Block                  | Read Only.         |
|                     |           |         | To change, See " <u>Execution Order</u> ". |                    |

|                         | Use Input A                 | 4   | Enable or Disable Input A                                                                                                    | Click on checkbox to select or deselect                                                         |
|-------------------------|-----------------------------|-----|----------------------------------------------------------------------------------------------------|-------------------------------------------------------------------------------------------------|
|                         | Use Input B                 | 5   | Enable or Disable Input B                                                                                                    | Click on checkbox to select or deselect                                                         |
|                         | Use Input C                 | 6   | Enable or Disable Input C                                                                                                    | Click on checkbox to select or deselect                                                         |
| Address                 | Rack (for each<br>Input)    | N/A | This is the address of the selected Rack.                                                                                                    | Enter a value: from 1 to 5.                                                                     |
|                         | I/O Module (for each Input) | N/A | Address of selected I/O module (must match model selection guide)                                                                                                    | Enter a value: from 1 to 12                                                                     |
|                         | Channel (for each<br>Input) | N/A | Channel on selected I/O Module                                                                                                    | Enter a value: 1 to 16,<br>depending on module<br>type.                                         |
| Input Type and<br>Range | Input Type and<br>Range     | N/A | Thermocouple,RTD, Linear Input types<br>or Special Input Types - Carbon or<br>Oxygen                                                                                       | Click on the "Input<br>Type and Range"<br>group button and<br>select an input from<br>list box. |
|                         |                             |     |                                                                                                    | Click Here for Input<br>Types and Ranges                                                        |
|                         | High Range Value            | N/A | For Linear Inputs Only - output value that corresponds to 100 % input value                                                                                                | Enter a value:<br>± 99999 to ± 99999                                                            |
|                         |                             |     | For example: Actuation Input = 4-20mA                                                                                                    |                                                                                                 |
|                         |                             |     | Process variable = Flow                                                                                                    |                                                                                                 |
|                         |                             |     | Range of Flow = 0 to 250 gal/min                                                                                                    |                                                                                                 |
| Range                   |                             |     | High Range Display Value = 250                                                                                                    |                                                                                                 |
|                         |                             |     | Low range Display Value = 0                                                                                                    |                                                                                                 |
|                         |                             |     | Then 20mA = 250, 4mA = 0                                                                                                    |                                                                                                 |
|                         | Low Range Value             | N/A | For Linear Inputs Only - output value                                                                                                    | Enter a value:                                                                                  |
|                         |                             |     | that corresponds to 0 % input value                                                                                                    | ± 99999 to ± 99999                                                                              |
|                         | Output Value                | 10  | For example: See "High Range Value"                                                                                                    | Enter a value                                                                                   |
| Disable<br>Channel      | Output Value                | 13  | The output value when the AI channel is disabled. Disable = ON                                                                                                    |                                                                                                 |
| -                       |                             | 7   |                                                                                                    | Default = 0                                                                                     |
|                         | Filter Time (sec)           | 7   | A software digital filter is provided for<br>the input designated to smooth the<br>input. You can configure the first order<br>lag time constant from 1 to 120<br>seconds. | Enter a value:<br>0 to 120 seconds                                                              |
| Settings                |                             |     | 0=no filter                                                                                                    |                                                                                                 |
|                         | Bias                        | 8   | Bias is used to compensate the input<br>for drift of an input value due to<br>deterioration of a sensor, or some<br>other cause.                                           | Enter a value:<br>±9999 to ±99999                                                               |

|                          | Use Value field                                             | N/A | The output value to which the output<br>will go to protect against the effects of<br>failure of the equipment, such as, fuel<br>shut-off if there is loss of flame in a<br>furnace, or a sensor break.             | Enter a value in<br>Engineering Units<br>±9999 to ±99999 |
|--------------------------|-------------------------------------------------------------|-----|----------------------------------------------------------------------------------------------------|----------------------------------------------------------|
|                          | Use Value                                                   | N/A | Use the value entered in the appropriate field.                                                                                                    | Click on Radio button to select                          |
| Failsafe                 | Downscale                                                   | N/A | LINEAR<br>OUT = Value set at "Low range value"<br>field.<br>T/C or RTD<br>OUT = Value of Low range implied by<br>input type.                                                                                       | Click on Radio button<br>to select                       |
|                          | Upscale                                                     | N/A | LINEAR<br>OUT = Value set at "High range value"<br>field.<br>T/C or RTD<br>OUT = Value of High range implied by<br>input type.                                                                                     | Click on Radio button<br>to select                       |
| Bad Channel<br>Detection | Generate<br>Hardware Failure<br>on Bad Channel<br>Detection | N/A | Check this to generate a hardware<br>failure diagnostic if a bad AI channel is<br>detected. If unchecked, a diagnostic<br>will not be generated, which may be<br>desirable for inputs used for<br>monitoring only. | Click on checkbox to select or deselect                  |

# Example

Figure 01 below shows a function block diagram using an AI-V function block. The AI-V block reads in analog input values from real I/O addresses, and then passes the calculated value to the PID block, for it to control the value, to be then output to real I/O addresses by the AO block. The source fail (SFAIL) and validation fail (VFAIL) pins are also used for monitoring the statuses.

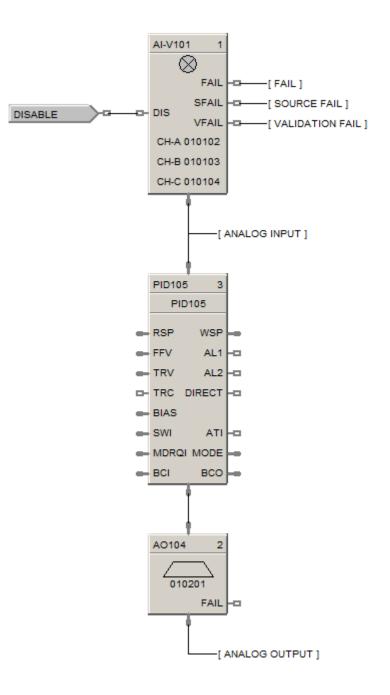

# **ALM Alarm Function Block**

## Description

The ALM label stands for the Analog Alarm function.

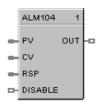

This block is part of the *Alarms/Monitor* category.

## Function

The analog alarm block accepts an analog signal as a process variable and compares it to a limit value (setpoint) to determine an alarm condition. The setpoint may be entered by the user or be another analog signal in the controller.

Alarm actions may be high, low or high deviation, low deviation or band deviation. For deviation alarming, a second analog signal provides the reference and setpoints represent deviation from the reference.

The alarm output may be inverted to create normally active digital output. A user selection for latching until acknowledged or automatically reset is provided.

A user-specified hysteresis value in the engineering units of the process variable is provided.

An on-delay time value up to 240 seconds is available to prevent momentary alarm actions. A digital reset input is available to disable alarm actions.

# Alarm type function

| ( <b>PV&gt;SP</b> )                                                 | High Process Variable/Local Setpoint                                                                   |
|---------------------------------------------------------------------|----------------------------------------------------------------------------------------------------|
| • OUT = ON                                                          | If the PV is greater than the local Setpoint                                                           |
| • OUT = OFF                                                         | If the PV is less than the Local Setpoint minus Hysteresis                                             |
| (PV>CV)                                                             | High Process Variable/Compare Value                                                                    |
| • OUT = ON                                                          | If the PV is greater than the Compare Value (CV) i.e. Alarm Setpoint                                   |
| • OUT = OFF                                                         | If the PV is less than the Compare Value minus Hysteresis                                              |
|                                                                     |                                                                                                    |
| (PV <sp)< td=""><td>Low Process Variable/Local Setpoint</td></sp)<> | Low Process Variable/Local Setpoint                                                                    |
| ( <b>PV<sp< b="">)<br/>• OUT = ON</sp<></b>                         | Low Process Variable/Local Setpoint<br>If the PV is less than the Local Setpoint                       |
|                                                                     | •                                                                                                    |
| • OUT = ON                                                          | If the PV is less than the Local Setpoint                                                              |
| <ul> <li>OUT = ON</li> <li>OUT = OFF</li> </ul>                     | If the PV is less than the Local Setpoint<br>If the PV is greater than the Local Setpoint + Hysteresis |

## [(PV-CV)>SP] High Deviation Alarm

- OUT = ON If the PV input minus the CV input is greater than the Local Setpoint
- OUT = OFF If the PV input minus the CV input is less than the Local Setpoint minus Hysteresis

#### [(CV-PV)>SP] Low Deviation Alarm

- OUT = ON If the CV input minus the PV input is greater than the local Setpoint
- OUT = OFF If the CV input minus the PV input is less than the Local Setpoint minus Hysteresis

# **PV-CV SP** Band Deviation Alarm

- OUT = ON If the absolute value of (PV–CV) is greater than the Local Setpoint
- OUT = OFF If the absolute value of (PV–CV) is less than the Local Setpoint minus Hysteresis

#### Inputs

PV = Process Variable CV = Compare Value RSP = Remote Setpoint DISABLE = On disables alarm action.

#### Output

**OUT** = Output

#### **Block properties**

| Analog Alarm    |         |           | ×      |
|-----------------|---------|-----------|--------|
| Block           |         |           |        |
| Number          | 102     | Order 2   |        |
|                 |         |           |        |
| Alarm Setpoint  |         |           |        |
| Туре            | PV > SP |           | •      |
| Hysteresis (EU) | 0       |           |        |
|                 |         |           |        |
| Local Setpoint  | U .     | 🗖 Use RSP | Input  |
| - Output        |         |           |        |
| On Delay (sec)  | 0       | 🗖 Latch   |        |
|                 |         |           |        |
|                 |         | ОК        | Cancel |
|                 |         |           |        |

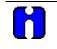

# ATTENTION

Local Setpoint is set in the Process Control Designer unless "Use RSP Input" is enabled. Use an Analog Variable connected to one RSP input (use RSP Input Enabled) if you want to change alarm setpoint at the operator interface via the Variable Edit Display.

| Table 16 Analog alarm configuration par | ameters |
|-----------------------------------------|---------|
|-----------------------------------------|---------|

| Parameter         | Index<br># | Parameter Description                                                                                                    | Value or Selection                                                                                  |
|-------------------|------------|----------------------------------------------------------------------------------------------------|----------------------------------------------------------------------------------------------------|
| Block Order       | N/A        | Execution Order for Block                                                                                                    | Read Only. To change block order,<br>right-click on a Function Block and<br>select Execution Order. |
| Alarm<br>Setpoint | N/A        | Alarm Action Type                                                                                                    | <b>PV&gt;SP</b> = High Process Variable/Local Setpoint                                              |
| Туре              |            |                                                                                                    | <b>PV&gt;CV</b> = High Process Variable<br>/Compare Value                                           |
|                   |            |                                                                                                    | <b>PV<sp< b=""> = Low Process Variable/Local Setpoint</sp<></b>                                     |
|                   |            |                                                                                                    | <b>PV<cv< b=""> = Low Process Variable<br/>/Compare Value</cv<></b>                                 |
|                   |            |                                                                                                    | (PV-CV)>SP = High Deviation Alarm                                                                   |
|                   |            |                                                                                                    | (CV-PV)>SP= Low Deviation Alarm                                                                     |
|                   |            |                                                                                                    | IPV-CVI>SP = Band Absolute<br>Deviation Alarm                                                       |
| Hysteresis        | 4          | Hysteresis in engineering units can<br>be set from 0 to the input span<br>monitored variable.                                                                                                    | 0 to 99999.9 in Engineering Units                                                                   |
| Local<br>Setpoint | 0          | Local Setpoint value in engineering<br>units or a calculation from another<br>function block via RSP (see "Use<br>RSP Input").                                                                                      | 0 to 99999.9 in Engineering Units                                                                   |
| Use RSP Input     | 1          | Remote Setpoint selection                                                                                                    | Click on box to use Remote Setpoint (RSP).                                                          |
| Output Latch      | 3          | ON latches the alarm output until<br>acknowledged.<br>To acknowledge an alarm, it must<br>be tagged and entered into an<br>alarm group. This will provide for<br>the acknowledgment from the<br>operator interface. | Click on Box to select.                                                                             |
| On Delay          | 6          | Number of seconds the alarm is active before activating OUT.                                                                                                    | 0 to 240 seconds                                                                                    |

## Examples

Figure 10/Example 1 shows an ALM function block being used for Band Deviation Alarm—a control loop process variable is compared to the loops working setpoint. A variable is used as the setpoint value to allow periodic changes. (RSP enabled). The Output contains a tag identification that will be used to identify the alarm state.

Example 2 shows an ALM function block being used to alarm on PV>SP.

## EXAMPLE 1

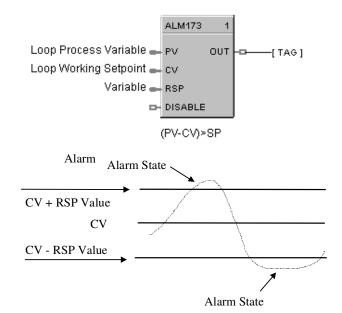

EXAMPLE 2

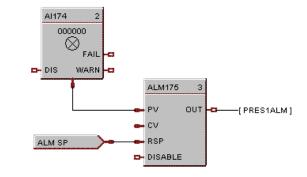

Accessed using Variable Edit Screen

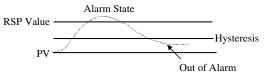

Figure 10 ALM function block example

# **ALMGR Alarm Group Function Block**

## Description

The ALMGR label stands for the Alarm Group function.

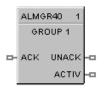

This block is part of the *Alarms/Monitor* category.

### Function

The Alarm Group Function Block allows you to tie alarm groups into the Control Strategy particularly when you do not have an Operator Interface. It provides remote acknowledgement of all alarms in the group.

This block is always stored in the reserved block area (40 thru 59), are always in the configuration whether visible in the FBD or not, and all outputs of the block are updates every alarm scan.

### Input

ACK = acknowledges all alarms in group (rising edge). Clears UNACK.

# Output

**UNACK** = ON when any of the alarms in the group have not been acknowledged.

**ACTIV** = ON when any of the alarms in the group are active.

### Assign an Alarm Group

When you drag and drop an Alarm Group function block onto the worksheet, the "Assign Alarm Group" dialog box opens.

Select an Alarm Group (1 - 20) from the drop down menu, then click "OK". The function block will appear on the Function Block Diagram.

# **Configure an Alarm Group**

- 1. Double-click on the Alarm Group function block. The Alarm Group Configuration dialog box will appear. The Group Number appears on the dialog box.
- 2. Digital signals will be displayed in the "Selected Tags" field.
- 3. Enter the group title. Use any mix of numbers, letters, and spaces.
- Click on a Signal Tag name, then click on ADD. The selected signal tag will be placed in the next available position in the "Selected Tags" field, OR

Select a position in the "Selected Tags" field, then click on **INSERT.** The selected signal tag will be placed in the position chosen in the "Selected Tags" field and the other signal tags will reorder as required.

- 5. Repeat the selection for up to 12 tags for each group.
- 6. Select a signal in the "Selected Tags" field and click on ALARM DETAILS, and enter Alarm details in the Dialog Box.
- 7. Click OK.

You can also select "Alarms" from:

- the EDIT menu on the Process Control Designer Main Menus
- The O/I Worksheet Toolbar button
  - (when you have an O/I)
- the FBD Worksheet toolbar button
  - (when you **do not have** an O/I and **do not** need to use

Alarm Group logic in the control strategy)

# Example

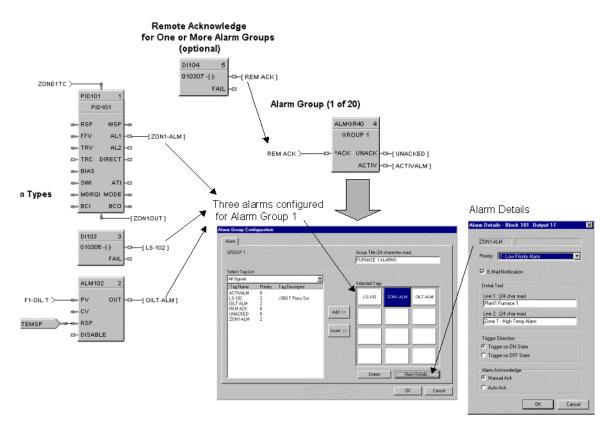

Figure 11 ALMGR Function Block Example

# ALT Alternator Function Block

### Description

The ALT label stands for Alternator Function.

```
ALT103
     ALT103
         OUT1
D- IN1
                -0
D- IN2
         OUT2
                -0
D- IN3
         олтз
                0
□- IN4
         OUT4
                -
⊡- IN5
         OUT5
                o
⊐- IN6
         OUT6
                0
□- IN7
         OUT7
                0
D- INS
         OUT8
                -
🗆 IN9
         OUT9
                -0
- IN10 OUT10
               -0
- IN11 OUT11
                -0
- IN12 OUT12
               -----
- IN13 OUT13
               -0
- IN14 OUT14
               -0
□- IN15 OUT15
               -0
🗆 - IN16
        OUT16 -0
- DSBL
          ODIS -
- ADV
          IDIS -
 DRDYS
          STI-O
```

This block is part of the Auxiliary category.

# Function

The Alternator (ALT) function block is typically used to alternate the starting sequence of a group of pumps, valves, filters, etc. Each block accepts up to 16 inputs and controls up to 16 outputs.

There are four unique alternation styles used to control the output starting sequence so that you can limit the amount of repeat or continuous usage of a single device (pumps, valves, etc.). If an output device fails, or has been disabled, then an alternate device will be used in order to meet the requested demand. You may specify the alternators active outputs and the order in which the outputs are manipulated.

Each configuration is limited to a maximum of 6 Alternator function blocks.

### Inputs

IN1 – IN 16 =. Sixteen digital inputs for requesting an output device. Unconnected pins default to OFF.

**DSBL** = determines the status of the block:

*OFF* = Status of block is **RUN** 

- function blocks process normally
- inputs and outputs reevaluated based on current states and style settings
- the STI output pin is set to ON

**ON** = Status of block is **OFF** 

- function processes disabled, no input/output evaluation
- all On and Off delay timers are reset
- block's style setting maintained
- all outputs turned off
- the STI output pin set to OFF.

**^ADV** = used with all styles except Direct. If "Activate Advance" selected in configuration, an OFF to ON transition will rotate the output order selection.

**DRDYS** = digital encoded device-ready signal, usually the bit encoded output of the Digital Encoder Block (DENC) representing 16 digital states. No signal = 0 Bit 1 = OUT 1, Bit 16 = OUT 16 Example: If bit 3 is ON, "OUT 3" is enabled and its state can turn On/Off based on the Alternator

Sequence. If bit 3 is OFF, "OUT 3" is disabled. Out 3's state will change to OFF.

#### Outputs

**OUT1 – OUT16** =. Sixteen digital outputs, which turn ON and OFF based on the input demand [IN1-16]. Outputs can be manually disabled by way of the Outputs tab in the block properties. Outputs can be programmatically disabled by the use of the "DRDYS" input pin.

ODIS = ON when any one of the outputs (OUT) is manually disabled, otherwise OFF

**IDIS** = ON when any one of the inputs (IN) is manually disabled, otherwise OFF

**STI =** ON when the block state is RUN; OFF when the block state is OFF.

#### **Configurable Parameters**

The **Alternator** properties dialog box is divided into four tab cards:

GENERAL INPUTS OUTPUTS SEQUENCE ORDER

Click on the tab to access the properties for that tab.

### GENERAL tab

| ALT Function Block Properties         |
|---------------------------------------|
| General Inputs Outputs Sequence Order |
| Block                                 |
| Number: 176 Order: 5                  |
| General                               |
| Tag Name ALT176                       |
| Descriptor                            |
|                                       |
| Time Delay                            |
| On Time Delay (sec)                   |
| Off Time Delay (sec)                  |
| Style                                 |
| Style Direct                          |
|                                       |
| Mativate Advance                      |
| Make before Break.                    |
|                                       |
|                                       |
| OK Cancel                             |

#### Style selections

A style is a method used to control the cycling of the 16 outputs. There are four styles from which to choose: Direct, Rotary (Last ON/First OFF), First ON/First OFF (FOFO), or Fixed (with Advance feature). This parameter is initially configured here and can be altered from an operator interface.

#### Important: A style change request does not take effect until all inputs (IN1 - 16) are OFF.

- DIRECT Monitors up to 16 inputs and maps them, using the user adjustable map order on the Output tab, directly to the outputs.If the Inputs selected are 1, 2, 3, 4, 5, 6 and the Output order mapped is 6, 3, 4, 1, 5, 2; when Input 3 is activated, Output 4 is enabled; or if Input 1 is activated then Output 6 is enabled.
- **ROTARY** Uses the sum of the 16 inputs that are set to ON to determine the required **demand** for outputs. The output order is managed in a Last ON/First OFF basis (LOFO). If the Inputs selected are 1, 2, 3 and the mapped sequence is 1, 2, 3 the alternator sequence changes when NO outputs (pumps) are required or there is a request to Advance (see Activate Advance).

Depending on the capacity required, Outputs 1, 2, 3 come on in order. When the **demand** falls, Output 3 goes OFF, then Output 2, then Output 1. When Output 1 turns off, the Rotary sequence advances and Output 2 starts the next cycle.

If an input pin is set to "not available", then that output is forced to OFF and the next available output in the mapping order is turned ON. If the previously bypassed output later becomes enabled, then it will not be used until the demand increases.

FOFO Uses the sum of the 16 inputs that are set to ON to determine the required demand for outputs. The output order is managed in a First ON/First OFF basis (FOFO). If 3 Inputs are ON (no mapping), the Alternator sequence changes (first one in the list moves to the end of the list) as the inputs turn OFF or, when there is a request for Advance (see Activate Advance). If an input pin is set to "not available", then that output is forced to OFF and the next available output is turned ON. If the previously bypassed output later becomes enabled, then it will not be used until the demand increases.
FIXED Uses the sum of the 16 inputs that are set to ON to determine the required demand for outputs. The output order is managed in a First ON/First OFF basis (FOFO). If the Inputs selected are 1, 2, 3, 4 and you map a fixed sequence 4, 2, 3, 1 the sequence will not change unless you select the Advance feature (see Activate Advance).

It takes a direct command (OFF to ON signal) before the output order map rotates to the 2, 3, 1, 4 sequence.

If an output pin is not available then that output is forced OFF and the next available output in the mapping order is turned ON. If the previously bypassed output later becomes enabled, then it will not be used until the demand increases.

## Activate advance

Used with all styles except Direct. If you select "Activate Advance" (click on box on General tab to select), an OFF to ON transition of the **^ADV** Input pin will rotate the output order sequence. **Make before Break** selection determines how this is done for Rotary and FOFO only.

### Make before break

This feature works on input demand and with the Advance input, it is available for Fixed, Rotary and FOFO styles.

When the ALT function block receives an Advance input (^ADV pin) and **Make before Break** is selected (click on box on General tab to select) the next output in the sequence is activated before deactivating an output. When the selection box on the General tab is not selected (**Break before Make**) the output is removed before advancing the sequence and activating the next output.

The ON and OFF Delay Timers are used with this feature. See next figure.

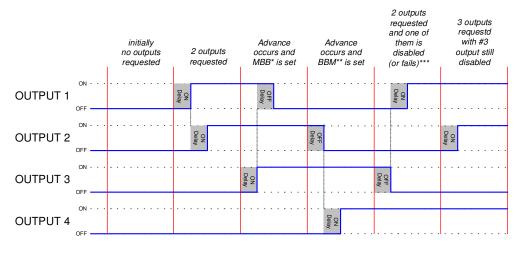

MBB - Make before Break

\*\* BBM - Break before Make

\* When an output is in use and it becomes disabled or fails, the

BBM feature is used to turn on the next available output

### **ON/OFF** delay timers

There is an On-delay timer and Off-delay timer value that applies to all 16 outputs. These timers are the same times used with the Make/Break feature. There is one period for all On-delay times and one period for all Off-delay times.

If an output is waiting in an On-delay timer and new input conditions the output state to turn OFF, then the delay timer is reset, the output does not change state. If an output is waiting in an Off-delay timer and new input conditions the output state to turn ON, then the delay timer is reset, the output does not change state.

The timers operate in a cascade style. Example: If three outputs are requested, output #1 Turns On, then #2 which is followed by #3.

| Properties Group       | Parameter                     | Index # | Parameter Description                                                                                   | Value or Selection                                                                       |
|------------------------|-------------------------------|---------|----------------------------------------------------------------------------------------------------|------------------------------------------------------------------------------------------|
| General                | Tag Name                      | N/A     | 16-character tag name                                                                                   |                                                                                          |
|                        | Descriptor                    | N/A     | Block description                                                                                       |                                                                                          |
| Time Delay             | On-Time<br>Delay<br>(seconds) | 1       | Delay time used before turning<br>ON the next output in the<br>sequence. Used with                      | Range: 0 – 99999 sec<br>Default = 0                                                      |
|                        | (Seconds)                     |         | "Make/Break" feature<br>See "ON/OFF Delay Timers"                                                       | Value <b>can</b> be changed<br>from the Operator<br>Interface                            |
|                        | Off-Time<br>Delay             | 2       | Delay time used before turning<br>OFF the next output in the                                            | Range: 0 – 99999 sec<br>Default = 0                                                      |
|                        | (seconds)                     |         | sequence. Used with<br>"Make/Break" feature<br><i>See "ON/OFF Delay Timers"</i>                         | Value <b>can</b> be changed<br>from the Operator<br>Interface                            |
| Styles                 | Direct                        | N/A     |                                                                                                    | DIRECT<br>ROTARY                                                                         |
|                        | Rotary                        |         | See "Style Selections" for<br>definitions                                                               | FOFO                                                                                     |
|                        | FOFO                          |         | deminions                                                                                               | FIXED<br>The parameter selected                                                          |
|                        | Fixed                         |         |                                                                                                    | here <b>can</b> be altered from an operator interface.                                   |
| Make before            | e Break                       | 3       | Determines how an OUT is<br>toggled ON and OFF.<br>Used with "Rotary" and "FOFO"                        | <b>ON</b> = Make before Break<br><b>OFF</b> = Break before<br>Make                       |
|                        |                               |         | styles<br>See "Make before Break" for<br>definition.                                                    | Default = Make before<br>Break                                                           |
| Activate Ac            | lvance                        | 0       | Activates the "Advance" feature.<br>This allows an OFF to ON<br>transition of the <b>^ADV</b> Input pin | Click on box to turn <b>ON</b><br>Activate Advance                                       |
| Used with all styles e | xcept Direct                  |         | to rotate the output order<br>sequence.<br>See "Activate Advance" for<br>definition.                    | The parameter selected<br>here <b>cannot</b> be altered<br>from an operator<br>interface |

Table 17 ALT general tab parameters

#### INPUT tab

Click on the "Enable Input" block to activate that particular Input [1 - 16], deselect to inactivate it. "Enable" is the default. (Indices 6 thru 21)

| AL1 | Functi    | ion Block Prop  | erties     |                 |        | × |
|-----|-----------|-----------------|------------|-----------------|--------|---|
| G   | ieneral   | Inputs Outputs  | Sequence C | Irder           |        |   |
|     | - Input S | election        |            |                 |        |   |
|     | IN        | Enable<br>Input | IN         | Enable<br>Input |        |   |
|     | 1.        | V               | 9.         |                 |        | I |
|     | 2.        | V               | 10.        |                 |        |   |
|     | 3.        |                 | 11.        |                 |        |   |
|     | 4.        |                 | 12.        | •               |        |   |
|     | 5.        |                 | 13.        | V               |        |   |
|     | 6.        |                 | 14.        |                 |        |   |
|     | 7.        |                 | 15.        | •               |        |   |
|     | 8.        |                 | 16.        | V               |        |   |
|     | <u> </u>  |                 |            |                 |        |   |
|     |           |                 |            |                 |        |   |
|     |           |                 |            |                 |        |   |
|     |           |                 |            |                 |        |   |
|     |           |                 |            | ОК              | Cancel | 1 |

### OUTPUT tab

Click on the "Enable Output" box to activate that particular Output [1 - 16], deselect to inactivate it. "Enable" is the default. (Indices 22 thru 27)

#### Device Ready Enable

Click on the "Use Device Ready [DRDYS] " box to activate the DRDYS inputs from the Digital Encoder function block. OFF (deselect) ignores all the DRDYS from the Digital Encoder block and assumes all device ready values are on. (Index # 54)

| AL1 | Functio     | n Block Pro      | perties        |                  | ×      |
|-----|-------------|------------------|----------------|------------------|--------|
| G   | eneral   Ir | nputs Outputs    | Sequence (     | )rder            |        |
|     |             | Use Dev          | vice Ready (DF | DYS) 🔽           |        |
|     | – Output S  | Selection        |                |                  |        |
|     | OUT         | Enable<br>Output | OUT            | Enable<br>Output |        |
|     | 1.          | V                | 9.             |                  |        |
|     | 2.          |                  | 10.            |                  |        |
|     | 3.          |                  | 11.            |                  |        |
|     | 4.          |                  | 12.            |                  |        |
|     | 5.          |                  | 13.            |                  |        |
|     | 6.          |                  | 14.            |                  |        |
|     | 7.          |                  | 15.            |                  |        |
|     | 8.          |                  | 16.            |                  |        |
|     | L           |                  |                |                  |        |
|     |             |                  |                |                  |        |
|     |             |                  |                |                  |        |
|     |             |                  |                | OK               | Cancel |

| ALT Function B | lock Proper | ties                 |        | ×      |
|----------------|-------------|----------------------|--------|--------|
| General Input  | s Outputs   | Sequence Orde        | r      |        |
|                | Maximum Out | puts Used <u>116</u> | ×      |        |
| Sequence C     | Irder       |                      |        |        |
| Input          | Output      | Input                | Output |        |
| IN1            | OUT1        | IN9                  | OUT9   |        |
| IN2            | OUT2        | IN10                 | OUT10  |        |
| IN3            | OUT3        | IN11                 | OUT11  |        |
| IN4            | OUT4        | IN12                 | OUT12  |        |
| IN5            | OUT5        | IN13                 | OUT13  |        |
| ING            | OUT6        | IN14                 | OUT14  |        |
| IN7            | OUT7        | IN15                 | OUT15  |        |
| IN8            | OUT8        | IN16                 | OUT16  |        |
|                | Edit        | Sequence Ord         | er     |        |
|                |             |                      | ок     | Cancel |
|                |             |                      |        | Cancel |

# Direct Style selected

| neral Inputs | Outputs    | Sequence Order  |        |  |
|--------------|------------|-----------------|--------|--|
|              | Maximum Ou | tputs Used 16   | *      |  |
| Sequence O   | rder       |                 |        |  |
| Demand       | Output     | Demand          | Output |  |
| 1            | OUT1       | 9               | OUT9   |  |
| 2            | OUT2       | 10              | OUT10  |  |
| 3            | OUT3       | 11              | OUT11  |  |
| 4            | OUT4       | 12              | OUT12  |  |
| 5            | OUT5       | 13              | OUT13  |  |
| 6            | OUT6       | 14              | OUT14  |  |
| 7            | OUT7       | 15              | OUT15  |  |
| 8            | OUT8       | 16              | OUT16  |  |
|              | Edi        | t Sequence Orde | er     |  |
|              |            |                 |        |  |
|              |            |                 |        |  |

# Rotary, FOFO, or Fixed Style selected

| Table 18 | ALT | sequence | tab | parameters |
|----------|-----|----------|-----|------------|
|----------|-----|----------|-----|------------|

| Sequence<br>Number | Parameter<br>Field   | Action                                                                                                    | Selections                                                                     | Comments                                                                                                    |
|--------------------|----------------------|----------------------------------------------------------------------------------------------------|--------------------------------------------------------------------------------|----------------------------------------------------------------------------------------------------|
| 1                  | Maximum Outputs used | Use the scroll buttons in<br>the active field and<br>select the number of<br>outputs to be used.                                                                                                    | 1 to16                                                                         | Selecting less than 16<br>Outputs will make the<br>unused Outputs in the<br>"Output Selection"<br>column = 0 after "OK"<br>is selected. |
| 2                  | Edit Sequence Order  | Click on the "Edit<br>Sequence Order" button<br>to activate the<br>Sequence Order dialog<br>box.<br>Click, Drag, and release<br>any output to any order,<br>as shown to the left, to<br>select the sequence in<br>which the outputs will be<br>turned on.<br>Click "OK". | Sequence Order<br>Default =<br>OUT1,<br>OUT2,<br>OUT3<br>•<br>OUT15,<br>OUT16. | May be changed by a special message.                                                                                                    |

## Example

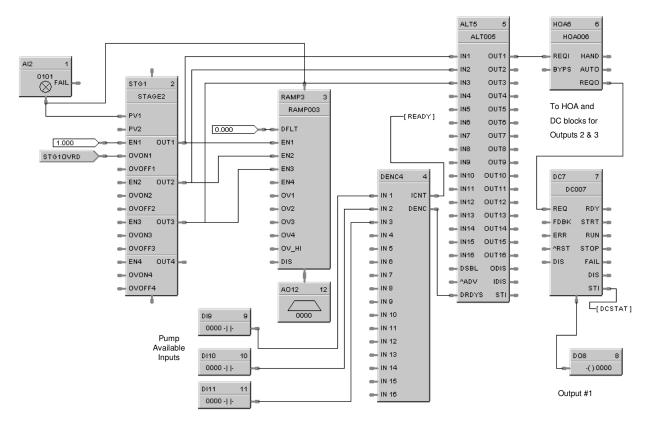

Figure 12 shows a function block diagram using an ALT function block.

Figure 12 ALT function block example

# AMB Auto/Manual Bias Function Block

# Description

The AMB label stands for Auto/Manual Bias Function.

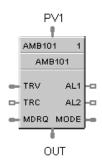

This block is part of the *Loops* category.

# Function

On transfer from Manual to Auto; Bias is calculated to make PV + Bias = Output.

# Inputs

| PV1   | = | Process Variable Input (%)                                                     |
|-------|---|--------------------------------------------------------------------------------|
| TRV   | = | Output Track Value in percentage (Output = TRV Value when TRC is ON).          |
| TRC   | = | Output Track Command—1 = enable TRV (Mode = Local Override), 0 = disable       |
| MDRQI | = | External Mode Request (connected to the MDRQO output of a MDSW function block) |
|       |   | encoded as follows:                                                            |
|       |   | 0.0 = No Change                                                                |
|       |   | 1.0 = Manual Mode Request                                                      |
|       |   | 2.0 = Automatic Mode Request                                                   |

# Outputs

 OUT
 =
 Control Output (-5 % to 105 %)

 AL1
 =
 Alarm 1

 AL2
 =
 Alarm 2

 MODE
 =
 Actual Mode encoded as follows: (Connect to Mode Flags block [MDFL] to encode mode status.)

- 4.0 LSP AUTO
- 5.0 LSP MAN
- 7.0 LSP LO (Local Override)

# **Configuration parameters**

The Auto/Manual Bias properties dialog box is divided into four tab cards

GENERAL START/RESTART RANGE/LIMIT ALARMS

Click on the tab to access the properties for that tab.

# GENERAL tab

| AMB Function Block Properties                    |
|--------------------------------------------------|
| General Start / Restart   Range / Limit   Alarms |
| Block                                            |
| Tag Name AMB101                                  |
| Descriptor                                       |
|                                                  |
|                                                  |
|                                                  |
|                                                  |
|                                                  |
|                                                  |
|                                                  |
|                                                  |
| OK Cancel                                        |

# Table 19 AMB General tab configuration parameters

| Parameter           | Index # | Parameter Description | Value or Selection |
|---------------------|---------|-----------------------|--------------------|
| Block Tag<br>Name   | N/A     | 16-character tag name |                    |
| Block<br>Descriptor | N/A     | Block description     |                    |

# Start/Restart tab

| eneral Start / Res | start Range / I | _imit Alarms |                    |
|--------------------|-----------------|--------------|--------------------|
|                    | Permitted       | Initial Mode | Power-up Mode      |
| Manual :           |                 | ۰            | Manual             |
| Automatic :        |                 | o            | 🔿 Retain Last Mode |
|                    |                 |              |                    |
| Power-up Out       | Failsafe ou     | at<br>O      |                    |

# Table 20 AMB Start Restart tab configuration parameters

| Parameter    | Index # | Parameter Description                                                                    | Value or Selection              |                            |
|--------------|---------|------------------------------------------------------------------------------------------|---------------------------------|----------------------------|
| Permitted    | N/A     | Mode permitted for the                                                                   | MAN Manual                      |                            |
| Mode         |         | initial start and power up mode.                                                         | AUTO Automatic                  |                            |
| Initial Mode | N/A     | Mode at NEWSTART                                                                         | MAN Manual                      |                            |
|              |         | <b>Newstart</b> is the first scan<br>cycle following the cold<br>start of the controller | AUTO Automatic                  |                            |
| Power up     | N/A     | Mode at power up                                                                         | MAN                             | Manual                     |
| Mode         |         |                                                                                          | PREVIOUS                        | Same mode (auto or manual) |
|              |         |                                                                                          |                                 |                            |
| Power Up     | N/A     | Output at Power up                                                                       | FAILSAFE Failsafe output value. |                            |
| Out          |         |                                                                                          | LAST OUT                        | Same as at power down.     |
| Failsafe Out | 9       | Failsafe Output Value                                                                    | –5 to 105 (de                   | efault 0)                  |

# RANGE/LIMIT tab

| AMB Function Block Properties              | ×                                                |
|--------------------------------------------|--------------------------------------------------|
| General Start / Restart Range / Limit Alar | ms                                               |
| Ranging<br>PV high range<br>PV low range 0 | Uut high limit 105<br>Out low limit <sup>5</sup> |
| Display Decimal places                     |                                                  |
|                                            |                                                  |
|                                            | OK Cancel                                        |

# Table 21 AMB Range/limit tab configuration parameters

| Parameter              | Index # | Parameter Description                                                                    | Value or Selection |
|------------------------|---------|------------------------------------------------------------------------------------------|--------------------|
| PV High Range          | 0       | PV High Range Value                                                                      | -5 % to 105 %      |
| PV Low Range           | 1       | PV Low Range Value                                                                       | -5 % to 105 %      |
| Display Decimal Places | N/A     | Number of digits to display after decimal point.                                         | 0 to 5             |
| Out High Limit         | 7       | Output High Limit Value - prevents<br>the Output from going above the<br>value set here. | –5 % to 105 %      |
| Out Low Limit          | 8       | Output Low Limit Value - prevents<br>the Output from going below the<br>value set here.  | –5 % to 105 %      |

# ALARMS tab

| AMB Function Block Properties        |          |            | ×      |
|--------------------------------------|----------|------------|--------|
| General Start / Restart Range / Limi | t Alarms |            |        |
| Alarm 1                              |          |            | - 1    |
| Setpoint 1                           | Туре     | No Alarm 💌 |        |
| Setpoint 2 0                         | Туре     | No Alarm 💌 |        |
| Alarm 2                              |          |            |        |
| Setpoint 1                           | Туре     | No Alarm 💌 |        |
| Setpoint 2 0                         | Туре     | No Alarm 💌 |        |
| Hysteresis (%)                       |          |            |        |
|                                      |          | ОК         | Cancel |

| Parameter             | Index # | Parameter Description                                                                                       | Value or Selection                                                        |
|-----------------------|---------|----------------------------------------------------------------------------------------------------|---------------------------------------------------------------------------|
| Alarm 1<br>Setpoint 1 | 10      | Alarm 1 Setpoint 1 Value - this is<br>the value at which you want the<br>alarm type chose below to activate | -5 % to +105 %<br>(default 0)                                             |
| Alarm 1 Type          | N/A     | Alarm 1 Setpoint 1 Type - select<br>what you want Alarm 1 Setpoint 1<br>to represent.                       | Selections:<br>NO ALARM<br>AL_PV_HI<br>AL_PV_LO<br>AL_OUT_HI<br>AL_OUT_LO |
| Alarm 1<br>Setpoint 2 | 11      | Alarm 1 Setpoint 2 Value                                                                                    | Same as<br>Alarm 1 Setpoint 1                                             |
| Alarm 1 Type          | N/A     | Alarm 1 Setpoint 2 Type                                                                                     | Same as<br>Alarm 1 Setpoint 1                                             |
| Alarm 2<br>Setpoint 1 | 12      | Alarm 2 Setpoint 1 Value                                                                                    | Same as<br>Alarm 1 Setpoint 1                                             |
| Alarm 2 Type          | N/A     | Alarm 2 Setpoint 1 Type                                                                                     | Same as<br>Alarm 1 Setpoint 1                                             |
| Alarm 2<br>Setpoint 2 | 13      | Alarm 2 Setpoint 2 Value                                                                                    | Same as<br>Alarm 1 Setpoint 1                                             |
| Alarm 2Type           | N/A     | Alarm 2 Setpoint 2 Type                                                                                     | Same as<br>Alarm 1 Setpoint 1                                             |
| Alarm<br>Hysteresis % | 18      | Alarm Hysteresis in %                                                                                       | 0 % to 5 %                                                                |

| Table 22 AMB Alarm tab configuration parameters | Table 22 | AMB Alarm | n tab confi | guration | parameters |
|-------------------------------------------------|----------|-----------|-------------|----------|------------|
|-------------------------------------------------|----------|-----------|-------------|----------|------------|

## Example

Figure 13 shows an function block diagram using an AMB function block.

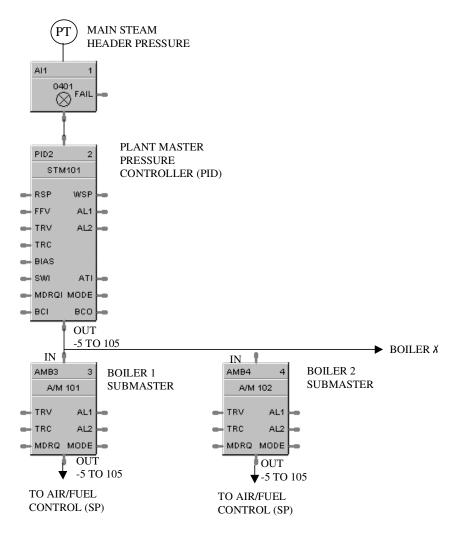

#### Figure 13 AMB function block example

AMB Block (Boiler Submaster):

Operators place AMB Block to "MAN" mode to adjust fuel setpoints up or down independent of each boiler.

AMB: OUT = IN + BIAS MAN MODE Bias is automatically calculated as operator increment or decrement out value. Bias = OUT – IN

AUTO MODE Bias is a fixed value from the man mode calculation. Above OUT = IN + Bias

# **2AND Function Block**

## Description

The 2AND label stands for the AND Boolean function (2 Inputs).

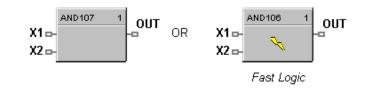

This block is part of the Logic and Fast Logic categories.

# Function

Turns digital output (OUT) ON when inputs X1 and X2 are ON. Thus,

- If *all* inputs are ON, then: **OUT = ON.**
- If *any* input is OFF, then: **OUT = OFF.**

## Input

**X1** = First digital signal.

**X2** = Second digital signal.

### Output

**OUT** = Digital signal controlled by status of input signals.

# **Block properties**

| Logic Block Properties          | ×            |
|---------------------------------|--------------|
| Block<br>Number 192<br>Order 66 | OK<br>Cancel |
| Invert Input                    |              |

# Input state

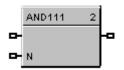

You can invert Input 1 or Input 2 or both. If the input is inverted, an input line that is ON is seen as OFF ("N" on Icon next to inverted input).

#### Example

Figure 14 shows an AND function block being used to monitor two input signals for an alarm condition.

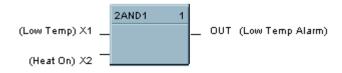

Figure 14 2AND function block example

# **4ALM Function Block**

## Description

The **4ALM** label stands for the **4 Alarm with Hysteresis.** 

|   | 4ALM101 | 1   |    |
|---|---------|-----|----|
| - | PV      |     |    |
| - | SP1     | AL1 | -0 |
| - | SP2     | AL2 | -0 |
| - | SP3     | AL3 | -0 |
| - | SP4     | AL4 |    |

This block is part of the Alarm/Monitor Blocks category.

## Function

This block monitors four analog input values (SP1, SP2, SP3, SP4) and performs up to four alarm comparisons against the PV input. Configurable Alarm types are Disabled, Low, High. The associated output pins, AL1 through AL4, will turn ON if the configured HIGH or LOW alarm condition is present. The individual hysteresis settings for each alarm are used to prevent output cycling.

## Inputs

PV = Process variable
SP1 = Analog value
SP2 = Analog value
SP3 = Analog value
SP4 = Analog value

# Outputs

**AL1** = Alarm output

- AL2 = Alarm output
- **AL3** = Alarm output
- **AL4** = Alarm output

| Parameter   | Index # | Parameter Description                                  | Value or Selection                                                                                     |
|-------------|---------|--------------------------------------------------------|----------------------------------------------------------------------------------------------------|
| Block Order | N/A     | Execution Order for Block                              | Read Only. To change<br>block order, right-click on<br>a Function Block and<br>select Execution Order. |
| Tag Name    | n/a     | 16-character tag name                                  |                                                                                                    |
| Descriptor  | n/a     | Block description                                      |                                                                                                    |
| Alarm type  | 0-3     | Alarm type                                             | Disabled, Low, High                                                                                    |
| Hysteresis  | 4-7     | Adjustable overlap of the on/off states of the output. | 0 to the span of the input in engineering units.                                                       |

## **Configurable parameters**

# Example

Use the Four Alarm function block to configure up to four alarm setpoints (Low/Low, Low -- High, High/High) for a single input signal.

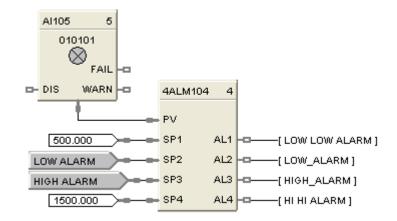

Figure 15 4ALM function block example

# **4AND Function Block**

## Description

The 4AND label stands for the AND Boolean function (4 Inputs).

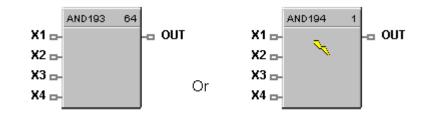

This block is part of the *Logic* and *Fast Logic* categories.

## Function

Turns digital output (OUT) ON when inputs X1 through X4 are ON. Thus,

- If all inputs are ON, then: **OUT = ON.**
- If any input is OFF, then: **OUT = OFF.**

### Input

- **X1** = First digital signal
- X2 = Second digital signal
- X3 = Third digital signal
- **X4** = Fourth digital signal

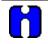

# ATTENTION

Unused values must be set to 1 or inverted.

### Output

**OUT** = Digital signal controlled by status of input signals

# **Block properties**

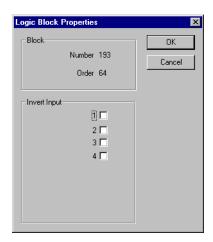

Double click on the function block to access the function block properties dialog box.

#### Input state

You can invert Input 1, 2, 3, 4, or all. If the input is inverted, an input line that is ON is seen as OFF ("N" on Icon next to inverted input).

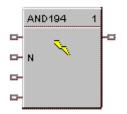

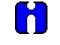

ATTENTION Unused values must be set to 1 or inverted.

## Example

Figure 16 shows a Function Block Diagram configuration using a 4AND function block. The function block is being used to monitor 3 input signals for an alarm condition. Note unused input is terminated.

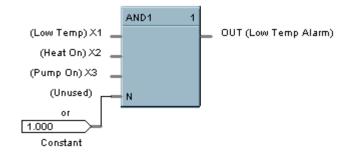

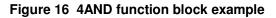

# **8AND Function Block**

## Description

The 8AND label stands for the AND Boolean function (8 Inputs).

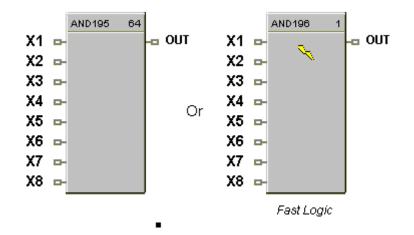

This block is part of the Logic and Fast Logic categories.

## Function

Turns digital output (OUT) ON when inputs X1 through X8 are ON. Thus,

- If *all* inputs are ON, then: **OUT = ON.**
- If *any* input is OFF, then: **OUT = OFF.**

### Input

- **X1** = First digital signal
- X2 = Second digital signal
- X3 = Third digital signal
- X4 = Fourth digital signal
- X5 = Fifth digital signal
- X6 = Sixth digital signal
- $\mathbf{X7}$  = Seventh digital signal
- $\mathbf{X8} = \text{Eighth digital signal}$

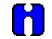

### ATTENTION

Unused values must be set to 1 or inverted.

# Output

**OUT** = Digital signal controlled by status of input signals.

# **Block properties**

| Logic Block Properties          | ×            |
|---------------------------------|--------------|
| Block<br>Number 195<br>Order 64 | OK<br>Cancel |
| Invert Input                    |              |

Double click on the function block to access the function block properties dialog box.

### Input state

You can invert Input 1, 2, 3, 4, 5, 6, 7, 8 or all. If the input is inverted, an input line that is ON is seen as OFF ("N" on diagram next to inverted input).

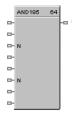

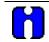

# ATTENTION

Unused values must be set to 1 or inverted.

### Example

Figure 17 shows a Function Block Diagram configuration using a 8AND function block. The function block is used in a startup sequence to enable heaters when 6 input conditions are true.

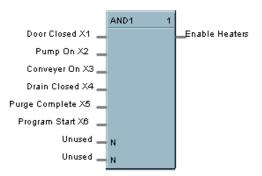

Figure 17 8AND function block example

# **AO Function Block**

### Description

The AO label stands for a milliamp Analog Output.

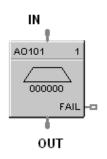

This block is part of the I/O Blocks category.

### Function

Range High and Range Low are used to specify the Engineering Unit values for 100 % and 0 % of this block's input span. For reverse outputs, Range High may be set to a value less than Range Low.

The output range high and range low values (0-20 maximum) set the milliamp output values that correspond to the 0 % to 100 % span limits of the inputs.

## Input

**IN** = Analog value

### Output

**OUT =** Converted value sent to specified real I/O address.

**FAIL** = Failed Output indication - Module Error

### **Block properties**

| Analog Output Propert | ies     | ×                           |
|-----------------------|---------|-----------------------------|
| Block<br>Number       | 109     | Input Range<br>Range Hi 100 |
| Order                 | 5       | Range Lo                    |
| - Address             |         | Output Range                |
| Rack                  |         | mA at Range Hi 20           |
| Module                | 0 4     | mA at Range Lo 4            |
| Channel               | 0 -     | Output Limits               |
| - Failsafe            |         | mA at High Limit 21         |
| O Use Value>          | <u></u> | mA at Low Limit 0           |
| C High                |         | Slew Rate                   |
| C Low                 |         | in seconds                  |
| C Hold                |         |                             |
|                       |         | OK Cancel                   |

Double click on the function block to access the function block properties dialog box.

# **Configuration parameters**

AO's Address starts at Module 4.

| Table 23 | Analog output | configuration parameters |
|----------|---------------|--------------------------|
|----------|---------------|--------------------------|

| Properties Group | Parameter                 | Index # | Parameter Description                                                                                                    | Value or Selection                                                                                                    |
|------------------|---------------------------|---------|----------------------------------------------------------------------------------------------------|----------------------------------------------------------------------------------------------------|
| Block            | Order                     | N/A     | Execution Order for Block                                                                                                    | Read Only. To change<br>block order, right-click<br>on a Function Block and<br>select Execution Order.                                                                                                    |
| Address          | Rack                      |         | This is the address of the selected Rack.                                                                                                    | Enter a value<br>from 1 to 5.                                                                                                    |
|                  | I/O Module                |         | Address of selected I/O module<br>(must match model selection guide)                                                                                                    | Enter a value:<br>from 1 to 12                                                                                                    |
|                  | Channel                   |         | Channel on selected I/O Module                                                                                                    | Enter a value:<br>from 1 to 16                                                                                                    |
| Range            | Range Hi                  | 1       | High Range Value Engineering Unit -<br>value of input that corresponds to<br>100 % output value                                                                                                    | -99999 to 999999<br>Default = 100                                                                                                    |
|                  | Range Low                 | 2       | Low Range Value Engineering Unit -<br>value of input that corresponds to 0<br>% output value                                                                                                    | -99999 to 999999<br>Default = 0.0                                                                                                    |
| Output           | mA at range<br>High       | 3       | Value of mA output that corresponds<br>to 100 % output signal (for example:<br>20 mA)                                                                                                    | 0 to 20<br>Default = 20                                                                                                    |
|                  | mA at Low<br>Range        | 4       | Value of mA output that corresponds<br>to 0 % output signal (for example: 4<br>mA)                                                                                                    | 0 to 20<br>Default = 4                                                                                                    |
| Output Limits    | mA at range<br>High Limit | 5       | Value of mA that you want to set the<br>High Range Limit                                                                                                    | 0 to 21<br>Default = 21                                                                                                    |
|                  | mA at Low<br>Range Limit  | 6       | Value of mA that you want to set the Low Range Limit                                                                                                    | 0 to 21<br>Default = 0                                                                                                    |
| Failsafe         | Failsafe<br>Value         | 7       | Failsafe Value                                                                                                    | 0 to 21 mA<br>Default = 0                                                                                                    |
|                  | Failsafe<br>Type          | 8       | Type of Failsafe                                                                                                    | High - sets the output<br>of the block to High<br>Output Range limit<br>when failure is detected<br>Low - sets the output of<br>the block to Low Output<br>Range Limit when<br>failure is detected<br>Hold - hold the output<br>at the last value just<br>prior to the failure being<br>detected |
| Slew Rate        | Slew Time in seconds      | 9       | Slew Rate is the maximum rate of<br>change required to drive the output<br>from full OFF (0% - typically 4 mA) to<br>full ON (100% - typically 20mA). The<br>block will convert this to a maximum<br>change of the milliamp output per<br>execution cycle of the block. | Enter a value of from<br>0.0 to 99                                                                                                    |

### Example

Figure 18 shows a Function Block Diagram configuration using an AO function block to retransmit an analog input value. In example A, the output is from a SPP block to an external controller via the AO block. In example B, the mA output is 4 mA for an analog input of 2000.

# ATTENTION

Reverse scaling is required for duplex control outputs.

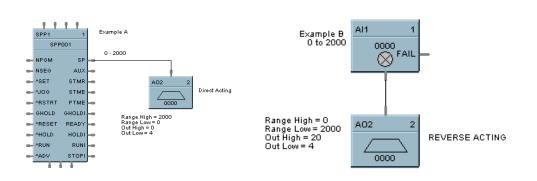

Figure 18 AO function block example

# Analog Output Validated

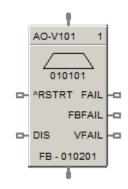

# Description

The AO-V label stands for Analog Output Validated . This block is part of the I/O Blocks category.

## Function

Provides an analog output from the algorithms and functions to physical analog output hardware. The analog status is fed back to AI feedback channel for validation. Each AO-V block and feedback AI requires a module and channel number during configuration.

NOTE: For calibration of AI channel, please follow following steps

1. Create a configuration using AO-V function block and configure the address of feedback input same as the AI channel which is to be calibrated.

2. Download the configuration to controller.

3. Now follow the steps given "Calibrate AI Channel " section.

## Input

**X** = Input Analog Signal

**^RSTRT** = Restart Signal – When used, a positive (rising) input pulse releases OUT from its failsafe value and FAIL pin from its ON state. If ^RSTRT pin is left unconnected, the function block's OUT and FAIL pins will not latch the status. This allows for the replacement or repair of the failed AO module or failure condition and operator controlled release.

**DIS** = Disable Signal – When used and made ON, disables the AO Channel and also results in disabling of ^RSTRT functionality. If DIS pin left unconnected or made OFF, results in Normal Operation i.e. it enables the function block.

## Output

**OUT** = Physical output value of function block

**FAIL** = Failed Output Indication – AO module has an error. OUT is set to failsafe (0 - for safety worksheet and option-selectable for process worksheet).

**FBFAIL** = Feedback Fail – Feedback AI module fail. OUT continues to function without feedback validation.

**VFAIL** = Validation Fail – Input does not match output status i.e. the value read does not equal the value written. The percent deviation allowed from input to output is +/-3% i.e. if the input to output is outside of +/-3%, VFAIL will be ON. Please note that percent deviation is calculated based out of output range. If AI module has an error, VFAIL will stay OFF. OUT continues to function without feedback validation.

## **Block properties**

| Analog Output Validated Pr | operties | X                 |
|----------------------------|----------|-------------------|
| Block                      |          |                   |
|                            | Number   | 102               |
|                            | Order    | 2                 |
| Analog Output              |          |                   |
| Address                    |          | Failsafe          |
| Rack                       | 1 -      | C Use Value> 0    |
| Module                     | 1 -      | C Low             |
| Channel                    | 1 -      | C Hold            |
|                            |          | No Hold           |
| - Input Range              |          | Output Range      |
| Range Hi                   | 100      | mA at Range Hi 20 |
| Range Lo                   | 0        | mA at Range Lo 4  |
| Output Limits              |          | Slew Rate         |
| mA at High Limit           | 21       |                   |
| mA at Low Limit            | 0        | in seconds        |
|                            |          |                   |
| Feedback Input             |          |                   |
| Address                    |          | Input Shunt       |
| Rack                       | 1 -      |                   |
| Module                     | 2 -      | Ohm 62.5          |
|                            | 1        |                   |
| Channel                    | • 🖃      |                   |
|                            |          |                   |
|                            |          |                   |
|                            | OK       | Cancel            |

Double click on the function block to access the function block properties dialog box

# **Configuration parameters**

Analog output validated configuration parameters

| Properties<br>Group | Parameter | Index # | Parameter Description              | Value or Selection |
|---------------------|-----------|---------|------------------------------------|--------------------|
| Address             | Rack      | N/A     | Rack address of selected DO module | From 1 to 5        |

|               | I/O Module       |     | Address of selected DO module                                                                      | From 1 to 12                                                                                                    |
|---------------|------------------|-----|----------------------------------------------------------------------------------------------------|----------------------------------------------------------------------------------------------------|
|               | Channel          |     | Channel number on selected DO module                                                               | From 1 to 32,<br>depending on the<br>physical module type –<br>DC or AC or Relay                                                                                                    |
|               | Range High       | 1   | High Range Value Engineering<br>Unit - value of input that<br>corresponds to 100 % output<br>value | 99999 to 999999<br>Default = 100                                                                                                    |
| Input Range   | Range Low        | 2   | Low Range Value Engineering<br>Unit - value of input that<br>corresponds to 0 % output<br>value    | 99999 to 999999<br>Default = 0.0                                                                                                    |
|               | mA at range High | 3   | Value of mA output that<br>corresponds to 100 % output<br>signal (for example: 20 mA)              | 0 to 20<br>Default = 20                                                                                                    |
| Output Range  | mA at Range Low  | 4   | Value of mA output that<br>corresponds to 0 % output<br>signal (for example: 4 mA)                 | 0 to 21<br>Default = 21                                                                                                    |
| Output Limits | mA at High Limit | N/A | Value of mA that you want to set the High Range Limit                                              | 0 to 20<br>Default = 20                                                                                                    |
|               | mA at Low Limit  | N/A | Value of mA that you want to set the Low Range Limit                                               | 0 to 21<br>Default = 21                                                                                                    |
|               | Value            | N/A | USE VALUE sets the output to the programmed value when failure is detected.                        | 0 to 21 mA<br>Default = 0                                                                                                    |
| Failsafe      | Failsafe Type    | N/A | Type of Failsafe                                                                                   | High - sets the output<br>of the block to the High<br>Output Range Value<br>when failure is<br>detected<br>Low - sets the output<br>of the block to the Low<br>Output Range Value<br>when failure is<br>detected<br>Hold - maintains the |
|               |                  |     |                                                                                                    | last value of the block<br>just prior to the failure<br>being detected                                                                                                    |

| Slew Rate                     | Slew Rate in<br>Seconds | 9   | Slew Rate is the maximum rate<br>of change required to drive the<br>output from full OFF (0% -<br>typically 4 mA) to full ON<br>(100% - typically 20mA). The<br>block will convert this to a<br>maximum change of the<br>milliamp output per execution<br>cycle of the block. | 0.0 to 99    |
|-------------------------------|-------------------------|-----|----------------------------------------------------------------------------------------------------|--------------|
| Address I/O Module<br>Channel | Rack                    | N/A | Rack address of selected<br>feedback AI module                                                                                                    | From 1 to 5  |
|                               | I/O Module              |     | Address of the selected<br>feedback AI module                                                                                                    | From 1 to 12 |
|                               | Channel                 |     | Channel number on the selected feedback AI module                                                                                                    | From 1 to 32 |
|                               |                         | N/A |                                                                                                    | 62.5 Ω       |
| Input Shunt                   | Input Shunt in<br>Ohms  |     | Value of input shunt                                                                                                    | 100 Ω        |
|                               |                         |     |                                                                                                    | 250 Ω        |
|                               |                         |     |                                                                                                    | 500 Ω        |

### Example

Figure below shows a function block diagram using a AO-V function block. An analog output signal from PID block will control the analog output for AO-V block output for monitoring. The feedback fail (FBFAIL) and validation fail (VFAIL) are also used for monitoring the statuses. The connection to "RSTRT" pin ensures that the status on OUT and FAIL pins will remain latched, until a positive (rising) edge is detected on "RSTRT" pin.

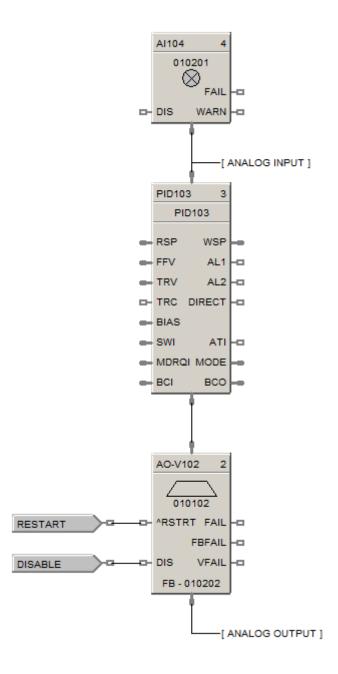

# **ASYS Analog System Status Function Block**

### Description

The **ASYS** label stands for **Analog System Status**. This block is part of the Alarm/Monitor Blocks category.

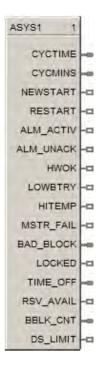

### Function

This function block provides read access to controller status values including those related to the **Normal Scan** execution cycle. (To access status values associated with the Fast Scan execution cycle see the FSYS function block.) The outputs may be connected to the function block inputs. The outputs may also be connected to signal tags for operator interface monitoring. The Analog System Status block is assigned **block number 1**.

#### Versions

The status information available to be monitored for the analog system depends on both the controller type and the revision of software executing on the controller. As a result, there are different versions of the ASYS block and when you drag and drop this block onto a configuration worksheet the graphic may look a little different than the one shown above. The Process Control Designer will automatically select the correct version of the block based on the controller type and software revision selected for each configuration file.

The graphic shown above is for the most advanced version of the block and earlier versions may have fewer outputs, different output types and/or different output ordering. Where applicable, the differences are described in the table below for each output.

#### Restrictions

There can be only one instance of the ASYS function block within a configuration.

# Output

# Table 24 Analog system status block outputs

| Output    | Description                                                                                                    |
|-----------|----------------------------------------------------------------------------------------------------|
| CYCTIME   | Control Block Cycle Time in seconds.                                                                                                    |
| CYCMINS   | Control Block Cycle Time in minutes.                                                                                                    |
| NEWSTART  | ON for one full cycle of control block execution, following a new start of the system. For example: starting after a change from program to run.                                                                                                    |
| RESTART   | ON for one full cycle of control block execution, following power up. [Warm Start]                                                                                                    |
| ALM_ACTIV | Alarm Active is ON if any operator panel alarm is ON.                                                                                                    |
| ALM_UNACK | Alarm unacknowledged is ON if any operator panel's alarm is unacknowledged.                                                                                                    |
| НШОК      | Hardware OK is ON if there are no faults. HWOK is set to off when a Rack Monitor Block's RACK OK pin is off.                                                                                                    |
| LOWBTRY   | Low Battery is ON if the battery is low, Off when battery is good.                                                                                                    |
| HITEMP    | High CJ Temperature is ON if the CJ temperature is high on any rack.                                                                                                    |
| MSTR_FAIL | Communications Failure is ON when Modbus master diagnostic is not good.                                                                                                    |
| BAD_BLOCK | Provides an indication of whether or not there are any blocks in the normal scan execution that are not operating properly. Any function block monitor window which indicates a block status other than "OK" is considered a Bad Block. For example: forced outputs (analog or digital), math errors (divide by zero), un-configured I/O blocks (rack/slot/channel) and PID blocks with a PV over/under the configured range limits. |
|           | The level of indication provided depends on the software revision:                                                                                                    |
|           | Revision 6.0:                                                                                                    |
|           | This pin is an analog output which provides the block number of the first bad block in the normal scan configuration, as per execution order. Refer also to the BBLK_CNT output below.                                                                                                    |
|           | Revision 4.402 and earlier:                                                                                                    |
|           | This pin is a digital output which provides simple ON/OFF indication of at least one bad block in the normal scan execution logic. The BBLK_CNT output below does not exist in these versions.                                                                                                    |
| LOCKED    | Controller locked in current mode by switch position.                                                                                                    |
| TIME OFF  | Number of seconds that power was turned off. Valid for one cycle of control blocks execution following power up. Then it is cleared to zero.                                                                                                    |
| RSV AVAIL | Available for C70R, C75 and C75S redundant CPU controllers only.                                                                                                    |
|           | ON when the Reserve CPU is available for failover. OFF when the Reserve CPU is unavailable for failover.                                                                                                    |
|           | On other controllers this pin may be missing or may be labeled as "N/A" and serves only as a placeholder, depending on the revision of the software.                                                                                                    |
| BBLK_CNT  | Available in software revision 6.0 and higher.                                                                                                    |
|           | The number of bad blocks present in the normal scan execution logic. Refer to the BAD_BLOCK output above for the definition of a bad block.                                                                                                    |

| Output   | Description                                                                                                    |
|----------|----------------------------------------------------------------------------------------------------|
| DS LIMIT | ON when the configured storage warning limit is exceeded. OFF when the storage capacity falls below the warning limit. |

### **Block Properties**

To bring up the ASYS block properties window shown below, either double-click on the function block graphic or right-click on the function block graphic and select **Properties** from the context menu.

| Controller System Parameters | ×      |
|------------------------------|--------|
| Power Noise Rejection        | ОК     |
|                              | Cancel |
| C 50 Hertz                   |        |
|                              |        |

### **Configurable Parameters**

The ASYS block has one configurable parameter that allows the input line voltage frequency to be set at either 50 or 60 Hz. The system uses this parameter to determine the integration times for analog to digital conversions. The correct integration time is needed to prevent aliasing the line frequency when converting low level signals such as those produced by thermocouples.

Use the radio buttons to select either 50 or 60 Hertz for the Power Noise Rejection property. In the United States, the line frequency is 60 Hertz. Click on the **OK** button to accept the new value.

### **Power Supply Diagnostic**

**For the C70R, C75 and C75S redundant CPU controllers only,** when monitoring the ASYS block the "Monitor - ASYS1" window will contain a Power Supply Diagnostic variable in addition to the above outputs, as shown below. This variable indicates which rack, if any, has a power supply problem. See <u>Rack</u> <u>Diagnostics</u> Power Supply Diagnostics for more info.

| Monitor - ASYS1                                      | ×          |
|------------------------------------------------------|------------|
| Write                                                |            |
| Parameter                                            | Value      |
| Block status                                         | OK         |
| Cycle time (sec)                                     | 0.51       |
| Active alarm                                         | OFF        |
| Unacknowledged alarm                                 | OFF        |
| Hardware okay                                        | OFF        |
| Low battery warning                                  | OFF        |
| High junction temperature                            | OFF        |
| Modbus master fail                                   | OFF        |
| Block number of first Bad (Not OK) Normal Scan block | 105        |
| Mode Locked                                          | OFF        |
| Time powered down (sec)                              | 0000:00:00 |
| Reserve Available                                    | OFF        |
| Number of Bad (Not OK) Normal Scan blocks            | 2          |
| Data storage warning                                 | OFF        |
| Power Supply Diagnostic                              | Good       |

# **BCD Function Block**

### Description

The BCD label stands for Binary Coded Decimal Translator.

|   | BCD108 | 4   |   |
|---|--------|-----|---|
|   |        |     |   |
| - | D1     | OUT | - |
| • | D2     |     |   |
| • | D4     |     |   |
| • | DS     |     |   |
| • | D10    |     |   |
| • | D20    |     |   |
| • | D40    |     |   |
| - | D80    |     |   |

This block is part of the Auxiliary category.

### Function

Accept up to 8 digital inputs in sequence and interprets the ON/OFF status of the first 4 inputs as a BCD value between 0 and 9 and the second 4 digits as a value between 10 and 80.

### Input

D1 = Bit 0 of the BCD lower digit

**D2** = Bit 1 of the BCD lower digit

D4 = Bit 2 of the BCD lower digit

**D8** = Bit 3 of the BCD lower digit

**D10** = Bit 0 of the BCD upper digit

**D20** = Bit 1 of the BCD upper digit

**D40** = Bit 2 of the BCD upper digit

**D80** = Bit 3 of the BCD upper digit

### Output

**OUT** = Analog output integer in the range of 0 to 99

OUT = (1\* (1 if D1 is ON, else 0))+ (2\* (1 if D2 is ON, else 0)) + (4\* (1 if D4 is ON, else 0)) + (8\* (1 if D8 is ON, else 0)) + (10\* (1 if D10 is ON, else 0)) + (20\* (1 if D20 is ON, else 0)) + (40\* (1 if D40 is ON, else 0)) + (80\* (1 if D80 is ON, else 0)))

### **Block properties**

Double click on the function block to access the function block properties dialog box.

## Example

Figure 19 shows a Function Block Diagram configuration using a BCD function block to select a Recipe.

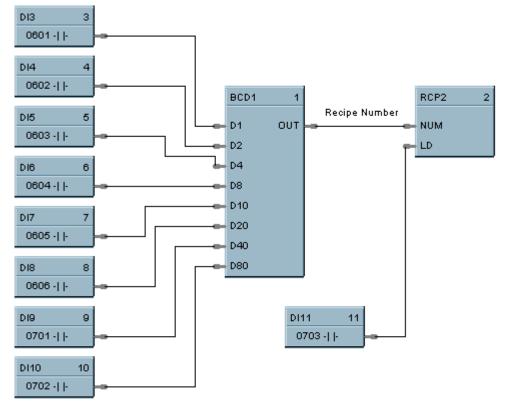

Recipes

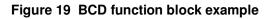

# **BOOL Boolean Logic Function Block**

# Description

The BOOL label stands for Free Form Logic.

This block is part of the Logic category.

# Function

Read digital inputs A through H and calculates the output based on specified Boolean logic function.

• Offers the following Boolean logic functions:

AND entered as \* OR entered as + NOT entered as not XOR entered as ^ ( - Left parenthesis ) - Right Parenthesis

# Inputs

- A = Block Input 1 B = Block Input 2 C = Block Input 3
- $\mathbf{D} = \text{Block Input 4}$
- $\mathbf{E} = \text{Block Input 5}$
- $\mathbf{F} = \text{Block Input 6}$
- G = Block Input 7
- $\mathbf{H} = \text{Block Input 8}$

# Output

**ERR** = error during execution of the equation. **Error** = **ON.** No **Error** = **OFF.** 

**OUT** = Calculated Output (ON or OFF)

A maximum of 50 tokens per equation is allowed. A token is an operator, a variable, or a pair of parentheses.

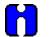

## TIP

• This function block consumes significantly more execution time than gate logic. Extensive use of this block in the fast logic scan can add significantly more time to the overall system cycle time.

- Use only the following list of words and characters in an equation:
  - AND logical AND,
  - OR logical OR,
  - NOT unary NOT,
  - XOR exclusive OR, or
  - "()", "[]", and "{ }" parentheses three types.
- A left parenthesis must have a matching right parenthesis.
- The matching parenthesis must be the same type, that is, "( )", "[ ]", or "{ }".
- Parentheses may be nested to any depth.
- Logicals AND, OR, and XOR must have a left and right operand.
- Unary NOT must have one operand to the right, and the operand must be enclosed in parentheses; for example, NOT(G).

Examples: (A\*B)+C, (A+notB+C)\*notD

#### **Block properties**

| Free Form Lo | ogic   |     |         | ×                            |
|--------------|--------|-----|---------|------------------------------|
|              | Number | 105 | Order 1 |                              |
|              |        |     |         |                              |
| OUT =        |        |     |         |                              |
| Errors:      |        |     |         | Functions:                   |
|              |        |     |         | + (0r)<br>(Xor)<br>DK Cancel |

Double click on the function block to access the function block properties dialog box.

| Properties Group | Parameter           | Index # | Parameter Description        | Value or Selection                                           |
|------------------|---------------------|---------|------------------------------|--------------------------------------------------------------|
| Equations        | Equation<br>Field   | N/A     | Equation Field               | Enter the desired equation in this field                     |
| Functions        | Logic<br>Functions  | N/A     | NOT                          | Double Click on a<br>function to select from<br>the list box |
| Operators        | Logic<br>Operations | N/A     | * (AND)<br>+ (OR)<br>^ (XOR) | Double Click on an<br>operation from the list<br>box         |
| Errors           | Error list          | N/A     | List of equation errors      |                                                              |

### **Configuration parameters**

## Table 25 BOOL function block configuration parameters

# Example

Rather than using individual logic function blocks, a boolean expression may be entered directly using the Free Form Logic block which accepts up to 8 inputs. This can save function blocks. The inputs may come from other blocks with discrete outputs, DI's, or digital signal tags. The example below is a direct entry of the Example 4 boolean expression, with the output connected to two DO's. The Free Form Logic popup dialog box is also shown indicating format for expression entry. Note that Input H is unused. You may use multiple levels of parenthesis to generate the boolean expression. There is no limit to the number of these blocks. This implementation uses 10 function blocks, saving 2 blocks vs. Example 4.

| Pump A (Primary Pump) Logic                      | SOL1 - Pump A<br>DO9 9                | Free Form Logic              | ×                            |
|--------------------------------------------------|---------------------------------------|------------------------------|------------------------------|
|                                                  | -()0801                               | Block                        |                              |
| Limit Switch DI1 1 B00L8 8<br>LS1 0601-  - A OUT | Pump A ON Lamp<br>DO10 10<br>-() 0802 | Number 101 Order             | 1                            |
| Limit Switch DI2 2 0802 -  - 0 0                 |                                       | OUT = \[([A*B]*C]*notD*E*F*G |                              |
| Pushbutton<br>PB1 0603 - 1  -                    |                                       | Errors:                      | Functions:                   |
| Pump B DI4 4 G H H                               |                                       |                              | Operators:                   |
| Pressure Sw<br>PS1 0605 -    -                   |                                       |                              | * (And)<br>+ (Or)<br>^ [Xor] |
| Pressure Sw<br>PS2 DI8 6<br>0606 -    -          |                                       |                              |                              |
| Limit Switch DI7 7<br>LS4 0701 -    -            |                                       |                              | OK Cancel                    |

## Figure 20 BOOL function block example

# **CALEVT Calendar Event Function Block**

### Description

The CALEVT label stands for Calendar Event.

This block is part of the Counters/Timers category.

### Function

The Calendar Event Block compares user-entered time-and-date setpoints to the real-time clock to generate digital Event outputs. These Event outputs can be integrated into a control strategy to activate time-synchronized activities. For example, the Event outputs can be used turn-on or turn-off the lights in an office building. Each Calendar Event block supports up to eight Event outputs.

In addition, the block allows you to configure up to five sets of time-and-date setpoints, called Setpoint Groups. These Setpoint Groups can be used to activate different sets of time-and-date setpoints to handle different conditions. Using the example of an office building, Setpoint Groups can be used to activate a different set of time-and-date setpoints for each season of the year (Spring, Summer, Fall, and Winter). Each Calendar Event block supports five Setpoint Groups.

The block also allows you to configure up to 16 Special Days. On these Special Days the Calendar Event Block will override its normal Event processing for a 24-hour period. For example, you can configure selected Event outputs to remain off on designated holidays.

## Input

**ENABLE =** Enable; off = all event outputs (1-8) are off

**^EVT1** = Event number 1 override input

- **^EVT2** = Event number 2 override input
- **^EVT3** = Event number 3 override input
- **^EVT4** = Event number 4 override input
- **^EVT5** = Event number 5 override input
- **^EVT6** = Event number 6 override input
- **^EVT7** = Event number 7 override input

#### **^EVT8** = Event number 8 override input

^EVT1 thru ^EVT8 allows the user to activate the output pins OUT1 thru OUT8 of the function block based on a condition other than time. The output action would be a one-shot.

**SPGRP =** Value of Event Set point that is to be loaded {range 1 to 5} When SPGRP is connected to a variable, toggling the ^SET input is not required; the setpoint group is loaded automatically.

**^SET** = Loads the event set point group as indicated by the spgrp input signal.

SPGRP and ^SET input pins allow the user to activate one of five Setpoint Groups at any time. All the 8 events will be activated based on the settings in this Setpoint Group.

### Output

**OUT1 =** Calendar timer event 1 output

**OUT2 =** Calendar timer event 2 output

**OUT3 =** Calendar timer event 3 output

**OUT4 =** Calendar timer event 4 output

**OUT5 =** Calendar timer event 5 output

**OUT6 =** Calendar timer event 6 output

**OUT7 =** Calendar timer event 7 output

**OUT8** = Calendar timer event 8 output Note: If the Event occurs when the Controller is OFF or not in RUN MODE, the event output will not turn ON until the event occurs again and the Controller is in RUN MODE

**SPGRP =** Value of Event Set point that was loaded {range 1 to 5} at the SPGRP input pin.

**BAD\_CLK =** Bad clock; on when error in system time.

#### **Configuration Parameters**

The CALEVT properties dialog box is divided into 7 tab cards:

EVENT DETAILS SPECIAL DAYS EVENT SETPOINT 1 EVENT SETPOINT 2 EVENT SETPOINT 3 EVENT SETPOINT 4 EVENT SETPOINT 5

Click on the tab to access the properties for that tab.

## EVENT DETAILS tab

| Calendar Event F   | unction Block Properties                 |                                                            |           |
|--------------------|------------------------------------------|------------------------------------------------------------|-----------|
| Event Details Spec | cial Days Event Setpoint 1 Event Setpoin | nt 2   Event Setpoint 3   Event Setpoint 4   Event Setpoin | it 5]     |
| Block              |                                          |                                                            | -         |
| Tag Name           | CALE101                                  | Number: 101                                                |           |
| Descriptor         |                                          | Order: 1                                                   |           |
|                    |                                          | Modbus Address:                                            |           |
| - Event Names-     |                                          | Feedback Signals                                           | _         |
| Event #1 :         | Event 1                                  |                                                            |           |
| Event #2:          | Event 2                                  |                                                            |           |
| Event #3 :         | Event 3                                  |                                                            | ]         |
| Event #4 :         | Event 4                                  |                                                            |           |
| Event #5 :         | Event 5                                  |                                                            |           |
| Event #6 :         | Event 6                                  |                                                            |           |
| Event #7 :         | Event 7                                  |                                                            |           |
| Event #8 :         | Event 8                                  |                                                            |           |
|                    |                                          |                                                            |           |
|                    |                                          |                                                            |           |
|                    |                                          |                                                            |           |
|                    |                                          |                                                            | OK Cancel |

 Table 26 Calendar Event Details tab configuration parameters

| Properties Group | Parameter                  | Index # | Parameter Description                            | Value or Selection                                                                                     |
|------------------|----------------------------|---------|--------------------------------------------------|----------------------------------------------------------------------------------------------------|
| Block            | Order N/A                  |         | Execution Order                                  | Read Only. To change block<br>order, right-click on a Function<br>Block and select Execution<br>Order. |
|                  | Tag Name                   |         | 16 character tag name                            |                                                                                                    |
|                  | Descriptor                 |         | Block Descriptor                                 |                                                                                                    |
| Event Names      | Event 1<br>thru<br>Event 8 | N/A     | Event Name                                       | 16 Characters Max.                                                                                     |
| Feedback Signals | Feedback<br>Signal Tags    | N/A     | Feedback Signal tags for<br>Event 1 thru Event 8 | Press<br>Select a signal tag from the list<br>in the "Signal Tag "dialog Box.                          |

### SPECIAL DAYS tab

The Calendar Event Block can be configured to override its normal Event processing when any of the 16 Special Days occurs. This override will remain in effect for the 24-hour period associated with the Special Day. This feature can be used to force selected Event outputs to remain off on designated holidays, for example.

| endar Event Function B      | Block Propert     | ies            |                 |                |                         |          |      |
|-----------------------------|-------------------|----------------|-----------------|----------------|-------------------------|----------|------|
| vent Details Special Days   | Event Setpoint 1  | Event Set      | point 2 Event 9 | Setpoint 3 Eve | en tSetpoint 4 Even tSe | tooint 5 |      |
|                             | ·                 |                |                 |                |                         |          |      |
| Mode                        |                   |                |                 |                |                         |          |      |
| O Disable Outputs for the w | vhole day (12 mid | Inight to 12 n | hidnight)       |                |                         |          |      |
| Use Alternate Event Time    | es                |                |                 |                |                         |          |      |
|                             | <u> </u>          |                |                 |                |                         |          |      |
| - Selected Outputs          |                   |                |                 | - Special D.   | avs                     |          |      |
|                             | <b>T</b> :        | Llava          | hallow day      |                | ~                       |          |      |
| Event Name                  | Time:             | Hour           | Minute          |                |                         |          |      |
| 💌 Event 1                   |                   | 0 🕂            | 0 ÷             | #              | Name                    | Month    | Day  |
|                             |                   |                |                 | 1              | Special Day 1           | January  | 1    |
| Event 2                     |                   |                |                 | 2              | Special Day 2           | Disable  | 0    |
|                             |                   | ,              | ,               | 3              | Special Day 3           | Disable  | 0    |
| 🔲 Event 3                   |                   | 0 -            | 0 -             | 4              | Special Day 4           | Disable  | 0    |
|                             |                   |                | - <u>-</u>      | 5              | Special Day 5           | Disable  | 0    |
| Event 4                     |                   |                | 0 4             | 6              | Special Day 6           | Disable  | 0    |
| J LYCIK 4                   |                   |                |                 | 7              | Special Day 7           | Disable  | 0    |
|                             |                   |                |                 | 8              | Special Day 8           | Disable  | 0    |
| Event 5                     |                   |                |                 | 9              | Special Day 9           | Disable  | 0    |
| _                           |                   |                |                 | 10             | Special Day 10          | Disable  | 0    |
| 🔲 Event 6                   |                   |                | 이 극             | 11             | Special Day 11          | Disable  | 0    |
|                             |                   | , _            | ,               | 12             | Special Day 12          | Disable  | 0    |
| 📃 Event 7                   |                   | 0 -            | 0 -             | 13             | Special Day 13          | Disable  | 0    |
|                             |                   |                | <u>·</u>        | 14             | Special Day 14          | Disable  | 0    |
| Event 8                     |                   |                | 0 -             | 15             | Special Day 15          | Disable  | 0    |
| , Lion o                    |                   |                |                 | 16             | Special Day 16          | Disable  | 0    |
|                             |                   |                |                 |                |                         |          |      |
|                             |                   |                |                 |                |                         |          |      |
|                             |                   |                |                 |                |                         | ОК       | Cano |
|                             |                   |                |                 |                |                         |          |      |

| Table 27 Calendar Event Special Days tab c | configuration parameters |
|--------------------------------------------|--------------------------|
|--------------------------------------------|--------------------------|

| <b>Properties Group</b> | Parameter                                  | Index # | Parameter Description                                                                                                    | Value or Selection                                                         |
|-------------------------|--------------------------------------------|---------|----------------------------------------------------------------------------------------------------|----------------------------------------------------------------------------|
| Mode                    | Disable<br>Outputs for<br>the whole<br>day | N/A     | Disables the output from<br>midnight to midnight and<br>allows "Special Days" to be<br>configured                                                                                   | Click Radio Button to select.                                              |
|                         | Use<br>Alternate<br>Event Time             | N/A     | Allows alternate Daily<br>setpoint (hour/minute)for<br>designated outputs (1-8)                                                                                                    | Click Radio Button to select.                                              |
| Selected Outputs        | Event Name                                 | N/A     | Name of event entered on the "Event Details" tab.                                                                                                    | Click Box to select                                                        |
|                         | Time                                       | N/A     | Special Day - Alternate<br>Hour of event                                                                                                    | Active only if "Use Alternate<br>Event Times" radio button is<br>selected. |
|                         |                                            |         |                                                                                                    | Use Up/Down buttons to select hour                                         |
|                         |                                            |         |                                                                                                    | Range 0 - 23                                                               |
|                         |                                            | N/A     | Special Day - Alternate<br>Minute of event                                                                                                    | Active only if "Use Alternate<br>Event Times" radio button is<br>selected. |
|                         |                                            |         |                                                                                                    | Use Up/Down buttons to select minute                                       |
|                         |                                            |         |                                                                                                    | Range 0 - 59                                                               |
| Special Days            | Name                                       | N/A     | Up to 16 special days are                                                                                                    | Enter Name of the special Day                                              |
|                         |                                            |         | available per block with a<br>common set of unique<br>conditions for these days.<br>(same conditions for all<br>special days) User<br>selections for special days<br>shall include: | 16 Characters Max.                                                         |
|                         |                                            |         | Disable outputs for the whole day                                                                                                    |                                                                            |
|                         |                                            |         | Use alternate Daily setpoint for outputs (1-8)                                                                                                    |                                                                            |
|                         | Month                                      | N/A     | Special Day - Month of the<br>year; enumeration                                                                                                    | Select Month from drop-down menu                                           |
|                         | Day                                        | N/A     | Special Day - Day of the Month; range is 1 to 31.                                                                                                    | Select Day from drop-down menu                                             |

# EVENT SETPOINT 1 thru 5 tab

|   | Name    | Туре     | Month   | Day | Hour | Minute | Feedback Signal |  |
|---|---------|----------|---------|-----|------|--------|-----------------|--|
| 1 | Event 1 | Yearly 🔽 | January | 1   | 0    | 0      |                 |  |
| 2 | Event 2 | DISABLE  | January | 1   | 0    | 0      |                 |  |
| 3 | Event 3 | DISABLE  | January | 1   | 0    | 0      |                 |  |
| 4 | Event 4 | DISABLE  | January | 1   | 0    | 0      |                 |  |
| 5 | Event 5 | DISABLE  | January | 1   | 0    | 0      |                 |  |
| 6 | Event 6 | DISABLE  | January | 1   | 0    | 0      |                 |  |
| 7 | Event 7 | DISABLE  | January | 1   | 0    | 0      |                 |  |
| 8 | Event 8 | DISABLE  | January | 1   | 0    | 0      |                 |  |
|   |         |          |         |     |      |        |                 |  |

| Properties Group | Parameter            | Index #                                          | Parameter Description                                                                                         | Value or Selection                                                                                                    |
|------------------|----------------------|--------------------------------------------------|----------------------------------------------------------------------------------------------------|----------------------------------------------------------------------------------------------------|
| Setpoint Name    |                      | N/A                                              | Event Setpoint Name                                                                                           | 16 Characters                                                                                                    |
| Туре             | Type of N/A<br>Event | Type of event can be<br>configured for different | <b>DISABLE</b> – Selected Event is<br>Disabled                                                                |                                                                                                    |
|                  |                      |                                                  | periods, where the event repeats at every occurrence                                                          | <b>5 day week</b> – The configured event will occur at the same time Monday through Friday                                                                                                    |
|                  |                      |                                                  |                                                                                                    | 7 day week – The configured<br>event will occur at the same<br>time Sunday through Saturday                                                                                                    |
|                  |                      |                                                  |                                                                                                    | <b>Day of week</b> – The configured<br>event will occur once a week at<br>the configured time                                                                                                    |
|                  |                      |                                                  |                                                                                                    | <b>Monthly</b> – The configured event will occur once every month at configured date and time                                                                                                    |
|                  |                      |                                                  |                                                                                                    | <b>Yearly</b> – The configured event will occur at the specific date and time                                                                                                    |
| Month            | Month                | N/A                                              | User is only prompted for<br>"Month" when the<br>event_type is set to "Yearly"                                | Months of the year                                                                                                    |
| Day              | Day                  | N/A                                              | User is only prompted for<br>"Day" when the event_type<br>is set to "Yearly" or<br>"Day_of_week" or "Monthly" | Day of the Month or Week<br>When Event Type = YEARLY,<br>or MONTHLY, range is 1 to 31<br>(based on max # of days for<br>calendar month)<br>When Event Type = Monthly, 31<br>means last day of month even<br>for months with less than 31<br>days<br>When Event Type =<br>Day_of_Week, range is Sunday<br>to Saturday. |
| Hour             | Hour                 | N/A                                              | Use up/down arrows to select hour of event                                                                    | Hour of event; range 0 to 23                                                                                                    |
| Minute           | Minute               | N/A                                              | Use up/down arrows to select minute of event                                                                  | Minute of event; range 0 to 59                                                                                                    |

## Example

The purpose of the example is to control the timing of lights in Building #1 for two different season sets. If you work after hours in this building, know that if the lights go out you can turn them back on. They will then stay on for a few hours and then turn off again.

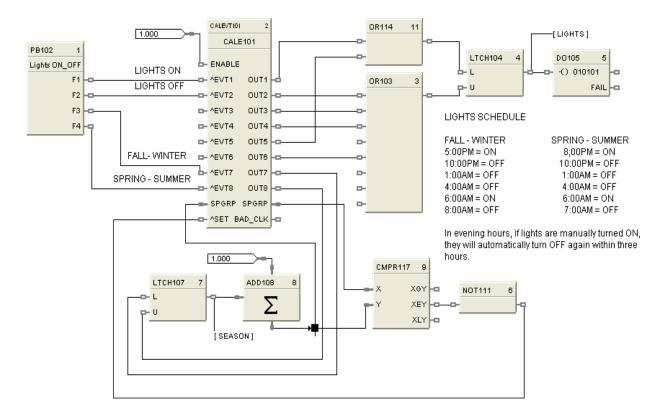

Figure 21 CALEVT function block example

# **CARB Carbon Potential Function Block**

### Description

The CARB label stands for Carbon Potential...

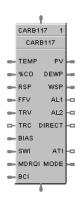

This block is part of the Loops category

### Function

A combined Carbon Probe and Temperature Probe and PID algorithm determine Carbon Potential of furnace atmospheres based on a Zirconia probe input.

### Input

**Probe =** Sensor Input from AI block (0-2000 mV)

**TEMP** = Temperature Input (°F or °C) from AI block

% CO = Percent Carbon Monoxide 1 % to 100 %

**RSP** = Remote Setpoint Analog Input value in Engineering Units or Percentage (0-1.5)

**FFV** = Feedforward value in percentage (0 % to 100 %) The Feedforward value is multiplied by the Feedforward Gain, then directly summed into the output of the PID block.

**TRV** = Output Track value in Percentage. Output = TRV when TRC is on. (If control output OUT is connected back to the Track Value Input [TRV], then the Track Command Input [TRC] will function as an output hold. This may be used where input probes are undergoing burnoff.)

TRC = Output Track Command [ON, OFF] On – Enables TRV (Mode = Local Override)

**BIAS** = Remote Bias value for Ratio PID

#### **SWI** = Switch Inputs (from LPSW function block)

- 0 = No Change
- 1 = Initiate Autotuning
- 2 = Change Control Action (reverse to direct acting or direct to reverse acting)
- 4 = Force Bumpless Transfer
- 8 = Switch to Tune Set 1
- 16 = Switch to Tune Set 2

**MDRQI** = External Mode request (typically connected to the MDRQO output of a MDSW function block that encodes discrete switch inputs).

- 0 = No Change
- 1 = Manual Mode Request
- 2 = Auto Mode Request
- 4 = Local Setpoint Request
- 8 = Remote Setpoint Request

**BCI** = Back Calculation Input Value—See ATTENTION 1.

#### Output

**PV** = Calculated Process Variable (% Carbon) for monitoring

**DEWPT** = Calculated Dewpoint

**WSP** = Working Setpoint in Engineering Units for monitoring (setpoint in use)

AL1 = Alarm 1 - Digital Signal

**AL2** = Alarm 2 - Digital Signal

**DIRECT** = ON = Direct; OFF = Reverse

ATI = Autotune Indicator (ON = Autotune in Progress)

**MODE** = Loop mode status (typically connected to the Mode Flags block for encoding). Value indicates mode as follows:

- 0.0 RSP AUTO
- 1.0 RSP MAN
- 2.0 RSP Initialization Manual (See ATTENTION 1)
- 3.0 RSP Local Override (See ATTENTION 1)
- 4.0 LSP AUTO
- 5.0 LSP MAN
- 6.0 LSP Initialization Manual (See ATTENTION 1)
- 7.0 LSP Local Override (See ATTENTION 1)

BCO - Back Calculation Output (for blocks used as Cascade Secondary)—See ATTENTION 2.

# ATTENTION

- 1. When a request to change from Auto to manual is received and:
  - the request comes from the operator Interface, the request is ignored.
  - the request comes from the Mode Switch (MDSW) function block, the request is retained and when leaving the Initialization Mode or Local Override Mode the loop will go to manual.
- 2. BCO output is provided for applications where the block is used as a cascade secondary. BCI input is provided for applications where the block is used as a cascade primary. When the BCO output of a secondary loop is connected to the BCI input of a primary loop, bumpless transfer is achieved when the secondary is switched into remote setpoint (i.e., cascade) mode. In addition, the primary loop is prevented from reset windup when the secondary is decoupled from the process. The secondary is decoupled from the process when it is in local setpoint mode or manual output mode, has reached a setpoint or output limit, or is integral limiting because its BCI input. For example, see Figure 73.

### **Configuration parameters**

The CARB properties dialog box is divided into 8 tab cards

GENERAL START/RESTART RSP RANGE/LIMIT TUNING ACCUTUNE III ALARMS CARBON POTENTIAL

Click on the tab to access the properties for that tab.

## GENERAL tab

| Order 2          | 2             | Descriptor |
|------------------|---------------|------------|
| Modbus Address ( | 0321 [0x0140] | Descriptor |
| ontrol           |               |            |
| ontroi           | Algorithm     | PID A.     |
|                  | Direction     | Reverse 💌  |
|                  | SP tracking   | None       |
|                  |               |            |

| <b>Properties Group</b> | Parameter   | Index # | Parameter Description                                                                                                    | Value or Selection                                                                                                    |
|-------------------------|-------------|---------|----------------------------------------------------------------------------------------------------|----------------------------------------------------------------------------------------------------|
| Block                   | Order       | N/A     | Execution Order                                                                                                    | Read Only. To change block<br>order, right-click on a Function<br>Block and select Execution<br>Order.                                                                                                    |
|                         | Tag Name    |         | 16 character tag name                                                                                                    |                                                                                                    |
|                         | Descriptor  | -       | Block Descriptor                                                                                                    |                                                                                                    |
| Control                 | Algorithm   | N/A     | Control Algorithm                                                                                                    | PID A - is normally used for 3                                                                                                    |
|                         |             |         | Note: In PID B, step<br>changes in setpoint will<br>not bump the output; the<br>output will slew smoothly<br>to the new value.<br>In PID A, a step change in | mode control. The output can be<br>adjusted somewhere between<br>100 % and 0 %. It applies all<br>three control actions -<br>Proportional (P), Integral (I), and<br>Derivative (D) - to the error<br>signal.                         |
|                         |             |         | setpoint will result in a step change in output.                                                                                                    | <b>PID B</b> - Unlike the PID-A<br>equation, the controller gives<br>only an integral response to a<br>setpoint change, with no effect<br>on the output due to the Gain or<br>Rate action, and gives full<br>response to PV changes. |
|                         |             |         |                                                                                                    | <b>DUPA -</b> like PIDA but provides<br>an automatic method to switch<br>tuning constant sets for<br>Heat/Cool applications.                                                                                                    |
|                         |             |         |                                                                                                    | <b>DUPB -</b> like PIDB but provides<br>an automatic method to switch<br>tuning constant sets for<br>Heat/Cool applications.                                                                                                    |
|                         |             |         |                                                                                                    | NOTE: With PID B or DUPB<br>selection, you <b>will not</b> be<br>allowed to set RESET or RPM<br>to 0.00 (OFF). Reset must be<br>enabled.                                                                                             |
|                         | Direction   | N/A     | Control Action                                                                                                    | <b>DIRECT</b> - PID action causes<br>output to <b>increase</b> as process<br>variable increases.                                                                                                    |
|                         |             |         |                                                                                                    | <b>REVERSE</b> - PID action causes<br>output to <b>decrease</b> as process<br>variable increases.                                                                                                    |
|                         | SP Tracking | N/A     | Setpoint Tracking                                                                                                    | NONE                                                                                                    |
|                         |             |         |                                                                                                    | <b>TRACK PV</b> When control mode is "manual", local setpoint tracks process variable.                                                                                                    |
|                         |             |         |                                                                                                    | <b>TRACK RSP</b> When setpoint is<br>"remote setpoint", local setpoint<br>tracks remote setpoint.                                                                                                    |

## START/RESTART tab

| Carbon Potential F       | unction Blo     | ock Properties       |                                                        |          |
|--------------------------|-----------------|----------------------|--------------------------------------------------------|----------|
| General Start / Resta    | art RSP         | Range / Limit   Ti   | uning Accutune III Alarms Carbon P                     | otential |
|                          | Permitted       | Initial Mode         | Power-up Mode                                          |          |
| Manual :                 | V               | ۲                    | Manual                                                 |          |
| Automatic :              | V               | C                    | C Retain Last Mode                                     |          |
| Local SP :               |                 | ¢                    | LSP                                                    |          |
| Remote SP :              |                 | С                    | C Retain Last LSP/RSP                                  |          |
| Power-up Out<br>Failsafe | Failsafe or     | ut                   | Setpoint Value<br>Initial LSP Value<br>Use Initial LSP |          |
| High Output L            | imit Override E | inable Delay<br>Ramp |                                                        |          |
|                          |                 |                      | ОК                                                     | Cancel   |

|                              |                          |        |                                                                   | Manual                                                                                           |
|------------------------------|--------------------------|--------|-------------------------------------------------------------------|--------------------------------------------------------------------------------------------------|
| Modes and<br>Setpoints       | Permitted<br>Mode        | MAN 8  | Mode permitted for the<br>initial start and power up              | Manual<br>Automatic                                                                              |
| Serpoints                    | Mode                     | AUTO 9 | mode.                                                             | Automatic                                                                                        |
|                              |                          |        |                                                                   | May select both, must select one.                                                                |
|                              | Permitted<br>Setpoint    | LSP 10 | Setpoint permitted for<br>the initial start and<br>power up mode. | Local Setpoint                                                                                   |
|                              | Serpoint                 | RSP 11 |                                                                   | Remote Setpoint                                                                                  |
|                              |                          |        |                                                                   | May select both, must select one.                                                                |
|                              | Initial Mode             | N/A    | Mode at NEWSTART                                                  |                                                                                                  |
|                              |                          |        | Newstart is the first                                             |                                                                                                  |
|                              |                          |        | scan cycle following the<br>cold start of the<br>controller       | Select one                                                                                       |
|                              | Setpoint for             | N/A    | Setpoint at NEWSTART                                              | Local Setpoint                                                                                   |
|                              | Initial Mode             |        | Newstart is the first                                             | Remote Setpoint                                                                                  |
|                              |                          |        | scan cycle following the                                          | Select one                                                                                       |
|                              |                          |        | cold start of the<br>controller                                   |                                                                                                  |
|                              | Power up                 | N/A    | Mode at power up                                                  | Manual                                                                                           |
|                              | Mode                     | de     |                                                                   | Retain Last Mode<br>Same mode (auto or manual)                                                   |
|                              |                          |        |                                                                   | Select one                                                                                       |
|                              | Power up                 |        | Setpoint at power up                                              | Local Setpoint                                                                                   |
|                              | Setpoint                 |        |                                                                   | Retain Last LSP/RSP<br>Same Setpoint (LSP or RSP)                                                |
|                              |                          |        |                                                                   | Select one                                                                                       |
| Power Up                     | Power Up                 | N/A    | Output at Power up                                                | LAST OUT - Same as at power down.                                                                |
| Out                          | Out                      |        |                                                                   | FAILSAFE - Failsafe output value.                                                                |
|                              | Failsafe Out             | 16     | Failsafe Output Value                                             | –5 % to 105 %                                                                                    |
| Initial<br>Setpoint<br>Value | Use initial<br>LSP       | 49     | Use Initial Local<br>Setpoint                                     | Click on radio button to select                                                                  |
|                              | Initial LSP<br>Value     | 50     | Initial Local Setpoint<br>Value                                   | Enter Initial Local Setpoint Value                                                               |
| High Output                  | Use Limit                | 51     | High Limit Override                                               | Click radio button to select.                                                                    |
| Limit Select                 | Control -<br>Limit Value |        | See NOTE 1                                                        |                                                                                                  |
|                              | Delay Time               | 52     | Delay Time for High<br>Limit Output Select                        | Enter time in minutes to use TRV as the output high limit. See <b>NOTE 1.</b>                    |
|                              | Ramp Rate                | 53     | Ramp Rate for High<br>Limit Output Select                         | Enter Rate in % per minute to ramp<br>the default output high limit after<br>delay time expires. |

Table 30 CARB Start/Restart tab configuration parameter

**Note 1**. When ON, the HiLimOvr parameter causes the meaning of TRC and TRV to be redefined for process startup rate control. In this case, TRC set ON causes the algorithm to calculate a value to override the default output high limit.

The initial value of the limit override comes from TRV. This value is held until the configured delay time expires. A delay time of zero means delay indefinitely. In this case, the output high limit will track the value on TRV until such time that TRC returns to OFF.

When the delay time expires, the output limit will ramp to the default configured value and the configured ramp rate. When the ramped output limit equals or exceeds the default configured value, the output limit override status is set OFF and the default value is used. A ramp rate of zero will cause immediate termination of the high output limit override.

A transition of the TRC input to OFF at any time will terminate the output limit override function and restore the limit to the default configured value. The TRC input must transition to OFF before the output limit override function can be started again.

# RSP tab

| Carbon Potential Function Block Properties                                                                                                    | $\mathbf{X}$ |
|----------------------------------------------------------------------------------------------------|--------------|
| General   Start / Restart   RSP   Range / Limit   Tuning   Accutune III   Alarms   Carbon Potential                                                                                  |              |
| Remote Setpoint Source and Units                                                                                                    |              |
| C Use RSP Input (EU)                                                                                                    |              |
| ◯ Use RSP Input (%)                                                                                                    |              |
| C Use LSP2 (EU)                                                                                                    |              |
| Ratio / Bias (apply to RSP Input, not LSP2)         Image: No Ratio or Bias         Image: Use Local BIAS>         Local Bias value (EU)         Image: Use BIAS input         Ratio |              |
|                                                                                                    |              |
| OK Cance                                                                                                    |              |

# Table 31 CARB RSP tab configuration parameters

| Properties Group                    | Parameter                | Index # | Parameter Description                            | Value or Selection                                                                              |
|-------------------------------------|--------------------------|---------|--------------------------------------------------|-------------------------------------------------------------------------------------------------|
| Remote Setpoint<br>Source and Units | Use RSP<br>Input (EU)    | N/A     | Use Remote Setpoint in<br>Engineering Units      | Click on radio button to select.                                                                |
|                                     | Use RSP<br>Input (%)     | N/A     | Use Remote Setpoint in<br>Percent                | Click on radio button to select.                                                                |
|                                     | Use LSP2<br>(EU)         | N/A     | Use Local Setpoint #2 in<br>Engineering Units    | Click on radio button to select.                                                                |
| Ratio/Bias<br>(RSP Input Only)      | No Ratio or<br>Bias      | N/A     | No ratio and bias applied to the function block  | Click on radio button to select.                                                                |
| (not input only)                    | Use Local<br>Bias        |         | Use Bias value selected on<br>Tab                | Click on radio button to select<br>Enter value at " <b>Local Bias</b><br><b>Value</b> " on tab. |
|                                     | Use Bias<br>Input        |         | Use Bias value attached to an input to the block | Click on radio button to select.                                                                |
|                                     | Local Bias<br>Value (EU) | 46      | Local bias value in<br>engineering units         | Enter local bias value.                                                                         |
|                                     | Ratio                    | 45      | Gain value for Ratio PID                         | -20 to +20                                                                                      |

# RANGE/LIMIT tab

| Carbon Potential Function Block Proper        | ties                     |                     |
|-----------------------------------------------|--------------------------|---------------------|
| General Start / Restart   RSP   Range / Limit | Tuning Accutune III Alar | ms Carbon Potential |
| Ranging                                       | Limiting                 |                     |
| PV high range                                 | SP high limit            | 2                   |
| PV low range 0                                | SP low limit             | 0                   |
|                                               | Out high limit           | 105                 |
| Display                                       | Out low limit            | -5                  |
| Decimal places 0                              | SP rate down (EU/Min)    | 0                   |
| Units                                         | SP rate up (EU/Min)      | 0                   |
| Tag Name: CARB107                             |                          |                     |
| Units:                                        |                          |                     |
|                                               |                          |                     |
|                                               |                          |                     |
|                                               |                          | OK Cancel           |

| Properties Group | Parameter             | Index # | Parameter Description                                                                                                    | Value or Selection             |
|------------------|-----------------------|---------|----------------------------------------------------------------------------------------------------|--------------------------------|
| Ranging          | PV High<br>range      | 4       | PV High Range Value                                                                                                    | –99999 to 99999                |
|                  | PV Low<br>Range       | 5       | PV Low Range Value                                                                                                    | –99999 to 99999                |
| Display          | Decimal<br>Places     | N/A     | Number of digits to display after decimal point.                                                                                                    | 0 to 5                         |
|                  | Units                 | N/A     | Text to display for EU                                                                                                    | 6 characters                   |
|                  | DEV Bar<br>Range (EU) | N/A     | Deviation Bar Range on<br>Operator Interface                                                                                                    | –99999 to 99999                |
| Limiting         | SP High<br>Limit      | 17      | Setpoint High Limit Value -<br>prevents the local and remote<br>setpoints from going above<br>the value set here.                                                              | 0 to 2.0<br>Used for anti-soot |
|                  | SP Low<br>limit       | 18      | Setpoint Low Limit Value -<br>prevents the local and remote<br>setpoints from going below<br>the value set here.                                                               | 0 to 2.0                       |
|                  | Out High<br>Limit     | 20      | Output High Limit Value - is<br>the highest value of output<br>beyond which you do not<br>want the automatic output to<br>exceed                                               | -5 % to 105 %                  |
|                  | Out Low<br>Limit      | 21      | Output Low Limit Value - is<br>the lowest value of output<br>beyond which you do not<br>want the automatic output to<br>exceed                                                 | –5 % to 105 %                  |
|                  | SP Rate<br>Down       | 41      | Setpoint Rate Down value -<br>when making a setpoint<br>change, this is the rate at<br>which setpoint will change<br>from the original setpoint<br><b>down</b> to the new one. | 0 (off) to 9999 (eu/min)       |
|                  | SP Rate Up            | 42      | Setpoint Rate Up value -<br>when making a setpoint<br>change, this is the rate at<br>which setpoint will change<br>from the original setpoint <b>up</b><br>to the new one.     | 0 (off) to 9999 (eu/min)       |

| Table 32 CARB Range/limit tak | configuration parameters |
|-------------------------------|--------------------------|
|-------------------------------|--------------------------|

# TUNING tab

| Tuning Constants  | Set 1 | Set 2 |  |
|-------------------|-------|-------|--|
| Gain:             | •     | 1     |  |
| Reset (Minutes):  | • 0   | 0     |  |
| Rate (Minutes)    | 0     | 0     |  |
| Feed Forward Gain | Q     | -     |  |
| Manual Reset      | 0     | *     |  |
|                   |       |       |  |
|                   |       |       |  |
|                   |       |       |  |

# Table 33 CARB Tuning tab configuration parameters

| Properties Group | Parameter       | Index #                | Parameter Description                                                                                                    | Value or Selection            |
|------------------|-----------------|------------------------|----------------------------------------------------------------------------------------------------|-------------------------------|
| Tuning Constants | Prop Band<br>or | 0<br>PB1 or<br>Gain 1  | <b>Proportional Band (PB)</b> - is<br>the percentage of the range of<br>the measured variable for<br>which a proportional controller<br>will produce a 100 % change in<br>its output. | 0.1 to 1000<br>0.1% to 1000 % |
|                  | Gain            | 36<br>PB2 or<br>gain 2 | <b>Gain</b> - is the ratio of output<br>change (%) over the measured<br>variable change (%) that<br>caused it.                                                                        |                               |
|                  |                 |                        | G = <u>100 %</u><br>PB %                                                                                                    |                               |
|                  |                 |                        | where PB is the proportional<br>Band (in %)                                                                                                    |                               |

| Properties Group | Parameter                                    | Index #                       | Parameter Description                                                                                                    | Value or Selection                                                              |
|------------------|----------------------------------------------|-------------------------------|----------------------------------------------------------------------------------------------------|---------------------------------------------------------------------------------|
|                  | Reset<br>Minutes<br>or<br>Repeats/<br>Minute | 2<br>Reset 1<br>38<br>Reset 2 | <b>RESET</b> (Integral Time) -<br>adjusts the controller's output<br>according to both the size of<br>the deviation (SP-PV) and the<br>time it lasts. The amount of<br>corrective action depends on<br>the value of Gain.                       | 0.02 to 50.00<br>Must be enabled for<br>PID-B or DUP-B algorithm<br>selections. |
|                  |                                              |                               | The reset adjustment is<br>measured as how many times<br>proportional action is repeated<br>per minute ( <b>Repeats/minute</b> )<br>or how many minutes before<br>one repeat of the proportional<br>action occurs<br>( <b>Minutes/repeat</b> ). |                                                                                 |
|                  | Rate<br>Minutes                              | 1<br>Rate 1<br>37<br>Rate 2   | <b>RATE</b> action, in minutes<br>affects the controller's output<br>whenever the deviation is<br>changing; and affects it more<br>when the deviation is changing<br>faster.                                                                    | 0 or 0.1 to 10.00 minutes<br>0 = OFF                                            |
| Feedforward Gain | Feed-<br>Forward<br>Gain                     | 43                            | Applies Gain to the<br>Feedforward value (FFV).<br>Feedforward Input is multiplied<br>by this value.                                                                                                    | 0.0 to 10.0                                                                     |
| Manual Reset     | Manual<br>Reset                              | 32                            | MANUAL RESET- is only<br>applicable if you do not use<br>RESET (Integral Time).                                                                                                    | -100 to 100<br>(in % of Output)                                                 |

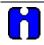

## ATTENTION

DUPA and DUPB algorithm types automatically select tuning set #2 for outputs between 50 % and –5 %. Tuning set #2 must be entered for DUPA and DUPB.

# ACCUTUNEIII tab

| Carbon Potential Function                                 | Block Properties                     |                                                  |
|-----------------------------------------------------------|--------------------------------------|--------------------------------------------------|
| General   Start / Restart   RSF                           | Range / Limit Tuning                 | Accutune III Alarms Carbon Potential             |
| Accutune III Type<br>Disable<br>Cycle Tuning<br>SP Tuning | Tuning Criteria<br>Normal<br>Fast    | SP Tuning Direction<br>© Up<br>© Down            |
| PV Adaptive Tuning<br>© Disable<br>© Enable               | Duplex Tuning<br>Manual<br>Automatic | SP Process<br>Process Gain 1<br>SP Tune Change 5 |
| Enable Fuzzy Overshoot !                                  | C Disable                            | OK Cancel                                        |

# Table 34 CARB Accutune III tab configuration parameters

| Properties Group                                       | Parameter        | Index # | Parameter Description                                                                                                    | Value or Selection                          |
|--------------------------------------------------------|------------------|---------|----------------------------------------------------------------------------------------------------|---------------------------------------------|
| Accutune III Type                                      | Disabled         | N/A     | Disables Accutune III                                                                                                    | Click on radio button to select.            |
|                                                        | Cycle Tuning     |         | Tuning parameter values are<br>derived from the process response<br>to the resultant action of causing<br>the PV to oscillate about the SP<br>value. See note 1. | Click on radio button to select.            |
|                                                        | SP Tuning        |         | Tuning based on the process<br>response to a SP change.<br>See note 2                                                                                            | Click on radio button to select.            |
| SP Tuning<br>Direction<br>(For SP Tuning<br>selection) | UP<br>Down       | N/A     | The selection of either UP or<br>DOWN results in the SP Change<br>value added or subtracted from the<br>present SP value.                                        | Click on radio button to select.            |
| SP Process<br>(For SP Tuning<br>selection)             | Process Gain     | 16      | Gain identification value for the<br>process. This value is used to<br>estimate the size of the initial output<br>step for a SP Tune.                            | Range is 0.10 to 10.0<br>Normal value is 1. |
|                                                        | SPTune<br>Change | 57      | This defines the value of the initial output step change that is used as the target for process identification.                                                  | Range is: 5 to 15 percent.                  |

| PV Adaptive<br>Tuning                                             | Disable   | N/A | Disables PV Adaptive tune                                                                                                    | Click on radio button to select. |
|-------------------------------------------------------------------|-----------|-----|----------------------------------------------------------------------------------------------------|----------------------------------|
|                                                                   | Enable    | N/A | This method adapts a tuned<br>process to changing system<br>characteristics over time. When the<br>PV deviates from the SP by a<br>certain amount for any reason.<br>See note 3                                                                                                    | Click on radio button to select. |
| Tuning Criteria                                                   | Normal    | N/A | Very conservative tuning designed<br>to calculate critically damped tuning<br>parameter values that produce<br>minimal overshoot.                                                                                                    | Click on radio button to select. |
|                                                                   | Fast      | N/A | More aggressive tuning than<br>Norma. Designed to calculate<br>under damped parameter values<br>providing faster control to the<br>setpoint but may have some<br>overshot.                                                                                                    |                                  |
| Duplex Tuning<br>(Active for                                      | Disable   | N/A | Disable -Duplex type tuning is<br>disabled and simplex type tuning is<br>used instead.                                                                                                    | Click on radio button to select. |
| Algorithm DUPA<br>or DUPB on<br>General Tab with<br>Cycle Tuning) | Manual    |     | Manual - Tuning must be initiated<br>manually for each side. The<br>current LSP or RSP value is used<br>as the target SP for the desired<br>heat or cool side tuning. For the<br>heat side, the output cycles<br>between 50 percent and the high<br>output limit and for the cool side the<br>output cycles between 50 percent<br>and the low output limit. Tuning<br>values are calculated and stored<br>only for the side tuned.                                                                                                    |                                  |
|                                                                   | Automatic |     | Heat and Cool tuning are<br>sequentially performed<br>automatically. During the operation<br>of this tuning the target SP used is<br>the mid point between the high<br>output limit and 50 percent for the<br>heat side and the low output limit<br>and 50 percent for the cool side.<br>During tuning for each side the<br>cycling of the output results in the<br>PV oscillating around the target SP<br>value. From the data gathered<br>during the oscillations, tuning<br>values are calculated and stored for<br>each side. After tuning on both<br>sides is completed, the process SP<br>is returned to the value of the last<br>SP used prior to the initiation of the<br>tuning procedure. |                                  |

| Enable Fuzzy Overshoot<br>Suppression<br>Click on block to select | 34 | Fuzzy Overshoot Suppression minimizes overshoot after a setpoint change or a process disturbance.                                                                                                    |
|-------------------------------------------------------------------|----|----------------------------------------------------------------------------------------------------|
|                                                                   |    | The fuzzy logic observes the speed and direction of the PV signal as it approaches the setpoint and temporarily modifies the internal controller response action as necessary to avoid an overshoot. |
|                                                                   |    | There is no change to the PID algorithm, and the fuzzy logic does not alter the PID tuning parameters.                                                                                               |
|                                                                   |    | This feature can be independently Enabled or Disabled as required by the application to work with "TUNE" On-Demand tuning.                                                                           |

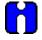

# ATTENTION

Accutune III is an On-demand tune only. You must provide a 0 to 1 transition to start another tuning cycle. The tuning will disturb the output to evaluate the tuning constants required.

**TUNING NOTE**: For this block, during tuning using either Cycle or SP tuning, a constant temperature value should be provided via the temperature input.

**Note 1: CYCLE TUNING -** This tuning method uses the measured ultimate gain and period to produce tuning parameter values. Cycle tuning does not distinguish between process lags and always results in gain based on PV amplitude and calculates values of Reset and Rate based on time of the SP crossings (The Reset value is always 4x the Rate value.) This method does not require a stable process initially and the process may be moving. Cycle tuning is applicable to Three Position Step control and can be used for integrating processes (level control).

**Note 2: SP TUNING -** When initiated the control loop is put into an initial temporary manual state until the process characteristics are identified. This period may last up to a minute. During this time the Tune status shows Not Ready, and then an initial output step is made using the preconfigured size and direction parameters along with the preset output value. The resultant process action is used to determine the tuning parameters and once the process identification has completed, the loop is returned to automatic control.

**Note 3: PV ADAPTIVE TUNING -** This method adapts a tuned process to changing system characteristics over time. When the PV deviates from the SP by a certain amount for any reason, the adaptive tuning algorithm becomes active and begins to observe the resulting PV action. If the process becomes unstable and oscillates, PV Adaptive Tuning eventually brings the process into control by retuning parameter values (as needed) using a systematic approach defined by an expert based method of tuning rules. Should the process not oscillate but be observed as too fast or sluggish, a different expert rules set is applied to result in the slowing down or speeding up of the process by adjusting certain tuning parameter values. This method continuously learns the process as PV deviations are observed and adapts the tuning parameters to the process response.

# ALARMS tab

| Carbon Potential Fur | ction Block Properti | ies        |                    |                  | X  |
|----------------------|----------------------|------------|--------------------|------------------|----|
|                      | RSP   Range / Limit  | Tuning   A | ccutune III Alarms | Carbon Potential | 1  |
| Alarm 1              |                      |            |                    |                  |    |
| Setpoint 1           |                      | Туре       | No Alarm 💌         |                  |    |
| Setpoint 2           | 0                    | Туре       | No Alarm 💌         |                  |    |
| Alarm 2              |                      | -          |                    |                  |    |
| Setpoint 1           | 0                    | Туре       | No Alarm 💌         |                  |    |
| Setpoint 2           | 0                    | Туре       | No Alarm 💌         |                  |    |
| Hysteresis (%)       | 0                    |            |                    |                  |    |
|                      |                      |            |                    |                  |    |
|                      |                      |            |                    |                  |    |
|                      |                      |            |                    |                  |    |
|                      |                      |            |                    | JK Cance         | el |

| Properties Group | Parameter  | Index # | Parameter Description                                                                                           | Value or Selection                                                                                              |
|------------------|------------|---------|----------------------------------------------------------------------------------------------------|----------------------------------------------------------------------------------------------------|
| Alarm 1          | Setpoint 1 | 23      | Alarm 1 Setpoint 1 Value - this<br>is the value at which you want<br>the alarm type chosen below to<br>activate | –99999 to 99999 in<br>Engineering Units                                                                         |
|                  | Туре       | N/A     | Alarm 1 Setpoint 1 Type -<br>select what you want Alarm 1<br>Setpoint 1 to represent.                           | Selections:<br>NO ALARM<br>PV_HIGH<br>PV_LOW<br>DEV_HIGH<br>DEV_LOW<br>SP_HIGH<br>SP_LOW<br>OUT_HIGH<br>OUT_LOW |
|                  | Setpoint 2 | 24      | Alarm 1 Setpoint 2 Value                                                                                        | Same as Alarm 1<br>Setpoint 1                                                                                   |
|                  | Туре       | N/A     | Alarm 1 Setpoint 2 Type                                                                                         | Same as Alarm 1<br>Setpoint 1                                                                                   |
| Alarm 2          | Setpoint 1 | 25      | Alarm 2 Setpoint 1 Value                                                                                        | Same as Alarm 1<br>Setpoint 1                                                                                   |
|                  | Туре       | N/A     | Alarm 2 Setpoint 1 Type                                                                                         | Same as Alarm 1<br>Setpoint 1                                                                                   |
|                  | Setpoint 2 | 26      | Alarm 2 Setpoint 2 Value                                                                                        | Same as Alarm 1<br>Setpoint 1                                                                                   |
|                  | Туре       | N/A     | Alarm 2 Setpoint 2 Type                                                                                         | Same as Alarm 1<br>Setpoint 1                                                                                   |
| Alarm Hysteresis | Hysteresis | 31      | Alarm Hysteresis in %                                                                                           | 0 % to 5 %                                                                                                    |

Table 35 CARB Alarms tab configuration parameters

# CARBON POTENTIAL tab

| Carbon Potential Function Block Properties                                                          |
|----------------------------------------------------------------------------------------------------|
| General   Start / Restart   RSP   Range / Limit   Tuning   Accutune III   Alarms   Carbon Potential |
| Furnace Properties                                                                                  |
| Furnace Factor: 🔟 🕺 CO: 20                                                                          |
| Use Anti-soot Constant: 🗖 Use Actual % CO: 🧖                                                        |
| Low Temperature Limit: 0 02 Probe Manufacturer                                                      |
| Celsius C Fahrenheit 💿 Unknown 💌                                                                    |
| Percent Hydrogen: 40                                                                                |
|                                                                                                    |
|                                                                                                    |
|                                                                                                    |
|                                                                                                    |
|                                                                                                    |
| OK. Cancel                                                                                          |

| Properties Group         | Parameter                    | Index #                                             | Parameter Description                                                                                                    | Value or Selection                                                                                                    |
|--------------------------|------------------------------|-----------------------------------------------------|----------------------------------------------------------------------------------------------------|----------------------------------------------------------------------------------------------------|
|                          |                              | Rev. 4.0<br>and<br>higher/<br>Rev. 3.x<br>and lower |                                                                                                    |                                                                                                    |
| Furnace<br>Properties    | Furnace<br>Factor            | 68/57                                               | Allows you to adjust the %<br>Carbon as measured by the<br>controller to agree with the<br>results of actual shim stock<br>tests. This adjustment may be<br>needed to correct for specific<br>furnace characteristics such as<br>atmosphere differences, probe<br>location, and furnace leaks. | -0.5 %C to +0.5 %C                                                                                                    |
|                          | Use Anti<br>soot<br>constant | 69/58                                               | Activates anti-sooting feature<br>that limits the working setpoint<br>of the carbon control loop to a<br>value that prevents sooting in<br>the furnace.                                                                                                    | Click on block to select<br>SP HLIM is used for anti-<br>soot.                                                                                  |
|                          | Low<br>Temperature<br>Limit  | 71/60                                               | Holds controller output to 0 % until limit is exceeded.                                                                                                    | 0 to 2500 degrees F<br>(1400° recommended)<br>Unit should match C/F<br>selection                                                                |
|                          | Temperature<br>Units         | 70/59                                               | Probe temperature units for display.                                                                                                    | Click on radio button to<br>select<br>Fahrenheit or Centigrade                                                                                  |
|                          | Percent<br>Hydrogen          | 73/62                                               | Percent Hydrogen                                                                                                    | 1 to 100<br>default = 40                                                                                                    |
| CO Properties            | %СО                          | 66/55                                               | Allows you to adjust % Carbon<br>measurement to compensate<br>for variations in the amount of<br>CO in the carrier gas.                                                                                                    | 2.0 to 35.0<br>default = 20                                                                                                    |
|                          | Use Actual %<br>CO           | 67/56                                               | Function block will use the actual % Carbon Monoxide that is defined through an analog input.                                                                                                    | Click on block to select                                                                                                    |
| O2 Probe<br>Manufacturer | Carbon<br>Probe<br>Vendor    | N/A                                                 | Select from Drop Down List of<br>Manufacturers.                                                                                                    | <ul> <li>Advanced Atmosphere<br/>Control Corp.</li> <li>Furnace Control Corp.</li> <li>Marathon Monitors</li> <li>Super Systems Inc.</li> </ul> |

Table 36 Carbon Potential tab configuration parameters

Figure 22 shows Function Block Diagrams using a CARB function block.

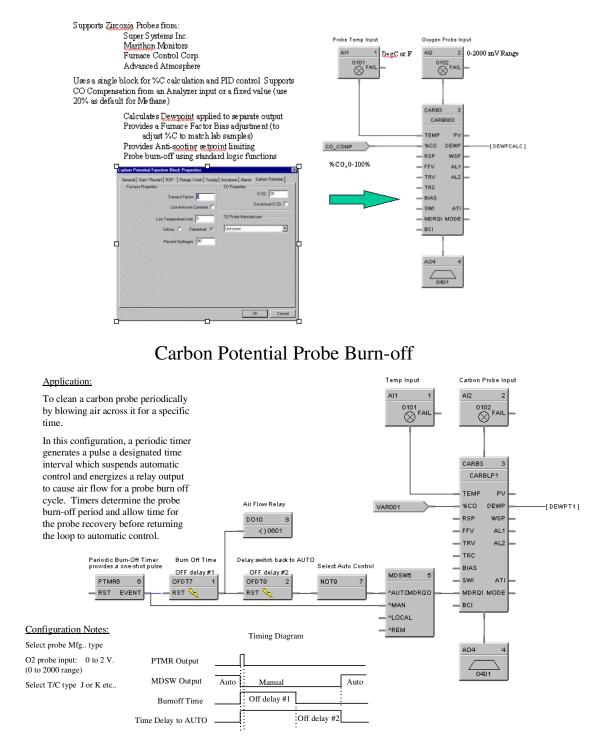

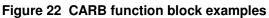

# **CAVG Continuous Average Function Block**

#### Description

The CAVG label stands for Continuous Average.

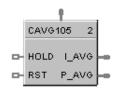

This block is part of the *Calculations* category.

#### Function

Provides the average value of a single analog parameter for a user specified time period, plus the running (instantaneous) average within the time period. A running average value is updated at the end of each sample period. Time periods to 1440.0 minutes are supported. At the end of the time period, the running average value is transferred to I/O process output value. A hold input allows excluding samples from the average when active.

*Cold Start* – On the first cycle after a cold start, the instantaneous average output is initialized to current input value, the sample counter begins to increment, and the period timer begins to decrement (assuming that Reset is OFF). The previous average output is set to zero.

Warm Start - On a warm start, the calculations continue where they left off. There is no attempt to compensate for the time the power was off or to resynchronize with the time of day.

#### Input

**INPUT** = Analog Input

**RESET** = Controls the sample calculations.

If **OFF**, the input samples are accumulated, the sample counter is incremented, the time remaining decrements and the average value is calculated and written to the outputs.

If **ON**, the outputs are held at their last values, the internal accumulators and sample counters are cleared, and the time remaining is re-initialized to the full average period.

If **ON to OFF transition**, the average output is set to the input value, and the period timer begins to decrement.

The RESET pin does not affect the previous average output value.

**HOLD** = If **OFF**, calculations run as normal. If **ON**, input samples are not accumulated and included in the average calculation, the time remaining continues to decrement. The output values are held at their last state prior to the OFF to ON transition.

If the averaging period elapses while **HOLD is ON**, the instantaneous average will maintain the last calculated average value, the previous average is updated to this value, the internal accumulators and sample counters are cleared, and the time remaining is re-initialized to the full averaging period.

# Output

**I AVG** = Instantaneous calculation of the current average.

**P** AVG = previous calculated average value.

# **Block properties**

| Continuous Average Propert                    | ies | ×            |
|-----------------------------------------------|-----|--------------|
| Block Number<br>Order                         |     | OK<br>Cancel |
| Set Avg. Period<br>Averaging Period (minutes) | 0.1 |              |

Double click on the function block to access the function block properties dialog box.

# **Configuration parameters**

| Table 37 | Continuous average configuration parameters |
|----------|---------------------------------------------|
|----------|---------------------------------------------|

| Properties Group | Parameter           | Index # | Parameter Description                                                                                                    | Value or Selection       |
|------------------|---------------------|---------|----------------------------------------------------------------------------------------------------|--------------------------|
| Set Avg. Period  | Averaging<br>Period | 0       | Time period in which the Continuous<br>Average will be calculated.<br>When the averaging period elapses,<br>the last valid value will be set equal to<br>the instantaneous value.<br>The internal accumulators and sample<br>counters will be cleared and the time<br>remaining will be re-initialize to the full<br>average period. | 0.1 to 1440.0 in minutes |

Figure 23 shows a Function Block Diagram using a CAVG function block.

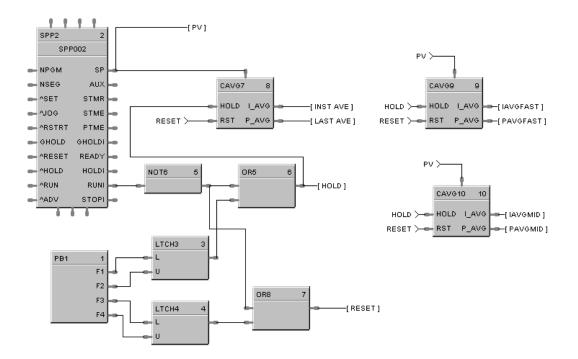

Figure 23 CAVG function block example

# **CMPR Comparison Calculation Function Block**

#### Description

The CMPR label stands for Comparison Calculation.

|   | CMPR104 |     |    |
|---|---------|-----|----|
| - | x       | XGY | -  |
| - | Y       | XEY | ┝╸ |
|   |         | XLY | իս |

This block is part of the *Calculations* category.

#### Function

Compares value of X input to value of Y input and turns ON one of three outputs based on this comparison.

- If X input is greater than Y input, then: **XGY = ON.**
- If X input equals Y input, then: **XEY = ON.**
- If X input is less than Y input, then: **XLY = ON.**

#### Input

**X** = First analog value.

**Y** = Second analog value

#### Output

**XGY** = Digital signal state based on calculation. **XEY** = Digital signal state based on calculation. **XLY** = Digital signal state based on calculation.

#### **Block properties**

Double click on the function block to access the function block properties dialog box.

#### Example

Figure 24 shows a Function Block Diagram using a CMPR function block to open a vent if input 1 is higher than input 2.

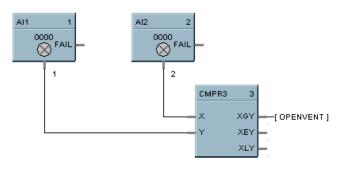

Figure 24 CMPR function block example

# **DC Device Control Function Block**

#### Description

The DC label stands for Device Control.

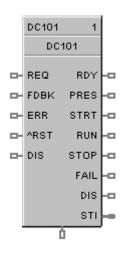

This block is part of the Auxiliary category.

#### Function

The Device Control function block is normally used to control pumps. Based on certain events listed in Table 38 the device will be placed into one of six states: READY, PRESTART, STARTING, RUNNING, STOPPING, DISABLED, or FAILED. The READY (off state) is the initial state of the function block. Each configuration is limited to a maximum of 16 Device Control function blocks. Forcing of outputs is NOT permitted within this block.

#### Inputs

**REQ =** (run request) when ON [Logic 1], puts the device in the Starting / Running state. When OFF, puts the device in Stopping / Ready state.

**FDBK** = feedback from the controlled device; ON = device has started, OFF = device has not started.

 $\mathbf{ERR} = (in) - ON$  when the controlled device reports a failure, causes the device control to transition to the FAILED state.

OFF = No device failure.

 $^{\mathbf{RST}}$  = an OFF to ON transition will manually reset the control when it is in the FAILED state and return to the READY state.

**DIS** = (disable) When OFF, the device control operates normally. When ON, immediately transitions to the DISABLED state, it prevents the device from starting if in the ready state or immediately shuts-down the device if it is currently starting up or running state.

# Outputs

**OUT =** Primary block output – the output is ON in the RUNNING and STOPPING states, else OFF.

**RDY** = (ready) ON when the control is in the Ready State (the controlled device is off and waiting for a request to run), otherwise OFF.

**PRES** = (prestart) ON while in the prestart state (a request to run the device has been received and the start delay timer is >0, otherwise OFF.

**STRT** = (starting) ON while in the start state (start timer has expired and there is a request to start the device. The device feedback timer is started. The device is being monitored for failures),

**RUN=** (running) ON while in the Running state (the controlled device has completed start up (Device Feedback) and is now running; occurs after the start delay timer expires; device is being monitored for failures and feedback that it started) otherwise OFF.

**STOP** = (stopping) ON while in the Stopping state (the controlled device is requested to turn off; stop delay timer is running; device is being monitored for failures, interlocking and returning to the run state), otherwise OFF.

**FAIL** = (failed) ON when the control is in the Failed state (the controlled device reported a failure or did not start up in time; device is being monitored for a manual or automatic reset), otherwise OFF.

**DIS** = (disabled) ON while in the Disabled state (the controlled device is locked-out; it cannot start running until the disable input signal turns OFF), otherwise OFF.

**STI** = An enumeration representing the different states of the control. Where: 0 = NOT USED, 1 = READY, 2 = PRESTART, 3 = STARTING, 4 = RUNNING, 5 = STOPPING, 6 = DISABLE, 7 = FAIL.

#### Conditions for transition from FAIL to READY state

One of the following conditions must occur to transition from the FAIL state to the READY state:

- a) If a Feedback error is the initial reason for the failure, then a manual reset is the only method for returning to the Ready state.
- b) If Automatic-Reset is selected, then you return to the Ready state when Device Failure input turns OFF.
- c) If Automatic-Reset is not selected, then you return to the Ready state when Device Failure input is OFF and the Reset input transitions OFF to ON.

#### Monitored events and device states

Table 38 shows which events are monitored in each state.

#### Table 38 Monitored events and device states

| MONITORED                           | DEVICE STATES     |               |          |         |                         |          |             |
|-------------------------------------|-------------------|---------------|----------|---------|-------------------------|----------|-------------|
| EVENTS                              | READY<br>(Note 1) | PRE-<br>START | STARTING | RUNNING | DISABLED<br>(Notes 1,2) | STOPPING | FAILED      |
| Run Request turns ON                | Х                 |               |          |         |                         | X        |             |
| Run Request turns OFF               |                   | X             | X        | X       |                         |          |             |
| Disable (ON)                        | Х                 | X             | X        | X       |                         | X        |             |
| Disable (OFF)                       |                   |               |          |         | X                       |          |             |
| Feedback from Device                |                   |               | X        | X       |                         |          |             |
| Device (ERR) Fail ON                | Х                 |               | X        | X       |                         | X        |             |
| Device (ERR) Fail OFF               |                   |               |          |         |                         |          | X<br>Note 3 |
| Reset (Rising Edge)                 |                   |               |          |         |                         |          | X           |
| Start Delay Timer<br>Expires (edge) |                   | X             |          |         |                         |          |             |
| Feedback Timer<br>Expires (edge)    |                   |               | X        | X       |                         |          |             |
| Stop Delay Timer<br>Expires (edge)  |                   |               |          |         |                         | X        |             |

#### Notes:

- 1. If a device fails while in the state of READY or DISABLE, the device failure is not recognized until the control goes into the PRESTART state.
- 2. There are restrictions when the control goes into the Disable state from the Running State. The device is immediately turned OFF without a Stop Delay. When the disable turns OFF, the control changes to the Ready state.
- 3. ERR Off (device fail) is monitored in Failed state, only if:
  - a) Failed input caused the failure, and
  - b) Auto Reset is enabled.

| Device Control Properties |
|---------------------------|
| Block                     |
| Number: 101 Order: 1      |
| Display                   |
| Tag Name DC101            |
| Descriptor                |
| Settings                  |
| On Delay Time (sec)       |
| Off Delay Time (sec)      |
| Feedback Delay Time (sec) |
| Automatic Reset 🛛         |
|                           |
| OK Cancel                 |

# **Block properties**

Double click on the function block to access the function block properties dialog box.

#### **Configuration parameters**

| Properties Group | Parameter               | Index # | Parameter Description                                                                                                    | Value or Selection                      |
|------------------|-------------------------|---------|----------------------------------------------------------------------------------------------------|-----------------------------------------|
| Display          | Tag Name                | N/A     | 16-character tag name                                                                                                    |                                         |
|                  | Descriptor              | N/A     | Block description                                                                                                    | 16 characters maximum                   |
| Settings         | On Delay<br>Time (sec)  | 1       | Starting Time – time delay<br>between RUN request and<br>Output ON.<br>This parameter is configurable<br>from the Operator Interface.                 | Range: 0 – 99999<br>seconds (default 0) |
|                  | Off Delay<br>Time (sec) | 2       | Stopping Time – time delay<br>before the Output turns OFF after<br>and OFF request.<br>This parameter is configurable<br>from the Operator Interface. | Range: 0 – 99999<br>seconds (default 0) |

 Table 39 Device control function block parameters

| Properties Group | Parameter                                          | Index # | Parameter Description                                                                                                    | Value or Selection                                                                                 |
|------------------|----------------------------------------------------|---------|----------------------------------------------------------------------------------------------------|----------------------------------------------------------------------------------------------------|
|                  | Feedback<br>Delay Time<br>(sec)                    | 3       | Feedback-Fail-Delay: if during<br>this time-period there is no<br>feedback from a device<br>confirming the control is in the<br>Running state, then the block<br>enters the FAIL state and Out is<br>turned OFF.<br>If a device sends feedback during<br>this time-period, then this timer is<br>reset.<br>This parameter is configurable<br>from the Operator Interface. | Range: 0 – 99999<br>seconds (default 0)                                                            |
|                  | Automatic<br>Reset<br>(Click on Box<br>to turn ON) | 0       | if set to AUTO, then the block will<br>reset itself after the failure (Fail<br>input) turns off.<br>If set to MANUAL, a Reset<br>(signal input or from the Operator<br>Interface station) is required to<br>remove the failure condition.<br>This parameter is determined<br>when the block is configured.                                                                | ON = Automatic Reset<br>( <i>box selected</i> )<br>OFF = Manual Reset<br>( <i>box deselected</i> ) |

Figure 25 shows a Function Block Diagram using a Device Control function block to control a pump to fill a tank.

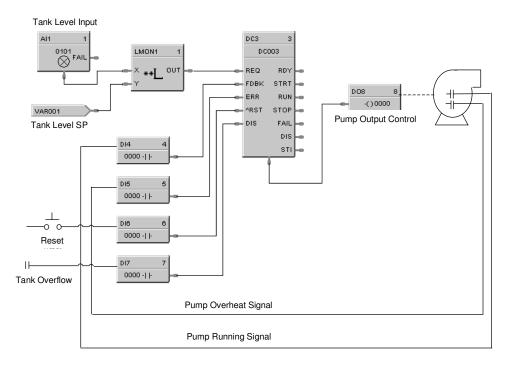

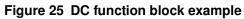

# **DCMP Deviation Compare Function Block**

#### Description

The DCMP label stands for Deviation Compare.

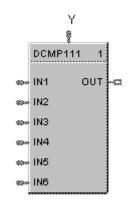

This block is part of the Calculations category

#### Function

Compares up to 6 analog inputs to a + or - user-entered deviation setpoint to a 7<sup>th</sup> input reference value and sets the output true if any input exceeds the deviation value from the reference value. Output is off if all inputs are less than the deviation.

Plus Dev Compare Value = Reference input + User entered Plus Deviation value

Minus Dev Compare Value = Reference input - User entered Minus Deviation value (Minus Deviation value should be a positive number)

If any IN (1-6)> the Plus Dev Compare value, Out = ON

If any IN (1-6) < the Minus Dev Compare value, Out = ON

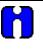

#### ATTENTION

When the reference input is the average of the 6 inputs, the block performs deviation from average.

Input

```
IN1 = Input 1

IN2 = Input 2

IN3 = Input 3

IN4 = Input 4

IN5 = Input 5

IN6 = Input 6

Y =Reference Input
```

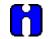

ATTENTION

All inputs should be used or a single value should be connected to multiple inputs. Unused

inputs will default to 0.

#### Output

OUT = Hi (1) when any input exceeds the specified deviation from the reference value.

#### **Block properties**

| Deviation Com    | pare            |                             | ×            |
|------------------|-----------------|-----------------------------|--------------|
| Block            | Number<br>Order |                             | OK<br>Cancel |
| - Set Properties | F               | 'lus Deviati<br>nus Deviati |              |

Double click on the function block to access the function block properties dialog box.

#### **Configuration parameters**

#### Table 40 DCMP configuration parameters

| Properties<br>Group | Parameter          | Index # | Parameter Description                      | Value or Selection             |
|---------------------|--------------------|---------|--------------------------------------------|--------------------------------|
| Set<br>Properties   | Plus<br>Deviation  | 0       | Plus value deviation from reference point  | Within the range of the inputs |
|                     | Minus<br>Deviation | 1       | Minus value deviation from reference point | Within the range of the inputs |

Figure 26 shows a Function Block Diagram using a DCMP function block to hold a setpoint program if any of 6 work thermocouples deviate from the setpoint by more than the  $\pm$  Deviation Limits.

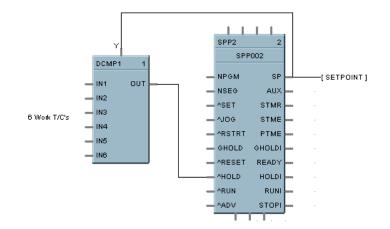

Figure 26 DCMP function block example

# **DDEC Digital Decoder Function Block**

#### Description

The **DDEC** label stands for **Digital Decoder**.

```
DDEC109
           5
VALUE OUT 1
             ---
       OUT 2 -O
       OUT 3 -D
       OUT 4 -0
       OUT 5 -O
       OUT 6 -O
       OUT 7 -0
       OUT 8 -O
       OUT 9 -O
      OUT 10 -0
      OUT 11 -0
      OUT 12 -0
      OUT 13 -0
      OUT 14 -0
      OUT 15 -0
      OUT 16 -0
```

This block is part of the Auxiliary category.

# Function

The Digital Decoder function converts an analog value from the Value Input to the binary equivalent value on the 16 digital outputs 1 through 16. The Value Input accepts whole numbers between 0 and 65535. Fractional values are ignored. The output value OCNT (bottom of block) indicates the total number of digital outputs that are ON as an analog value.

For example, a value of 285 would be represented by binary 0000000100011101, where OUT 1 is LSB and OUT 16 is MSB. OCNT = 5 (OUT 1, 3, 4, 5, 9 are ON).

All 16 outputs and the OCNT signal pin are monitored.

Forcing of the outputs is not permitted.

# Inputs

**VALUE** = Whole number analog input value between 0 and 65535.

# Outputs

Sixteen digital outputs, **OUT 1** through **OUT 16**, with OUT 1 = LSB and OUT 16 = MSB.

**OCNT** = Analog value representing the number of digital outputs (OUT 1 through OUT 16) that are set to ON.

Figure 28 shows a Function Block Diagram using a DDEC function block.

Compress the transfer of up to 16 digital status into one exchange.

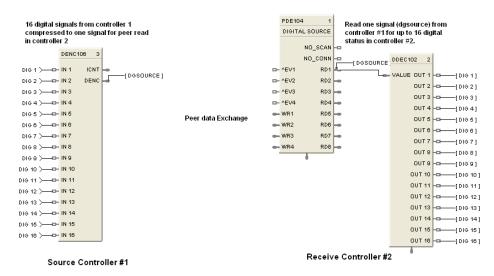

Figure 27 DDEC function block example

# **DENC Digital Encoder Function Block**

#### Description

The **DENC** label stands for **Digital Encoder**.

```
DENC111
               2
🗆 IN 1
            ICNT
🗆 IN 2
           DENC
🖬 IN 3
🗆 IN 4
🗆 IN 5
🗆 - IN 6
🗆 IN 7
🗆 - IN 8
🗆 IN 9.
🗆 IN 10
🗆 - IN 11
🗆 IN 12
🗆 IN 13
🗆 IN 14
🗆 IN 15
🗆 - IN 16
```

This block is part of the Auxiliary category.

# Function

This block's main function is to totalize the number of ON states from up to 16 digital signals. The block digitally encodes up to 16 digital inputs to a single floating point output value.

Forcing of the output is not permitted.

#### Inputs

Sixteen digital inputs: Example: ON causes the input to be included in the total output. Unconnected pins default to OFF.

| IN 1 | = Digital Input 1 | IN 9  | = Digital Input 9  |
|------|-------------------|-------|--------------------|
| IN 2 | = Digital Input 2 | IN 10 | = Digital Input 10 |
| IN 3 | = Digital Input 3 | IN 11 | = Digital Input 11 |
| IN 4 | = Digital Input 4 | IN 12 | = Digital Input 12 |
| IN 5 | = Digital Input 5 | IN 13 | = Digital Input 13 |
| IN 6 | = Digital Input 6 | IN 14 | = Digital Input 14 |
| IN 7 | = Digital Input 7 | IN 15 | = Digital Input 15 |
| IN 8 | = Digital Input 8 | IN 16 | = Digital Input 16 |

#### Outputs

**ICNT** = Sum of the Inputs set to ON.

**DENC** = Bit encoded value representing the state of the Input pins (IN1 - IN16); where IN1 is the LSB and IN16 is the MSB.

#### NOTE: This pin is typically connected to an Alternator block's "DRDYS" input pin.

#### **Block properties**

Double click on the function block to access the function block properties dialog box.

#### Example

Figure 28 shows a Function Block Diagram using a DENC function block using multiple digital status to select an appropriate setpoint for a flow loop.

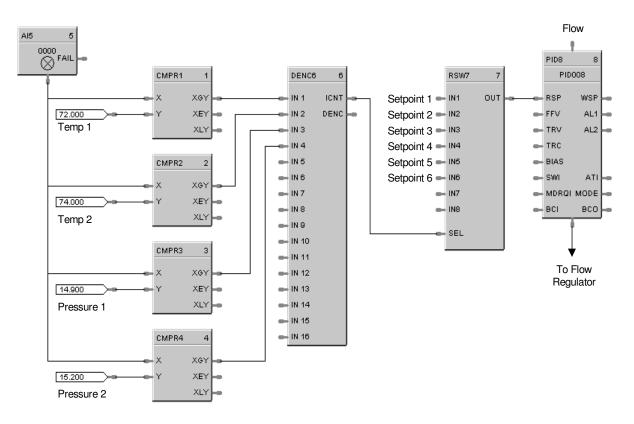

Figure 28 DENC function block example

# **DEWP Function Block**

#### Description

The **DEWP** label stands for **Dewpoint** Calculation.

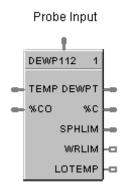

This block is part of the Calculations category.

#### Function

Monitors Dewpoint or Carbon Potential, or uses a Zirconia Probe sensor input to supply a Dewpoint PV to a PID function block for Dewpoint control. Use in conjunction with other blocks including a PID to generate more elaborate control strategies than that provided by the Carbon potential (CARB) function block.

# Inputs

**Probe** = Oxygen Sensor Input from AI (0-2 mV) **TEMP** = Temperature Input (°F or °C) from AI Input % **CO** = Percent Carbon Monoxide Input 1 - 100 %

# Outputs

DEWPT = Calculated Dewpoint Output
% C = Calculated Percent Carbon Output
SPHLIM = Control Setpoint High Limit for Anti-soot.
WRLIM = Command to write the setpoint high limit.
LOTEMP = ON when TEMP is <= calculated low temperature dropoff.</li>

# **Block properties**

| Dewpoint Calculation      | ×                              |
|---------------------------|--------------------------------|
| Furnace Properties        | Block 103 OK<br>Order 1 Cancel |
| Use Anti-soot Constant: 🗖 |                                |
| Low Temperature Limit: 0  | CO Properties % CO: 20         |
| Celsius O Fahrenheit 💿    | Use Actual % CO: 🗖             |
| Percent Hydrogen: 40      | 02 Probe Manufacturer          |

Double click on the function block to access the function block properties dialog box.

# **Configuration parameters**

| Properties Group      | Parameter                     | Index # | Parameter Description                                                                                                    | Value or Selection                                                                |
|-----------------------|-------------------------------|---------|----------------------------------------------------------------------------------------------------|-----------------------------------------------------------------------------------|
| Furnace<br>Properties | Furnace<br>Factor             | 2       | Allows you to adjust the %<br>Carbon as measured by the<br>controller to agree with the<br>results of actual shim stock<br>tests. This adjustment may be<br>needed to correct for specific<br>furnace characteristics such as<br>atmosphere differences, probe<br>location, and furnace leaks. | -0.5 %C to +0.5 %C                                                                |
|                       | Use Anti-<br>Soot<br>Constant | 3       | Activates anti-sooting feature<br>that limits the working setpoint<br>of the carbon control loop to a<br>value that prevents sooting in<br>the furnace.                                                                                                    | Click on block to select<br>SP HLIM is used for anti-<br>soot.                    |
|                       | Low<br>Temperature<br>Limit   | 5       | Holds controller output to 0 % until limit is exceeded.                                                                                                    | 0 to 2500 degrees F<br>(1400° recommended)<br>Unit should match C/F<br>selection. |
|                       | Temperature<br>Units          | 4       | Probe temperature units for display.                                                                                                    | Click on radio button to<br>select.<br>Fahrenheit or Celsius                      |
|                       | Percent<br>Hydrogen           | 7       | Percent Hydrogen                                                                                                    | 1 to 100<br>default = 40                                                          |

#### continued

| CO Properties %C | <b>0</b> 0 | Allows you to adjust % Carbon measurement to compensate | 2.0 to 35.0 |
|------------------|------------|---------------------------------------------------------|-------------|
|------------------|------------|---------------------------------------------------------|-------------|

|                          |                                 |     | for variations in the amount of CO in the carrier gas.                                                 | default = 20                                                                             |
|--------------------------|---------------------------------|-----|----------------------------------------------------------------------------------------------------|------------------------------------------------------------------------------------------|
|                          | Use Actual %<br>CO              | 1   | Function block will use the<br>actual % Carbon Monoxide<br>that is defined through an<br>analog input. | Click on block to select.                                                                |
| O2 Probe<br>Manufacturer | Carbon<br>Probe<br>Manufacturer | N/A | Select from Drop Down List of<br>Manufacturers.                                                        | <ul> <li>Advanced Atmosphere<br/>Control Corp.</li> <li>Furnace Control Corp.</li> </ul> |
|                          |                                 |     |                                                                                                    | Marathon Monitors                                                                        |
|                          |                                 |     |                                                                                                    | Super Systems Inc.                                                                       |

Figure 29 shows a Function Block Diagram using a DEWP function block. This application uses the Dew Point function block to calculate dew point based on using a carbon probe. A typical example might be for control of an endothermic atmosphere generator. Alternatively, a Honeywell dew point transmitter could be used for a more direct measurement.

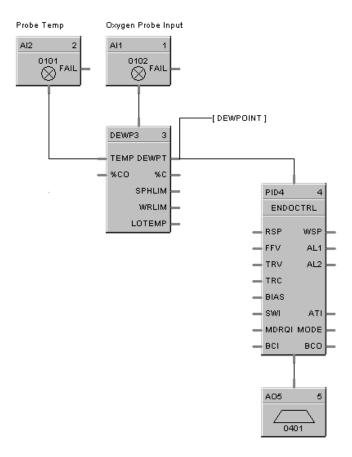

# Figure 29 DEWP function block example

# **DI Function Block**

# Description

The DI label stands for Discrete Input.

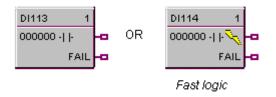

This block is part of the I/O Blocks categories.

# Function

Discrete input blocks are used to process the digital status of a specific channel of a discrete input module. Each block requires a module and channel number during configuration. The Input status may be inverted.

If Digital Point is ON, then OUT = ON.

# Output

**OUT** = Digital Signal

#### **Block properties**

| Digital Input Propertie              | es       | ×                               |
|--------------------------------------|----------|---------------------------------|
| Block<br>Number<br>Order             | 104<br>2 | Failsafe<br>Off<br>On<br>O Hold |
| Address<br>Rack<br>Module<br>Channel |          | Invert Input                    |
|                                      |          | OK Cancel                       |

Double click on the function block to access the function block properties dialog box.

# **Configuration parameters**

| Properties Group | Parameter        | Index # | Parameter Description                                                                                                    | Value or Selection              |
|------------------|------------------|---------|----------------------------------------------------------------------------------------------------|---------------------------------|
| Address          | Rack             | 0       | Rack on selected I/O Module From 1 to 5                                                                                                    |                                 |
|                  | I/O Module       |         | Address of select I/O Module From 1 to 12                                                                                                    |                                 |
|                  | Channel          |         | Channel on selected I/O Module                                                                                                    | From 1 to 16 or 32.             |
| ☐ Invert         |                  | 1       | If INVERT is selected, OUT = inverse of physical input.<br>The slash will be present in the CONTACT symbol only when<br>the invert box is selected on the dialog box. (See below.) |                                 |
|                  |                  |         | FAIL                                                                                                    |                                 |
| Failsafe         | Failsafe ON      | N/A     | set the output of the block to OFF when failure is detected                                                                                                    | Click on radio button to select |
|                  | Failsafe OFF     | N/A     | set the output of the block to ON when failure is detected                                                                                                    | Click on radio button to select |
|                  | Failsafe<br>HOLD | N/A     | hold the output at the last value just prior to the failure being detected                                                                                                    | Click on radio button to select |

# Table 42 Digital input configuration parameters

Figure 30 shows a Function Block Diagram using DI function blocks in a basic Series Parallel Circuit.

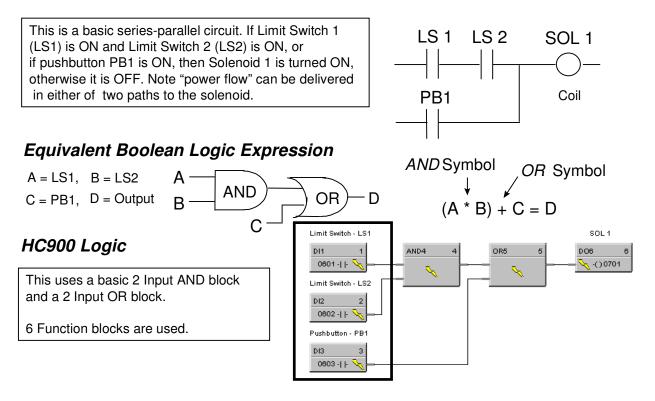

Figure 30 Digital input function block example

# **Digital Input Voting**

#### Description

The **DI-V** label stands for **Digital Input Voting**.

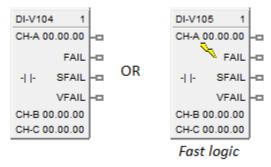

This block is part of the *I/O Blocks* category.

#### Function

Provides the digital status of a digital input point and provides interface to other algorithms and functions.

The output status may be inverted.

If Digital Point is ON, then OUT = ON

DI-V differs from the DI block in that multiple inputs (up to 3) may be specified, and the values of the inputs (whose channel has not failed) must match for the input value to be considered good overall. Otherwise the FAIL pin becomes ON and the Fail-safe value is used as output instead of any input value. If there is only one input used, then the state of the single channel determines the state of the FAIL pin.

If none of the inputs are used (i.e. all three are not enabled by user), the function block will use the Fail-safe value as output.

Please refer to the descriptions of the FAIL, SFAIL, and VFAIL pins below to get a good understanding of the block behavior.

#### Input

Digital value(s) from specified real I/O address(s).

#### Output

**OUT** = Digital signal. **FAIL** = Failed – If ON, indicates that the block output is set to Fail-safe. Possible cause for this is:

In cases where <u>three inputs</u> are used: One input has a failed channel and the good channels have a validation failure. OR All three inputs have failed channels.

In cases where <u>two inputs</u> are used: Two inputs have good channels and a validation failure. OR Both inputs have failed channels. **SFAIL** = Source Failure – If ON, indicates a failure of one or more of the digital channel(s). Possible cause for this is:

Power failure One of the DI channels failed

**VFAIL** = Validation Failure – If ON, indicates that the values of the "good" channels disagree.

#### **Block properties**

| Digital Input Votir | ng Properties    |               | ×                 |
|---------------------|------------------|---------------|-------------------|
| Block Num<br>Or     | ber 109<br>der 6 | 0             | Off<br>On<br>Hold |
| Digital Input       | ldress           |               |                   |
| 🗌 Invert            |                  |               |                   |
|                     | 🔽 Use Input A    | 🔽 Use Input B | Use Input C       |
|                     | Input A          | Input B       | Input C           |
| Rack                | 1 .              | 1 -           | 1 -               |
| Module              | 3 🔺              | 3 •           | 3 •               |
| Channel             | 4 💌              | 5 -           | 6                 |
|                     |                  |               |                   |
|                     |                  | OK            | Cancel            |

Double click on the function block to access the function block properties dialog box.

| Properties<br>Group      | Parameter                   | Index # | Parameter Description                                                             | Value or Selection                         |
|--------------------------|-----------------------------|---------|-----------------------------------------------------------------------------------|--------------------------------------------|
| Block                    | Order                       | N/A     | Execution Order for Block<br>To change, See " <u>Execution</u><br><u>Order</u> ". | Read Only.                                 |
|                          | Use Input A                 | 4       | Enable or Disable Input A                                                         | Click on checkbox to select or<br>deselect |
|                          | Use Input B                 | 5       | Enable or Disable Input B                                                         | Click on checkbox to select or deselect    |
| Digital Input<br>Address | Use Input C                 | 6       | Enable or Disable Input C                                                         | Click on checkbox to select or deselect    |
|                          | Rack<br>(for each<br>Input) | N/A     | This is the address of the selected Rack.                                         | Enter a value: from 1 to 5.                |

#### **Configuration parameters**

|          | I/O Module (for<br>each Input) | N/A | Address of selected I/O module<br>(must match model selection<br>guide)                                                                                     | Enter a value: from 1 to 12                      |
|----------|--------------------------------|-----|----------------------------------------------------------------------------------------------------|--------------------------------------------------|
|          | Channel (for<br>each Input)    | N/A | Channel on selected I/O Module                                                                                                    | Enter a value:1 to 16, depending on module type. |
|          | Invert                         | N/A | If INVERT is selected, OUT = inverse of physical input.                                                                                                    | Click on checkbox to select or deselect          |
|          |                                |     | The slash will be present in the CONTACT symbol only when the invert box is selected on the dialog box.                                                     |                                                  |
|          | Failsafe - Off                 | N/A | Sets the output of the block to<br>OFF when failure is detected.<br>This is the only failsafe option<br>available if the block is on a safety<br>worksheet. | Click on Radio button to select.                 |
| Failsafe | Failsafe - On                  | N/A | Sets the output of the block to ON when failure is detected.                                                                                                | Click on Radio button to select.                 |
|          | Failsafe - Hold                | N/A | Holds the output at the last value just prior to the failure being detected.                                                                                | Click on Radio button to select.                 |

Figure 01 below shows a function block diagram using a DI-V function block. The AI block reads in analog input values from real I/O addresses, and then passes the calculated value to the PID block, for it to control the value, to be then output to real I/O addresses by the AO block. The DI-V block is used to read in the digital signal for the TRC pin on the PID block.

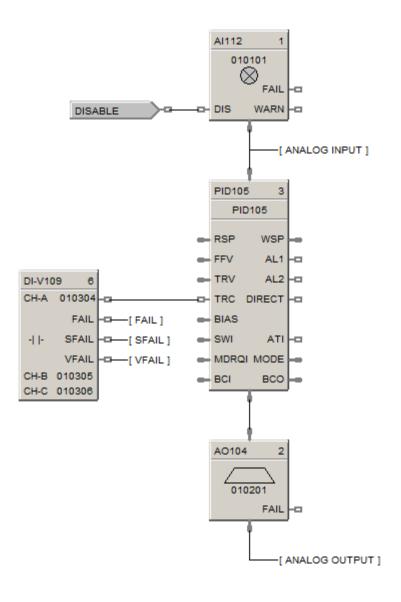

# **8DI Function Block**

#### Description

The 8DI label stands for Eight Point Digital Inputs.

| 8DI115 1 |                    | 8DI116 1   |
|----------|--------------------|------------|
| 0000     |                    | 0000 🥆     |
| 00 -   - | -0                 | 00 -  00   |
| 00 -   - | -0                 | 00 -   00  |
| 00 -   - | - <sup>ca</sup> or | 00 -  00   |
| 00 -   - | -a                 | 00 -       |
| 00 -   - | -0                 | 00 -  00   |
| 00 -   - | -0                 | 00 -  00   |
| 00 -   - | -0                 | 00 -  00   |
| 00 -   - | ~a                 | 00 -  00   |
| FAIL     | -12                | FAIL ~0    |
|          |                    | Fast logic |

This block is part of the I/O Blocks categories.

# Function

Provides read access for up to 8 physical digital inputs.

It minimizes the number of blocks required to configure all of the Digital I/O required in a system. Digital input blocks are used to process the digital status of specific channels of a digital input module. Each block input requires a module and channel number during configuration.

The Input status may be inverted.

If Digital Point is ON, then OUT = ON.

#### Output

OUT D1= Digital Signal OUT D2= Digital Signal OUT D3= Digital Signal OUT D4= Digital Signal OUT D5= Digital Signal OUT D6= Digital Signal OUT D7= Digital Signal OUT D8= Digital Signal

# **Block properties**

| Digital Inp | ut Propertie | 25     |            | × |  |
|-------------|--------------|--------|------------|---|--|
| Block-      |              | Addre  |            |   |  |
| Num         | ber 105      |        | Rack 🔲 🚠   |   |  |
| Or          | Order 3      |        | Module 0 💻 |   |  |
| Input       | Channel      | Invert | Failsafe   |   |  |
| 1           | 1 💌          |        | Off 💌      |   |  |
| 2           | 2            |        | Off 💌      |   |  |
| 3           | 3            |        | Off 💌      |   |  |
| 4           | 4            |        | Off 💌      |   |  |
| 5           | 5            |        | Off 💌      |   |  |
| 6           | 6            |        | Off 💌      |   |  |
| 7           | 7            |        | Off 💌      |   |  |
| 8           | 8            |        | Off 💌      |   |  |
|             |              |        |            |   |  |
|             |              | OK     | Cancel     |   |  |

Double click on the function block to access the function block properties dialog box.

# **Configuration parameters**

# Table 43 Eight Digital input configuration parameters

| Properties Group           | Parameter  | Index # | Parameter Description                                                                                                    | Value or Selection                     |
|----------------------------|------------|---------|----------------------------------------------------------------------------------------------------|----------------------------------------|
| Input 1 through<br>Input 8 | Rack       | 0       | Rack Address of selected I/O<br>Module                                                                                                    | From 1 to 5                            |
|                            | I/O Module |         | Address of selected I/O Module                                                                                                    | From 1 to 12                           |
|                            | Channel    |         | Channel on selected I/O Module                                                                                                    | 1 to 8, 9 to 16, 17 to<br>24, 25 to 32 |
| Invert                     |            | 1       | If INVERT is selected, OUT = inverse of physical input.<br>The slash will be present in the CONTACT symbol only when<br>the invert box is selected on the dialog box. (See below.) |                                        |

| Failsafe | Failsafe ON      | N/A | set the output of the block to OFF when failure is detected.                | Select from drop-<br>down menu |
|----------|------------------|-----|-----------------------------------------------------------------------------|--------------------------------|
|          | Failsafe OFF     | N/A | set the output of the block to ON when failure is detected.                 | for each input.                |
|          | Failsafe<br>HOLD | N/A | hold the output at the last value just prior to the failure being detected. |                                |

Figure 31 shows a Function Block Diagram using 8 point DI function blocks.

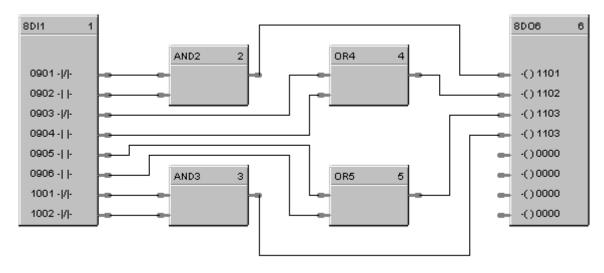

In this example, two blocks are used for a total of 12 digital I/O points.

# Figure 31 8Point DI function block example

# **DIV Function Block**

#### Description

The **DIV** label stands for **Division** Mathematical operation.

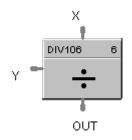

This block is part of the Math category.

#### Function

Divides one input (X) by another (Y)

• If Y = 0, then OUT = 0 and block status is set to error; otherwise,  $OUT = X \div Y$ .

#### Input

**X** = First analog value **Y** = Second analog value

#### Output

**OUT** = Calculated Value

#### **Block properties**

Double click on the function block to access the function block properties dialog box.

#### Block Order (Read Only)

To change Execution Order for the Block, Select — on the Function Block Diagram tool bar. Select "Execution Order" then select and drag blocks up or down the list and put them in the order that suits your control strategy.

Figure 32 shows a Function Block Diagram using a DIV function block.

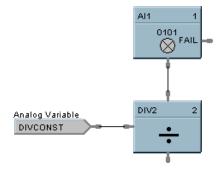

Figure 32 DIV function block example

# **DLAY Function Block**

# Description

The DLAY label stands for On Delay/Off Delay Timer.

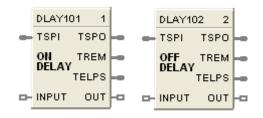

This block is part of the Counters and Timers categories.

# Function

Block is configurable as On Delay or Off Delay.

For On Delay, output turns ON when timer expires.

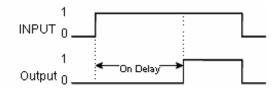

For Off Delay, output turns OFF when timer expires.

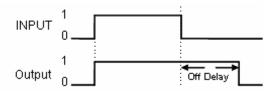

#### Input

**TSPI** - Delay time set point in seconds.

**INPUT -** Edge detection starts the timer. ON delay timer is triggered by rising edge of input. OFF delay timer is triggered by falling edge of input.

# Output

**TSPO** - Timer set point in seconds. Based on the TSPI pin at the point when the timer started. If TSPI changes after the timer starts, TSPI is ignored and TSPO maintains the current timer set point.

TREM - Remaining time in seconds; counts from TSPI down to 0.

TELPS - Elapsed time in seconds; counts from 0 to TSPI.

**OUT -** For On Delay, output turns ON when timer expires. For Off Delay, output turns OFF when timer expires.

# **Block properties**

| Block -  |        |     | _ |
|----------|--------|-----|---|
| Proof.   | Number | 101 |   |
|          | Order  | 1   |   |
| Timer Mo | de     |     |   |
| € Or     | Delay  |     |   |
| C Of     | Delay  |     |   |

Double click on the function block to access the function block properties dialog box.

# **Configuration parameters**

| Properties Group | Parameter             | Index # | Parameter Description                                                                                                    | Value or Selection            |
|------------------|-----------------------|---------|----------------------------------------------------------------------------------------------------|-------------------------------|
| Timer Mode       | On Delay<br>Off Delay | N/A     | On Delay: output turns ON after<br>countdown from TSPI value.<br>Off Delay: output turns OFF after<br>countdown from TSPI value.<br>The block's graphic indicates the<br>type of delay. See figures above. | Click Radio Button to select. |

# **DO Function Block**

# Description

The DO label stands for Digital Output.

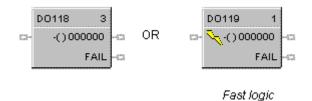

This block is part of the I/O Blocks categories.

### Function

Provides a digital status from the algorithms and functions to physical logic output hardware. Each block requires a module and channel number during configuration. The output status may be inverted.

### Input

**X** = Input Status Signal

#### Output

**FAIL** = Failed Output Indication - Module Error

#### **Block properties**

| Digital Output Properties                        | ×                                   |
|--------------------------------------------------|-------------------------------------|
| Block<br>Number 106<br>Order 4                   | Failsafe<br>© Off<br>© On<br>© Hold |
| Address<br>Rack 🛛 📼<br>Module 🔍 🛫<br>Channel 🔍 🛫 | Invert Output                       |
|                                                  | OK Cancel                           |

Double click on the function block to access the function block properties dialog box.

# **Configuration parameters**

| Properties Group | Parameter        | Index # | Parameter Description                                                                                                    | Value or Selection                                                                               |  |
|------------------|------------------|---------|----------------------------------------------------------------------------------------------------|--------------------------------------------------------------------------------------------------|--|
| Address Rack     |                  | N/A     | Rack Address of selected I/O<br>Module                                                                                                    | From 1 to 5                                                                                      |  |
|                  | I/O Module       |         | Address of select I/O Module                                                                                                    | From 1 to 12                                                                                     |  |
|                  | Channel          |         | Channel on selected I/O Module                                                                                                    | From 1 to 32<br>depending on the<br>physical module type<br>DC = 16 or 32<br>AC = 8<br>Relay = 4 |  |
| Failsafe         | Failsafe ON      | N/A     | set the output of the block to OFF when failure is detected.                                                                                                    | Click on radio button to select.                                                                 |  |
|                  | Failsafe OFF     | N/A     | set the output of the block to ON when failure is detected.                                                                                                    | Click on radio button to select.                                                                 |  |
|                  | Failsafe<br>HOLD | N/A     | hold the output at the last value just prior to the failure being detected.                                                                                                    | Click on radio button to select.                                                                 |  |
| ☐ Invert         |                  | 1       | If INVERT is selected, Invert IN before writing to output<br>The slash will be present in the COIL symbol only when the<br>invert box is selected on the dialog box. (See below.) |                                                                                                  |  |
|                  |                  |         | FAIL -                                                                                                    |                                                                                                  |  |

# Table 45 Digital output configuration parameters

Figure 33 shows a Function Block Diagram using a DO function block. A digital output signal from PID block AL1 will turn the Digital Output block ON & OFF for remote alarming. This output could be OR'd with other alarm outputs if going to a common alarm relay.

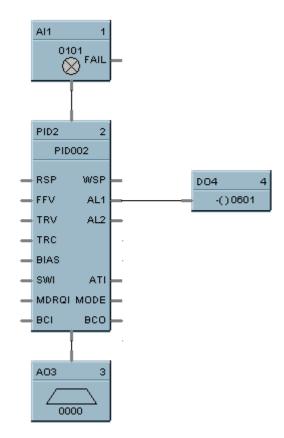

Figure 33 DO function block example

# **Digital Output Validated**

### Description

The **DO-V** label stands for **Digital Output Validated**.

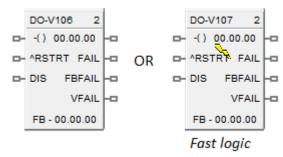

This block is part of the *I/O Blocks* category.

### Function

Provides a digital status from the algorithms and functions to physical logic output hardware. The digital status is fed back to DI feedback channel for validation. Each DO block and feedback DI requires a module and channel number during configuration. The output status for DO and feedback DI channel may be inverted.

#### Input

X = Input Status Signal

**^RSTRT** = Restart Signal – When used, a positive (rising) input pulse releases OUT from its failsafe value and FAIL pin from its ON state. If ^RSTRT pin is left unconnected, the function block's OUT and FAIL pins will not latch the status. This allows for the replacement or repair of the failed DO module or failure condition and operator controlled release.

**DIS** = Disable Signal – When used and made ON, disables the DO Channel and also results in disabling of ^RSTRT functionality. If DIS pin left unconnected or made OFF, results in Normal Operation i.e. it enables the function block.

# Output

**OUT** = Physical output value of function block

**FAIL** = Failed Output Indication – DO module has an error. OUT is set to failsafe (OFF - for safety worksheet and selectable for process worksheet).

**FBFAIL** = Feedback Fail – Feedback DI module fail. OUT continues to function without feedback validation.

**VFAIL** = Validation Fail – Input does not match output status i.e. the value read does not equal the value written. If DI module has an error, VFAIL will stay OFF. OUT continues to function without feedback validation.

# **Block properties**

| Block                  | Failsafe      |
|------------------------|---------------|
| Number 105             | ⊙ off         |
| Order 5                | Hold          |
| Digital Output         |               |
| Digital Output Address | Invert Output |
| Rack 0 😂               | Invert        |
| Module 0 😂             | Diver         |
| Channel 0              |               |
| eedback Input          |               |
| Digital Input Address  | Invert Input  |
| Rack 0 😂               | Invert        |
| Module 0 😂             |               |
| Channel 0 😂            |               |

Double click on the function block to access the function block properties dialog box.

# **Configuration parameters**

| Properties<br>Group | Parameter  | Index # | Parameter Description                                      | Value or Selection                                                                  |
|---------------------|------------|---------|------------------------------------------------------------|-------------------------------------------------------------------------------------|
| Address             | Rack       | N/A     | Rack address of selected DO module                         | From 1 to 5                                                                         |
|                     | I/O Module | -       | Address of selected DO module                              | From 1 to 12                                                                        |
|                     | Channel    |         | Channel number on selected DO module                       | From 1 to 32,<br>depending on<br>the physical<br>module type – DC<br>or AC or Relay |
| Failsafe            | ON         | N/A     | Set the output of the block to ON when failure is detected | Click on radio<br>button to select<br>(Applicable to<br>process worksheet<br>only)  |

|           | OFF        | N/A | Set the output of the block to OFF when failure is detected                                                                                                    | OFF (for safety<br>worksheet)<br>Click on radio<br>button to select<br>(for process<br>worksheet only) |
|-----------|------------|-----|----------------------------------------------------------------------------------------------------|----------------------------------------------------------------------------------------------------|
|           | HOLD       | N/A | Hold the output at the last value just prior to the failure being detected                                                                                        | Click on radio<br>button to select<br>(Applicable to<br>process worksheet<br>only)                     |
| Invert    | Invert     | 1   | If invert is selected, invert IN before writing to output. The slash<br>will be present in the COIL symbol only when the invert box is<br>selected on the dialog. |                                                                                                    |
| Address   | Rack       | N/A | Rack address of selected feedback DI module                                                                                                    | From 1 to 5                                                                                            |
|           | I/O Module |     | Address of the selected feedback DI module                                                                                                    | From 1 to 12                                                                                           |
|           | Channel    |     | Channel number on the selected feedback DI module                                                                                                    | From 1 to 32                                                                                           |
| FB Invert | FB Invert  | 4   | If FB invert is selected, feedback value is a value.                                                                                                    | n inverse of applied                                                                                   |

Figure 01 below shows a function block diagram using a DO-V function block. A digital output signal (AL1) will turn the digital output for DO-V block ON and OFF for monitoring. The feedback fail (FBFAIL) and validation fail (VFAIL) are also used for monitoring the statuses. The connection to "RSTRT" pin ensures that the status on OUT and FAIL pins will remain latched, until a positive (rising) edge is detected on "RSTRT" pin.

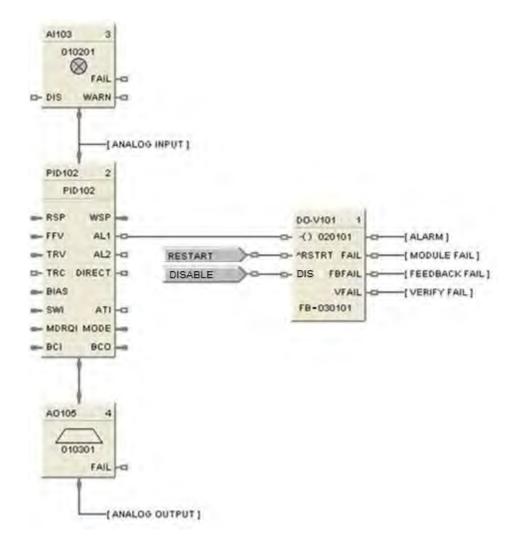

# **8DO Function Block**

#### Description

The 8DO label stands for Eight Point Digital Outputs.

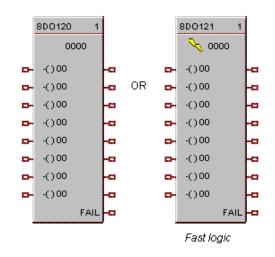

This block is part of the I/O Blocks categories.

### Function

Provides write access to any physical digital output. (All read at the same time) It minimizes the number of blocks required to configure all of the digital I/O required in the system. It provides a digital status from the algorithms and functions to physical logic output hardware. Each block output requires a module and channel number during configuration. The output status may be inverted.

#### Input

IN D1 = Input Status Signal
IN D2 = Input Status Signal
IN D3 = Input Status Signal
IN D4 = Input Status Signal
IN D5 = Input Status Signal
IN D6 = Input Status Signal
IN D7 = Input Status Signal
IN D8 = Input Status Signal

### Output

FAIL = Failed Output Indication - Module Error

# **Block properties**

| Di | gital Out | put Prope | ties   |            | × |
|----|-----------|-----------|--------|------------|---|
|    | Block     |           |        |            |   |
|    | Num       | ber 120   |        | Rack 🚺 🛨   |   |
|    | On        | der 1     |        | Module 0 💼 |   |
|    | Output    | Channel   | Invert | Failsafe   |   |
|    | 1         | 1 💌       |        | Off 💌      |   |
|    | 2         | 2         |        | Off 💌      |   |
|    | 3         | 3         |        | Off 💌      |   |
|    | 4         | 4         |        | Off 💌      |   |
|    | 5         | 5         |        | Off 💌      |   |
|    | 6         | 6         |        | Off 💌      |   |
|    | 7         | 7         |        | Off 💌      |   |
|    | 8         | 8         |        | Off 💌      |   |
|    |           |           | OK     | Cancel     |   |

Double click on the function block to access the function block properties dialog box.

#### **Configuration parameters**

| Properties Group   | Parameter        | Index # | Parameter Description                                                                                                    | Value or Selection                     |
|--------------------|------------------|---------|----------------------------------------------------------------------------------------------------|----------------------------------------|
| Output 1 through 8 | Rack             | N/A     | Rack address of selected I/O From 1 to 5<br>Module                                                                                                    |                                        |
|                    | I/O Module       |         | Address of select I/O Module                                                                                                    | From 1 to 12                           |
|                    | Channel          |         | Channel on selected I/O Module                                                                                                    | 1 to 8, 9 to 16, 17 to<br>24, 25 to 32 |
|                    |                  |         | NOTE: If you don't want to use an o<br>Module # and Channel # at 0.                                                                                                    | output pin, leave the                  |
| Failsafe           | Failsafe ON      | N/A     | set the output of the block to OFF when failure is detected                                                                                                    | Select from drop-<br>down menu         |
|                    | Failsafe OFF     | N/A     | set the output of the block to ON when failure is detected                                                                                                    | for each Output.                       |
|                    | Failsafe<br>HOLD | N/A     | hold the output at the last value just prior to the failure being detected                                                                                                    |                                        |
| Invert             |                  | 1       | If INVERT is selected, Invert IN before writing to output<br>The slash will be present in the COIL symbol only when the<br>invert box is selected on the dialog box. (See below.) |                                        |
|                    |                  |         | BOD 105         3           UT01                                                                                                    |                                        |

# Table 46 Eight Digital output configuration parameters

Figure 34 shows a Function Block Diagram using a 8 Point DO function block.

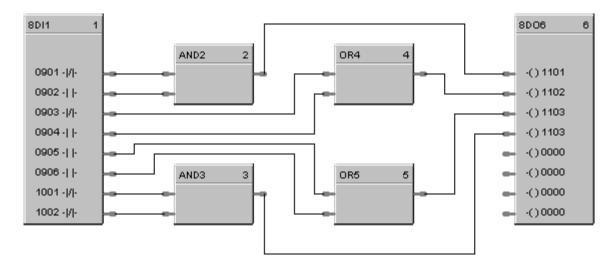

In this example, two blocks are used for a total of 12 digital I/O points.

# Figure 34 8 Point DO function block example

# **DSW Digital Switch Function Block**

# Description

The DSW label stands for Digital Switch.

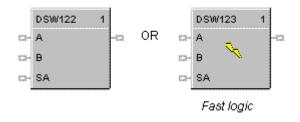

This block is part of the Logic and Fast Logic categories.

# Function

Sets the output of the block equal to either input A or Input B depending on the value of input SA. If input SA (Select A) is ON, then OUT = Input A, otherwise OUT = Input B.

# Input

 $\mathbf{A} = 1^{st}$  of two inputs to select from.

 $\mathbf{B} = 2^{nd}$  of two inputs to select from.

SA = Select A

# Output

**Out** = If SA is ON, then A, else B.

# **Block properties**

Double click on the function block to access the function block properties dialog box.

# Example

Figure 35 shows an example of a DSW function block. The output is switched **between two digital inputs** based on the ON or OFF state of the **control input**. Output = A input state when SA input is OFF and B input state when SA input is ON.

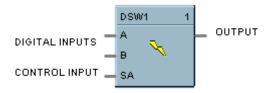

Figure 35 DSW function block example

# **ENTH Humidity and Enthalpy Function Block**

### Description

The ENTH label stands for Humidity and Enthalpy. This block is part of the HVAC category.

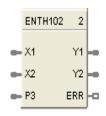

### Function

This block calculates the Absolute Humidity and Enthalpy based on the input Air temperature (X1), Air relative Humidity (X2) and Barometric Pressure (P3). This block does not have any configurable parameters. ERR pin turns ON when any of the inputs (X1, X2, P3) or outputs (Y1, Y2) are out of range. In case of ERR ON, outputs Y1 and Y2 are set to 0.0.

#### Inputs

X1 = Air temperature in degrees F. Range is -40 - 140 degrees F.

X2 = Air relative humidity in % RH. Range is 1.0 - 99.9% RH.

P3 = Barometric Pressure in psi. Range is 12.5 – 15.7 psi. When this is not connected the default value is 14.696 psi.

#### Outputs

Y1 = Enthalpy

**Y2** = Absolute humidity

**ERR** = ON when any input or output is out of range. Outputs Y1 and Y2 are set to 0.0.

#### **Configurable Parameters**

This block has no configurable parameters.

Calculate enthalpy (0 - 100 btu/lb) and absolute humidity (0 to 100 lb/lb) as a function of air temperature, relative air humidity, and air pressure.

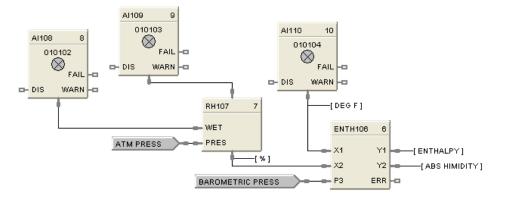

Figure 36 ENTH function block example

# **FGEN Function Generator Function Block**

### Description

The FGEN label stands for Function Generator - 10 Segment.

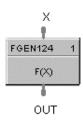

This block is part of the Auxiliary category.

### Function

Generate output characteristic curve based on up to 11 configurable "Breakpoints" for both input (X) and Output (OUT) values.

OUT = interpolation of OUT (Yb) values for segment in which X falls.

- If X <= X (1), then OUT = OUT (1)
- If  $X \ge X$  (11), then OUT = OUT (11)

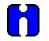

#### ATTENTION

The X(n) value must be < X(n+1) value. Thus, if fewer than 11 breakpoints are needed, be sure to configure any unneeded breakpoints with the same X and OUT values used for the previous breakpoint.

#### Input

 $\mathbf{X} = Analog Value$ 

#### Output

**OUT** = Calculated Analog Value

# **Block properties**

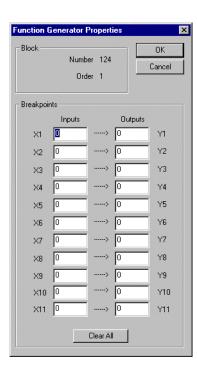

Double click on the function block to access the function block properties dialog box.

#### **Configuration parameters**

| Properties Group | Parameter   | Index # | Parameter Description          | Value or Selection                                                                                           |
|------------------|-------------|---------|--------------------------------|----------------------------------------------------------------------------------------------------|
| Block            | Block Order |         | Execution order of the block.  | Read Only. To<br>change block order,<br>right-click on a<br>Function Block and<br>select Execution<br>Order. |
| Breakpoints      | X1          | 0       | X-value at Input Breakpoint 1  | -99999 to 999999                                                                                             |
|                  | X2          | 1       | X-value at Input Breakpoint 2  | -99999 to 999999                                                                                             |
|                  | X3          | 2       | X-value at Input Breakpoint 3  | -99999 to 999999                                                                                             |
|                  | X4          | 3       | X-value at Input Breakpoint 4  | -99999 to 999999                                                                                             |
|                  | X5          | 4       | X-value at Input Breakpoint 5  | -99999 to 999999                                                                                             |
|                  | X6          | 5       | X-value at Input Breakpoint 6  | -99999 to 999999                                                                                             |
|                  | X7          | 6       | X-value at Input Breakpoint 7  | -99999 to 999999                                                                                             |
|                  | X8          | 7       | X-value at Input Breakpoint 8  | -99999 to 999999                                                                                             |
|                  | X9          | 8       | X-value at Input Breakpoint 9  | -99999 to 999999                                                                                             |
|                  | X10         | 9       | X-value at Input Breakpoint 10 | -99999 to 999999                                                                                             |

Table 47 Function generator configuration parameters

| Properties Group | Parameter | Index #     | Parameter Description                | Value or Selection |
|------------------|-----------|-------------|--------------------------------------|--------------------|
|                  | X11       | 10          | X-value at Input Breakpoint 11       | -99999 to 999999   |
|                  | Y1        | 11          | Y-value at Output Breakpoint 1       | -99999 to 999999   |
|                  | Y2        | 12          | Y-value at Output Breakpoint 2       | -99999 to 999999   |
|                  | Y3        | 13          | Y-value at Output Breakpoint 3       | -99999 to 999999   |
|                  | Y4        | 14          | Y-value at Output Breakpoint 4       | -99999 to 999999   |
|                  | Y5        | 15          | Y-value at Output Breakpoint 5       | -99999 to 999999   |
|                  | Y6        | 16          | Y-value at Output Breakpoint 6       | -99999 to 999999   |
|                  | Y7        | 17          | Y-value at Output Breakpoint 7       | -99999 to 999999   |
|                  | Y8        | 18          | Y-value at Output Breakpoint 8       | -99999 to 999999   |
|                  | Y9        | 19          | Y-value at Output Breakpoint 9       | -99999 to 999999   |
|                  | Y10       | 20          | Y-value at Output Breakpoint 10      | -99999 to 999999   |
|                  | Y11       | 21          | Y-value at Output Breakpoint 11      | -99999 to 999999   |
| Clear All Button |           | Click on bu | tton to clear all breakpoint values. | •                  |

Figure 37 shows a function block diagram using a FGEN function block to characterize the PID control loop output for control valve operation using 9 breakpoints.

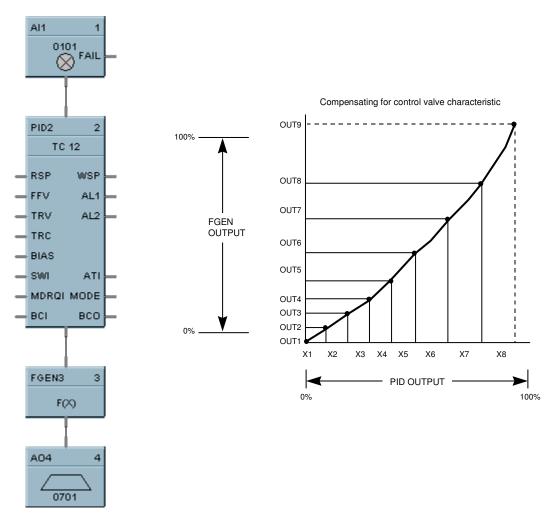

Figure 37 FGEN function block example

# **FI Frequency Input**

#### Description

The FI label stands for Frequency Input.

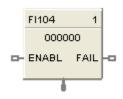

This block is part of the I/O Blocks category.

### Function

The function is used for measuring speed and rate. It reads a single frequency channel from a Pulse/Frequency/Quadrature input module. The signal is scaled from the selected frequency span to the selected output range in engineering units, providing an output value in engineering units.

The input signal is rejected if it is below a selected pulse width. The frequency of pulses above this width must be within the range specified by Pulse Width (Range); otherwise the output goes to failsafe and a failure-to-convert error occurs.

#### Input

**ENABL** = Level input to enable block. Input is ignored if not connected and default state is enabled. If block is disabled the output goes to zero.

# Output

**FAIL** = A Boolean value that turns ON when the Pulse/Frequency/Quadrature input module reports a failure.

**OUT** = The frequency input value scaled to engineering units (after filters, ranges, bias, or failsafe conditions have been applied).

 $OUT = \left(\frac{\text{Frequency In - Frequency Span Low}}{\text{Frequency Span High - Frequency Span Low}}\right) * (\text{Output EU High - Output EU Low}) + \text{Output EU Low} + \text{Bias}$ 

The generic forcing of outputs is permitted.

Say you configure the block as follows.

Pulse Width (Range) = 500µsec (10Hz-500Hz)

Frequency Span Low = 50Hz

Frequency Span High = 450Hz

Output range in EU = 0 - 100

Bias = 8

Failsafe = Upscale (upper output range)

Assume the module is receiving a 255Hz signal, including noise. Assume 2% of pulses are noise, that is, are less than the minimum pulse width 500 µsec. The block rejects this 2% and does not count them in the frequency. The remaining 98% valid pulses are counted, which is an effective signal of 250Hz. From the output equation above,

$$OUT = [(250-50) / (450-50)] * (100 - 0) + 0 + 8$$
$$= [200/400] * 100 + 8$$
$$= 0.5 * 100 + 8$$
$$= 50 + 8$$
$$= 58 \text{ EU}$$

If the frequency of the effective signal (>500 µsec pulse width) changes to outside the specified range of 10-500Hz, a failure-to-convert error occurs and the output goes to failsafe, in this case upscale (100).

# **Configurable Parameters**

| <b>Properties Group</b> | Parameter              | Index # | Parameter Description                                                                                                    | Value or Selection                                                                                           |
|-------------------------|------------------------|---------|----------------------------------------------------------------------------------------------------|----------------------------------------------------------------------------------------------------|
| Block                   | Order                  | N/A     | Execution Order for Block                                                                                                    | Read Only. To<br>change block order,<br>right-click on a<br>Function Block and<br>select Execution<br>Order. |
| Address                 | Rack                   | 0       | This is the rack address of the PFQ module.                                                                                                    | Enter a value:<br>from 1 to 5.                                                                               |
|                         | Module                 | 0       | Module address of the PFQ module.                                                                                                    | Enter a value:<br>from 1 to 12.                                                                              |
|                         | Channel                | 0       | Channel on selected Module.                                                                                                    | Enter a value:<br>from 1 to 4                                                                                |
| Frequency Span          | Set High<br>Input (Hz) | 7       | High frequency value of the input device. Exceeding this limit causes an over-range error.                                                                                                    | Enter value in Hz.                                                                                           |
|                         | Set Low<br>Input (Hz)  | 8       | Low frequency value of the input device. Exceeding this limit causes an under -range error.                                                                                                    | Enter value in Hz.                                                                                           |
| Output Range in<br>EU   | High (EU)              | 5       | High range value. Frequency span in<br>Hz is scaled to the output range in<br>EU.                                                                                                    | Enter value in EU.                                                                                           |
|                         | Low (EU)               | 6       | Low range value. Frequency span in<br>Hz is scaled to the output range in<br>EU.                                                                                                    | Enter value in EU.                                                                                           |
| Settings                | Bias                   | 2       | Bias value added to the output.                                                                                                    | Enter value in EU.                                                                                           |
|                         | Pulse Width<br>(Range) | 9       | The input signal is rejected if it is<br>below this pulse width. The frequency<br>of pulses above this width must be in<br>this frequency range; otherwise the<br>output goes to failsafe and a failure-<br>to-convert error occurs. | 500µsec (10Hz-<br>500Hz)<br>50µsec (10Hz-5KHz)<br>2.5µsec (10Hz-<br>100KHz)                                  |
|                         | Filter Time<br>(sec)   | 1       | Filter time constant in seconds.                                                                                                    | Enter value in seconds.                                                                                      |
| Failsafe                | Use Value              | 3       | When FAIL is ON output is set to this value.                                                                                                    | Click to select, enter a value.                                                                              |
|                         | Up scale               | 4       | When FAIL is ON output is set to Upper Range Limit.                                                                                                    | Click to select.                                                                                             |
|                         | Down scale             | 4       | When FAIL is ON output is set to<br>Lower Range Limit.                                                                                                    | Click to select.                                                                                             |
|                         | HOLD                   | 4       | When FAIL is ON output is held.                                                                                                    | Click to select.                                                                                             |

| Table 48 Fr | equency Input | configuration | parameters |
|-------------|---------------|---------------|------------|
|-------------|---------------|---------------|------------|

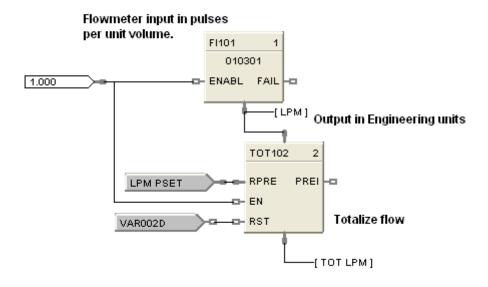

# Frequency Inputs to Measure and Totalize Flow

Figure 38 FI function block example

# **FMON Fault Monitor Function Block**

# Description

The FMON label stands for Fault Monitor.

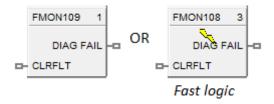

This block is part of the Alarm/Monitor Blocks category.

# Function

The reaction on detected faults is configurable depending on the applications for which the HC900 is used. The FMON block has a fault clear input pin used for clearing all the faults generated and a fault output pin to display the selected diagnostic fail status. Each FMON function block requires a rack number, module number and a corresponding diagnostic to be selected during configuration, depending on the type of diagnostic group selected.

The rack number is specified as:

1 = Rack#1 (Main Rack)

2 = Rack#2 (Expansion Rack)

3 = Rack#3 (Expansion Rack)

4 = Rack#4 (Expansion Rack)

5 = Rack #5 (Expansion Rack)

# Inputs

CLRFLT - ON = Clears all the existing faults.

- OFF = Leaves the existing faults in the current status.

# Outputs

**DIAG FAIL** = Fail status of the selected diagnostic.

# **Block Properties**

| Block<br>Number 102                                             | ОК         |
|-----------------------------------------------------------------|------------|
| Order 2                                                         | Cancel     |
| Diagnostics<br>Controller Diagnostics                           | Address    |
| Rack Diagnostics                                                | Module 1 🕂 |
| <ul> <li>Module Diagnostics</li> <li>Set Diagnostics</li> </ul> |            |
| Select Diagnostic None                                          | *          |

Double click on the function block to access the function block properties dialog box .

| Properties<br>Group | Parameter                 | Index<br># | Parameter Description                                  | Value or Selection                                               |
|---------------------|---------------------------|------------|--------------------------------------------------------|------------------------------------------------------------------|
| Address             | Rack                      | N/A        | Rack address of selected DO module                     | Enter a value:<br>from 1 to 5                                    |
| Address             | I/O Module                | N/A        | Address of selected module                             | Enter a value:<br>from 1 to 12                                   |
|                     | Controller<br>Diagnostics |            | Controller diagnostics group                           |                                                                  |
| Diagnostics         | Rack<br>Diagnostics       | N/A        | Rack diagnostics group                                 | Select one of the group                                          |
|                     | Module<br>Diagnostics     |            | Module diagnostics group                               | diagnostics                                                      |
| Set<br>Diagnostics  | Select<br>Diagnostic      | N/A        | Holds the diagnostic of the selected diagnostics group | Select one of the group<br>diagnostic from the drop down<br>list |

### **Configurable Parameters**

# Fault Monitor Block – Diagnostics List

| Diagnostics Type   | Diagnostics                 | Possible Cause                                                                                                    |  |
|--------------------|-----------------------------|----------------------------------------------------------------------------------------------------|--|
|                    | E1 Port                     | E1 port failure.                                                                                                    |  |
|                    | E2 Port                     | E2 port failure.                                                                                                    |  |
|                    | IO Port                     | IO port failure.                                                                                                    |  |
|                    | Serial1                     | Serial port1 failure                                                                                                    |  |
|                    | Serial2                     | Serial port2 failure                                                                                                    |  |
| Controller         | R-Link                      | Failure of the redundancy link between the lead CPU and the redundant CPU                                                                                                    |  |
|                    | Watchdog                    | Watchdog reset resulting from software failure.                                                                                                    |  |
|                    | Battery1                    | Controller's battery1 Low                                                                                                    |  |
|                    | Battery2                    | Controller's battery2 Low                                                                                                    |  |
|                    | Mode Switch                 | Failure in the switch reading                                                                                                    |  |
|                    | RTC Fail                    | Real Time Clock failed                                                                                                    |  |
|                    | Any Module Error            | One of the module diagnostics in the associated rack is set to WRONG MODULE, MODULE NO COMM (if the communications is failing due to the module not installed), BAD MODULE, or BAD CHANNEL.                                                    |  |
|                    | Any Module High Temperature | one of the two CJs on the module is indicating a temperature reading greater than 70 degrees C.                                                                                                    |  |
| Rack Diagnostics   | No IO Communication         | The Main CPU is unable to successfully communicate to an expansion rack that is in its configuration.                                                                                                    |  |
|                    | Bad Scanner Version         | The Main CPU determined that its software is not compatible with the scanner module.                                                                                                    |  |
|                    | Power Supply                | The rack diagnostics within Fault monitor block<br>indicates status of redundant power supplies in<br>case of failure or faults. The output of this block<br>can be sent as a input to a HMI for operator<br>intervention or other input block |  |
|                    | AI High CJ Temperature      | Al module's one of the two CJs on the module is indicating a temperature reading greater than 70 degrees C.                                                                                                    |  |
|                    | Wrong Module Installed      | The module does not agree with the module required for the control scenario.                                                                                                    |  |
| Module Diagnostics | No Module Communication     | Main CPU is unable to communicate to the module for one of the following reasons:                                                                                                    |  |
|                    |                             | Module is not installed                                                                                                    |  |
|                    |                             | The module cannot communicate with the controller CPU or the expansion rack CPU because of a backplane problem. Module is on an                                                                                                    |  |

|             | expansion rack and the expansion rack communications are failing |
|-------------|------------------------------------------------------------------|
| Bad Channel | One or more channels in the module are bad.                      |
| Bad Module  | Module is bad. Module LED flashes to indicate the problem.       |

# **FRCP Force Present Function Block**

### Description

The **FRCP** label stands for **Force Present**. There are two versions of the block. For SIL certified devices, the block has two output pins, whereas non SIL certified devices have single output pin. The block dimensions also vary for SIL and non SIL devices. This block is part of the <u>Alarms/Monitors</u> category. It is available for Normal Scan only.

|   | FRCP23 2 |         |    |
|---|----------|---------|----|
| • | RST      | PROCESS | ┝╍ |
|   |          | SAFETY  | ┝╍ |

Function block for C30S, C50S, C70S, C75S device types.

FRCP23 1

Function block for C30, C50, C70, C70R, C75 device types.

This block is part of the Alarm/Monitor category. It is available for Normal Scan only.

#### Function

Output indicates the presence of any forced blocks in the controller. Input can clear all forces and prevent new forces.

#### Inputs

**RST** - When ON clears all existing forces and prevents any new force requests, notifying user that forcing is disabled. Does not affect the Force Present block itself. When OFF, leaves forces in current state. No connection to this pin is the same as OFF.

# Outputs

**FORCED -** ON = One or more forces exist in the controller.

OFF = No forces exist in the controller.

**PROCESS -** ON = One or more forces exist in the controller on Process Worksheets.

OFF = No forces exist in the controller on Process Worksheets.

**SAFETY -** ON = One or more forces exist in the controller on Safety Worksheets.

OFF = No forces exist in the controller on Safety Worksheets.

### **Block properties**

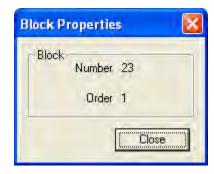

Double click on the function block to access the function block properties dialog box.

#### **Configuration parameters**

#### Table 49 Force Present configuration parameters

| Properties Group | Parameter | Index # | Parameter Description     | Value or<br>Selection                                                                                               |
|------------------|-----------|---------|---------------------------|----------------------------------------------------------------------------------------------------|
| Block            | Order     | N/A     | Execution Order for Block | Read Only. To<br>change block<br>order, right-<br>click on a<br>Function Block<br>and select<br>Execution<br>Order. |

# FSS Four Selector Switch Function Block

### Description

The FSS label stands for Four-Selector Switch.

```
FSS101
              1
      FSS101
D- ^Reset
             A1 -0
             A2 -0
             A3 -0
             A4 -0
             B1 -0
             B2 -0
             B3 -0
             84 -0
             C1 -O
             C2 -0
             C3 -D
             C4 -0
             D1 -0
             D2 -0
             D3 -0
             D4 -0
```

This block is part of the *Logic* category.

# Function

Provides 16 digital outputs in groups of four. A dedicated display allows activating of only one output per group while other outputs in the associated group are turned off.

# Inputs

**RESET** = Off to ON requests a reset state. Reset Input turns on #1 output of all 4 groups.

# Outputs

**A1, A2, A3, A4** = Bank A Output 1 through Output 4 **B1, B2, B3, B4** = Bank B Output 1 through Output 4 **C1, C2, C3, C4** = Bank C Output 1 through Output 4 **D1, D2, D3, D4** = Bank D Output 1 through Output 4

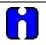

# ATTENTION

Only one output ON per group, A, B, C, D.

If the Operator Interface makes a request and RESET occurs on the same cycle, RESET will take precedence.

# **Block properties**

| Four Selector Switch Display Labels                            | X                                                                                      |
|----------------------------------------------------------------|----------------------------------------------------------------------------------------|
| Block<br>Number: 101 Order: 1<br>Name: FSS101<br>Title: FSS101 |                                                                                        |
| Bank A Labels Descriptor 1. 2. 4.                              | Bank C Labels           Descriptor           1.         3.           2.         4.     |
| Bank B Labels Descriptor 1. 2. 4.                              | Bank D Labels           Descriptor           1.           3.           2.           4. |
|                                                                | OK Cancel                                                                              |

Double click on the function block to access the function block properties dialog box.

# **Configuration parameters**

| Table 50 Four selector switch config | guration parameters for | or operator interface display |
|--------------------------------------|-------------------------|-------------------------------|
|                                      |                         |                               |

| Properties Group  | Parameter      | Index # | Parameter Description                | Value or<br>Selection |
|-------------------|----------------|---------|--------------------------------------|-----------------------|
| Name              |                |         | Enter a Tag Name for the block       | 16 Characters         |
| Title             |                |         | Enter a Title for the block          | 24 characters         |
| Bank x Labels     | Descriptor     |         | Enter a Descriptor for Bank x Labels | 16 characters         |
| X = A, B, C, or D | Bank x Label 1 |         | Enter a label name for display       | 6 characters          |
|                   | Bank x Label 2 |         | Enter a label name for display       | 6 characters          |
|                   | Bank x Label 3 |         | Enter a label name for display       | 6 characters          |
|                   | Bank x Label 4 |         | Enter a label name for display       | 6 characters          |

Figure 39 shows a FFS function block and its associated display.

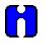

# ATTENTION

The Four Selector group display is directly associated with the Four Selector Function Block. Pressing O/I Keys F1 through F4 call up a dialog box that allows changes to the output selection for the associated block.

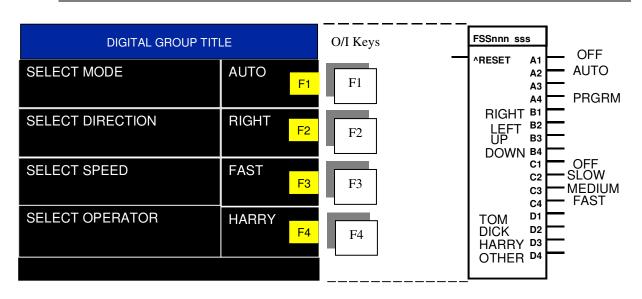

Figure 39 FSS function block example

# **FSYS Fast Logic System Monitor**

### Description

The FSYS label stands for Fast Scan System Status. This block is part of the Alarm/Monitor Blocks category.

```
FSYS2
 NEWSTART
   RESTART
            -0
 ALM ACTIV
            -0
 ALM_UNACK
      HWOK
            -0
   LOWBTRY
            -0
    HITEMP
            -0
 MSTR FAIL
            -0
 BAD BLOCK
    LOCKED
            -0
  RSV_AVAIL
            -0
  BBLK CNT
```

# Function

This function block provides read access to controller status values including those related to the **Fast Scan** execution cycle. (To access status values relating to the Normal Scan execution cycle see the ASYS function block.) The outputs may be connected to function block inputs. The outputs may also be connected to signal tags for operator interface monitoring. The Fast Scan System Status block is assigned **block number 2**.

#### Versions

The status information available to be monitored for the fast scan execution system depends on both the controller type and the revision of software executing on the controller. As a result, there are different versions of the FSYS block and when you drag and drop this block onto a configuration worksheet the graphic may look a little different than the one shown above. The Process Control Designer will automatically select the correct version of the block based on the controller type and software revision selected for each configuration file.

The graphic shown above is for the most advanced version of the block and earlier versions may have fewer outputs, different output types and/or different output ordering. Where applicable, the differences are described in the table below for each output.

#### Restrictions

There can be only one instance of the FSYS function block within a configuration.

#### Table 51 Fast logic system status block outputs

| Output    | Description                                                                                                    |
|-----------|----------------------------------------------------------------------------------------------------|
| NEWSTART  | ON for one full cycle of control block execution, following a New start of the system. For example: starting after a change from program to run.                                                                                                    |
| RESTART   | ON for one full cycle of control block execution, following power up. [Warm Start]                                                                                                    |
| ALM_ACTIV | Alarm Active is ON if any operator panel alarm is ON.                                                                                                    |
| ALM_UNACK | Alarm unacknowledged is ON if any operator panel's alarm is unacknowledged.                                                                                                    |
| HWOK      | Hardware OK is ON if there are no faults. HWOK is set to off when a Rack Monitor Block's RACK OK pin is off.                                                                                                    |
| LOWBTRY   | Low Battery is ON if the battery is low, Off when battery is good.                                                                                                    |
| HITEMP    | High CJ Temperature is ON if the CJ temperature is high on any rack.                                                                                                    |
| MSTR_FAIL | Communications Failure is ON when Modbus master diagnostic is not good.                                                                                                    |
| BAD_BLOCK | Provides an indication of whether or not there are any blocks in the fast scan execution that are<br>not operating properly. Any function block monitor window which indicates a block status other<br>than "OK" is considered a Bad Block. For example: forced outputs (analog or digital), math<br>errors (divide by zero), un-configured I/O blocks (rack/slot/channel) and PID blocks with a PV<br>over/under the configured range limits. |
|           | The level of indication provided depends on the software revision:                                                                                                    |
|           | Revision 6.0:                                                                                                    |
|           | This pin is an analog output which provides the block number of the first bad block in the fast scan configuration, as per execution order. Refer also to the BBLK_CNT output below.                                                                                                    |
|           | Revision 4.402 and earlier:                                                                                                    |
|           | This pin is a digital output which provides simple ON/Off indication of at least one bad block in the fast scan execution logic. The BBLK_CNT output below does not exist in these versions.                                                                                                    |
| LOCKED    | Controller locked in current mode by switch position.                                                                                                    |
| RSV AVAIL | Available for C70R, C75 and C75S redundant CPU controllers only.                                                                                                    |
|           | ON when the Reserve CPU is available for failover. OFF when the Reserve CPU is unavailable for failover.                                                                                                    |
|           | On other controllers this pin may be missing or may be labeled as "N/A" and serves only as a placeholder, depending on the revision of the software.                                                                                                    |
| BBLK_CNT  | Available in software revision 6.0 and higher.                                                                                                    |
|           | The number of bad blocks present in the fast scan execution logic. Refer to the BAD_BLOCK output above for the definition of a bad block.                                                                                                    |

# **HLLM High Low Limiter Function Block**

# Description

The HLLM label stands for High Low limiter.

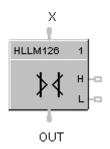

This block is part of the Auxiliary category.

# Function

Provide high-low limit for an analog (X) value.

Turns ON H or L digital output if input exceeds or falls below set limits.

- If X < or = Low Limit value, then: **OUT = LoLIM; L = ON; H = OFF.**
- If X > or = High Limit value, then: **OUT = HiLlM; L = OFF; H= ON.**
- If X > Low Limit value and < high Limit value, then: **OUT = X; L = OFF; H = OFF.**

# Input

 $\mathbf{X} = Analog Value$ 

# Output

**OUT** = Analog value within limits

 $\mathbf{L} =$ Low Limit digital indication

H= High Limit digital indication

# **Block properties**

| - Block         | Num       | ber 126 | OK |
|-----------------|-----------|---------|----|
|                 | Or        | Cancel  |    |
| -SetLimits<br>H | igh Limit |         |    |

Double click on the function block to access the function block properties dialog box.

### **Configuration parameters**

| Properties Group | Parameter  | Index # | Parameter Description                 | Value or Selection |
|------------------|------------|---------|---------------------------------------|--------------------|
| Set Limits       | High Limit | 0       | High limit value for analog (X) value | -99999 to 999999   |
|                  | Low Limit  | 1       | Low limit value for analog (X) value  | -99999 to 999999   |

Table 52 High low limit configuration parameters

#### Example

Figure 40 shows a Function Block Diagram using an HLLM function block to provide a remote setpoint signal within specified limits to a PID Control Loop.

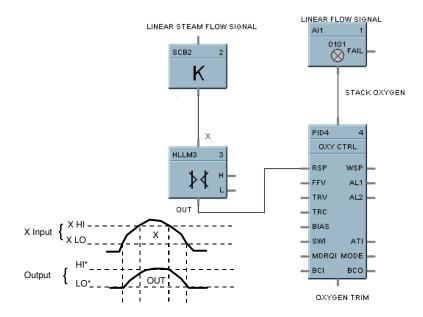

# Figure 40 HLLM function block example

# **HMON High Monitor Function Block**

# Description

The **HMON** label stands for **High Monitor**.

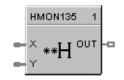

This block is part of the Alarm/Monitor category.

# Function

Monitors two analog input values (X and Y) and turns ON a digital output if X exceeds Y. A hysteresis adjustment is provided to prevent output cycling.

- If X > Y, then **OUT = ON**.
- If X < or = (Y Hysteresis), then **OUT = OFF.**
- If (Y Hysteresis) < X < Y, then **OUT = Previous State.**

#### Input

 $\mathbf{X} =$ Analog value.

 $\mathbf{Y} =$ Analog value

# Output

**OUT** = Digital signal

# **Block properties**

| High-Low Monitor Properties    | X            |
|--------------------------------|--------------|
| Block<br>Number 127<br>Order 3 | OK<br>Cancel |
| Set Properties<br>Hysteresis   |              |

Double click on the function block to access the function block properties dialog box.

### **Configuration parameters**

| Properties Group | Parameter  | Index # | Parameter Description                                     | Value or Selection                             |
|------------------|------------|---------|-----------------------------------------------------------|------------------------------------------------|
| Set Properties   | Hysteresis | 0       | An adjustable overlap of the On/Off states of the output. | 0 to the Span of Y input in Engineering units. |

Table 53 High monitor function block configuration parameters

#### Example

Figure 41 shows a Function Block Diagram using an HMON function block. It shows a typical output signal response provided by an HMON function block.

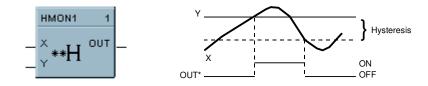

Figure 41 HMON function block example

# HOA Hand/Off/Auto Switch Function Block

# Description

The HOA label stands for Hand/Off/Auto Switch.

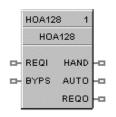

This block is part of the Auxiliary category.

# Function

The Hand – Off – Auto (HOA) switch function block permits state change requests from a Local Operator Interface or a Remote source. The block states are: BYPASS (external manual operation of a device), HAND (manual operation from an operator interface), AUTO (default – requests are operated automatically), or OFF (relay to be switched to Bypass, Hand, or Auto)

The HOA switch is also used with the Device Control (DC) function block to comprise a Pump Control algorithm which is used to manipulate the state of a controlled device (pump).

Each configuration is limited to a maximum of 16 HOA function blocks. Forcing of outputs is NOT permitted within this block.

# Input

**REQI** = If the current state of the block is AUTO, then REQO output (on/off) equals the REQI input (on/off).

**BYPS** = If ON, the REQO output is forced off and any state change requests are ignored. If OFF, the block returns to its previous state (Hand, Off, Auto).

# Output

**HAND** = ON when the block is in the HAND state, else OFF. Device is in manual operation from an operator interface; prevents automatic operation; this state forces the REQO output ON.

AUTO = On when block is in AUTO state, else OFF. Requests are operated automatically.

**REQO** = This is ON when in the HAND state, or when in the AUTO state and the REQI input signal is ON. OFF when in the OFF or BYPASS state.

Note. Both HAND and AUTO are OFF in the OFF and BYPASS states.

#### **Block properties**

The HAND/OFF/AUTO properties dialog box is divided into two tab cards:

GENERAL FEEDBACK SIGNAL

Click on the tab to access the properties for that tab.

# GENERAL tab

| neral Feedb |               |               |  |
|-------------|---------------|---------------|--|
| Block       | 400           |               |  |
| Number:     | 128           |               |  |
| Order:      | 1             |               |  |
| Display     |               |               |  |
| Tag Name    | HOA128        |               |  |
| Descriptor  | r [           |               |  |
| Settings    |               |               |  |
|             | HOA Source    | Local/Remot 💌 |  |
|             | Initial State | Auto          |  |
|             |               |               |  |
|             |               |               |  |

# Table 54 HOA general tab parameters

| Properties Group | Parameter     | Index # | Parameter Description                                                                                                    | Value or Selection               |
|------------------|---------------|---------|----------------------------------------------------------------------------------------------------|----------------------------------|
| Display          | Tag Name      | N/A     | 16-character tag name                                                                                                    |                                  |
|                  | Descriptor    | N/A     | Block description                                                                                                    |                                  |
| Settings         | HOA Source    | N/A     | Determines which devices                                                                                                    | Local (Local Operator Interface) |
|                  |               |         | have permission to write<br>Hand-Off-Auto state change<br>requests.                                                                       | Remote (Serial Communications)   |
|                  |               |         |                                                                                                    | Local/Remote                     |
|                  |               |         |                                                                                                    | Default = Local/Remote           |
|                  | Initial State | N/A     | Start-up state of the function                                                                                                    | OFF                              |
|                  |               |         | block.<br>User can change the current<br>state from the operator<br>interface if the <b>HOA Source</b><br>is <b>Local</b> or <b>Both.</b> | HAND                             |
|                  |               |         |                                                                                                    | Αυτο                             |

#### FEEDBACK SIGNAL tab

The feedback signal is used for display purposes.

When the HOA block is used in conjunction with a Device Control (DC) block, the feedback is typically referenced to the (STI) status output pin of the DC block. The sample text shown in Table 55 would correspond to the states of the DC block.

| Hand/Off/Auto Switch Function Block Properties | ······X           |
|------------------------------------------------|-------------------|
| General Feedback Signal                        |                   |
| Analog Signal Tag List                         | Selected Signal   |
|                                                | State 0: ???????? |
|                                                | State 1: READY    |
|                                                | State 2: PRESTART |
|                                                | State 3: STARTING |
|                                                | State 4: RUNNING  |
|                                                | State 5: STOPPING |
|                                                | State 6: DISABLED |
| Select                                         | State 7: FAILED   |
| <br>Delete Signal                              | State 8: STATE 8  |
|                                                |                   |
|                                                | OK Cancel         |

To select a Feedback signal and to define state text for the enumerated value of the feedback signal, proceed with the sequence 1 through 3 below.

| Table 55 | HOA | feedback | signal | tab | parameters |
|----------|-----|----------|--------|-----|------------|
|----------|-----|----------|--------|-----|------------|

| Sequence<br>Number | Parameter<br>Field     | Action                                                                                                    | Selections                                              | Comments                                                                                                    |
|--------------------|------------------------|----------------------------------------------------------------------------------------------------|---------------------------------------------------------|----------------------------------------------------------------------------------------------------|
| 1                  | Analog Signal Tag List | Click on a signal tag in the list                                                                                                    | Select from all configured<br>Analog Signal tags listed |                                                                                                    |
| 2                  | Select/Delete Signal   | Click "Select" at<br>the bottom of<br>the "Analog<br>Signal Tag List"<br>to place<br>highlighted<br>signal tag into<br>the "Selected<br>Signal" field |                                                         | The selection is<br>placed in the<br>Selected Signal field<br>on the dialog box.<br>Click on "Delete<br>Signal" at the bottom<br>of the "Analog Signal<br>Tag List" to remove<br>a signal tag from<br>field. |

| Sequence<br>Number | Parameter<br>Field | Action                                                                                                    | Sele                | ctions                                       | Comments                                                                                           |
|--------------------|--------------------|----------------------------------------------------------------------------------------------------|---------------------|----------------------------------------------|----------------------------------------------------------------------------------------------------|
| 3                  | States             | The state text<br>will be selected<br>for the display<br>based on the<br>numerical value<br>(0 through 8) of<br>the specified<br>analog signal. | <u>Default Text</u> | Enumerated<br>value of<br>selected<br>signal | You can highlight<br>any state and<br>change the text to<br>whatever you desire<br>for that state. |
|                    |                    |                                                                                                    | ????????            | 0                                            | ??????? = Block<br>not used                                                                        |
|                    |                    |                                                                                                    | READY               | 1                                            | not used                                                                                           |
|                    |                    |                                                                                                    | PRESTART            | 2                                            |                                                                                                    |
|                    |                    |                                                                                                    | STARTING            | 3                                            |                                                                                                    |
|                    |                    |                                                                                                    | RUNNING             | 4                                            |                                                                                                    |
|                    |                    |                                                                                                    | STOPPING            | 5                                            |                                                                                                    |
|                    |                    |                                                                                                    | FAILED              | 6                                            |                                                                                                    |
|                    |                    |                                                                                                    | DISABLED            | 7                                            |                                                                                                    |
|                    |                    |                                                                                                    | STATE 8             | 8                                            |                                                                                                    |

Figure 43 shows a Function Block Diagram using an HOA function block in conjunction with a Device Control (DC) block and an external HOA switch for pump control. The level signal input and Compare (CMPR) function are used to determine pump On/Off demand.

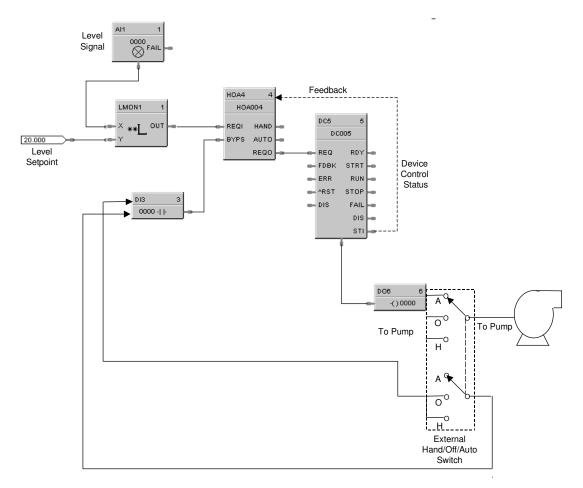

Figure 42 HOA function block example

# **HSEL High Selector Function Block**

### Description

The HSEL label stands for High Selector.

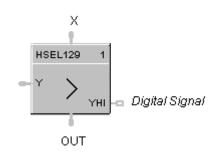

This block is part of the Signal Selectors category.

# Function

Selects higher of two analog input values (X and Y) for output. Indicates when Y is higher than X.

- If X > or = Y, then: **OUT = X; YHI = OFF.**
- If X < Y, then: **OUT = Y; YHI = ON.**

### Input

 $\mathbf{X} = \text{Analog value}$  $\mathbf{Y} = \text{Analog value}$ 

#### Output

**OUT** = Higher analog value **YHI** = Digital signal. (ON when Y>X.)

#### **Block properties**

Double click on the function block to access the function block properties dialog box.

Figure 43 shows a Function Block Diagram using an HSEL function block to monitor two analog inputs to activate an alarm signal tag.

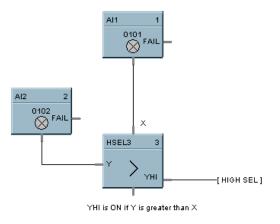

Figure 43 HSEL Function Block Example

# LDLG Lead/Lag Function Block

#### Description

The LDLG label stands for Lead/Lag.

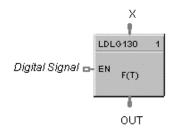

This block is part of the Auxiliary category.

#### Function

Modifies an analog input value (X) to include LEAD (T2) and LAG (T1) time constants of from 0 to 99 minutes, when a digital input (EN) is ON.

• If EN = ON, then:

$$OUT = \frac{1 + sT2}{1 + sT1} \times X$$

*s* = *Laplace* operator

If T1 = 0, then:

$$OUT = last X + \frac{T2}{t} (X - last X)$$

*last X* = *Input value from execution cycle.* 

= Duration of previous cycle time in minutes.

If T2 = 0, then the block functions as a digital lag filter.

• If EN = OFF, or initial start, then: **OUT = X.** 

#### Inputs

**X** = Analog value (Primary Input)

t

**EN** = Digital signal (Enable)

#### Output

**OUT** = Analog value as modified

# **Block properties**

| Lead Lag Properties                                 |          | ×            |
|-----------------------------------------------------|----------|--------------|
| Block<br>Number<br>Order                            | 130<br>1 | OK<br>Cancel |
| Time Constants<br>Lag Time (min)<br>Lead Time (min) | 0        |              |

Double click on the function block to access the function block properties dialog box.

# **Configuration parameters**

| rs |
|----|
|    |

| Properties Group | Parameter          | Index # | Parameter Description                                                                 | Value or Selection    |
|------------------|--------------------|---------|---------------------------------------------------------------------------------------|-----------------------|
| Time Constants   | Lag Time (min)     | 0       | T1 - Lag Time Constant                                                                | 0.00 to 99.00 minutes |
|                  | Lead Time<br>(min) | 1       | T2 - Lead Time Constant<br>NOTE: If T2 is set to 0, function<br>becomes a lag filter. | 0.00 to 99.00 minutes |

Figure 44 shows a Function Block Diagram using an LDLG function block to modify the PV signal for the remote setpoint input of the PID control loop.

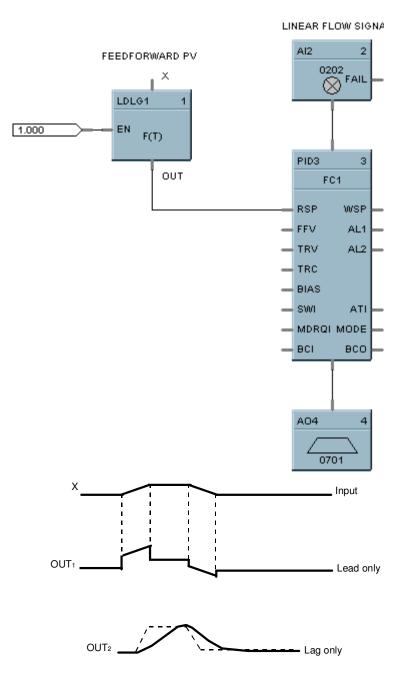

Figure 44 LDLG function block example

# **LMON Low Monitor Function Block**

# Description

The LMON label stands for Low Monitor.

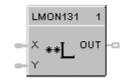

This block is part of the Alarm/Monitor category.

#### Function

Monitors two analog input values (X and Y), and turns ON a digital output if X is less than Y. A hysteresis adjustment is provided to prevent output cycling.

- If X < Y, then: **OUT = ON.**
- If X > or = (Y + Hysteresis), then: **OUT = OFF.**
- If (Y + Hysteresis) > X > Y, then: **OUT = Previous State.**

#### Input

 $\mathbf{X} =$ Analog value.

 $\mathbf{Y} = Analog value$ 

#### Output

**OUT** = Digital signal

#### **Block properties**

| High-Low Monitor Properties    | ×            |
|--------------------------------|--------------|
| Block<br>Number 131<br>Order 1 | OK<br>Cancel |
| Set Properties<br>Hysteresis   |              |

Double click on the function block to access the function block properties dialog box.

### **Configuration parameters**

| Properties Group | Parameter  | Index # | Parameter Description                                     | Value or Selection                             |
|------------------|------------|---------|-----------------------------------------------------------|------------------------------------------------|
| Set Properties   | Hysteresis | 0       | An adjustable overlap of the On/Off states of the output. | 0 to the Span of Y input in Engineering units. |

 Table 57 Low monitor function block configuration parameters

#### Example

Figure 45 shows a Function Block Diagram using an LMON function block. It shows a typical output response provided by a LMON function block.

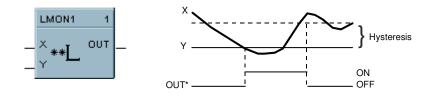

Figure 45 LMON function block example

# LPSW Loop Switch Function Block

# Description

The LPSW label stands for Loop Switch.

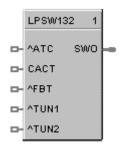

This block is part of the *Loops* category.

# Function

Digital interface to control loops to initiate autotuning, change control action, force bumpless transfer, select tuning set. It connects to a PID, TPSC, or CARB function block.

# Inputs

**^ATC =** Autotune Command (OFF to ON initiates Autotuning)\*\*

**CACT =** Change Control Action (ON changes Control Action)

 $^{FBT}$  = Force Bumpless Transfer (OFF to ON Forces Bumpless Transfer)\*\* Performs the same function that occurs when the loop changes from Manual to Automatic mode. The loop will re-calculate the integral term to normalize the PID algorithm to the current PV and SP. You could use this input to correct for a reset wind-up condition that might have occurred when an input sensor failed and was replaced/corrected.

**^TUN1** = Tune Set 1 (OFF to ON switches to Tune Set 1\*)\*\*

**^TUN2** = Tune Set 2 (OFF to ON switches to Tune Set 2)\*\*

\* Switch to Tune Set 1 overrides concurrent command to switch to Tune Set 2

\*\* Not available for ON/OFF function Block

# Output

**SWO** = The output of this block must connect to the SW1 input of a PID, CARB, and TPSC function block.

Note: Transitions of the SWO output are not sensed when a PID loop is in Manual mode.

# **Block properties**

Double click on the function block to access the function block properties dialog box.

Figure 46 shows a Function Block Diagram using an LPSW function block

Function: Digital interface to initiate:

- Autotuning
- Change Control Action: Direct/Reverse Action
- Force Bumpless Transfer (rebalance the algorithm)
- Select Tuning Set #1
- Select Tuning Set #2

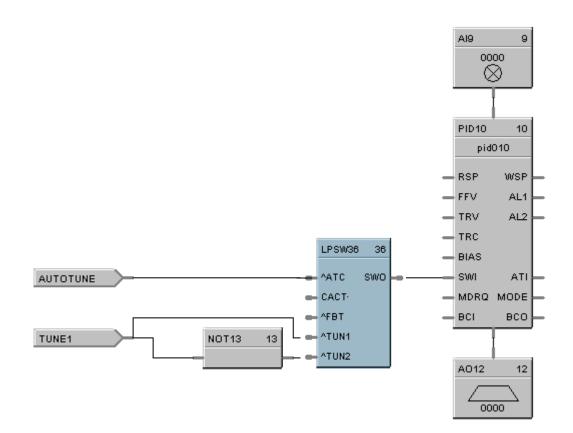

Figure 46 LPSW function block example

# **LSEL Low Selector Function Block**

# Description

The LSEL label stands for Low Selector.

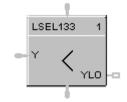

This block is part of the Signal Selectors category.

# Function

Selects lower of two analog input values (X & Y) for output.

Indicates when Y is lower than X.

- If X < or = Y, then: **OUT = X; YLO = OFF.**
- If X > Y, then: **OUT = Y; YLO = ON.**

# Input

 $\mathbf{X} =$ Analog value

 $\mathbf{Y} =$ Analog value

# Output

**OUT** = Lower analog value **YLO** = Digital signal (ON when Y<X)

# **Block properties**

Double click on the function block to access the function block properties dialog box.

# Example

Figure 47 shows a Function Block Diagram using an LSEL function block to monitor two analog inputs to activate an alarm signal tag.

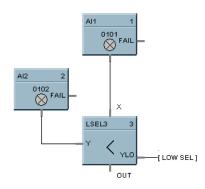

Figure 47 LSEL function block example

# LTCH Latch Function Block

#### Description

The LTCH label stands for Latch.

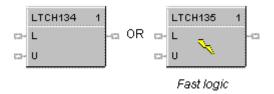

This block is part of the Logic and Fast Logic categories.

#### Function

Latches output (OUT) ON when latch input (L) turns ON and maintain latched output until unlatch input (U) turns ON. Note that latch input must be OFF for unlatch input to work.

- If U = ON, then: **OUT = OFF.**
- If L = ON, then: OUT = ON.
- Else, **OUT = Previous State.**

#### Input

**L** = Latch Command Digital signal.

**U** = Unlatch Command Digital signal.

# Output

**OUT** = Digital signal

# **Block properties**

Double click on the function block to access the function block properties dialog box.

Figure 48 shows a Function Block Diagram using an LTCH function block.

# PLC Ladder Logic

An ON Delay timer is added to a basic Start/Stop circuit which activates the ON Lamp. In ladder logic, the DO1 contact status is used to activate the timer and latch in the start pushbutton action. After 20 sec., SOL4 (DO2) is turned ON which is held as long as DO1 is ON.

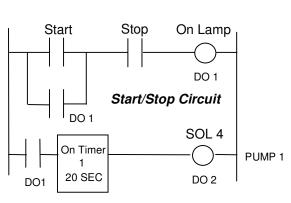

# HC900 Logic

The Start/Stop latch circuit is used since no external confirmation is needed. In this example, the Operator Panel pushbutton switches (F1 and F2) are used to substitute for panel switches. The Push Button function block is used to assign Start to F1 and Stop to F2. The latch output turns on the ON Lamp and starts the timer. After 20 sec., Solenoid 4 is activated. Note: the ON and OFF Delay timers are reset after timeout or if the logic state to the input goes to logic 0 (or low).

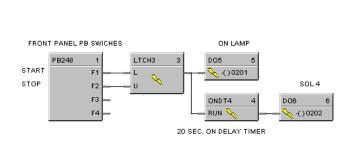

5 Function Blocks

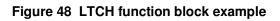

# **MATH Function Block**

### Description

The MATH label stands for Free Form Math.

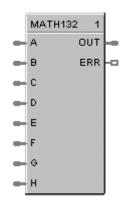

This block is part of the *Math* category.

#### Function

Read inputs A through H and calculates the output based on specified general purpose calculation. OUT is calculated from an equation entered here.

• Offers the following general purpose calculation functions:

| _ | abs           | = | addition,                        |
|---|---------------|---|----------------------------------|
| - | EXP           | = | exponential (ln <sup>-1</sup> ), |
| _ | Ln            | = | natural log (log base e),        |
| - | Log 10        | = | log base 10,                     |
| _ | neg (Unary) - | = | negation,                        |
| _ | sqrt          | = | Square Root,                     |
| _ | +             | = | addition,                        |
| _ | -             | = | subtraction,                     |
| _ | *             | = | multiplication,                  |
| _ | /             | = | division,                        |
| - | ٨             | = | raised to power of $(x^y)$       |
| _ | (             | = | left parenthesis,                |
| - | )             | = | right parenthesis, and           |

• A maximum of either 50 tokens (note 1) per equation or 100 characters per line is allowed, whichever is first exceeded.

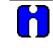

#### ATTENTION

A token is an operation, variable, or pair of parenthesis; the end of an equation counts as one token.

#### Inputs

IN A – block input 1 IN B – block input 2 IN C – block input 3 IN D – block input 4 IN E – block input 5 IN F – block input 6 IN G – block input 7 IN H – block input 8

#### Output

**ERR** = ON if block detects an error on any of the following operations:

- division by 0
- fractional root of a negative number (for example: -2\*\*0.5)
- zero to the zero power
- LOG10 or LN of a negative number or 0
- result of  $x^y$  is greater than 1.7E + 308.
- result of EXP (x) is greater than 3.4E + 308 or less than 3.4E 308.

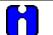

#### ATTENTION

- For the above rules, groups of constants will be combined and treated as one constant.
- Any number less than or equal to 3.4E -308 is considered 0.

**OUT** = Calculated Output

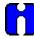

#### ATTENTION

- Use only the following words and characters in equations
  - +; -; \*; /: ^; EXP; LOG10; Ln; Negative (Unary minus);
  - ' ' Blank space (ignored)
  - 'a' . . 'h' Variables (operand) either a constant or tag
  - (), [], { } Parentheses 3 types
- A left parenthesis must have a matching right parenthesis.
- The matching parenthesis must be the same type e.g., ( ), [ ], or { }.
- Parentheses may be nested to any depth.
- Infix operators: +, -, \*, /, ^ must have a left and right operand.
- If the '-' operator only has a right operand, it is interpreted as the Unary minus.

.

• Function operators: EXP, LOG10, Ln must have an operand to the right, and the operand must be enclosed in parentheses.

| Examples: | EXP(A), LOG10(b), LN(c), |
|-----------|--------------------------|
|           | A*(sqrt(B+C))+D,         |
|           | (A+B*C)/D                |

### **Block properties**

| Free Form M | ath    |     |         |                                                                                                    | × |
|-------------|--------|-----|---------|----------------------------------------------------------------------------------------------------|---|
| Block       | Number | 132 | Order 1 |                                                                                                    |   |
| 0UT = 📗     |        |     |         |                                                                                                    |   |
| Errors:     |        |     |         | Functions:<br>abs<br>exp<br>In<br>log<br>vertice<br>Operators:<br>+ (Add)<br>- (Subtract)<br>x (Michae) | ] |
|             |        |     |         | * (Multiply)<br>/ (Divide)<br>^ (Power)                                                                 |   |

Double click on the function block to access the function block properties dialog box.

# **Configuration parameters**

| Properties Group | Parameter          | Index # | Parameter Description                                              | Value or Selection                                     |
|------------------|--------------------|---------|--------------------------------------------------------------------|--------------------------------------------------------|
| Equations        | Equation<br>Field  | N/A     | OUT= [equation]                                                    | Enter the desired equation in this field               |
| Functions        | Math<br>Functions  | N/A     | abs, exp, In, log, neg, sqrt                                       | Double Click on a function to select from the list box |
| Operators        | Math<br>Operations | N/A     | + (add)<br>- (subtract)<br>* (multiply)<br>/ (divide)<br>^ (power) | Double Click on an operation from the list box         |
| Errors           | Error list         | N/A     | List of equation errors                                            |                                                        |

Figure 49 shows a Function Block Diagram using a MATH function block to determine a general-purpose calculation output.

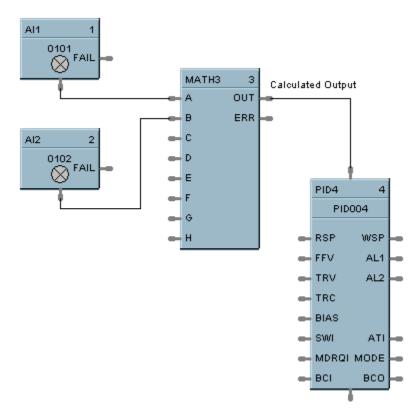

Figure 49 MATH function block example

# **MBR Modbus Read Function Block**

#### Description

The **MBR** label stands for **Modbus Read.** This block is part of the *Communications* category. It looks like this graphically.

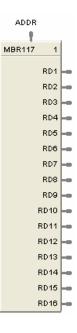

#### Function

A communication function block that expands the read capability of the Modbus Slave function block to 16 additional data points. Multiple blocks may be connected to the same Modbus Slave block.

The Modbus read block has no inputs and 16 outputs. Up to 16 registers can be configured as the source of data for the outputs.

The configuration data for each point will consist of:

- the address of the source device on the Modbus link,
- the register address of the desired data,
- and the register type: Integer, Float, or Bit Packed.

The sixteen outputs can be connected or tagged in the same manner as any other function block output.

#### Inputs

ADDR = Slave address from associated MBS block. (Must be connected to a MBS block)

#### Outputs

RD1 through RD16 - Last read value from selected address

# **Block properties**

| 0 | utput                  | Register Used             | Addr. (hex) | Data Type            | Function Code                              | Sel. Bi  |
|---|------------------------|---------------------------|-------------|----------------------|--------------------------------------------|----------|
|   | D1                     | NO                        | 0           | float 32             | Read Input Reg. (0-                        |          |
|   | D2                     | NO                        | 0           | float 32             | Read Input Reg. (0-                        |          |
|   | D3                     | NO                        | 0           | float 32             | Read Input Reg. (0-                        |          |
|   | D4                     | NO                        | 0           | float 32             | Read Input Reg. (0                         |          |
|   | D5                     | NO                        | 0           | float 32             | Read Input Reg. (0                         |          |
|   | D6                     | NO                        | 0           | float 32             | Read Input Reg. (0                         |          |
|   | D7                     | NO                        | 0           | float 32             | Read Input Reg. (0                         |          |
|   | D8                     | NO                        | 0           | float 32             | Read Input Reg. (0                         |          |
|   | D9                     | NO                        | 0           | float 32             | Read Input Reg. (0                         |          |
|   | D10                    | NO                        | 0           | float 32             | Read Input Reg. (0                         |          |
|   | D11                    | NO                        | 0           | float 32             | Read Input Reg. (0                         |          |
|   | D12                    | NO                        | 0           | float 32             | Read Input Reg. (0                         |          |
|   | D13<br>D14             | NO                        | 0           | float 32             | Read Input Reg. (0                         |          |
|   | D14<br>D15             | NO<br>NO                  | 0           | float 32<br>float 32 | Read Input Reg. (0-                        |          |
|   | D15<br>D16             | NO                        | 0           | float 32             | Read Input Reg. (0-<br>Read Input Reg. (0- |          |
|   | 010                    | NO                        | 0           | 1080.32              | neau input neg. (o                         | 4rij U   |
|   | dit Selected<br>Output | l Output Pin<br>Use Addre | ss Reais    | ter                  | Function                                   | Select   |
| Ν |                        | Register (hex             |             |                      | Code                                       | Bit      |
|   | RD1                    |                           | float 32    | ▼ Bead               | Input Reg <sub>s</sub> (04h)               | <b>-</b> |
| Ľ | /                      |                           |             |                      |                                            | _ \      |
|   |                        | /                         |             | ОК                   | Apply                                      | Cance    |
|   | /                      |                           |             |                      |                                            |          |
|   |                        | //                        |             |                      |                                            | <u> </u> |

Double click on the function block to access the function block properties dialog box.

#### **Configuration parameters**

You must configure the MBR function Block Output Pins as shown in the "Edit Selected Output Pin" portion of the dialog box. Follow the numbered sequence shown above referring to Table 59.

| Sequence<br>Number | Parameter<br>Field   | Action                                                                                        | Selections          | Comments                                                                            |
|--------------------|----------------------|-----------------------------------------------------------------------------------------------|---------------------|-------------------------------------------------------------------------------------|
| 1                  | Output<br>Pin<br>RD1 | Click on an Output Pin<br>from the list of pins in<br>the upper portion of the<br>dialog box. | RD1 through<br>RD16 | The selected Output<br>Pin will appear in the<br>Output Pin Field.                  |
| 2                  | Use<br>Register      | Click on the "Use<br>Register" field to assign<br>a register to the Output<br>pin.            | RD1 through<br>RD16 | YES will be indicated in<br>the "Register used"<br>column when you<br>select "Apply |
| 3                  | Address<br>(hex)     | Type in the address of<br>the register (in Hex) on<br>the slave device                        |                     |                                                                                     |

 Table 59 MBR function block configuration parameters

| Sequence<br>Number | Parameter<br>Field                                                                                                  | Action                                                                                          | Selections                                                                                                    | Comments                                                                                                    |
|--------------------|----------------------------------------------------------------------------------------------------|-------------------------------------------------------------------------------------------------|----------------------------------------------------------------------------------------------------|----------------------------------------------------------------------------------------------------|
| 4                  | Register<br>Data Type<br>float<br>unsigned 32<br>signed 32<br>unsigned 32<br>unsigned 16<br>signed 16<br>bit packed | From the drop down<br>menu, select the<br>Register Data Type                                    | <ul> <li>Float</li> <li>Unsigned 32</li> <li>Signed 32</li> <li>Unsigned 16</li> <li>Signed 16</li> <li>Bit Packed</li> <li>Single Bit</li> </ul> | If read as an integer,<br>the output is converted<br>to a floating point.                                                                                                    |
| 5                  | Function<br>Code<br>Read Holding Reg. (03h)<br>Read Holding Reg. (03h)<br>Read Input Reg. (04h)                     | Select a function code<br>for "Float, Unsigned,<br>Signed, or Bit Packed"<br>register data type | <ul> <li>Read Holding<br/>Reg – Function<br/>Code 03</li> <li>Read Input<br/>Registers –<br/>Function Code<br/>04</li> </ul>                      | Function code 03 or<br>Function code 04 is<br>used to read the<br>contents of input<br>registers in the slave.                                                                                                    |
|                    | Function<br>Code<br>Read Coil Status (01h)<br>Read Coil Status (01h)<br>Read Input Status (02h)                     | Select a function code<br>for " <b>Single Bit</b> "<br>Register data type.                      | <ul> <li>Read Coil<br/>Status –<br/>Function Code<br/>01</li> <li>Read Input<br/>Status –<br/>Function Code<br/>02</li> </ul>                     | Function code 01 is<br>used to read a slave's<br>coil's (discrete output's)<br>ON/OFF status of the<br>slave device in a binary<br>data format.<br>Function code 02 is<br>used to read a slave's<br>input's (discrete<br>input's) ON/OFF status<br>of the slave device in a<br>binary data format.<br>Output is floating point<br>equivalent (0.0 or 1.0).<br>NOTE: Refer to the<br>Communications<br>manual for the function<br>codes supported by the<br>specific device. |
| 6                  | Select<br>Bit                                                                                                    | Select which bit (0-15)<br>to read when Register<br>Data Type = Bit Packed                      | 0 to 15                                                                                                    | If read as a bit packed<br>number, you must<br>select which bit to<br>mask (0-15).<br>The output will be the<br>floating-point<br>equivalent (0.0 or 1.0)<br>of the masked bit.                                                                                                    |
| 7                  | You must press [APPLY] t                                                                                            | o accept the register change                                                                    | es.                                                                                                    |                                                                                                    |

Figure 50 shows a Function Block Diagram using Modbus function blocks.

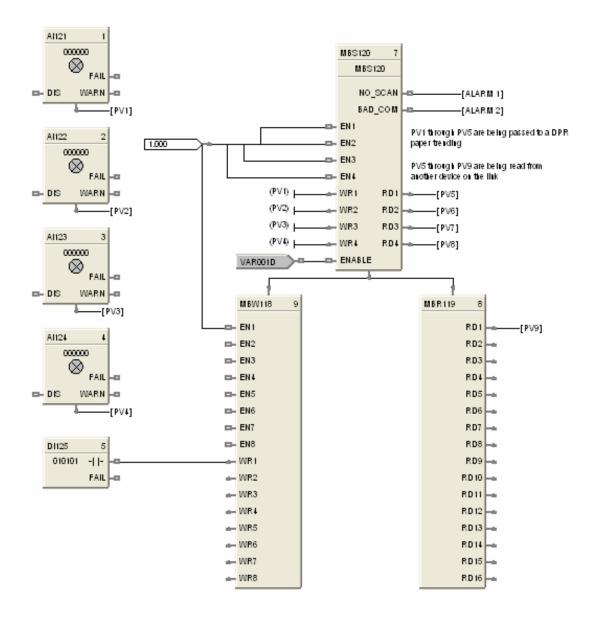

Figure 50 MBR function block example

# **MBS Modbus Slave Function Block**

#### Description

The **MBS** label stands for **Modbus Slave Status.** This block is part of the *Communications* category. It looks like this.

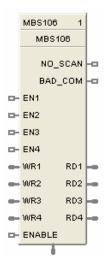

#### Function

A communication function block that is internally assigned to the configured S1 or S2 serial port that allows the controller to act as a master device and communicate with slave devices using the Modbus RTU protocol. Requires one block per slave device, up to 32 devices maximum. Only one block may be assigned to each slave device. It supports 4 read and 4 write parameters plus provides digital indication of communication integrity.

#### Inputs

#### ENABLE = [ON] Slave device is in scan -

If the Enable pin **IS** connected, then enabling/disabling follows the state of the Enable pin of the block and the enable/disable function on the diagnostic page of the HC Designer is grayed out.

If the Enable pin is **NOT** connected, then the user must be in Monitor mode, Monitoring Serial Modbus Diagnostics in the HC Designer, select the device to be enabled or disabled, and click the Enable (or Disable) button.

EN1 through EN4 = [ON] Data value written once per scan

**WR1 through WR4** = Values to be written to the selected register

#### ATTENTION

- This block does not support bit packing and single bit writing.
- If the register is an integer data type, the floating point input will be rounded up prior to writing to the address register.
- Message Broadcasting is not supported on the UMC800.

#### Outputs

**RD1 through RD4 =** Last read value from the selected address

- NO\_SCAN = Scan Indication ON = Device is "Out of Scan" OFF = Device is "In Scan".
- BAD\_COM = Communications Indication ON = Bad quality or device not defined OFF = Good Communications

ADDR = Slave Address for use with MBR and MBW function blocks

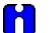

# ATTENTION

• Integer values are converted to floating point values prior to output.

• If a Modbus slave device does not respond to a request, the last output value will be maintained.

#### **Block properties**

Double click on the function block to access the function block properties dialog box.

#### **Configuration parameters**

The ON/OFF properties dialog box is divided into Three tab cards:

GENERAL READ WRITE

Click on the tab to access the properties for that tab.

#### GENERAL tab

It looks like this graphically.

Table 60 describes the parameters and the value or selection.

| Modbus Slave Function Block Properties<br>General   Read   Write | ×                                                                                                    |
|------------------------------------------------------------------|----------------------------------------------------------------------------------------------------|
| Configure Modbus Slave<br>Slave Tag Name<br>Modbus Address 255   | Modbus Double Register Format<br>FP B - Big Endian (4,3.2,1)<br>FP LB - Little Endian Byte Swap (2,1,4,3)<br>FP BB - Big Endian Byte Swap (3,4,1,2)<br>FP L - Little Endian (1,2,3,4) |
|                                                                  | DK Cancel                                                                                                    |

| Properties Function              | Parameter         | Index #                      | Parameter Description                                                                                                    | ١                  | /alue or Selection                                     |    |
|----------------------------------|-------------------|------------------------------|----------------------------------------------------------------------------------------------------|--------------------|--------------------------------------------------------|----|
| Configure Modbus                 | Slave Tag         | N/A                          | Description of Slave                                                                                                    | 16-cha             | aracter tag name                                       |    |
| Slave                            | Name              |                              | Device                                                                                                    |                    | address and Tag Nam<br>be unique within a con          |    |
|                                  | Modbus<br>Address | N/A                          | Address of Slave device<br>on the Modbus link                                                                                        | Enter u<br>1 and 2 | unique address betwe<br>247                            | en |
|                                  |                   |                              |                                                                                                    |                    | t MB address = 255<br>means slave will <b>NOT</b><br>า | be |
| Modbus Double<br>Register Format | (fou<br>info      | ır bytes) sta<br>rmation. Th | bit floating point number requ<br>rting with the register defined<br>e stuffing order of the bytes i<br>s hosts. The selections are: | d as the s         | starting register for t                                |    |
|                                  | S                 | Selection                    | Description                                                                                                    |                    | Byte order                                             |    |
|                                  | F                 | P B                          | Floating Point Big Endian Fo                                                                                                    | ormat              | 4, 3, 2, 1                                             |    |
|                                  | F                 | P BB                         | Floating Point Big Endian w byte-swapped                                                                                             | ith                | 3, 4, 1, 2                                             |    |
|                                  | F                 | P L                          | Floating Point Little Endian                                                                                                    | Format             | 1, 2, 3, 4                                             |    |
|                                  | F                 | P LB                         | Floating Point Little Endian byte-swapped                                                                                            | with               | 2, 1, 4, 3                                             |    |

Table 60 MBS Block General tab configuration parameters

# READ tab

It looks like this graphically.

Table 61 describes the parameters and the value or selection.

| Edit Outpu    | t Pins          |                  |                       |                           |               |  |
|---------------|-----------------|------------------|-----------------------|---------------------------|---------------|--|
| Output<br>Pin | Use<br>Register | Address<br>(hex) | Register<br>Data Type | Function<br>Code          | Select<br>Bit |  |
| BD1           | 1               | 0                | single bit 🔹          | Read Coil Status (01h) 👤  |               |  |
| RD2           | V               | 0                | bit packed 💌          | Read Input Reg. (04h) 💌   | 0             |  |
| RD3           | V               | 0                | unsigned 16 💌         | Read Holding Reg. (03h) 💌 |               |  |
| RD4           | V               | 0                | bit packed 💌          | Read Holding Reg. (03h) 💌 | 0             |  |

| Properties Function | Parameter             | Index # | Parameter Description  | Value or Selection                                                                                                    |
|---------------------|-----------------------|---------|------------------------|----------------------------------------------------------------------------------------------------|
| Edit Output Pins    | Output Pin            | N/A     | Output pin designation | Register request assigned to RD1, RD2, RD3, or RD4 pin                                                                                                    |
|                     | Use Register          | N/A     | Register Request       | Click on the "Use Register" field<br>to assign a register to the<br>Output pin.                                                                            |
|                     | Address<br>(hex)      | N/A     | Register Address       | Type in the address of the<br>Read register (in Hex) on the<br>slave device<br>NOTE: A single configuration<br>may contain up to 256<br>enabled registers. |
|                     | Register<br>Data Type | N/A     | Register data type     | From the drop down menu, select the Register Data Type                                                                                                    |
|                     |                       |         |                        | Float                                                                                                    |
|                     |                       |         |                        | Unsigned 32                                                                                                    |
|                     |                       |         |                        | Signed 32                                                                                                    |
|                     |                       |         |                        | Unsigned 16                                                                                                    |
|                     |                       |         |                        | Signed 16                                                                                                    |
|                     |                       |         |                        | Bit Packed                                                                                                    |
|                     |                       |         |                        | Single Bit                                                                                                    |
|                     |                       |         |                        | If read as an integer, output is<br>converted to floating point<br>equivalent.                                                                             |

Table 61 MBS Block Read tab configuration parameters

| Properties Function | Parameter        | Index # | Parameter Description                                                                                                    | Value or Selection                                                                                                    |
|---------------------|------------------|---------|----------------------------------------------------------------------------------------------------|----------------------------------------------------------------------------------------------------|
|                     | Function<br>Code | N/A     | Several standard Modbus<br>RTU function codes are<br>supported. These<br>standard function codes<br>provide basic support for<br>IEEE 32-bit floating point<br>numbers and 16-bit<br>integer register<br>representation of<br>instrument's process data | Function code 03 – Read<br>Holding Registers or<br>Function code 04 – Read Input<br>Registers is used to read the<br>contents of input registers in the<br>slave.<br>Supported Data Types for<br>Function Codes 03 and 04.<br>From the drop down menu,<br>select a function code for<br>"Float, Unsigned, Signed, or<br>Bit Packed" register data type<br>Function code 01 – Read Coil<br>Status is used to read the coil's<br>(discrete output's) ON/OFF<br>status of the slave device in a<br>binary data format.<br>Function code 02 – Read Input<br>Status is used to read the<br>input's (discrete input's)<br>ON/OFF status of the slave<br>device in a binary data format.<br>Supported Data Types for<br>Function Codes 01 and 02.<br>Select a function code for<br>"Single Bit" Register data<br>type.<br>NOTE: Refer to the<br>Communications manual for the<br>function codes supported by the<br>specific device. |
|                     | Select Bit       | N/A     | Bit to read when Read<br>register's data type = Bit<br>Packed<br>You must then select<br>which bit to mask (0-15).<br>The output will be the<br>floating-point equivalent<br>(0.0 or 1.0) of the masked<br>bit.                                         | 0-15                                                                                                    |

# Write tab

It looks like this graphically. Table 62 describes the parameters and the value or selection.

| Мо | Modbus Slave Function Block Properties |                         |                  |                       |                            |    |        |  |
|----|----------------------------------------|-------------------------|------------------|-----------------------|----------------------------|----|--------|--|
| G  | General Read Write                     |                         |                  |                       |                            |    |        |  |
|    | Edit Input P                           | ins                     |                  |                       |                            |    |        |  |
|    | Input<br>Pin                           | Use<br>Register         | Address<br>(hex) | Register<br>Data Type | Function<br>Code           |    |        |  |
|    | WR1                                    | $\overline{\mathbf{v}}$ | 0                | signed 16 💌           | Preset Single Reg. (06h)   |    |        |  |
|    | WR2                                    | $\overline{\mathbf{v}}$ | 0                | float 32 💌            | Preset Multiple Reg. (10h) |    |        |  |
|    | WR3                                    |                         | 0                | unsigned 16 💌         | Preset Single Reg. (06h)   |    |        |  |
|    | WR4                                    |                         | 0                | signed 32 💌           | Preset Multiple Reg. (10h) |    |        |  |
|    |                                        |                         |                  |                       |                            |    |        |  |
| _  |                                        |                         |                  |                       |                            | OK | Cancel |  |

Table 62 MBS Block Write tab configuration parameters

| Properties Function       | Parameter             | Index # | Parameter Description | Value or Selection                                                             |
|---------------------------|-----------------------|---------|-----------------------|--------------------------------------------------------------------------------|
| Edit Input Pins Input Pin |                       | N/A     | Input pin designation | Register request assigned to WR1,WR2,WR3, or WR4 pin                           |
|                           | Use Register          | N/A     | Register Request      | Click on the "Use Register" field<br>to assign a register to the Input<br>pin. |
| Address<br>(hex)          |                       | N/A     | Register Address      | Type in the address of the Write register (in Hex) on the slave device         |
|                           | Register<br>Data Type | N/A     | Register data type    | From the drop down menu, select the Register Data Type                         |
|                           |                       |         |                       | Float                                                                          |
|                           |                       |         |                       | Unsigned 32                                                                    |
|                           |                       |         |                       | Signed 32                                                                      |
|                           |                       |         |                       | Unsigned 16                                                                    |
|                           |                       |         |                       | Signed 16                                                                      |

| <b>Properties Function</b> | Parameter        | Index # | Parameter Description                                                                                                    | Value or Selection                                                                                                    |
|----------------------------|------------------|---------|----------------------------------------------------------------------------------------------------|----------------------------------------------------------------------------------------------------|
|                            | Function<br>Code | N/A     | Several standard Modbus<br>RTU function codes are<br>supported. These<br>standard function codes<br>provide basic support for<br>IEEE 32-bit floating point<br>numbers and 16-bit<br>integer register<br>representation of<br>instrument's process data<br>Preset Single Registers –<br>Function Code 06 | The function code for<br><b>"Unsigned 16 or Signed 16,"</b><br>register data type is <b>06</b> –<br><b>Preset Single Registers*</b><br>presets integer value into a<br>single register<br>The function code for <b>"Float,</b><br><b>Unsigned 32 or Signed 32,"</b><br>register data type is <b>10 hex</b> –<br><b>Preset Multiple Registers*</b><br>presets values into holding<br>registers. |
|                            |                  |         | Preset Multiple Registers<br>– Function Code 10 hex                                                                                                    | *automatically selected when<br>you select "Register Data Type"                                                                                                    |
|                            |                  |         |                                                                                                    | NOTE: Refer to the<br>Communications manual for the<br>function codes supported by the<br>specific device.                                                                                                    |

Figure 51 shows a Function Block Diagram using Modbus function blocks.

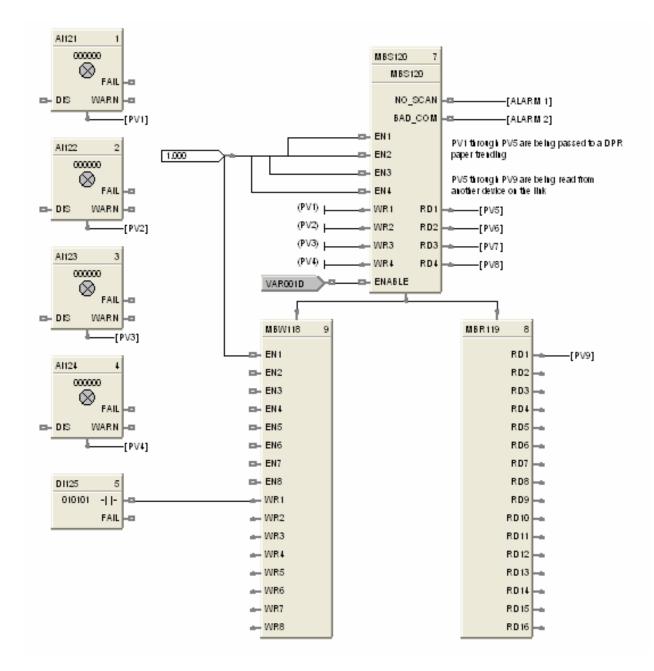

Figure 51 MBS function block example

# **MBW Modbus Write Function Block**

### Description

The **MBW** label stands for **Modbus Write.** This block is part of the *Communications* category. It looks like this graphically.

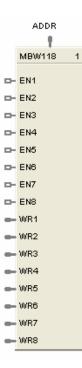

## Function

A communication function block that expands the write capability of the Modbus Slave function block to 8 additional data points. Multiple blocks may be connected to the same Modbus Slave block.

The Modbus write block has 8 inputs and no outputs. The Modbus destination for each of the eight inputs can be configured. An enable pin lets the data value be written once per scan.

The configuration data for each point will consist of : the address of the destination device on the Modbus link, the register address of the desired data, and the register type: Integer or Float.

### Inputs

EN1 through EN8 = [ON] Data value is written once per scan

WR1 through WR8 = Value to be written to the selected register address.

ADDR = Slave address from associated MBS block. (Must be connected to MBS block)

### Outputs

None

## **Block properties**

Double click on the function block to access the function block properties dialog box.

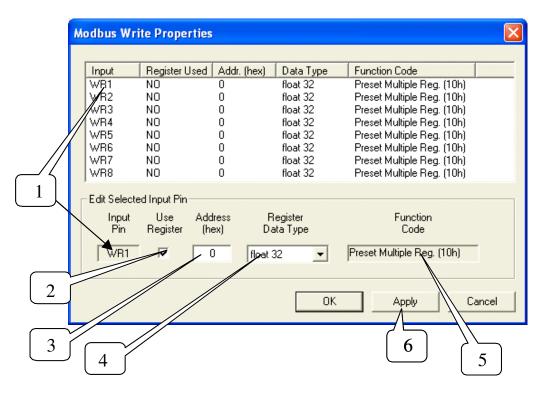

### **Configuration parameters**

You must configure the MBW function Block Input Pins as shown in the "Edit Selected Input Pin" portion of the dialog box. Follow the numbered sequence shown above referring to Table 63.

| Sequence<br>Number | Parameter<br>Field   | Action                                                                                                    | Selections      | Comments |
|--------------------|----------------------|----------------------------------------------------------------------------------------------------|-----------------|----------|
| 1                  | Input<br>Pin<br>WR1  | Click on an Input Pin<br>from the list of pins in<br>the upper portion of the<br>dialog box.<br>The selected Input Pin<br>will appear in the "Input<br>Pin" Field.         | WR1 through WR8 |          |
| 2                  | Use<br>Register<br>☑ | Click on the "Use<br>Register" field to assign<br>a register to the Input<br>pin.<br>YES will be indicated in<br>the "Register Used"<br>column when you select<br>"Apply". | WR1 through WR8 |          |

### Table 63 MBW function block configuration parameters

| Sequence<br>Number | Parameter<br>Field                                                                             | Action                                                                                                    | Selections                                                                                                    | Comments                                                                                                    |
|--------------------|------------------------------------------------------------------------------------------------|----------------------------------------------------------------------------------------------------|----------------------------------------------------------------------------------------------------|----------------------------------------------------------------------------------------------------|
| 3                  | Address<br>(hex)                                                                               | Type in the address of<br>the register (in Hex) on<br>the slave device                                                                                                    |                                                                                                    |                                                                                                    |
| 4                  | Register<br>Data Type<br>float<br>unsigned 32<br>signed 32<br>unsigned 16<br>signed 16         | From the drop down<br>menu, select the<br>Register Data Type                                                                                                    | <ul> <li>Float</li> <li>Unsigned 32</li> <li>Signed 32</li> <li>Unsigned 16</li> <li>Signed 16</li> </ul>                                        | Several standard<br>Modbus RTU function<br>codes are supported.<br>These standard<br>function codes provide<br>basic support for IEEE<br>32-bit floating point<br>numbers and 16-bit<br>integer register<br>representation of<br>instrument's process<br>data. (see Sequence<br>Number 5 below) |
| 5                  | Function<br>Code<br>Preset Single Reg. (06h)<br>Function<br>Code<br>Preset Multiple Reg. (10h) | The function code for<br><b>"Unsigned 16 or</b><br><b>Signed 16</b> register data<br>type is (06)*<br>The function code for<br><b>"Float, Unsigned 32 or</b><br><b>Signed 32</b> register data<br>type is (10 hex)*<br>* automatically selected<br>when you select<br>"Register Data Type" | <ul> <li>Preset Single<br/>Registers –<br/>Function Code<br/>06</li> <li>Preset Multiple<br/>Registers –<br/>Function Code<br/>10 hex</li> </ul> | Function code 06<br>presets integer value<br>into a single register.<br>Function Code 10 hex<br>presets values into<br>holding registers.<br>NOTE: Refer to the<br>Communications<br>manual for the function<br>codes supported by the<br>specific device.                                      |
| 6                  | You must press [APPLY]                                                                         | o accept the register change                                                                                                    | es.                                                                                                    | 1                                                                                                    |

Figure 52 shows a Function Block Diagram using an Modbus function blocks.

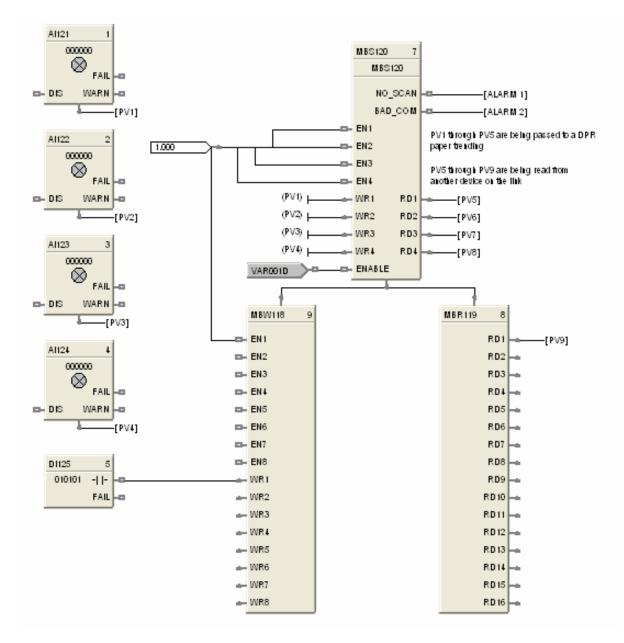

Figure 52 MBW function block example

# **MDSW Mode Switch Function Block**

## Description

The MDSW label stands for Mode Switch.

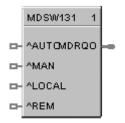

This block is part of the *Loops* category.

### Function

Digital interface to control loops to select automatic or manual modes and/or local or remote setpoint. Connects to PID, ON/OFF, CARB, or TPSC mode block input.

## Inputs

AUTO = Automatic Output mode (OFF to ON\* sets MDRQO to Automatic control mode)

MAN = Manual Output mode (OFF to ON\* sets MDRQO to Manual control mode)

**LOCAL** = Local Setpoint mode (OFF to ON\* sets MDRQO to Local Setpoint mode)

**REM =** Remote Setpoint mode (OFF to ON\* sets MDRQO to Remote Setpoint mode)

\* for one control cycle

## Output

**MDRQO** (**Mode Request Output**) = The output of this block must connect to the MDRQI input of a PID, CARB, TPSC, or ON/OFF function block.

## **Block properties**

Double click on the function block to access the function block properties dialog box.

### Example

Figure 53 shows a Function Block Diagram using an MDSW function block.

Application: External mode switching of the PID Block - changing a loop to MAN, to AUTO, to LOCAL SP, or REMOTE SP.

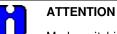

Mode switching is also provided as an integral part of the Operator Panel, Loop Displays.

The MDSW (Mode Switch) Function Block is used exclusively with the MDRQI (Mode Request Input) of the PID, ON/OFF, CARB< or TPSC Function Block. Its output provides encoded switch commands to the PID Block.

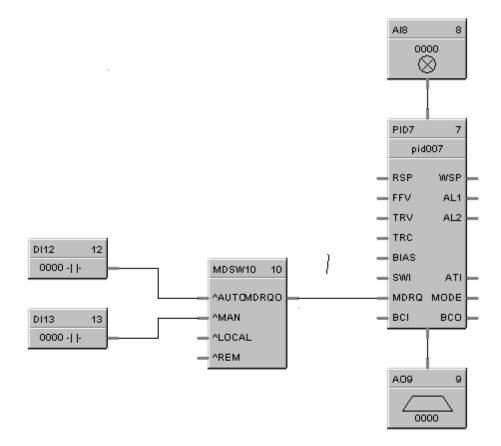

All inputs are OFF to ON edge-triggered, requiring a separate input for each action. The example shows digital inputs as the transfer inputs but any digital status could be used.

Figure 53 MDSW function block example

# **MDFL Mode Flag Function Block**

### Description

The MDFL label stands for Mode Flag.

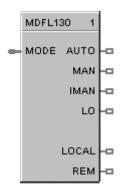

This block is part of the Loops category.

## Function

Turns ON the output that corresponds to the current value of MODE.

Turns OFF all other outputs.

## Input

**MODE** = The MODE input must connect to the MODE output of a PID, CARB, TPSC, or ONOFF function block.

## Output

| $\mathbf{REM} = \mathbf{ON}$ | If MODE = Remote Setpoint               |
|------------------------------|-----------------------------------------|
| LOCAL = ON                   | If MODE = Local Setpoint                |
| AUTO = ON                    | If MODE = Automatic Control             |
| MAN = ON                     | If MODE = Manual Control                |
| IMAN = ON                    | If MODE = Loop in Initialization Manual |
| LO = ON                      | If MODE = Local Override                |

## **Block properties**

Double click on the function block to access the function block properties dialog box.

Figure 54 shows a Function Block Diagram using an MDFL function block. The mode output of the PID Block is used exclusively with the MDFL (Mode Flags) Block.

Any of the status outputs may be referenced by a Signal Tag or may be transferred externally using a DO.

The output shown is ON when in Manual and OFF when in Automatic.

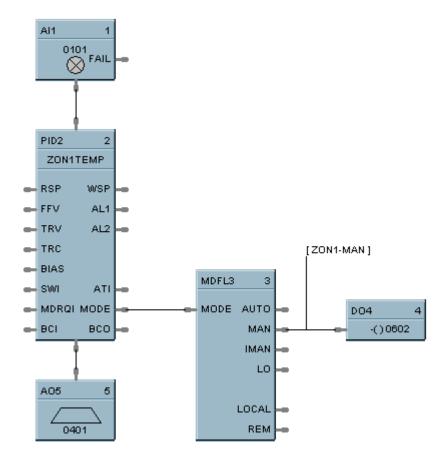

Figure 54 MDFL function block example

# MMA Min/Max/Avg Function Block

### Description

The MMA label stands for Min-Max-Average-Sum.

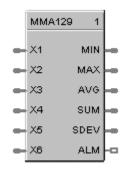

This block is part of the Calculations category.

### Function

Accepts inputs from up to six analog input values (X1 - X6) and calculates these values for output:

- MIN Minimum input value
- MAX Maximum input value
- AVG Average of the 6 input values
- SUM Sum of the 6 input values
- DEV Standard deviation of the 6 input values
- ALM Alarm output for deviations

Turns ON ALM when any input is outside the configured number of standard deviations when the configuration parameter DEV > 0.

- If DEV configured < 0, then:
  - no standard deviation is calculated;
  - all inputs connected to the block are used to calculate the MIN, MAX, AVG, AND SUM outputs.
- If DEV configured = 0, then:
  - the standard deviation is calculated for the number of inputs connected to the block, and
  - all inputs connected to the block are used to calculate the MIN, MAX, AVG, and SUM outputs.
- If DEV configured > 0, then:
  - the standard deviation is calculated for the number of inputs connected to the block, and SDEV = result;
  - any inputs that deviate more than the configured number (DEV) of standard deviations from the average are not used to calculate the MIN, MAX, AVG, and SUM outputs;
  - if any input deviates more than the configured number (DEV) of standard deviations, ALM turns ON;

- if all inputs deviate more than the configured number (DEV) of standard deviations, then the MIN, MAX, AVG, and SUM outputs all equal zero (0), and ALM turns ON.

$$EV = \sqrt{\begin{array}{c} i = n \\ \sum \\ i = 1 \end{array} \left( X_i - \overline{X} \right)^2}$$

• Standard Deviation (SDEV) =

X = AVG

where:

n = the number of connected inputs.

### Input

**X1** = First analog value.

 $\mathbf{X2} =$ Second analog value.

X3 = Third analog value.

X4 = Fourth analog value.

**X5** = Fifth analog value.

**X6** = Sixth analog value.

### Output

- **MIN** = Calculated minimum analog value.
- **MAX** = Calculated maximum analog value.
- **AVG** = Calculated average of analog values.
- **SU** = Calculated sum of analog values.
- **SDEV** = Square root of Z divided by N, where Z = the sum of individual squared deviations from the average of the first n inputs.

**ALM** = Digital signal for alarm indication.

### **Block properties**

| Min-Max-Avg-Sum Pro      | perties  | ×                          |
|--------------------------|----------|----------------------------|
| Block<br>Number<br>Order | 139<br>1 | OK<br>Cancel               |
| Set Parameters           |          | outs Used 🚺<br>eviations 0 |

Double click on the function block to access the function block properties dialog box.

## **Configuration parameters**

| Properties Group              | Parameter              | Index # | Parameter Description                                                                                                    | Value or Selection                                                                                                    |  |
|-------------------------------|------------------------|---------|----------------------------------------------------------------------------------------------------|----------------------------------------------------------------------------------------------------|--|
| Set Calculation<br>Parameters | Inputs Used            | N/A     | Number of inputs connected to<br>block                                                                                             | 1 to 6                                                                                                    |  |
|                               |                        |         | (Connect inputs in numerical<br>order; that is, unused inputs from<br>the bottom up - X6, X5, etc.)<br>Unused inputs default to 0. |                                                                                                    |  |
|                               | Standard<br>Deviations | 1       | Number of standard deviations<br>within which inputs are used for<br>calculation                                                   | <ul> <li>-999999 to 99999</li> <li>&lt;0 No Standard Deviation</li> <li>=0 Standard Deviation with no alarm</li> <li>&gt;0 Standard Deviation with alarm</li> </ul> |  |

Table 64 Min/Max/Ave/Sum function block configuration parameters

Figure 55 shows a Function Block Diagram using an MMA function block. In this application, control is determined by automatic selection of the lowest or highest sensor, such as a thermocouple. As shown the MMA block is configured for highest (MAX).

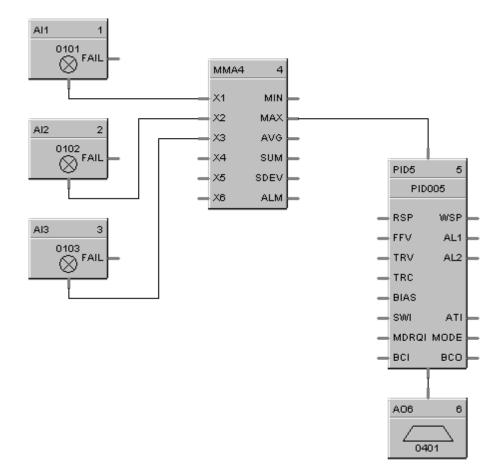

Figure 55 MMA function block example

# **MSF Mass Flow Calculation Function Block**

### Description

The MSF label stands for Mass Flow Calculation.

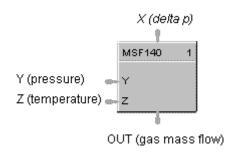

This block is part of the Calculations category.

### Function

Calculates gas mass flow (OUT) from differential pressure input value (X) that represents a pressure drop across an orifice plate (for example). It accepts two other inputs to include pressure (Y) and/or temperature (Z) compensation in the calculation. The calculation includes square root extraction.

• OUT = Kq \* sqrt [(dP \* P) / T]

| Kq | = | Orifice Constant                                                                                                    |
|----|---|----------------------------------------------------------------------------------------------------|
| dP | = | Differential pressure which                                                                                                    |
|    | = | (Kx * X) + Bx; <i>where</i> :                                                                                                    |
|    |   | Kx = Delta pressure scaled for desired engineering units<br>X = Analog input value<br>Bx = Delta pressure bias in desired engineering units           |
| Р  | = | Absolute gas pressure which                                                                                                    |
|    | = | (Ky * Y) + By; <i>where:</i>                                                                                                    |
|    |   | Ky = Pressure scaler for desired engineering units<br>Y = Gas pressure analog input value<br>By = Pressure bias in desired engineering units          |
| Т  | = | Absolute gas temperature which                                                                                                    |
|    | = | (Kz * Z) + Bz; where:                                                                                                    |
|    |   | Kz = Temperature scaler for desired engineering units<br>Z = Gas temperature analog input value<br>Bz = Temperature bias in desired engineering units |
|    |   | If $(K_{Z*}Z) + B_Z = 0$ , then: $OUT = 0$                                                                                                    |

• If calculation is <= Dropoff, OUT = 0, else OUT = Calculation

## Input

- **X** = Differential pressure analog value.
- **Y** = Gas pressure analog value.
- $\mathbf{Z} = \mathbf{Gas}$  Temperature analog value.

## Output

**OUT** = Calculated analog value

### **Block properties**

| Mass Flow Properties                                    | ×                      |
|---------------------------------------------------------|------------------------|
| Block                                                   | ок                     |
| Number 140                                              |                        |
| Order 1                                                 | Cancel                 |
|                                                         | J                      |
| Calculation                                             |                        |
| Calc = Kg * sqrt ((Kx * X + Bx) * (Ky * Y + By) / (Kz * | <sup>2</sup> Z + Bz) ) |
| If Calc > Low Cutoff then OUT = Calc else OUT =         |                        |
|                                                         |                        |
| - Set Calculation Parameters                            |                        |
| Kg 🚺 Bx                                                 | 0                      |
|                                                         |                        |
| Кх 0 Ву                                                 | 0                      |
| Ky 0 Bz                                                 | 0                      |
| Kz 0 Low Cutoff                                         |                        |
|                                                         |                        |
|                                                         |                        |

Double click on the function block to access the function block properties dialog box.

### **Configuration parameters**

| Table 65 | Mass flow | function | block | configuration | parameters |
|----------|-----------|----------|-------|---------------|------------|
|----------|-----------|----------|-------|---------------|------------|

| Properties Group              | Parameter      | Index #            | Parameter Description                                                                     | Value or Selection                 |
|-------------------------------|----------------|--------------------|-------------------------------------------------------------------------------------------|------------------------------------|
| Set Calculation<br>Parameters | Кq             | 0                  | Orifice constant                                                                          | -99999 to 999999                   |
|                               | К <sub>Х</sub> | 1                  | Delta pressure scaler                                                                     | -99999 to 999999                   |
|                               | К <sub>У</sub> | 2                  | Pressure scaler                                                                           | -99999 to 999999                   |
|                               | Kz             | 3                  | Temperature scaler                                                                        | -99999 to 999999                   |
|                               | В <sub>У</sub> | 4                  | Pressure bias                                                                             | -99999 to 999999(EU)               |
|                               | B <sub>X</sub> | 5                  | Delta pressure bias                                                                       | -99999 to 999999(EU)               |
|                               | Bz             | 6 Temperature bias |                                                                                           | -99999 to 999999(EU)               |
|                               | Low Cutoff     | 7                  | Low Dropoff Value sets the<br>output to zero when the<br>calculation is below this limit. | 0 to 99999 in<br>Engineering Units |

Figure 56 shows a MSF Function Block Diagram using inputs to calculate a mass flow output.

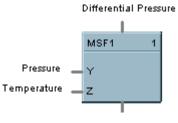

Calculated Mass Flow

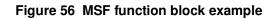

# **MUL Multiplier Function Block**

# Description

The MUL label stands for Multiplication Mathematical operation (2 Inputs).

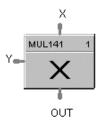

This block is part of the Math category ..

# Function

Multiplies one analog input value (X) by another (Y).

• OUT = X \* Y

## Input

 $\mathbf{X} =$ First analog value

 $\mathbf{Y} =$ Second analog value

# Output

**OUT** = Calculated analog value

# **Block properties**

Double click on the function block to access the function block properties dialog box.

Figure 57 shows a Function Block Diagram using a MUL function block

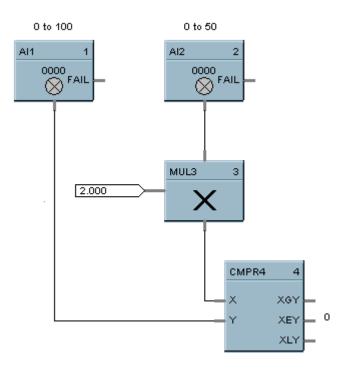

Figure 57 MUL function block example

# 4MUL Multiplier (4 input) Function Block

## Description

The 4MUL label stands for Multiplication Mathematical Operation (4Inputs).

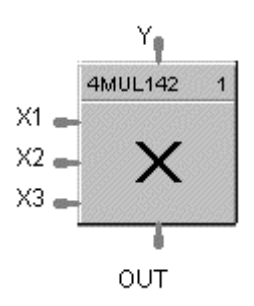

This block is part of the Math category.

## Function

Multiplies four inputs to get an output.

## Input

X1 = First analog valueX2 = Second analog valueX3 = Third Analog value

 $\mathbf{Y}$  = Fourth Analog value

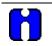

### ATTENTION

All four inputs must be connected. Unconnected inputs default to zero. If only three inputs are needed, the fourth should be connected to a constant value of 1.

## Output

**OUT** = Calculated analog value

## **Block properties**

Double click on the function block to access the function block properties dialog box.

Figure 58 shows correct and incorrect example of a 4MUL function block. Note that all unused inputs must be connected to a constant value of one.

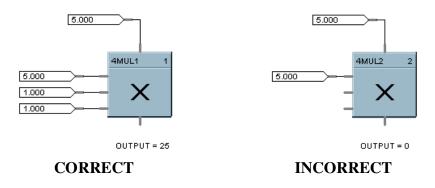

Figure 58 4MUL function block example

# **NEG Negate Function Block**

## Description

The NEG label stands for Negate.

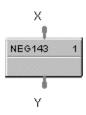

This block is part of the Calculations category.

## Function

Convert a value to the opposite sign; i.e., +5 IN = -5 OUT, -6 IN = +6 OUT. (Invert sign of an analog value.)

## Input

 $\mathbf{X}$  = positive or negative analog value

## Output

**Y** = analog value of opposite sign from input

## **Block properties**

Double click on the function block to access the function block properties dialog box.

## Example

Figure 59 shows a Function Block Diagram using a NEG function block.

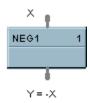

# Figure 59 NEG function block example

# **NOT Function Block**

### Description

The NOT label stands for the NOT Boolean logic function or Logic Inverter.

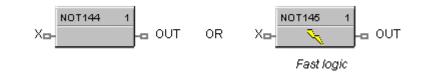

This block is part of the Logic and Fast Logic categories..

### Function

Reverse state of a digital input (X).

```
• OUT = Opposite state of X
If X = ON, then: OUT = OFF.
IF X = OFF, then: OUT = ON.
```

### Input

 $\mathbf{X} = \text{Digital signal}$ 

### Output

**OUT** = Complement of input signal

### **Block properties**

Double click on the function block to access the function block properties dialog box.

### Example

Figure 60 shows a Function Block Diagram using a NOT function block. Use a single input to place a loop in manual when the input is ON (1) and return to Auto when OFF (0).

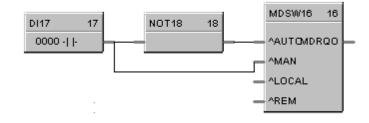

Figure 60 NOT function block example

# **ONDT On Delay Timer Function Block**

## Description

The ONDT label stands for the On Delay Timer.

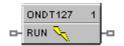

This block is part of the Fast Logic and Counters/Timers categories.

## Function

Provides an ON state logic output delayed by a user specified delay time after an OFF to ON transition of the RUN input.

An ON to OFF transition of the RUN input before the delay time has elapsed causes the timer to reset. Transitions from OFF to ON of the input are not delayed.

- If RUN is OFF, then OUT = OFF
- If previous RUN input is OFF and RUN is ON, then TIMER = DELAY, else if timer is not zero, then TIMER = TIMER -1.
- If RUN is ON and TIMER is 0, then OUT = ON (delay time has timed out).

### **Timing Diagram**

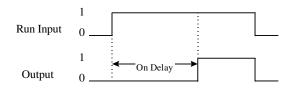

## Input

**RUN** = Logic Input

# Output

**OUT** = Logic Output

### **Block properties**

| Delay Timer Properties         | ×            |
|--------------------------------|--------------|
| Block<br>Number 147<br>Order 3 | OK<br>Cancel |
| Time Delay<br>                 |              |

Double click on the function block to access the function block properties dialog box.

## **Configuration parameters**

| Table 66 | On delay | timer | function | block exam | ple |
|----------|----------|-------|----------|------------|-----|
|----------|----------|-------|----------|------------|-----|

| Properties Group | Parameter  | Index # | Parameter Description                                                                                                    | Value or Selection                                                  |
|------------------|------------|---------|----------------------------------------------------------------------------------------------------|---------------------------------------------------------------------|
| Time Delay       | Time delay | 0       | Delay Time - specifies the<br>amount of time the ON state logic<br>output will occur after an OFF to<br>ON transition of the RUN input. | 0.1 sec, 0 to 99999.9<br>Enter as 0.1 to 99999 in<br>0.1 increments |

Figure 61 shows a Function Block Diagram using an ONDT function block.

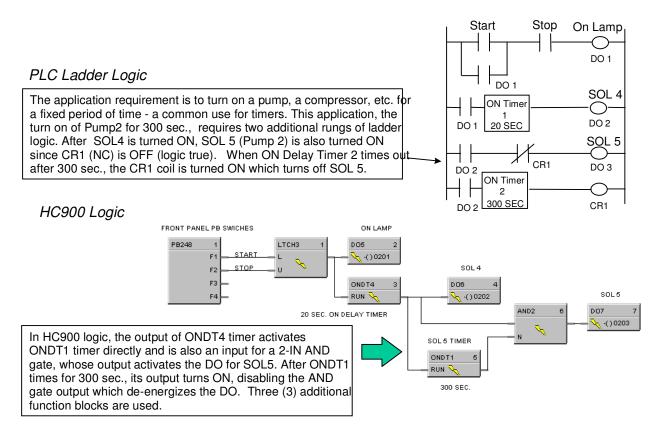

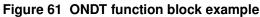

# **OFDT Off Delay Timer Function Block**

### Description

The OFDT label stands for the Off Delay Timer.

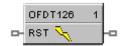

This block is part of the Fast Logic and Counters/Timers categories.

### Function

Provides an OFF state logic output delayed by a user specified delay time after an On to OFF transition of the RESET input.

An OFF to ON transition of the RESET input before the delay time has elapsed causes the timer to reset. Transitions from OFF to ON of the input are not delayed.

- IF RESET is ON, then OUT = ON.
- If previous RESET input is ON and RESET is OFF, then TIMER = DELAY.
- If RESET is OFF and TIMER is not 0, then time = TIMER 1.
- If RESET is OFF and TIMER is 0, then OUT = OFF (delay time is reset).

#### **Timing Diagram**

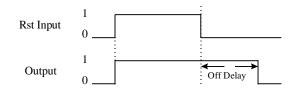

### Input

**RST** = Logic Input

### Output

**OUT** = Logic Output

### **Block properties**

| Delay Timer Properties         | ×            |
|--------------------------------|--------------|
| Block<br>Number 147<br>Order 3 | OK<br>Cancel |
| Time Delay<br>                 |              |

Double click on the function block to access the function block properties dialog box.

## **Configuration parameters**

| Table 67 | Off delay | , timer | config | guration | parameters |
|----------|-----------|---------|--------|----------|------------|
|----------|-----------|---------|--------|----------|------------|

| Properties Group | Parameter  | Index # | Parameter Description                                                                                                    | Value or Selection                                                   |
|------------------|------------|---------|----------------------------------------------------------------------------------------------------|----------------------------------------------------------------------|
| Time Delay       | Time delay | 0       | Delay Time - specifies the<br>amount of time the OFF state<br>logic output will occur after an<br>ON to OFF transition of the Reset<br>input. | 0.1 sec, 0 to 99999.9<br>Enter as 0.1 to 99999 in<br>0.1 increments. |

Figure 62 shows a Function Block Diagram using an OFDT function block.

An OFF delay timer block output is ON as long as the RST input is logic HI (ON). It can be used for time duration but must be triggered by an ON to OFF transition on the Reset input. This can be accomplished using Trigger blocks to create one-shot pulses which last one scan cycle. The fast logic trigger pulse will last 100 ms. while the normal logic trigger pulse will last the complete scan cycle for analog blocks. Use according to application need. A Periodic timer output pulse may also be used to start the timer for the OFF delay.

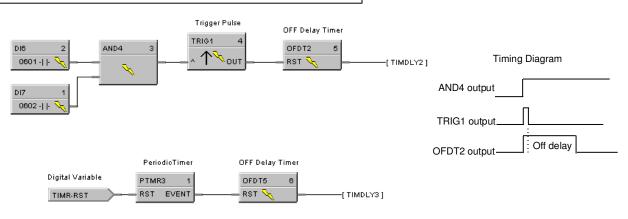

Figure 62 OFDT function block example

# **ON/OFF Function Block**

### Description

The ON/OFF label stands for the On/Off Control function.

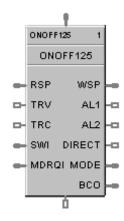

This block is part of the Loops category.

### Function

Provide ON/OFF control. The output is either ON (100 %) or OFF (0 %).

### Inputs

**RSP** = Remote Setpoint (% or EU per SP Units)

- **TRV** = Track Value Output—1 = ON, 0 = OFF
- **TRC** = Track Value Command—1 = enable, 0 = disable (Mode = Local Override)
- **SWI** = Switch Inputs (from LPSW function block)

**MDRQI**= External Mode Request (connected to the MDRQO output of a MDSW function block) encoded as follows:

- 0.0 =No Change
- 1.0 = Manual Mode Request
- 2.0 = Automatic Mode Request
- 4.0 = Local Setpoint Request
- 8.0 = Remote Setpoint Request

#### Outputs

- **WSP** = Working Setpoint in Engineering Units for monitoring
- **AL1 = Alarm 1**
- AL2 = Alarm 2

**DIRECT** = ON = Direct; OFF = Reverse

**MODE** = Actual Mode encoded as follows: (Connect to Mode Flags block [MDFL] to encode mode status.)

- 0.0 RSP AUTO
  1.0 RSP MAN
  2.0 RSP Initialization Manual (See ATTENTION)
  3.0 RSP Local Override (See ATTENTION)
  4.0 LSP AUTO
- 5.0 LSP MAN
- 6.0 LSP Initialization Manual (See ATTENTION)
- 7.0 LSP Local Override (See ATTENTION)

BCO = Back Calculation Output (for blocks used as Cascade Secondary

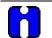

### ATTENTION

When a request to change from Auto to manual is received and:

- the request comes from the operator Interface, the request is ignored.
- the request comes from the Mode Switch (MDSW) function block, the request is retained and when leaving the Initialization Mode or Local Override Mode the loop will go to manual.

#### **Block properties**

Double click on the function block to access the function block properties dialog box.

#### **Configuration parameters**

The ON/OFF properties dialog box is divided into 5 tab cards:

GENERAL START/RESTART RSP RANGE/LIMIT ALARMS

Click on the tab to access the properties for that tab.

# GENERAL tab

| ONOFF Function Block Properties        | ×                |
|----------------------------------------|------------------|
| General Start / Restart RSP Range / Li | mit Alarms       |
| Block Number 104 T                     | ag Name ONOFF104 |
| Order 2 D                              | Descriptor       |
| Control                                |                  |
| Direction                              | Reverse 💌        |
| SP tracking                            | None             |
| Hysteresis (%)                         | 0                |
|                                        |                  |
|                                        | OK Cancel        |
|                                        |                  |

| Properties Function | Parameter   | Index # | Parameter Description | Value or Selection                                                                                     |
|---------------------|-------------|---------|-----------------------|----------------------------------------------------------------------------------------------------|
| Block               | Order       | N/A     | Execution Order       | Read Only. To change block<br>order, right-click on a Function<br>Block and select Execution<br>Order. |
|                     | Tag Name    | N/A     | 16-character tag name |                                                                                                    |
|                     | Descriptor  | N/A     | Block description     |                                                                                                    |
| Control             | Direction   | N/A     | Control Action        | <b>REVERSE</b> - Proportional action<br>causes output to decrease as<br>process variable increases.    |
|                     |             |         |                       | <b>DIRECT</b> - Proportional action<br>causes output to increase as<br>process variable increases.     |
|                     | SP Tracking | N/A     | Setpoint Tracking     | NONE                                                                                                   |
|                     |             |         |                       | <b>TRACK PV</b> - When control mode is "manual", local setpoint tracks process variable.               |
|                     |             |         |                       | <b>TRACK RSP</b> - When setpoint is remote setpoint, local setpoint tracks remote setpoint.            |
|                     | Hysteresis  | 19      | Output Hysteresis     | 0 % to 10 % of input span                                                                              |

| Table 68 ON/OFF | General tab co | onfiguration | parameters |
|-----------------|----------------|--------------|------------|
|-----------------|----------------|--------------|------------|

# START/RESTART tab

| ONC | <b>)FF Function Bl</b> | ock Properties | }                    |                       | × |
|-----|------------------------|----------------|----------------------|-----------------------|---|
| Ge  | eneral Start / Res     | tart RSP R     | ange / Limit 🗍 Alarr | ns                    |   |
|     |                        |                | - · ·                | •                     |   |
|     |                        | Permitted      | Initial Mode         | Power-up Mode         |   |
|     | Manual :               |                | ۲                    | Manual                |   |
|     | Automatic :            |                | 0                    | 🔿 Retain Last Mode    |   |
|     | ·                      |                |                      |                       |   |
|     | Local SP :             |                | ۲                    | LSP                   |   |
|     | Remote SP :            |                | 0                    | C Retain Last LSP/RSP |   |
|     | Fail Safe Out-         |                | - Initial Se         | etpoint Value         |   |
|     | Off                    |                | L Us                 | e Initial LSP Value   |   |
| _   |                        |                |                      | OK Cancel             |   |

| Modes and<br>Setpoints       | Permitted<br>Mode    | MAN 4  | Mode permitted for the initial start and power up           | Manual                                                |  |
|------------------------------|----------------------|--------|-------------------------------------------------------------|-------------------------------------------------------|--|
| Octpoints                    |                      | AUTO 5 | mode.                                                       | Automatic                                             |  |
|                              |                      |        |                                                             | May select both, must select one.                     |  |
|                              | Permitted            | LSP 6  | Setpoint permitted for                                      | Local Setpoint                                        |  |
|                              | Setpoint             | RSP 7  | the initial start and power up mode.                        | Remote Setpoint                                       |  |
|                              |                      |        |                                                             | May select both, must select one.                     |  |
|                              | Initial Mode         | N/A    | Mode at NEWSTART                                            | Manual                                                |  |
|                              |                      |        | Newstart is the first                                       | Automatic                                             |  |
|                              |                      |        | scan cycle following the<br>cold start of the<br>controller | Select one                                            |  |
|                              | Setpoint for         | N/A    | Setpoint at NEWSTART                                        | Local Setpoint                                        |  |
|                              | Initial Mode         |        | Newstart is the first                                       | Remote Setpoint                                       |  |
|                              |                      |        | scan cycle following the<br>cold start of the<br>controller | Select one                                            |  |
|                              | Power up<br>Mode     | N/A    | Mode at power up                                            | Manual                                                |  |
|                              | Mode                 |        |                                                             | <b>Retain Last Mode</b><br>Same mode (auto or manual) |  |
|                              |                      |        |                                                             | Select one                                            |  |
|                              | Power up             | N/A    | Setpoint at power up                                        | Local Setpoint                                        |  |
|                              | Setpoint             |        |                                                             | Retain Last LSP/RSP<br>Same Setpoint (LSP or RSP)     |  |
|                              |                      |        |                                                             | Select one                                            |  |
| Power Up                     | Power Up             | N/A    | Output at Power up                                          | LAST OUT - Same as at power down.                     |  |
| Out                          | Out                  |        |                                                             | FAILSAFE - Failsafe output value.                     |  |
|                              | Failsafe Out         | 29     | Failsafe Output Value                                       | -5 % to 105 %                                         |  |
| Initial<br>Setpoint<br>Value | Use initial<br>LSP   | 30     | Use Initial Local<br>Setpoint                               | Click on radio button to select.                      |  |
|                              | Initial LSP<br>Value | 31     | Initial Local Setpoint<br>Value                             | Enter Initial Local Setpoint Value.                   |  |

Table 69 ON/OFF Start/Restart tab configuration parameter

## RSP tab

| ONOFF Function Block Properties                  | × |
|--------------------------------------------------|---|
| General Start / Restart RSP Range / Limit Alarms |   |
| Remote Setpoint Source and Units                 |   |
| Use RSP Input (EU)                               |   |
| O Use RSP Input (%)                              |   |
| O Use LSP2 (EU)                                  |   |
|                                                  |   |
|                                                  |   |
|                                                  |   |
|                                                  |   |
|                                                  |   |
|                                                  |   |
| OK Cance                                         | : |

# Table 70 ON/OFF RSP tab configuration parameters

| Properties<br>Function              | Parameter             | Index # | Parameter Description                         | Value or Selection              |
|-------------------------------------|-----------------------|---------|-----------------------------------------------|---------------------------------|
| Remote Setpoint<br>Source and Units | Use RSP Input<br>(EU) | N/A     | Use Remote Setpoint in<br>Engineering Units   | Click on radio button to select |
|                                     | Use RSP Input<br>(%)  |         | Use Remote Setpoint in<br>Percent             | Click on radio button to select |
|                                     | Use LSP2<br>(EU)      |         | Use Local Setpoint #2 in<br>Engineering Units | Click on radio button to select |

## RANGE/LIMIT tab

| ONOFF Function Block Properties |                                                                                                    | × |
|---------------------------------|----------------------------------------------------------------------------------------------------|---|
|                                 | Limiting<br>SP high limit 100<br>SP low limit 0<br>SP rate down (EU/Min) 0<br>SP rate up (EU/Min) 0 | × |
|                                 | OK Cancel                                                                                           |   |

| Properties<br>Function | Parameter             | Index # | Parameter Description                                                                                                    | Value or Selection       |
|------------------------|-----------------------|---------|----------------------------------------------------------------------------------------------------|--------------------------|
| Ranging                | PV High range         | 0       | PV High Range Value                                                                                                    | -99999 to 99999          |
|                        | PV Low<br>Range       | 1       | PV Low Range Value                                                                                                    | -99999 to 99999          |
| Display                | Decimal<br>Places     | N/A     | Number of digits to display after decimal point.                                                                                                    | 0 to 5                   |
|                        | Units                 | N/A     | Text to display for EU                                                                                                    | 6 characters             |
|                        | DEV Bar<br>Range (EU) | N/A     | Deviation Bar Range on the<br>Operator Interface                                                                                                    | -99999 to 99999          |
| Limiting               | SP High Limit         | 12      | Setpoint High Limit Value -<br>prevents the local and remote<br>setpoints from going above the<br>value set here.                                                           | –99999 to 99999          |
|                        | SP Low limit          | 13      | Setpoint Low Limit Value -<br>prevents the local and remote<br>setpoints from going below the<br>value set here.                                                            | –99999 to 99999          |
|                        | SP Rate Down          | 15      | Setpoint Rate Down value - when<br>making a setpoint change, this is<br>the rate at which setpoint will<br>change from the original setpoint<br><b>down</b> to the new one. | 0 (off) to 9999 (eu/min) |
|                        | SP Rate Up            | 16      | Setpoint Rate Up value - when<br>making a setpoint change, this is<br>the rate at which setpoint will<br>change from the original setpoint<br><b>up</b> to the new one.     | 0 (off) to 9999 (eu/min) |

| Table 71 ON/OFF Range/limit tab configuration parameters |
|----------------------------------------------------------|
|----------------------------------------------------------|

### ALARMS tab

| <b>ONOFF Function Block</b> | Properties        |        |            | ×     |
|-----------------------------|-------------------|--------|------------|-------|
| General Start / Restart     | RSP Range / Limit | Alarms |            |       |
| Alarm 1                     |                   |        |            |       |
| Setpoint 1                  | 0                 | Туре   | No Alarm 💌 |       |
| Setpoint 2                  | 0                 | Туре   | No Alarm 💌 |       |
| Alarm 2                     |                   |        |            |       |
| Setpoint 1                  | 0                 | Туре   | No Alarm 💌 |       |
| Setpoint 2                  | 0                 | Туре   | No Alarm 💌 |       |
| Alarm Hysteresis            |                   |        |            |       |
| (%)                         | 0                 |        |            |       |
|                             |                   |        |            |       |
|                             |                   |        | ОКС        | ancel |

| Properties<br>Function | Parameter  | Index # | Parameter Description                                                                                       | Value or Selection                                                                                              |
|------------------------|------------|---------|----------------------------------------------------------------------------------------------------|----------------------------------------------------------------------------------------------------|
| Alarm 1                | Setpoint 1 | 20      | Alarm 1 Setpoint 1 Value - this is<br>the value at which you want the<br>alarm type chose below to activate | –999999 to 99999 in<br>Engineering Units                                                                        |
|                        | Туре       | N/A     | Alarm 1 Setpoint 1 Type - select<br>what you want Alarm 1 Setpoint 1<br>to represent.                       | Selections:<br>NO ALARM<br>PV_HIGH<br>PV_LOW<br>DEV_HIGH<br>DEV_LOW<br>SP_HIGH<br>SP_LOW<br>OUT_HIGH<br>OUT_LOW |
|                        | Setpoint 2 | 21      | Alarm 1 Setpoint 2 Value                                                                                    | Same as<br>Alarm 1 Setpoint 1                                                                                   |
|                        | Туре       | N/A     | Alarm 1 Setpoint 2 Type                                                                                     | Same as<br>Alarm 1 Setpoint 1                                                                                   |
| Alarm 2                | Setpoint 1 | 22      | Alarm 2 Setpoint 1 Value                                                                                    | Same as<br>Alarm 1 Setpoint 1                                                                                   |
|                        | Туре       | N/A     | Alarm 2 Setpoint 1 Type                                                                                     | Same as<br>Alarm 1 Setpoint 1                                                                                   |
|                        | Setpoint 2 | 23      | Alarm 2 Setpoint 2 Value                                                                                    | Same as<br>Alarm 1 Setpoint 1                                                                                   |
|                        | Туре       | N/A     | Alarm 2 Setpoint 2 Type                                                                                     | Same as<br>Alarm 1 Setpoint 1                                                                                   |
| Alarm Hysteresis       | %          | 28      | Alarm Hysteresis in %                                                                                       | 0 % to 5 %                                                                                                    |

#### Example

Figure 63 shows a Function Block Diagram using an ON/OFF function block.

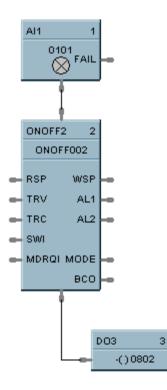

Figure 63 ON/OFF function block example

## **2OR Function Block**

#### Description

The **2OR** label stands for the inclusive **OR** (**2 Inputs**) **Boolean logic function**.

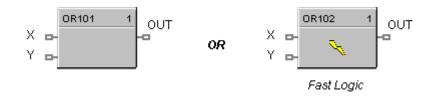

This block is part of the Logic and Fast Logic categories.

#### Function

Monitors two digital input signals (X, Y) to set state of digital output signal (OUT).

- If X = OFF and Y = OFF, then **OUT = OFF**.
- If X = ON and/or Y = ON, then: OUT = ON.

#### Input

**X** = First digital signal.

Y= Second digital signal.

#### Output

**OUT** = Digital signal controlled by status of input signals

#### **Block properties**

| Logic Block Properties | OK     |
|------------------------|--------|
| Number 101<br>Order 1  | Cancel |
| Invert Input           |        |
| 2 🗖                    |        |
|                        |        |
|                        |        |

Double click on the function block to access the function block properties dialog box.

#### Input state

You can invert Input 1 or input 2 or both. If the input is inverted, an input line that is ON is seen as OFF. ("N" appears on Icon next to the inverted input.)

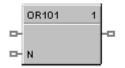

#### Example

Figure 64 shows a Function Block Diagram using a 2OR function block.

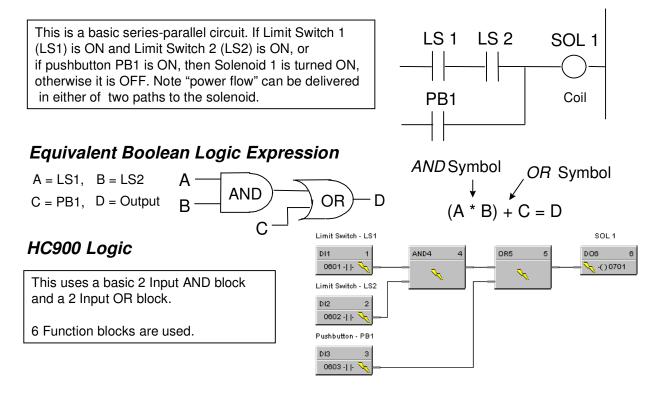

Figure 64 2OR function block example

## **4OR Function Block**

### Description

The 4OR label stands for the inclusive OR (4 Inputs) Boolean logic function.

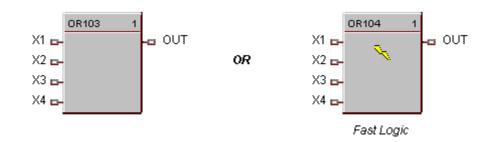

This block is part of the Logic and Fast Logic categories.

#### Function

Turns digital output (OUT) OFF when inputs X1 through X4 are OFF. Thus,

- If input X1 or X2 or X3 or X4 is ON, then: OUT = ON.
- If all inputs are OFF, then: **OUT = OFF**.

#### Input

- X1 = First digital signal
  X2 = Second digital signal
  X3 = Third digital signal
- X4 = Fourth digital signal

#### Output

**OUT** = Digital signal controlled by status of input signals

#### **Block properties**

| Block<br>Number 103<br>Order 1 | OK.<br>Cancel |
|--------------------------------|---------------|
| Invert Input                   |               |
| 1                              |               |
| 2 V                            |               |
| 3 🗆                            |               |
| 4 🗌                            |               |
|                                |               |
|                                |               |
|                                |               |
|                                |               |

Double click on the function block to access the function block properties dialog box.

#### Input state

You can invert Input 1, 2, 3, 4, or all. If the input is inverted, an input line that is ON is seen as OFF. ("N" appears on the Icon next to the inverted input.)

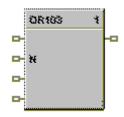

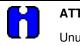

# ATTENTION

Unused Inputs default to 0.

#### Example

Figure 65 shows a Function Block Diagram using a 4OR function block.

Output = X1 or X2 or X3 or X4

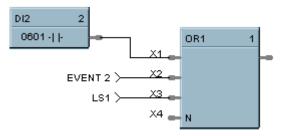

Figure 65 4OR function block example

## **8OR Function Block**

#### Description

The 8OR label stands for the inclusive OR (8 Inputs) Boolean logic function.

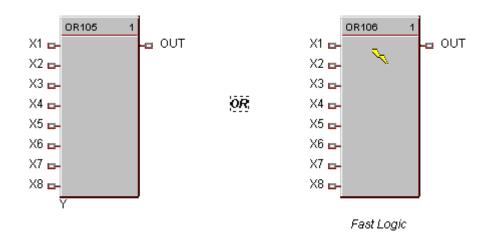

This block is part of the Logic and Fast Logic categories.

#### Function

Turns digital output (OUT) OFF when inputs X1 through X8 are off, thus:

- If input X1 or X2 or X3 or X4 or X5 or X6 or X7 or X8 is ON, then: OUT = ON.
- If all inputs are OFF, then: **OUT = OFF.**

#### Input

- **X1** = First digital signal
- X2 = Second digital signal
- **X3** = Third digital signal
- **X4** = Fourth digital signal
- X5 = Fifth digital signal
- $\mathbf{X6} = \mathbf{Sixth} \ \mathbf{digital} \ \mathbf{signal}$
- $\mathbf{X7}$  = Seventh digital signal
- **X8** = Eight digital signal.

#### Output

**OUT** = Digital signal controlled by status of input signals

#### **Block properties**

| Logic Block    | Properties                                                                         | ×            |
|----------------|------------------------------------------------------------------------------------|--------------|
| Block          | Number 105<br>Order 1                                                              | OK<br>Cancel |
| - Invert Input | 1   <br>2   <br>3   <br>4    <del>2</del><br>5   <br>6   <br>7   <br>8    <b>2</b> | _            |

Double click on the function block to access the function block properties dialog box.

#### Input state

You can invert Input 1, 2, 3, 4, 5, 6, 7, 8 or all. If the input is inverted, an input line that is ON is seen as OFF. ("N" appears on the ICON next to the inverted input.)

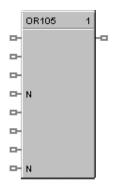

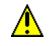

## CAUTION

Unused Inputs default to 0.

#### Example

Figure 66 shows a Function Block Diagram using an 8OR function block.

Output = X1 or X2 or X3 or  $\overline{X4}$  or X5 or  $\overline{X6}$  or  $\overline{X7}$  or  $\overline{X8}$ 

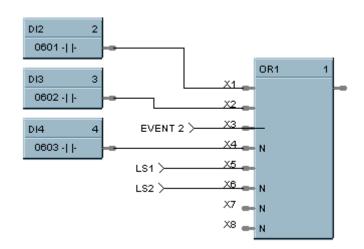

Figure 66 8OR function block example

## **PB Pushbutton Function Block**

#### Description

The PB label stands for the inclusive Pushbutton.

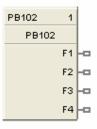

This block is part of the *Logic* category.

#### Function

Provides the interface from the operator panel to the logic functions of the controller. Provides a one-shot logic ON in response to pressing the corresponding function key on the operator interface.

This selection lets you **configure** the Pushbutton function display that will provide the interface to the four logic operator keypad keys (F1 through F4). You can do this for up to four Pushbutton blocks giving you 4 groups (total 16 pushbuttons) that can be set up for selection on your display buttons (1-8).

When you select a pushbutton group on a display button (1-8), the operator interface will display the pushbutton function group screen and buttons F1-F4 on the operator interface will display the information that has been set up for that group.

| PUSI               | HBUTTON GROUP    |
|--------------------|------------------|
|                    | 20:49            |
| TAG45678<br>STATE1 | FUNCTION DESCRIP |
| TAG45678<br>STATE1 | FUNCTION DESCRIP |
| TAG45678<br>STATE1 | FUNCTION DESCRIP |
| TAG45678<br>STATE1 | FUNCTION DESCRIP |
|                    |                  |

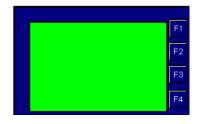

Pushbutton Function Group Screen

#### Output

- F1 = Provide 1 shot logic ON in response to pressing Pushbutton F1
- F2 = Provide 1 shot logic ON in response to pressing Pushbutton F2
- F3 = Provide 1 shot logic ON in response to pressing Pushbutton F3
- F4 = Provide 1 shot logic ON in response to pressing Pushbutton F4

#### Configuration

Double click on the function block to access the "Pushbutton Display Configuration" dialog box.

## Configuration procedure

Follow the procedure in Table 73 to configure the Pushbutton Function Groups.

| There are four pushbuttons that can be configured for each block.                                                                                                    | Pushbutton Display Configuration                                                                                                    |
|----------------------------------------------------------------------------------------------------|----------------------------------------------------------------------------------------------------|
| You can assign just a label for the display using the Output descriptor.                                                                                                    | All Signals     Number: 102 Dider: 1     Analog Signals     Name: PB102                                                                                                    |
| You can also select signal tags from the "Signal Tag<br>List" if you require a feedback signal to be shown on the<br>pushbutton display.                                                                                                    | Circup Title (24 max)     PB102     Signal Tags / Descriptors     Bttn Feedback Signal Button Descriptor     F2     F3     F4     Delete Signal Edit Descriptor     Delete Signal Edit Descriptor |
| <ul> <li>Enter the Tag Name Text in the appropriate field.</li> </ul>                                                                                                    | Name: PB102                                                                                                    |
| Enter the Group Title Text in the appropriate field.                                                                                                    | Group Title (24 max)                                                                                                    |
| <ul> <li>The "Signal Tag List" field shows all the Signal Tags that have been configured on the Function Block Diagram. Select "All Signals", "Analog Signals", or "Digital Signals".</li> <li>To Add a Digital Signal tag to a Pushbutton location:<br/>Click on a signal tag in the list, then click on "Insert/Replace". The selected Signal tag will be placed in the next available position in the "Signal Tags/Descriptors" field.</li> <li>To Insert a Digital Signal tag to a Pushbutton location:<br/>Select a position in the "Signal Tags/Descriptors" field., then click on INSERT. (You must click in the <i>first</i> column of the Selected Signal Tag list to select a row.) The selected Signal tag will be placed in the</li> </ul> | Signal Tag List<br>○ All Signals<br>○ Analog Signals<br>○ Digital Signals<br>ALARM 1<br>ALARM 2<br>Insert / Replace>                                                                              |
| position chosen, and other signal tags will move<br>down as required. You may only insert to the<br>occupied portion of the list. An attempt to insert to<br>any empty row will place the new item in the first<br>empty row.                                                                                                    |                                                                                                    |

## Table 73 Pushbutton function group configuration

| The selected Signal Tag will be placed in the "Signal Tags/Descriptors" field                                                                                                    |                                                                                    |
|----------------------------------------------------------------------------------------------------|------------------------------------------------------------------------------------|
| • Repeat selection for up to 4 Pushbuttons.                                                                                                    | Signal Tags / Descriptors                                                          |
| <ul> <li>To delete a selected Tag, click on the position of the<br/>tag and click "Delete".</li> </ul>                                                                                               | Bttn     Feedback Signal     Button Descriptor       F1       F2       F3       F4 |
|                                                                                                    | Delete Signal Edit Descriptor                                                      |
| <ul> <li>To Add or Edit and output descriptor to the display, click on the "Bttn" number and then on "Edit Descriptor" and type in the descriptor in the Edit field.</li> <li>Click "OK".</li> </ul> | Pushbutton Output Descriptor 🔀                                                     |
| You can assign Pushbutton Configuration Groups<br>to Display Buttons, refer to Display Buttons (1-8)<br>Configuration in the Process Control Designer<br>User's Guide.                               |                                                                                    |

#### Example

Figure 67 is an overview of a pushbutton configuration.

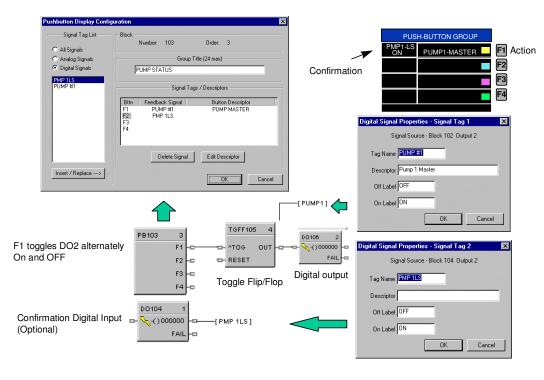

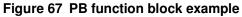

## **PDE Peer Data Exchange Function Block**

#### Description

The PDE label stands for Peer Data Exchange.

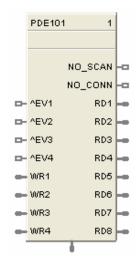

This block is part of the Communications categories.

#### Function

A communications function block that allows interconnecting controllers with Ethernet media and networking devices communicate with each other.

It requires one block per controller; up to 32 controllers maximum. It supports up to 8 Read and 4 Write parameters. By connecting PDR and PWD blocks, a PDE communication block can support up to 70 peer exchanges with each peer controller.

The block does not support forcing, but will allow data writes to any of its inputs.

#### Inputs

EV1 through EV4 - [ON] - data value written per scan

WR1 through WR4 - Values to be written to the selected controller

**Attention**: The block does not support bit packing and single bit writing. If the register is an integer type, the floating point input will be rounded up prior to the address register.

#### Outputs

RD1 through RD8 - last read value from the selected controller.

**NO SCAN** - ON = device is not receiving updates from peer OFF = device is receiving updates from peer

**NO CONN** - ON = cannot connect to peer device OFF = Good connection, Peer found.

#### **Block Properties**

Double click on the function block to access the function block properties.

#### **Block properties**

Double click on the function block to access the function block properties dialog box.

#### **Dialog box structure**

The PDE properties dialog box is divided into 3 tab cards

GENERAL READ WRITE

Click on the tab to access the properties for that tab.

#### GENERAL tab

| ieneral Read Write   |   |    |
|----------------------|---|----|
| Peer Identification  | _ | -1 |
| Peer Controller Name |   |    |
| Scan Rate for Reads  |   |    |
| C 0.25 seconds       |   |    |
| C 0.5 seconds        |   |    |
| 1.0 second           |   |    |
| C 5.0 seconds        |   |    |

#### Table 74 PDE General tab configuration parameters

| Parameter                  | Index # | Parameter Description                                                                                                    | Value or Selection                                                     |
|----------------------------|---------|----------------------------------------------------------------------------------------------------|------------------------------------------------------------------------|
| Peer<br>Controller<br>Name | N/A     | Name of the Peer controller for this block                                                                                                    | Enter the peer controller name in the active field. 12 characters max. |
| Scan Rate<br>for Reads     | N/A     | Set to equal to or<br>greater than 2X the<br>analog cycle scan rate<br>of the peer device.<br>Scan rate selection for<br>reads:<br>0.25 seconds<br>0.5 seconds<br>1.0 seconds<br>5.0 seconds | Click on radio button to select                                        |

### READ tab

| Pin | Read Signal | Signal Number | Use Last Value | Failsafe Value |
|-----|-------------|---------------|----------------|----------------|
| RD1 | Г           | 0             | Г              | 0              |
| RD2 | Г           | 3             | E I            | 0              |
| RD3 | Г           | <u>0</u>      | Г              | 0              |
| RD4 | Г           | D.            | Г              | 0              |
| RD5 | Ē           | D.            | Γ              | 0              |
| RD6 | Ē           | D.            | Г              | 0              |
| RD7 | Г           | D.            |                | 0              |
| RD8 | Ē           | D.            | T              | 0              |

## Table 75 PDE Read tab configuration parameters

| Parameter         | Index #             | Parameter Description                                                                                    | Value or Selection                                                                                                    |
|-------------------|---------------------|----------------------------------------------------------------------------------------------------|----------------------------------------------------------------------------------------------------|
| Read Signal       | N/A                 | Activates the RD1<br>through RD8 pins for<br>reads.                                                      | Click on selection box for the pin number.                                                                                     |
| Signal<br>Number  | N/A                 | Signal Tag number that<br>appears on the Tag<br>Information Report.<br>See "Tag Information<br>Example". | Enter a tag number from the report.<br>You can also use the "Find a Signal<br>tag" procedure to find the Signal Tag<br>number. |
| Use Last<br>Value | N/A                 | Use the last known<br>value for when the<br>associated data<br>connection is invalid.                    | Click on selection box for the pin number.                                                                                     |
| Failsafe<br>Value | 41<br>through<br>48 | Failsafe value for when<br>the associated data<br>connection is invalid.                                 | Enter a failsafe value.                                                                                                    |

#### WRITE tab

| Pin Write Variable | Variable Number |
|--------------------|-----------------|
| AVR1               | D               |
| MR2 L              | D               |
| MR3 F              | 0               |
| WR4 F              | 0               |
|                    |                 |

## Table 76 PDE Write tab configuration parameters

| Parameter          | Index # | Parameter Description                                                                                  | Value or Selection                                                                                                    |
|--------------------|---------|----------------------------------------------------------------------------------------------------|----------------------------------------------------------------------------------------------------|
| Write<br>Variable  | N/A     | Activates the WR1<br>through WR4 pins for<br>writes.                                                   | Click on selection box next to the pin number.                                                                                    |
| Variable<br>Number | N/A     | Variable number that<br>appears on the Tag<br>Information Report.<br>See "Tag Information<br>Example". | Enter a variable number from the report.<br>You can also use the "Find a Signal<br>tag" procedure to find the variable<br>number. |

#### Example

The problem that is being addressed is to control a PID in Unit 2 from a recipe and OI located on unit 1.

Example 1: Simple Peer Block. Imports signals from UNIT2 and sends ON and OFF button state from OI.

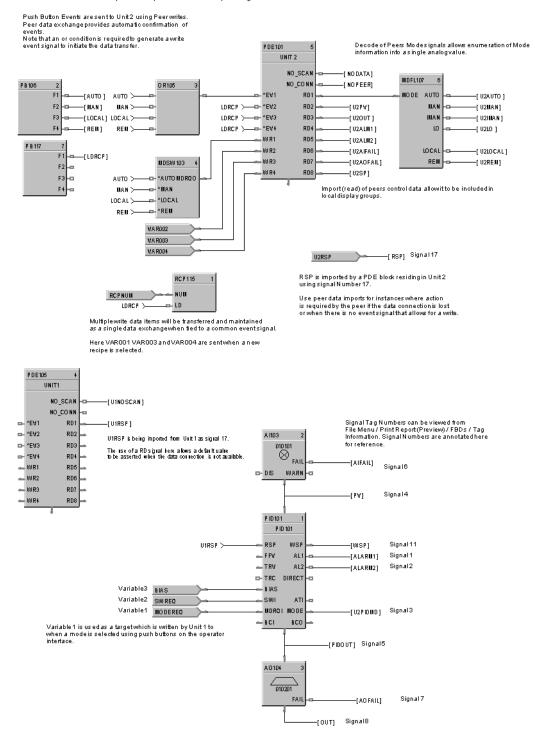

Figure 68 PDE Function Block Example

## **PDR Peer Data Read Function Block**

#### Description

The PDR label stands for Peer Data Read.

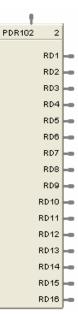

This block is part of the Communications categories..

#### Function

A Peer Data Exchange block that expands the Read capability of the PDE function block to 16 additional points.

Multiple blocks may be connected to the same PDE function block.

The PDW Write block has 16 outputs. The Peer Data Exchange destination for each of the 16 input can be configured.

#### Inputs

RD1 through RD16 - Values to be written to the selected peer controller

#### Outputs

None

#### **Block Properties**

Double click on the function block to access the function block properties.

| Pin  | Read Signal | Signal Number | Use Last Value | Failsafe Value |
|------|-------------|---------------|----------------|----------------|
| RD1  |             | 0             |                | 0              |
| RD2  |             | 0             |                | 0              |
| RD3  |             | 0             |                | 0              |
| RD4  |             | 0             |                | 0              |
| RD5  |             | 0             |                | 0              |
| RD6  |             | 0             |                | 0              |
| RD7  |             | 0             |                | 0              |
| RD8  |             | 0             |                | 0              |
| RD9  |             | 0             |                | 0              |
| RD10 |             | 0             |                | 0              |
| RD11 |             | 0             |                | 0              |
| RD12 |             | 0             |                | 0              |
| RD13 |             | 0             |                | 0              |
| RD14 |             | 0             |                | 0              |
| RD15 |             | 0             |                | 0              |
| RD16 |             | 0             |                | 0              |

## **Configuration Parameters**

## **Edit Output Pins**

| Parameter         | Index # | Parameter Description                                                                                    | Value or Selection                                                                                                    |
|-------------------|---------|----------------------------------------------------------------------------------------------------|----------------------------------------------------------------------------------------------------|
| Read Signal       | N/A     | Activates the RD1 through RD16 pins for reads.                                                           | Click on selection box next to the pin number.                                                                                 |
| Signal<br>Number  | N/A     | Signal Tag number that<br>appears on the Tag<br>Information Report.<br>See "Tag Information<br>Example". | Enter a tag number from the report.<br>You can also use the "Find a<br>Signal tag" procedure to find the<br>Signal Tag number. |
| Use Last<br>Value | N/A     | Use the last known value for when the associated data connection is invalid.                             | Click on selection box for the pin number.                                                                                     |
| Failsafe<br>Value | N/A     | Failsafe value for when the<br>associated data connection<br>is invalid.                                 | Enter a failsafe value.                                                                                                    |

## **PDW Peer Data Write Function Block**

#### Description

The PDW label stands for Peer Data Write.

PDW104 з □- ^EV1 □- ^EV2 □- ^EV3 □- ^EV4 □- ^EV5 □- ^EV7 □- ^EV8 🕳 WR1 📥 WR2 📥 WR3 📥 WR4 📥 WR5 📥 WR6 🕳 WR7 📥 WR8

This block is part of the Communications categories.

#### Function

A Peer Data Exchange block that expands the Write capability of the PDE function block to 8 additional points.

Multiple blocks may be connected to the same PDE function block.

The PDW Write block has 8 outputs. The Peer Data Exchange destination for each of the 8 input can be configured.

### Inputs

**^EV1 through EV8 -** Event Inputs to trigger write on rising edge.

WR1 through WR8 - Values to be written to the selected peer controller

#### Outputs

None

#### **Block Properties**

Double click on the function block to access the function block properties.

## **Configuration Parameters**

| Pin | Write Variable | Variable Number |
|-----|----------------|-----------------|
| AR1 | Г              | Ű)              |
| NR2 | Ē              | Ũ               |
| WR3 | Ē              | Ē)              |
| AR4 | Ē              | Ű)              |
| WR5 | E .            | Ű)              |
| WR6 | E .            | (I)             |
| WR7 | E .            | Ű)              |
| WR8 | E I            | 0               |

### **Edit Input Pins**

| Parameter          | Index # | Parameter Description                                                                                  | Value or Selection                                                                                                    |
|--------------------|---------|----------------------------------------------------------------------------------------------------|----------------------------------------------------------------------------------------------------|
| Write<br>Variable  | N/A     | Activates the WR1 through WR8 pins for writes.                                                         | Click on selection box next to the pin number.                                                                                       |
| Variable<br>Number | N/A     | Variable number that<br>appears on the Tag<br>Information Report.<br>See "Tag Information<br>Example". | Enter a variable number from the<br>report.<br>You can also use the "Find a<br>Signal tag" procedure to find the<br>variable number. |

## **PI Pulse Input**

#### Description

The PI label stands for Pulse Input.

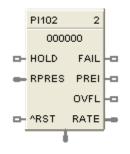

#### Function

This function block reads pulses from a single input channel on a Pulse/Frequency/Quadrature input module. It measures quantity by scaling the number of pulses to engineering units (EU). It measures rate in engineering units by dividing number of pulses by time. The preset values, reset, preset action, and hold flags are sent to the module and the module responds with accumulated pulse counts, preset indicator (PREI) (when preset value is reached), counter overflow indicator (OVFL), and FAIL. The block converts the accumulated pulse count to EU

#### Inputs

HOLD = A Boolean value when set to ON holds the EU count (OUT) at its current value.

**RPRES** = Remote preset value (in EU). When OUT reaches this value (or the local preset value) PREI turns ON.

 $^{\mathbf{RST}}$  = An OFF to ON transition resets the module's pulse counter and the block's OUT to zero. It also clears the FAIL, PREI and OVFL flags.

#### Outputs

**FAIL** = Failed Input Indication. A Boolean value that turns ON when the Pulse/Frequency/Quadrature Input module reports a failure. This is cleared by the ^RST input.

**PREI** = Preset indicator. OFF [0] when OUT = less than the local or remote preset value, ON when the count (OUT) reaches the local or remote preset value. The hardware module determines the state of the PREI output. Note: due to the delay in messaging and the responsive time of the module, there can be a lag between the PREI output of the function block versus the DO on the module. This lag can be as much as 1 scan cycle. PREI is cleared by the ^RST input. A preset value of 0 effectively turns off the Preset allowing the counter to count continuously until held or reset.

**OVFL** = Overflow flag. This turns ON when the counter on the module is full. This is cleared by the ^RST input.

**RATE** = Rate in EU/Time Period. Input pulses are counted over a specified Sample Time and scaled to EU/Second, EU/Minute or EU/Hour.

**OUT** = The accumulated Engineering Unit (EU) count. The forcing of OUT is permitted within this block.

#### Hints

If it is necessary to turn off a device when the pulse counter is placed in HOLD, it is recommended that you also tie the source of the input HOLD signal to a DO block. The DO block would then control the On/off State of the device.

#### **Configuration Parameters**

**Table 77 Pulse Input Configuration Parameters** 

| Properties Group | Parameter     | Index # | Description                                                                                                    | Value or Selection                                                                                     |
|------------------|---------------|---------|----------------------------------------------------------------------------------------------------|----------------------------------------------------------------------------------------------------|
| Block            | Order         | N/A     | Execution Order for Block.                                                                                                    | Read Only. To change<br>block order, right-click on a<br>Function Block and select<br>Execution Order. |
| Address          | Rack          | 0       | This is the rack<br>address of the PFQ<br>module.                                                                                                    | Enter a value: from 1 to 5.                                                                            |
|                  | Module        | 0       | Module address of the PFQ module.                                                                                                    | Enter a value: from 1 to 12.                                                                           |
|                  | Channel       | 0       | Channel on selected Module.                                                                                                    | Enter a value: from 1 to 4                                                                             |
| Pulse Weight     | Pulses per EU | 1       | Example: if<br>measuring gallons<br>and if 100 pulses = 1<br>gallon, enter 100.                                                                                                    |                                                                                                    |
| Rate             | Sample Time   | 5       | The output RATE is<br>calculated by<br>counting number of<br>pulses per Sample<br>Time and scaling it to<br>EU/Time Period.<br>Sample Time is a<br>rolling window of<br>time (updated each<br>scan cycle) used to<br>count pulses. The<br>longer the Sample<br>Time the smoother<br>the rate output and<br>the longer it will take<br>to change; the<br>smaller the Sample<br>Time the noisier the<br>rate output but the<br>quicker the<br>response. | Enter 0-60 seconds using 0.5 sec. intervals.                                                           |
|                  | Time Period   | 6       | Time unit used to<br>scale the rate from<br>pulses per Sample<br>Time to:                                                                                                    | Select Per Second, Per<br>Minute, Per Hour                                                             |
|                  |               |         | EU per Second, or                                                                                                    |                                                                                                    |
|                  |               |         | EU per Minute, or                                                                                                    |                                                                                                    |

| Properties Group        | Parameter              | Index # | Description                    | Value or Selection                                                                                                    |
|-------------------------|------------------------|---------|--------------------------------|----------------------------------------------------------------------------------------------------|
|                         |                        |         | EU per Hour                    |                                                                                                    |
| Preset                  | Use Remote             | 4       | Uses RPRES input pin in EU.    | Click to select.                                                                                                    |
|                         | Use Local              | 4       | Uses local preset count in EU. | Click to select. Enter<br>value. Enter 0 for no alarm<br>indication on PREI (there<br>are no limits).                                                    |
| Preset Output<br>Action | Latched Until<br>Reset | 2       |                                | The PFQ module output<br>transistor latches ON until<br>reset. PREI latches ON<br>until PFQ module<br>acknowledges the reset.                            |
|                         | Momentary              | 2       |                                | The PFQ module output<br>transistor turns ON for 1<br>second. PREI turns on for<br>approx. 1 second. Counter<br>is reset to zero and count<br>continues. |

## Example

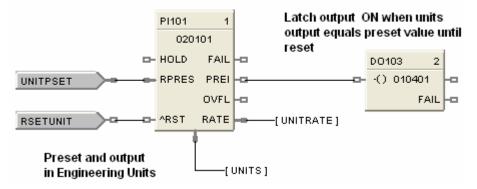

Figure 69 PI function block example

## **POUT Pulse Output**

#### Description

The POUT label stands for Pulse Output.

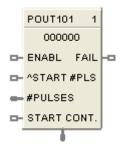

#### Function

This function block generates a pulse train of a specified number of pulses following a start instruction. The pulse frequency is selectable. The output controls an output transistor on a Pulse/Frequency/Quadrature module. The number of pulses remaining following a start instruction is provided on the output pin.

#### Inputs

**ENABL** = Boolean value when ON enables the block, OFF disables the block. No connection defaults to enabled.

**^START #PLS** = Start # of pulses. An OFF to ON transition starts the pulse train output specified by #PULSES. (Unless START CONT. = ON)

**#PULSES =** Number of pulses in the pulse train triggered by ^START #PLS.

**START CONT.** = Start Continuous Pulse Train. When START CONT. = OFF the output pin value is number of pulses remaining. When START CONT. = ON the module's output is a continuous pulse train and output pin value is zero. START CONT. = ON gets priority over a counted pulse train triggered by ^START #PLS.

#### Outputs

**FAIL** = Failed Input Indication. A Boolean value that turns ON when the Pulse/ Frequency/ Quadrature Input module reports a failure.

**OUT** = When START CONT. = OFF, output pin value is number of pulses remaining and the module outputs the number of pulses. When START CONT. = ON, output pin value is zero and the module outputs a continuous pulse train.

## **Configuration Parameters**

| Properties Group         | Parameter     | Index # | Description                                                                                                    | Value or Selection                                                                                     |
|--------------------------|---------------|---------|----------------------------------------------------------------------------------------------------|----------------------------------------------------------------------------------------------------|
| Block                    | Order         | N/A     | Execution Order for<br>Block                                                                                                    | Read Only. To change<br>block order, right-click on a<br>Function Block and select<br>Execution Order. |
| Address                  | Rack          | 0       | This is the address of the selected Rack.                                                                                            | Enter a value: from 1 to 5.                                                                            |
|                          | Module        | 0       | Address of selected<br>module (must match<br>model selection<br>guide)                                                               | Enter a value: from 1 to 12                                                                            |
|                          | Channel       | 0       | Channel on selected<br>Module. The use of a<br>particular output<br>channel will render<br>the particular input<br>channel unusable. | Enter a value: from 1 to 4                                                                             |
| Pulse Train<br>Parameter | Frequency     | 1       | Output frequency of<br>the pulse train.<br>Pulse width = 0.50 x<br>(1/frequency)<br>Range: 0.05ms –<br>20ms                          | Enter a value: 25Hz –<br>10kHz.                                                                        |
| Failsafe                 | Immediate Off | 3       | Pulse stops and<br>output immediately<br>goes off.                                                                                   | Click on Radio button to select                                                                        |
|                          | Finish Pulse  | 3       | Pulse train finishes then output goes off.                                                                                           | Click on Radio button to select                                                                        |

### Table 78 Pulse Output Configuration Parameters

## Example

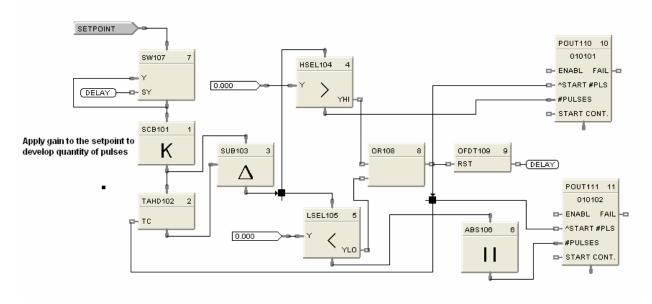

Figure 70 POUT function block example

## **PID Function Block**

#### Description

The PID label stands for Proportional, Integral, Derivative (3-mode) control action.

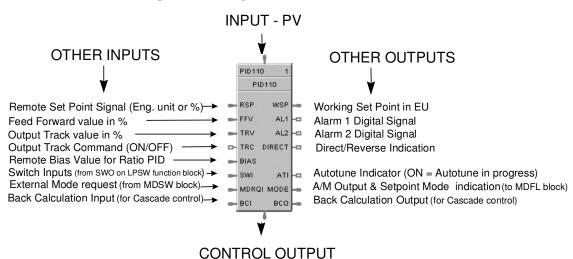

This block is part of the Loops category.

#### Function

Provides Proportional (P), Integral (I) and Derivative (D), (3-mode) control action based on the deviation or error signal created by the difference between the setpoint (SP) and the Process variable analog input value (PV).

It provides two digital output signals for alarms based on configured parameters.

The PID function block provides for Feedforward, Cascade, and Ratio control.

Automatic tuning with Fuzzy Logic Overshoot Suppression can be configured.

Digital inputs may be used to set control mode, select the setpoint source, change control action plus other discrete actions.

#### For examples of PID Control, refer to:

Basic PID Configuration Duplex Control Cascade Control Ratio Control Cascade Control of Boiler Drum Level Cascade Control of a Boiler Drum Level - 3 Element Feedwater Control

#### Inputs

PV = Process Variable Analog Input value in Engineering Units to be controlled

**RSP** = Remote Setpoint Analog Input value in Engineering Units or Percent to provide external setpoint

**FFV** = Feedforward value in percent. The Feedforward value is multiplied by the Feedforward Gain, then directly summed into the output of the PID block.

**TRV** = Output Track value in Percentage (PID Output = TRV Input when TRC = ON.)

**TRC** = Output Track Command [ON, OFF] (On -Enables TRV.) (Mode = Local Override)

**BIAS** = Remote Bias value for Ratio PID

**SWI** = Switch Inputs (from SWO on LPSW function block)

- 0 = No Change
- 1 = Initiate Autotuning
- 2 = Change Control Action
- 4 = Force Bumpless Transfer
- 8 = Switch to Tune Set 1
- 16 =Switch to Tune Set 2

**MDRQI** = External Mode request (typically connected to the MDRQO output of a MDSW function block that encoded discrete switch inputs).

- 0 = No Change
- 1 = Manual Mode Request
- 2 = Auto Mode Request
- 4 = Local Mode Request
- 8 = Remote Mode Request

**BCI** = Back Calculation Input (for blocks used as Cascade Primary)—See ATTENTION 2.

#### Outputs

**OUT =** Control Output

WSP = Working Setpoint in Engineering Units for monitoring

**AL1** = Alarm 1 - Digital Signal

**AL2** = Alarm 2 - Digital Signal

**DIRECT** = ON = Direct; OFF = Reverse

ATI = Autotune Indicator (ON = Autotune in Progress)

**MODE** = Loop mode status (typically connected to the Mode Flags block for encoding). Value indicates modes as follows:

- 0.0 RSP AUTO
- 1.0 RSP MAN
- 2.0 RSP Initialization Manual (See ATTENTION 1)
- 3.0 RSP Local Override (See ATTENTION 1)
- 4.0 LSP AUTO
- 5.0 LSP MAN
- 6.0 LSP Initialization Manual (See ATTENTION 1)
- 7.0 LSP Local Override (See ATTENTION 1)

**BCO** - Back Calculation Output (for blocks used as Cascade Secondary)—See ATTENTION 2.

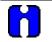

### ATTENTION

1. When a request to change from Auto to manual is received and:

- the request comes from the operator Interface, the request is ignored.
- the request comes from the Mode Switch (MDSW) function block, the request is retained and when leaving the Initialization Mode or Local Override Mode the loop will go to manual.
- 2. BCO output is provided for applications where the block is used as a cascade secondary. BCI input is provided for applications where the block is used as a cascade primary. When the BCO output of a secondary loop is connected to the BCI input of a primary loop, bumpless transfer is achieved when the secondary is switched into remote setpoint (i.e., cascade) mode. In addition, the primary loop is prevented from reset windup when the secondary is de-coupled from the process. The secondary is de-coupled from the process when it is in local setpoint mode or manual output mode or has reached a setpoint or output limit or is integral limiting because of its BCI input. For example, see Figure 73.

#### **Operation details**

The PV Hi/Lo range values configured in the PID-Range/Limit Tab determine the points at which the block status changes to a fail condition, driving the output to the configured failsafe value. There is no dead band for these PID block limits. To prevent the loop from going to failsafe, the user can adjust the PV Hi/Lo settings to allow for slight variations of the PV value from an AI channel that operates at or near these limits. Additionally, if the PV value exceeds the configured limits, the PID block will indicate a PV out of range status and will cause the bad block pin of the system monitor block to energize.

When the control mode is switched from Manual to Automatic, the mode switchover is bumpless and the PID loop's integration time is set to zero. Control Action is then determined by the control loop configuration and tuning.

In version 4.X controller firmware, the system default is set to cause a manual mode to override the Track command; the user has the option to change this setting in HC Designer to allow the Track command to override the Manual mode output. This action is a master setting and cannot be configured per loop.

When the output of a PID loop is driven to the Hi or Lo Output limit, the integral value is clamped to prevent reset wind up.

#### **Block properties**

Double click on the function block to access the function block properties dialog box.

#### **Dialog box structure**

The PID properties dialog box is divided into 7 tab cards

GENERAL START/RESTART RSP RANGE/LIMIT TUNING ACCUTUNE III ALARMS

Click on the tab to access the properties for that tab.

### GENERAL tab

| Order 1 Descriptor<br>Modbus Address 0065 [0x0040]  | Block Number |             | Limit   Tuning   Accutune III   Alarms  <br>Tag Name   10106 |  |
|-----------------------------------------------------|--------------|-------------|--------------------------------------------------------------|--|
| Control<br>Algorithm PID A •<br>Direction Reverse • |              |             | Descriptor                                                   |  |
| Direction Reverse 💌                                 |              |             |                                                              |  |
| SP tracking None 🗾                                  |              | Direction   | Reverse 💌                                                    |  |
|                                                     |              | SP tracking | None 💌                                                       |  |
|                                                     |              |             |                                                              |  |

| Properties<br>Group | Parameter   | Index # | Parameter Description                                                                                                    | Value or Selection                                                                                                    |
|---------------------|-------------|---------|----------------------------------------------------------------------------------------------------|----------------------------------------------------------------------------------------------------|
| Block               | Order       | N/A     | Execution Order                                                                                                    | Read Only. To change block order, right-<br>click on a Function Block and select<br>Execution Order.                                                                                                    |
|                     | Tag Name    | N/A     | 16 character tag name                                                                                                    |                                                                                                    |
|                     | Descriptor  | N/A     | Block descriptor                                                                                                    |                                                                                                    |
| Control             | Algorithm   | N/A     | Control Algorithm<br>Note: In PID B, step<br>changes in setpoint<br>will not bump the<br>output; the output will<br>slew smoothly to the<br>new value.<br>In PID A, a step<br>change in setpoint will<br>result in a step change<br>in output. | <ul> <li>PID A - is normally used for 3 mode control. The output can be adjusted somewhere between 100 % and 0 %. It applies all three control actions - Proportional (P), Integral (I), and Derivative (D) - to the error signal.</li> <li>PID B - Unlike the PID-A equation, the controller gives only an integral response to a setpoint change, with no effect on the output due to the Gain or Rate action, and gives full response to PV changes.</li> <li>DUPA - like PID A but provides an automatic method to switch tuning constant sets for Heat/Cool applications.</li> <li>DUPB - like PID B but provides an automatic method to switch tuning constant sets for Heat/Cool applications.</li> <li>NOTE: With PID B or DUPB selection,</li> </ul> |
|                     |             |         |                                                                                                    | you <b>will not</b> be allowed to set RESET or<br>RPM to 0.00 (OFF). Reset must be<br>enabled.                                                                                                    |
|                     | Direction   | N/A     | Control Action                                                                                                    | <b>DIRECT</b> - PID action causes output to<br><b>increase</b> as process variable increases.                                                                                                    |
|                     |             |         |                                                                                                    | <b>REVERSE</b> - PID action causes output to <b>decrease</b> as process variable increases.                                                                                                    |
|                     | SP Tracking | N/A     | Setpoint Tracking                                                                                                    | None                                                                                                    |
|                     |             |         |                                                                                                    | <b>Track PV</b> - When control mode is<br>"manual", local setpoint tracks process<br>variable.                                                                                                    |
|                     |             |         |                                                                                                    | <b>Track RSP</b> - When setpoint is "remote setpoint", local setpoint tracks remote setpoint.                                                                                                    |

| Table 79 | PID General tab configuration parameters |
|----------|------------------------------------------|
|----------|------------------------------------------|

## START/RESTART tab

| PID | PID Function Block Properties                                                                           |                        |   |                                                        |        |  |  |
|-----|----------------------------------------------------------------------------------------------------|------------------------|---|--------------------------------------------------------|--------|--|--|
| Ge  | General Start / Restart RSP Range / Limit Tuning Accutune III Alarms                                    |                        |   |                                                        |        |  |  |
|     |                                                                                                    | Permitted Initial Mode |   | Power-up Mode                                          |        |  |  |
|     | Manual :                                                                                                |                        | ۲ | Manual                                                 |        |  |  |
|     | Automatic :                                                                                             | <b>V</b>               | C | Retain Last Mode                                       |        |  |  |
|     | Local SP :                                                                                              | <b>V</b>               | ¢ | © LSP                                                  |        |  |  |
|     | Remote SP :                                                                                             | <b>v</b>               | 0 | C Retain Last LSP/RSP                                  |        |  |  |
|     | Power-up Out —<br>Failsafe                                                                              | Failsafe ou            | t | Setpoint Value<br>Initial LSP Value<br>Ise Initial LSP |        |  |  |
|     | Loop High Output Limiting<br>High Output Limit Override Enable Delay Time Mins.<br>Ramp Rate % per Min. |                        |   |                                                        |        |  |  |
|     |                                                                                                    |                        |   | ОК                                                     | Cancel |  |  |

| Modes and                    | Permitted                | MAN 8  | Mode permitted for the                                      | Manual                                                                                     |
|------------------------------|--------------------------|--------|-------------------------------------------------------------|--------------------------------------------------------------------------------------------|
| Setpoints                    | Mode                     |        | initial start and power up                                  | Automatic                                                                                  |
|                              |                          | AUTO 9 | mode.                                                       | May select both, must select one.                                                          |
|                              | Permitted                | LSP 10 | Setpoint permitted for                                      | Local Setpoint                                                                             |
|                              | Setpoint                 |        | the initial start and                                       | Remote Setpoint                                                                            |
|                              |                          | RSP 11 | power up mode.                                              | May select both, must select one.                                                          |
|                              |                          |        |                                                             | · · ·                                                                                      |
|                              | Initial Mode             | N/A    | Mode at NEWSTART                                            | Manual                                                                                     |
|                              |                          |        | Newstart is the first                                       | Automatic                                                                                  |
|                              |                          |        | scan cycle following the<br>cold start of the<br>controller | Select one                                                                                 |
|                              | Setpoint for             | N/A    | Setpoint at NEWSTART                                        | Local Setpoint                                                                             |
|                              | Initial Mode             |        | Newstart is the first                                       | Remote Setpoint                                                                            |
|                              |                          |        | scan cycle following the                                    | Select one                                                                                 |
|                              |                          |        | cold start of the<br>controller                             |                                                                                            |
|                              | Power up                 | N/A    | Mode at power up                                            | Manual                                                                                     |
|                              | Mode                     |        |                                                             | <b>Retain Last Mode</b><br>Same mode (auto or manual)                                      |
|                              |                          |        |                                                             | Select one                                                                                 |
|                              | Power up                 | N/A    | Setpoint at power up                                        | Local Setpoint                                                                             |
|                              | Setpoint                 |        |                                                             | Retain Last LSP/RSP<br>Same Setpoint (LSP or RSP)                                          |
|                              |                          |        |                                                             | Select one                                                                                 |
| Power Up                     | Power Up                 | N/A    | Output at Power up                                          | LAST OUT - Same as at power down.                                                          |
| Out                          | Out                      |        |                                                             | FAILSAFE - Failsafe output value.                                                          |
|                              | Failsafe Out             | 16     | Failsafe Output Value                                       | –5 % to 105 %                                                                              |
| Initial<br>Setpoint<br>Value | Use initial<br>LSP       | 49     | Use Initial Local<br>Setpoint                               | Click on radio button to select                                                            |
|                              | Initial LSP<br>Value     | 50     | Initial Local Setpoint<br>Value                             | Enter Initial Local Setpoint Value                                                         |
| High Output                  | Use Limit                | 51     | High Limit Override                                         | Click radio button to select.                                                              |
| Limit Select                 | Control -<br>Limit Value |        | See NOTE 1                                                  |                                                                                            |
|                              | Delay Time               | 52     | Delay Time for High<br>Limit Output Select                  | Enter time in minutes to use TRV as the output high limit. See <b>NOTE 1.</b>              |
|                              | Ramp Rate                | 53     | Ramp Rate for High<br>Limit Output Select                   | Enter Rate in % per minute to ramp the default output high limit after delay time expires. |

Table 80 PID Start/Restart tab configuration parameter

**Note 1**. When ON, the HiLimOvr parameter causes the meaning of TRC and TRV to be redefined for process startup rate control. In this case, TRC set ON causes the algorithm to calculate a value to override the default output high limit.

The initial value of the limit override comes from TRV. This value is held until the configured delay time expires. A delay time of zero means delay indefinitely. In this case, the output high limit will track the value on TRV until such time that TRC returns to OFF.

When the delay time expires, the output limit will ramp to the default configured value and the configured ramp rate. When the ramped output limit equals or exceeds the default configured value, the output limit override status is set OFF and the default value is used. A ramp rate of zero will cause immediate termination of the high output limit override.

A transition of the TRC input to OFF at any time will terminate the output limit override function and restore the limit to the default configured value. The TRC input must transition to OFF before the output limit override function can be started again.

## RSP tab

| PID Function Block Properties                                                    |        |
|----------------------------------------------------------------------------------|--------|
| General   Start / Restart   RSP   Range / Limit   Tuning   Accutune III   Alarms |        |
| Remote Setpoint Source and Units                                                 |        |
| C Use RSP Input (EU)                                                             |        |
| ○ Use RSP Input (%)                                                              |        |
| C Use LSP2 (EU)                                                                  |        |
|                                                                                  |        |
| Ratio / Bias (apply to RSP Input, not LSP2)                                      |        |
| C No Ratio or Bias                                                               |        |
| Use Local BIAS>     Local Bias value (EU)                                        |        |
| C Use BIAS input Ratio                                                           |        |
|                                                                                  |        |
|                                                                                  |        |
|                                                                                  |        |
|                                                                                  |        |
| OK                                                                               | Cancel |

## Table 81 PID RSP tab configuration parameters

| Properties Group                    | Parameter                | Index # | Parameter Description                            | Value or Selection                                                                              |
|-------------------------------------|--------------------------|---------|--------------------------------------------------|-------------------------------------------------------------------------------------------------|
| Remote Setpoint<br>Source and Units | Use RSP<br>Input (EU)    | N/A     | Use Remote Setpoint in<br>Engineering Units      | Click on radio button to select                                                                 |
|                                     | Use RSP<br>Input (%)     |         | Use Remote Setpoint in<br>Percent                | Click on radio button to select                                                                 |
|                                     | Use LSP2<br>(EU)         |         | Use Local Setpoint #2 in<br>Engineering Units    | Click on radio button to select                                                                 |
| Ratio/Bias                          | No Ratio or<br>Bias      | N/A     | No ratio and bias applied to the function block  | Click on radio button to select                                                                 |
| (RSP Input Only)                    | Use Local<br>Bias        |         | Use Bias value selected<br>on Tab                | Click on radio button to select<br>Enter value at " <b>Local Bias</b><br><b>Value</b> " on tab. |
|                                     | Use Bias<br>Input        |         | Use Bias value attached to an input to the block | Click on radio button to select                                                                 |
|                                     | Local Bias<br>Value (EU) | 46      | Local bias value in engineering units            | Enter local bias value<br>-99999 to 99999                                                       |
|                                     | Ratio                    | 45      | Gain value for Ratio PID                         | -20 to +20                                                                                      |

## RANGE/LIMIT tab

| PID Function Block Properties                                                                                                    |                                                                                                    | X                                                 |
|----------------------------------------------------------------------------------------------------|----------------------------------------------------------------------------------------------------|---------------------------------------------------|
| General Start / Restart RSP Range / Limi                                                                                                    | it Tuning Accutune III Alar                                                                                                    | ms                                                |
| General   Start / Restart   RSP   Range / Limi<br>Ranging<br>PV high range   100<br>PV low range   0<br>Display<br>Decimal places   0<br>Units  <br>Tag Name: PID106 | it Tuning Accutune III Alar<br>Limiting<br>SP high limit<br>SP low limit<br>Out high limit<br>Out high limit<br>Out low limit<br>SP rate down (EU/Min)<br>SP rate up (EU/Min) | ms 100 0 105 -5 0 0 0 0 0 0 0 0 0 0 0 0 0 0 0 0 0 |
| Units:                                                                                                    |                                                                                                    |                                                   |
|                                                                                                    |                                                                                                    | OK Cancel                                         |

| Properties Group         | Parameter             | Index # | Parameter Description                                                                                                    | Value or Selection       |
|--------------------------|-----------------------|---------|----------------------------------------------------------------------------------------------------|--------------------------|
| Ranging PV High<br>Range |                       | 4       | PV High Range Value                                                                                                    | -99999 to 99999          |
|                          | PV Low<br>Range       | 5       | PV Low Range Value                                                                                                    | -99999 to 99999          |
| Display                  | Decimal<br>Places     | N/A     | Number of digits to display after decimal point.                                                                                                    | 0 to 5                   |
|                          | Units                 | N/A     | Text to display for EU                                                                                                    | 6 characters             |
|                          | DEV Bar<br>Range (EU) | N/A     | Deviation Bar Range on the<br>Operator Interface                                                                                                    | -99999 to 99999          |
| Limiting                 | SP High<br>Limit      | 17      | Setpoint High Limit Value -<br>prevents the local and remote<br>setpoints from going above the<br>value set here.                                                           | –99999 to 99999          |
|                          | SP Low<br>Limit       | 18      | Setpoint Low Limit Value - prevents<br>the local and remote setpoints from<br>going below the value set here.                                                               | -99999 to 99999          |
|                          | Out High<br>Limit     | 20      | Output High Limit Value - is the<br>highest value of output beyond<br>which you do not want the<br>automatic output to exceed                                               | –5 % to 105 %            |
|                          | Out Low<br>Limit      | 21      | Output Low Limit Value - is the<br>lowest value of output beyond<br>which you do not want the<br>automatic output to exceed                                                 | –5 % to 105 %            |
|                          | SP Rate<br>Down       | 41      | Setpoint Rate Down value - when<br>making a setpoint change, this is<br>the rate at which setpoint will<br>change from the original setpoint<br><b>down</b> to the new one. | 0 (off) to 9999 (eu/min) |
|                          | SP Rate Up            | 42      | Setpoint Rate Up value - when<br>making a setpoint change, this is<br>the rate at which setpoint will<br>change from the original setpoint<br><b>up</b> to the new one.     | 0 (off) to 9999 (eu/min) |

Table 82 PID Range/limit tab configuration parameters

## TUNING tab

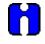

#### ATTENTION

Use of Tune SET 1 or 2 can be selected via input (SWI) from the Loop Switch block output (SWO) or, in the case of DUP\_A or DUP\_B, automatically depending on the value of the previous output ( $\geq$  50 % or < 50 %).

| Gain:             | Set 1 | Set 2 |  |
|-------------------|-------|-------|--|
| Reset (Minutes):  | • 0   | 0     |  |
| Rate (Minutes)    | 0     | 0     |  |
| Feed Forward Gain | 0     | -     |  |
| Manual Reset      | 0     | %     |  |
|                   |       |       |  |
|                   |       |       |  |

| Properties Group | Parameter                                                       | Index #                                         | Parameter Description                                                                                                    | Value or Selection                                                                                                    |
|------------------|-----------------------------------------------------------------|-------------------------------------------------|----------------------------------------------------------------------------------------------------|----------------------------------------------------------------------------------------------------|
| Tuning Constants | Prop Band                                                       | 0<br>PB1 or<br>Gain1                            | Proportional Band (PB) - is the<br>percentage of the range of the<br>measured variable for which a<br>proportional controller will produce<br>a 100 % change in its output.                                                                                                    | 0.1 to 1000                                                                                                    |
|                  | or<br>Gain                                                      | 36<br>PB2 or<br>Gain2                           | Gain - is the ratio of output change<br>(%) over the measured variable<br>change (%) that caused it.<br>$G = \frac{100 \%}{PB \%}$                                                                                                    | 0.1 % to 1000 %<br>ATTENTION: Enter<br>values for tuning set 1<br>and tuning set 2 in<br>specified fields.                           |
|                  |                                                                 |                                                 | where PB is the proportional Band<br>(in %)                                                                                                    |                                                                                                    |
|                  | Reset<br>Minutes<br>or<br>Repeats per<br>Minute<br>Rate Minutes | 2<br>Reset1<br>or<br>38<br>Reset2<br>1<br>Rate1 | RESET (Integral Time) - adjusts the<br>controller's output according to both<br>the size of the deviation (SP-PV)<br>and the time it lasts. The amount of<br>corrective action depends on the<br>value of Gain.<br>The reset adjustment is measured<br>as how many times proportional<br>action is repeated per minute<br>(Repeats/minute) or how many<br>minutes before one repeat of the<br>proportional action occurs<br>(Minutes/repeat).<br>RATE action, in minutes affects the<br>controller's output whenever the<br>deviation is changing; and affects it | 0.02 to 50.00<br><i>Must be enabled for</i><br><i>PID-B or DUP-B</i><br><i>algorithm selections.</i><br>0 or 0.1 to 10.00<br>minutes |
|                  |                                                                 | or<br>37Rate<br>2                               | more when the deviation is changing faster.                                                                                                    | 0 = OFF                                                                                                    |
| Feedforward Gain | Feedforward<br>Gain                                             | 43                                              | Applies Gain to the feedforward value (FFV). Feedforward Input is multiplied by this value.                                                                                                    | 0.0 to 10.0                                                                                                    |
| Manual Reset     | Manual<br>Reset                                                 | 32                                              | MANUAL RESET- is only<br>applicable if you do not use RESET<br>(Integral Time)<br>Allows correction of output to<br>account for load changes to bring<br>the PV up to setpoint.                                                                                                    | -100 to 100<br>(in % of Output)                                                                                                    |

| Table 83 Pl | ID Tuning tab | configuration | parameters |
|-------------|---------------|---------------|------------|
|-------------|---------------|---------------|------------|

## ACCUTUNEIII tab

| PID Function Block Propert                                                                                                    | ies                                                                                                    |                                                                                                    | X  |
|----------------------------------------------------------------------------------------------------|----------------------------------------------------------------------------------------------------|----------------------------------------------------------------------------------------------------|----|
| General Start / Restart RSP                                                                                                    | Range / Limit   Tuning /                                                                                                    | Accutune III Alarms                                                                                              |    |
| General   Start / Restart   RSP<br>Accutune III Type<br>C Disable<br>Cycle Tuning<br>SP Tuning<br>PV Adaptive Tuning<br>Disable<br>Enable<br>Enable<br>Function Fuzzy Overshoot Su | Tuning Criteria         Image: Constraint of the second second s | Accuture III   Alarms  <br>SP Tuning Direction<br>Up<br>Down<br>SP Process<br>Process Gain 1<br>SP Tune Change 5 |    |
|                                                                                                    |                                                                                                    |                                                                                                    |    |
|                                                                                                    |                                                                                                    | OK Canc                                                                                                    | el |

## Table 84 PID Accutune III tab configuration parameters

| Properties Group                                       | Parameter        | Index # | Parameter Description                                                                                                    | Value or Selection                          |
|--------------------------------------------------------|------------------|---------|----------------------------------------------------------------------------------------------------|---------------------------------------------|
| Accutune III Type                                      | Disabled         | N/A     | Disables Accutune III                                                                                                    | Click on radio button to select.            |
|                                                        | Cycle Tuning     |         | Tuning parameter values are<br>derived from the process response<br>to the resultant action of causing<br>the PV to oscillate about the SP<br>value. (Note 1 - Page 317) | Click on radio button to select.            |
|                                                        | SP Tuning        |         | Tuning based on the process<br>response to a SP change.<br>(Note 2 – Page 317)                                                                                           | Click on radio button to select.            |
| SP Tuning<br>Direction<br>(For SP Tuning<br>selection) | UP<br>Down       | N/A     | The selection of either UP or<br>DOWN results in the SP Change<br>value added or subtracted from the<br>present SP value.                                                | Click on radio button to select.            |
| SP Process<br>(For SP Tuning<br>selection)             | Process Gain     | 16      | Gain identification value for the<br>process. This value is used to<br>estimate the size of the initial output<br>step for a SP Tune.                                    | Range is 0.10 to 10.0<br>Normal value is 1. |
|                                                        | SPTune<br>Change | 57      | This defines the value of the initial output step change that is used as the target for process identification                                                           | Range is: 5 to 15 percent.                  |

| PV Adaptive<br>Tuning                                             | Disable   | N/A | Disables PV Adaptive tune                                                                                                    | Click on radio button to select. |
|-------------------------------------------------------------------|-----------|-----|----------------------------------------------------------------------------------------------------|----------------------------------|
|                                                                   | Enable    | N/A | This method adapts a tuned<br>process to changing system<br>characteristics over time. When the<br>PV deviates from the SP by a<br>certain amount for any reason.<br>(Note 3 – Page 317)                                                                                                    | Click on radio button to select. |
| Tuning Criteria                                                   | Normal    | N/A | Conservative tuning designed to<br>calculate critically damped tuning<br>parameter values that produce<br>minimal overshoot.                                                                                                    | Click on radio button to select. |
|                                                                   | Fast      | N/A | More aggressive tuning than<br>Normal, designed to calculate<br>under damped parameter values<br>providing faster control to the<br>setpoint but may have some<br>overshot.                                                                                                    |                                  |
| Duplex Tuning<br>(Active for                                      | Disable   | N/A | Disable -Duplex type tuning is<br>disabled and simplex type tuning is<br>used instead.                                                                                                    | Click on radio button to select. |
| Algorithm DUPA<br>or DUPB on<br>General Tab with<br>Cycle Tuning) | Manual    |     | Manual - Tuning must be initiated<br>manually for each side. The<br>current LSP or RSP value is used<br>as the target SP for the desired<br>heat or cool side tuning. For the<br>heat side, the output cycles<br>between 50 percent and the high<br>output limit and for the cool side the<br>output cycles between 50 percent<br>and the low output limit. Tuning<br>values are calculated and stored<br>only for the side tuned.                                                                                                    |                                  |
|                                                                   | Automatic |     | Heat and Cool tuning are<br>sequentially performed<br>automatically. During the operation<br>of this tuning the target SP used is<br>the mid point between the high<br>output limit and 50 percent for the<br>heat side and the low output limit<br>and 50 percent for the cool side.<br>During tuning for each side the<br>cycling of the output results in the<br>PV oscillating around the target SP<br>value. From the data gathered<br>during the oscillations, tuning<br>values are calculated and stored for<br>each side. After tuning on both<br>sides is completed, the process SP<br>is returned to the value of the last<br>SP used prior to the initiation of the<br>tuning procedure. |                                  |

| Enable Fuzzy Overshoot                  | 34 | Fuzzy Overshoot Suppression minimizes overshoot after a setpoint change or a process disturbance.                                                                                                    |
|-----------------------------------------|----|----------------------------------------------------------------------------------------------------|
| Suppression<br>Click on block to select |    | The fuzzy logic observes the speed and direction of the PV signal as it approaches the setpoint and temporarily modifies the internal controller response action as necessary to avoid an overshoot. |
|                                         |    | There is no change to the PID algorithm, and the fuzzy logic does not alter the PID tuning parameters.                                                                                               |
|                                         |    | This feature can be independently Enabled or Disabled as<br>required by the application to work with "TUNE" On-Demand<br>tuning.                                                                     |

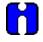

## ATTENTION

Accutune III is an On-demand tune only. You must provide a 0 to 1 transition to start another tuning cycle. The tuning will disturb the output to evaluate the tuning constants required.

**Note 1: CYCLE TUNING -** This tuning method uses the measured ultimate gain and period to produce tuning parameter values. Cycle tuning does not distinguish between process lags and always results in gain based on PV amplitude and calculates values of Reset and Rate based on time of the SP crossings (The Reset value is always 4x the Rate value.) This method does not require a stable process initially and the process may be moving. Cycle tuning is applicable to Three Position Step control and can be used for integrating processes (level control).

**Note 2: SP TUNING -** When initiated the control loop is put into an initial temporary manual state until the process characteristics are identified. This period may last up to a minute. During this time the Tune status shows Not Ready, then an initial output step is made using the preconfigured size and direction parameters along with the preset output value. The resultant process action is used to determine the tuning parameters and once the process identification has completed, the loop is returned to automatic control.

**Note 3: PV ADAPTIVE TUNING -** This method adapts a tuned process to changing system characteristics over time. When the PV deviates from the SP by a certain amount for any reason, the adaptive tuning algorithm becomes active and begins to observe the resulting PV action. If the process becomes unstable and oscillates, PV Adaptive Tuning eventually brings the process into control by retuning parameter values (as needed) using a systematic approach defined by an expert based method of tuning rules. Should the process not oscillate but be observed as too fast or sluggish, a different expert rules set is applied to result in the slowing down or speeding up of the process by adjusting certain tuning parameter values. This method continuously learns the process as PV deviations are observed and adapts the tuning parameters to the process response.

## ALARMS tab

|           | Setpoint 1    |   | Туре | No Alarm 💌 |  |
|-----------|---------------|---|------|------------|--|
|           | Setpoint 2    | 0 | Туре | No Alarm 💌 |  |
| Alarm 2 - | _             |   |      |            |  |
|           | Setpoint 1    | 0 | Туре | No Alarm 💌 |  |
|           | Setpoint 2    | 0 | Туре | No Alarm 💌 |  |
| H         | ysteresis (%) | 0 |      |            |  |
|           |               |   |      |            |  |
|           |               |   |      |            |  |

| Properties Group    | Parameter  | Index #    | Parameter Description                                                                                          | Value o                                                  | r Selection            |
|---------------------|------------|------------|----------------------------------------------------------------------------------------------------|----------------------------------------------------------|------------------------|
| Alarm 1             | Setpoint 1 | 23         | Alarm 1 Setpoint 1 Value<br>- this is the value at which<br>you want the alarm type<br>chose below to activate | –999999 to 999<br>Units                                  | 99 in Engineering      |
|                     |            |            |                                                                                                    | Within the PV<br>type is PV or S                         | range when alarm<br>SP |
|                     |            |            |                                                                                                    | Within PV spa<br>is DEV                                  | n when alarm type      |
|                     |            |            |                                                                                                    | –5 % to 105 %<br>is output.                              | when alarm type        |
|                     | Туре       |            | Selections:                                                                                                    |                                                          |                        |
|                     |            |            | <ul> <li>select what you want</li> <li>Alarm 1 Setpoint 1 to</li> </ul>                                        | NO ALARM                                                 |                        |
|                     | represent. | represent. | PV_HIGH                                                                                                    | High PV Alarm                                            |                        |
|                     |            |            |                                                                                                    | PV_LOW                                                   | Low PV Alarm           |
|                     |            |            |                                                                                                    | DEV_HIGH                                                 | High Deviation alarm   |
|                     |            |            |                                                                                                    | DEV_LOW                                                  | Low Deviation<br>alarm |
|                     |            |            |                                                                                                    | SP_HIGH                                                  | High Setpoint<br>alarm |
|                     |            |            |                                                                                                    | SP_LOW                                                   | Low Setpoint<br>alarm  |
|                     |            |            |                                                                                                    | OUT_HIGH                                                 | High Output<br>alarm   |
|                     |            |            |                                                                                                    | OUT_LOW                                                  | Low Output<br>alarm    |
|                     | Setpoint 2 | 24         | Alarm 1 Setpoint 2 Value                                                                                       | Same as <b>Aları</b>                                     | m 1 Setpoint 1         |
|                     | Туре       | N/A        | Alarm 1 Setpoint 2 Type                                                                                        | Same as Aları                                            | m 1 Setpoint 1         |
| Alarm 2             | Setpoint 1 | 25         | Alarm 2 Setpoint 1 Value                                                                                       | Same as Aları                                            | m 1 Setpoint 1         |
|                     | Туре       | N/A        | Alarm 2 Setpoint 1 Type                                                                                        | Same as Alarm 1 Setpoint 1<br>Same as Alarm 1 Setpoint 1 |                        |
|                     | Setpoint 2 | 26         | Alarm 2 Setpoint 2 Value                                                                                       |                                                          |                        |
|                     | Туре       | N/A        | Alarm 2 Setpoint 2 Type                                                                                        | Same as Aları                                            | m 1 Setpoint 1         |
| Alarm<br>Hysteresis | %          | 31         | Alarm Hysteresis in %                                                                                          | 0 % to 5 %                                               |                        |

| Table 85 | PID Alarms tab configuration parameters |
|----------|-----------------------------------------|
|----------|-----------------------------------------|

#### Example 1 - Basic PID configuration example

Figure 71 shows a Function Block Diagram using a simplified PID Configuration (reference only) and its basic Configuration.

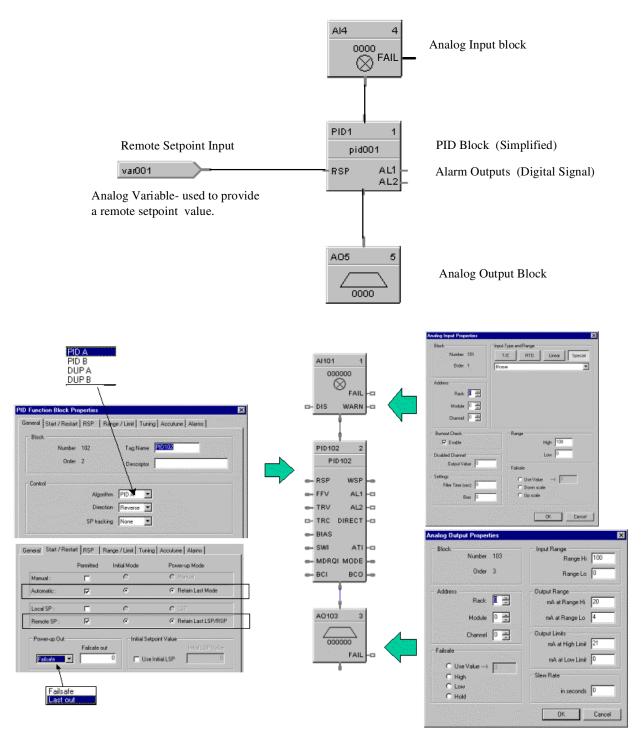

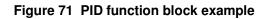

AI101

## Example 2 - Duplex control - PID with heat/cool (duplex) output

Use standard PID Function Block

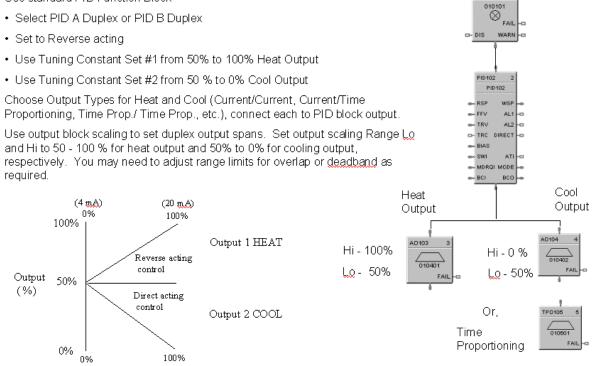

Figure 72 Duplex control example

#### Example 3 - Cascade control

The Cascade loop uses 2 PID blocks with the Back Calculation pin of the secondary connected to the primary loop. This transfers values back to the primary loop to adjust the PID for changes due to manual control.

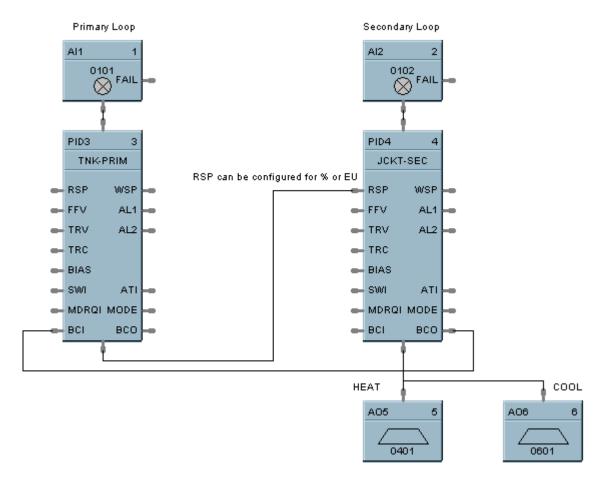

Figure 73 Cascade control example

#### Example 4 - Ratio control

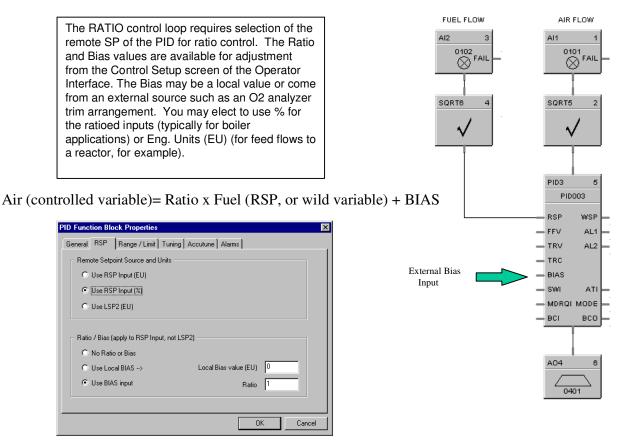

Figure 74 Ratio control example

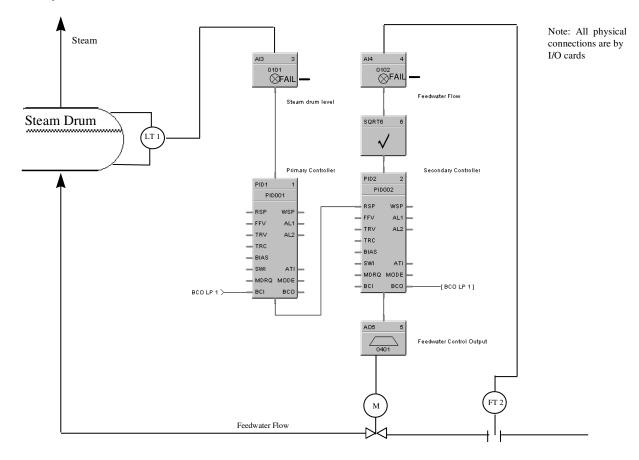

Example 5 - Cascade control of a boiler drum level - basic

Figure 75 Cascade control of a boiler drum level - basic

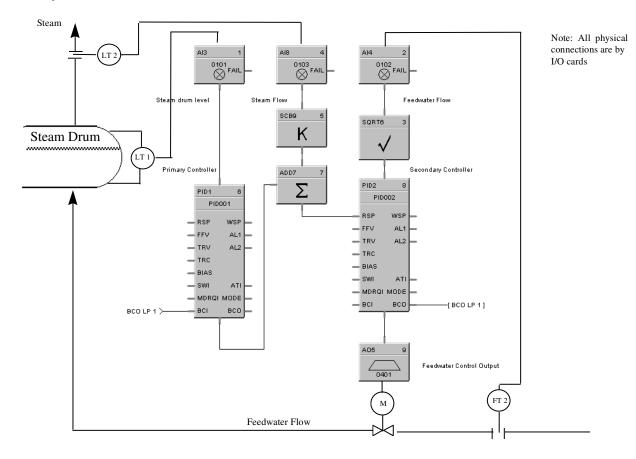

Example 6 - Cascade control of a boiler drum level - 3 element feedwater control

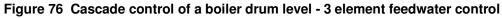

# **PPO Position Proportional Output Function Block**

#### Description

The **PPO** label stands for **Position Proportional Output.** This block is part of the *I/O Blocks* category.

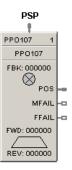

#### Function

Allows the control of a valve or other actuator having an electric motor driven by two digital output channels; one to move the motor upscale, the other to move it downscale, with a feedback signal to indicate motor position. Supports motor speeds from 12 -300 seconds. **Note:** PPO block requires calibration to the specific motor used. The calibration data is stored

within the configuration file, so it is important to save the controller configuration data is stored is performed. Reference PPO calibration in the Designer User Guide, 51-52-25-100."

#### Input

**PSP** = Position Setpoint - Scaled or %(default)

#### Output

**POS** = Position Feedback Value from Feedback Signal (%) **MFAIL** = Motor failure Indication. ON = Motor Failure (not moving) **FFAIL** = Failed Feedback Input Indicator – AI Error

#### **Block properties**

| Position Proportional Output Propertie | s X                  |
|----------------------------------------|----------------------|
| Block                                  |                      |
| Number 107 Tag N                       | ame PP0107           |
| Order 1 Desc                           | riptor               |
| Position Range                         | Forward Relay Output |
| Position High Range 100                | Rack 0 📑             |
| Position Low Range                     | Module 0             |
| Position Limiting                      | Channel 1 💌          |
| Position High Limit (%) 100            | Reverse Relay Output |
| Position Low Limit (%)                 | Rack 0               |
| Motor Data                             | Module 0             |
| Dead Band (%) 0.5                      | Channel 2            |
| Filter Time (sec)                      | Feedback Input       |
| Feedback Input Type and Range          | Rack 0               |
|                                        | Module 0             |
|                                        | Channel 0            |
|                                        | OK Cancel            |

Double click on the function block to access the function block properties dialog box.

## **Configurable Parameters**

| Parameter                           | Index #  | Parameter Description                                                                                                    | Value or Selection                                                                                                    |
|-------------------------------------|----------|----------------------------------------------------------------------------------------------------|----------------------------------------------------------------------------------------------------|
| Block Order                         | N/A      | Execution Order for Block                                                                                                    | Read Only. To change block<br>order, right-click on a Function<br>Block and select Execution<br>Order.                                                                                           |
| Position<br>Setpoint<br>High Range  | 4        | Position Setpoint High Range<br>Value Engineering Unit - value of<br>input that corresponds to 100 %<br>output value                            | -99999 to 999999<br>Default = 100                                                                                                    |
| Position<br>Setpoint<br>Low Range   | 5        | Position Setpoint Low Range<br>Value Engineering Unit - value of<br>input that corresponds to 0 %<br>output value                               | -99999 to 999999<br>Default = 0.0                                                                                                    |
| High<br>Position<br>Limit           | 20       | High Position Limit in Percent                                                                                                    | 0 to 100%<br>Default = 100%                                                                                                    |
| Low Position<br>Limit               | 21       | Low Position Limit in Percent                                                                                                    | 0 to 100%<br>Default = 0%                                                                                                    |
| Deadband<br>(%)                     | 8        | Adjustable gap between forward<br>and reverse motor operation (the<br>range over which the output can<br>change before a relay is<br>energized) | 0.5 to 5%                                                                                                    |
| Filter Time<br>(sec)                | 10       | A software digital filter is provided to smooth the slidewire feedback input.                                                                   | 0 to 3 seconds.<br>0=no filter                                                                                                    |
| Feedback<br>Input type<br>and range | 3        | Input type choices for the position feedback                                                                                                    | 4 to 20 mA<br>0 to 20 mA<br>0 to 1 V<br>0 to 5 V<br>Slidewire 250 to 1250 ohms<br>Slidewire < 250 ohms<br>Slidewire 1250 to 4000 ohms*<br>Slidewire 4000 to 6500 ohms*<br>*Version 4.1 or later. |
| FORWARD RE                          | LAY OUTP | UT                                                                                                    |                                                                                                    |
| Rack<br>Address                     | 1        | This is the address of the selected Rack.                                                                                                    | 1 to 5.                                                                                                    |
| I/O Module<br>Address               |          | Address of selected I/O module                                                                                                    | 1 to 12                                                                                                    |
| Channel<br>Address                  |          | Channel on selected I/O Module                                                                                                    | Odd number 1 thru 15.*                                                                                                    |
| Table<br>continued                  |          |                                                                                                    |                                                                                                    |

## **Table 86 Position Proportional Motor Control**

| Rack<br>Address       | 2   | This is the address of the selected Rack. | Same as a see of the |                                             |  |  |
|-----------------------|-----|-------------------------------------------|----------------------|---------------------------------------------|--|--|
| I/O Module<br>Address |     | Address of selected I/O module            | Sa                   | Same as Forward                             |  |  |
| Channel<br>Address    |     | Channel on selected I/O<br>Module         |                      | prward Channel +1<br>ven number 2 thru 16.* |  |  |
| Table<br>continued    |     |                                           |                      |                                             |  |  |
| FEEDBACK IN           | PUT |                                           |                      |                                             |  |  |
| Rack<br>Address       | N/A | This is the address of the selected Rack. |                      | 1 to 5.                                     |  |  |
| I/O Module<br>Address |     | Address of selected I/O modul             | е                    | 1 to 12                                     |  |  |
| Channel<br>Address    |     | Channel on selected I/O Modu              | le                   | 1 to 16*                                    |  |  |

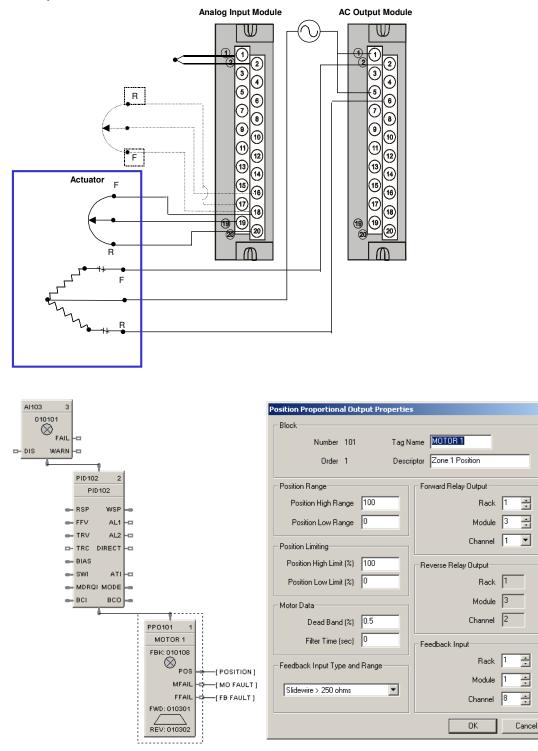

## Figure 77 Position Proportional Motor Control

×

# **PSYC Psychrometric Calculations Function Block**

## Description

The **PSYC** label stands for Psychrometric Calculations. This block is part of the HVAC category.

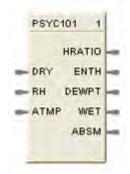

## Function

This block calculates the Humidity Ratio, Enthalpy, Dew point temperature, Wet bulb temperature and Absolute Moisture based on the input Dry bulb temperature (DRY), Relative Humidity (RH) and Atmospheric Pressure (ATMP). A single configurable parameter specifies if inputs and outputs use metric system units.

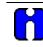

## ATTENTION

The wet bulb temperature output is updated only once for every three executions of the block.

#### Inputs

DRY = Dry bulb air temperature – Range: -40 – 140 degrees F or -40 – 60 degrees C

**RH** = Air relative humidity – Range: 1.0 – 99.9% RH.

ATMP = Barometric Pressure - Range: 12.5 - 15.7 psi. or 861.84 - 1082.47 millibars. When this pin is not connected the calculations use a default value of 14.696 psi. or 1,013.25 millibars.

**Note:** If any of the above inputs are outside of the specified ranges, they are set to the upper or lower range as appropriate.

## Outputs

**HRATIO** = Humidity Ratio – lb/lb or kg/kg

**ENTH** = Enthalpy – btu/lb or kJ/kg

**DEWPT =** Dew point temperature – degrees F or degrees C

**WET** = Wet bulb temperature – degrees F or degrees C

**ABSM** = Absolute moisture – gr/lb or gr/kg

## **Block properties**

| Block    |                 |                     |
|----------|-----------------|---------------------|
| DIOCK    | Number 101      | OK                  |
|          | Order 1         | Cancel              |
| Input/Ou | tput Properties | ار Metric System: ا |

Double click on the function block to access the function block properties dialog box.

#### **Configuration parameters**

| Table 87 PSYC function block configuration | tion parameters |
|--------------------------------------------|-----------------|
|--------------------------------------------|-----------------|

| Properties Group | Parameter        | Index # | Parameter Description                                       | Value or Selection                                                                                        |
|------------------|------------------|---------|-------------------------------------------------------------|----------------------------------------------------------------------------------------------------|
| Block            | Block Order      | N/A     |                                                             | Read Only. To change<br>block order, right-click<br>on a Function Block<br>and select Execution<br>Order. |
| Input/Output     | Metric<br>System | N/A     | Selects if the metric system is used for inputs and outputs | Click on the check box<br>when the metric<br>system is being used.                                        |

#### Example

Calculate humidity ratio, enthalpy, dew point temperature, wet bulb temperature and absolute moisture content of air as a function of air temperature, relative air humidity, and atmospheric pressure.

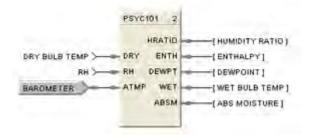

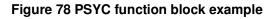

## **PTMR Periodic Timer Function Block**

## Description

The PTMR label stands for Periodic Timer.

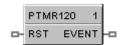

This block is part of the Counters/Timers category.

## Function (1 or 2)

- 4. *Time/Cycle:* Generates a discrete output pulse at a specified start time based on the real-time clock and at specified time periods thereafter.
  - Start Times = Month, Day, Hour, Minute, Second Cycle Periods = Monthly, Weekly, Daily Time Cycle Periods Within a Day = Hours (0-23) Minutes (0-59) Seconds (0-59) NOTE: Once started, period repeats until reset.
- 5. Reset Cycle: Generates a digital output based on a digital input and at regular intervals thereafter. Time Start = ON to OFF transition of reset input. Cycle Time Period = Hours (0-23) Minutes (0-59) Seconds (0-59)

## Input

**RST** = Reset/Enable (ON = Output disable, OFF = Output enable)

## Output

**EVENT**= OUT Logic State. Output turns ON for one scan cycle when elapsed time matches setpoint time (One-shot).

## **Block properties**

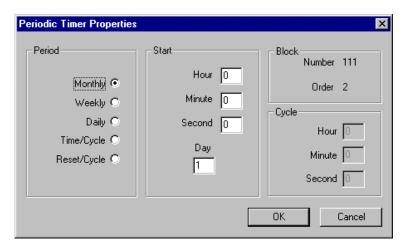

Double click on the function block to access the function block properties dialog box.

## **Configuration parameters**

| Properties Group | Parameter   | Index #                                                                                                  | Parameter Description                                                                                                    | Value or Selection                                                                                                   |
|------------------|-------------|----------------------------------------------------------------------------------------------------|----------------------------------------------------------------------------------------------------|----------------------------------------------------------------------------------------------------|
| Block            | Block Order | N/A                                                                                                    |                                                                                                    | Read Only. To change<br>block order, right-click<br>on a Function Block<br>and select Execution<br>Order.            |
| Period           | Monthly     | N/A                                                                                                    | Output turns ON once a month for<br>one scan cycle.<br>If the current month's last day is<br>less than 31 it will turn ON on the<br>last day of the month.<br>Reset/Enable:<br>ON = Hold off output<br>OFF = Run                                                                                                    | Enter <i>START</i> -<br>Day (Days >31 = 31),<br>Hour, Minute,<br>Seconds                                             |
| Weekly           | N/A         | Output turns ON once a week for<br>one scan cycle.<br>Reset/Enable:<br>ON = Hold off output<br>OFF = Run | Enter at <b>START</b> -<br><b>Day</b> (Monday through<br>Sunday), <b>Hour,</b><br><b>Minute, Seconds</b>                                                                                                    |                                                                                                    |
|                  | Daily       | N/A                                                                                                    | Output turns ON once a day for<br>one scan cycle.<br>Reset/Enable:<br>ON = Hold off output<br>OFF = Run                                                                                                    | Enter at <i>START</i> -<br>Hour, Minute,<br>Seconds                                                                  |
|                  | Time/Cycle  | N/A                                                                                                    | Timer starts at a specific time of<br>day then output pulses on/off on a<br>time interval. Once started, start<br>time is ignored until reset.<br>Reset Input:<br>ON = stops cycle and holds off<br>start<br>OFF = enables start time                                                                                                    | Enter at <b>START</b> -<br><b>Hour, Minute,</b><br><b>Seconds</b><br>Enter at <i>CYCLE</i> -<br>Hour, Minute, Second |
|                  | Reset/Cycle | N/A                                                                                                    | Timer starts on an ON (1) to OFF<br>(0) transition of the reset input,<br>then output pulses on/off on a time<br>interval. Once started, the cycle<br>continues until the reset turns on.<br>Reset Input:<br>ON = stops cycle and holds off<br>start<br>OFF = Output turns ON for one<br>scan cycle at ON to OFF transition<br>and cycle begins. | Enter at <i>CYCLE</i> -<br>Hour, Minute, Second                                                                      |

## Table 88 PT function block configuration parameters

| Properties Group | Parameter | Index # | Parameter Description | Value or Selection                                                                                                    |
|------------------|-----------|---------|-----------------------|----------------------------------------------------------------------------------------------------|
| Start            | Hour      | N/A     | Start Hour            | 0 through 23                                                                                                    |
|                  | Minute    | N/A     | Start Minute          | 0 through 59                                                                                                    |
|                  | Second    | N/A     | Start Second          | 0 through 59                                                                                                    |
|                  | Day       | N/A     | Start Day             | Monthly - 1 - 31<br>(Days >31 = 31)<br>If the current month's<br>last day is less than 31<br>it will turn ON on the<br>last day of the month.<br>Weekly -Monday<br>through Sunday |
| Cycle            | Hour      | N/A     | Cycle Hour            | 0 through 23                                                                                                    |
|                  | Minute    | N/A     | Cycle Minutes         | 0 through 59                                                                                                    |
|                  | Second    | N/A     | Cycle Seconds         | 0 through 59                                                                                                    |

## Example

Figure 79 shows a Function Block Diagram using a PT function block.

An OFF delay timer block output is ON as long as the RST input is logic HI (ON). It can be used for time duration but must be triggered by an ON to OFF transition on the Reset input. This can be accomplished using Trigger blocks (TRIG) to create one-shot pulses which last one scan cycle. The fast logic trigger pulse will last 100 ms. while the normal logic trigger pulse will last the complete scan cycle for analog blocks. Use according to application need. A **Periodic Timer (PT)** output pulse may also be used to start the timer for the OFF delay for time duration.

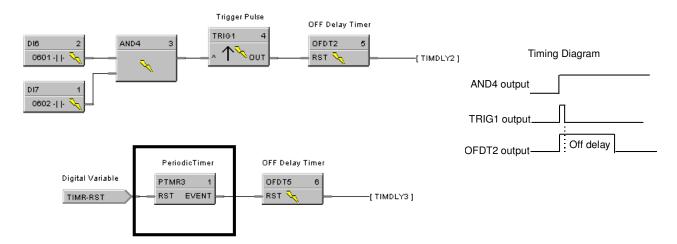

Figure 79 PT function block example

# **QDT Quadrature Function Block**

#### Description

The QDT stands for Quadrature.

```
QDT104
             4
   CH A:000001
       \otimes
   CH B:000002
📥 BIAS
           INC -D
- ENBIAS DEC -
- ICLR INDEX -
       CNTERR -
       RNGERR -
          CDIS -0
- ARST
- ACLEG
          FAIL
               ha
```

This block is part of the I/O Blocks category.

#### Function

This function block measures/controls movement of an actuated device. A digital encoder connected to the actuated device produces two channels (A and B) of square waves, offset 90 degrees. Quadrature refers to the 4 logic states between these two waves. The rising edge to rising edge (cycle) on channel A or B indicates that one set of bars on the encoder have passed by its optical sensor. By counting these passing rising edges the Quadrature block measures

1) distance (or whatever engineering units are being controlled by the device),

2) position (that is, distance from a marker designated as zero),

3) direction (indicated by the sequence between the two channels; A leads B or B leads A).

More precise measurement/control is done by counting more logic states determined by the two waves. For example, the quadrature state of channels A and B create four unique logic states. When these four unique logic states are decoded, the resolution obtained is 4 times (4X) the resolution of the encoder. So with this in mind 250 cycles would yield 1000 quadrature states.

#### Inputs

**BIAS** = Value added to the output in EU.

**ENBIAS** = Enable Bias. When ON the bias is added to the output. Input is ignored if not connected and default state is enabled.

**ICLR** = Index Clear Enable. When this is ON it enables the module's Index input so that the first OFF to ON transition of Index input resets the output to zero (plus bias, if enabled).

**^RST** = OFF to ON transition resets the output to zero (plus bias, if enabled).

**^CLFG =** OFF to ON transition clears the CNTERR and RNGERR flags to zero.

#### Outputs

**INC =** ON when count is incrementing; OFF when count is stopped or decrementing.

**DEC** = ON when count is decrementing; OFF when count is stopped or incrementing.

**INDEX** = ON when index pulse is detected and ICLR are asserted.

**CNTERR =** ON when the count on the module overflows or underflows.

**RNGERR** = ON when the count on the module surpasses the range limits.

**CDIS** = ON when the PFQ module detects a cable disconnect.

**FAIL** = ON when module is failed. Caused by INC and DEC both ON.

**OUT** = Count in EUs.

#### Notes

To ensure correct counting, the block counts only pulses of a certain wavelength (>2.25 uS); smaller pulses caused by noise are rejected. Additionally only a single transition of Channel A (Input 1) and Channel B (Input 2) may occur; a transition on both channels simultaneously cases an invalid count.

#### **Configuration Parameters**

| Properties Group | Parameter            | Index # | Parameter Description                                                                                                    | Value or Selection                                                                                           |
|------------------|----------------------|---------|----------------------------------------------------------------------------------------------------|----------------------------------------------------------------------------------------------------|
| Block            | Order                | N/A     | Execution Order for Block                                                                                                    | Read Only. To<br>change block order,<br>right-click on a<br>Function Block and<br>select Execution<br>Order. |
| Input A Address  | Rack                 | 0       | This is the address of the selected Rack.                                                                                                | Enter a value:<br>from 1 to 5.                                                                               |
|                  | Module               | 0       | Slot location of the PFQ module                                                                                                    | Enter a value:<br>from 1 to 12                                                                               |
|                  | Channel              | 0       | Channel A on the PFQ Module                                                                                                    | 1 (not selectable)                                                                                           |
| Input B Address  | Rack                 | 0       | This is the address of the selected Rack.                                                                                                | Automatically set to same as Input A.                                                                        |
|                  | Module               | 0       | Slot location of the PFQ module                                                                                                    | Automatically set to same as Input A.                                                                        |
|                  | Channel              | 0       | Channel B on the PFQ Module                                                                                                    | 2 (not selectable)                                                                                           |
| Encoder Range    | Pulses per<br>EU     | 1       | Number of pulses per EU of the<br>variable being measured/counted. Be<br>sure to factor in your Quadrature<br>Mode setting (X1, X2, X4). | Enter a value.                                                                                               |
|                  | Upper Range<br>Limit | 3       | Upper range limit of EU.                                                                                                    | Enter a value.                                                                                               |
|                  | Lower Range<br>Limit | 4       | Lower range limit of EU.                                                                                                    | Enter a value.                                                                                               |

Table 89 QDT parameters

| Properties Group         | Parameter          | Index # | Parameter Description                                                                                                    | Value or Selection                                                                        |
|--------------------------|--------------------|---------|----------------------------------------------------------------------------------------------------|-------------------------------------------------------------------------------------------|
| Control<br>Configuration | Quadrature<br>Mode | 2       | Resolution of counter. The quadrature<br>code produced by encoders has 4<br>state changes (edges) per quadrature<br>cycle (one per ¼ cycle). A 250 CPR<br>encoder has 250 cycles, (1000<br>pulses) per revolution. X1 decoding<br>means that the external electronics<br>pulses once per full cycle. X2 pulses<br>twice per cycle. X4 pulses every<br>quadrature state. | X1: One pulse per<br>cycle<br>X2: Two pulses per<br>cycle<br>X4: Four pulses per<br>cycle |
| Failsafe                 | Use Value          | 5       | When FAIL is ON output is set to this value.                                                                                                    | Click to select,<br>enter a value.                                                        |
|                          | Up scale           | 6       | When FAIL is ON output is set to Upper Range Limit.                                                                                                    | Click to select.                                                                          |
|                          | Down scale         | 6       | When FAIL is ON output is set to<br>Lower Range Limit.                                                                                                    | Click to select.                                                                          |
|                          | HOLD               | 6       | When FAIL is ON output is held.                                                                                                    | Click to select.                                                                          |

#### Example

Quadrature Function used to measure the output of an encoder to determine the position of a traversing process.

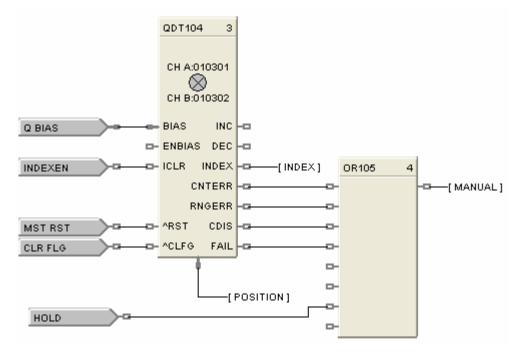

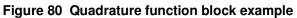

## **RAI Function Block**

## Description

The RAI label stands for Analog Input with Remote C/J.

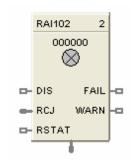

This block is part of the *I/O Blocks* category.

## Function

This block is used only for Thermocouples when the thermocouple Cold Junction is in a remote location, i.e., NOT connected at the AI module. Cold Junction compensation is performed using the value presented at the RCJ input, which is a temperature value in degrees C of the remote junction and which will come from another AI block. CJ compensation and linearization is performed in the block producing a value in engineering units at the OUT pin. Fail status of the AI block measuring the Remote CJ can be applied to the RSTAT pin. (i.e. if the RCJ measurement Fails, the Thermocouple measurement fails)

## Input

Analog value from specified real I/O address. **DIS** = disable the AI channel **RCJ** = Remote CJ Value - This would come from an AI block Output. **RSTAT** = Remote CJ Status - This would come from the AI block Fail Pin.

## Output

| OUT =  | Analog Input value in engineering units.                                                    |
|--------|---------------------------------------------------------------------------------------------|
| WARN = | Warning Input Indication - Sensor failure possibility. If AI input wiring or sensor exceeds |
|        | 100 ohms of resistance, the WARNing pin will energize. There also will be a warning if the  |
|        | value of RCJ is outside the limits -30 to +90 C                                             |
| FAIL = | Digital status of channel                                                                   |
|        | Digital Low $(0) = OK$                                                                      |
|        | Digital High (1) = Open sensor or failed input channel or RSTAT input is ON indicating a    |
|        | Failed RCJ AI block                                                                         |

## **Configuration parameters**

| Analog Input RCJ Properties                      |                                      |  |  |  |
|--------------------------------------------------|--------------------------------------|--|--|--|
| Block<br>Number 101<br>Order 1                   | T/C Type and Range<br>B -18 1815 C ▼ |  |  |  |
| Address<br>Rack 🗐 🕂<br>Module 🛛 🕂<br>Channel 🕕 🕂 | Remote CJ                            |  |  |  |
| Burnout Check                                    | Disabled Channel Output Value 0      |  |  |  |
| Settings<br>Filter Time (sec) 0<br>Bias 0        | Failsafe                             |  |  |  |
| OK                                               | Cancel                               |  |  |  |

## Table 90 Analog Input with Remote C/J configuration parameters

| Parameter                 | Index # | Parameter Description                                             | Value or Selection                                                                                           |
|---------------------------|---------|-------------------------------------------------------------------|----------------------------------------------------------------------------------------------------|
| Block Order               | N/A     | Execution Order for Block                                         | Read Only. To<br>change block order,<br>right-click on a<br>Function Block and<br>select Execution<br>Order. |
| Rack<br>Address           |         | This is the address of the selected Rack.                         | Enter a value<br>from 1 to 5.                                                                                |
| I/O Module<br>Address     |         | Address of selected I/O module (must match model selection guide) | Enter a value:<br>from 1 to 12                                                                               |
| Channel<br>Address        |         | Channel on selected I/O Module                                    | Enter a value:<br>from 1 to 8 or 16.                                                                         |
| T/C Type and N/A<br>Range |         | Thermocouple Input types                                          | Select an input from list box.                                                                               |
|                           |         |                                                                   | See Table 91 for<br>Input Type and<br>Range                                                                  |

| Parameter                          | Index # | Parameter Description                                                                                                    | Value or Selection                                       |
|------------------------------------|---------|----------------------------------------------------------------------------------------------------|----------------------------------------------------------|
| Bad Channel<br>Detection           | N/A     | Check this to generate a hardware<br>failure diagnostic if a bad AI channel<br>is detected. If unchecked, a<br>diagnostic will not be generated,<br>which may be desirable for inputs<br>used for monitoring only. | Click on block to select or deselect                     |
| Remote C/J                         | N/A     | Set FAIL pin ON if RCJ value outside limits (-30 to 90 °C)                                                                                                    | Click on block to<br>select or deselect                  |
| Disable<br>Channel<br>Output Value | 8       | The output value when the AI channel is disabled. Disable = ON                                                                                                    | Enter a value<br>Default = 0                             |
| Filter Time<br>(sec)               | 2       | A software digital filter is provided for<br>the input designated to smooth the<br>input. You can configure the first<br>order lag time constant from 1 to 120<br>seconds. 0=no filter                             | Enter a value:<br>0 to 120 seconds                       |
| Bias                               | 3       | Bias is used to compensate the input<br>for drift of an input value due to<br>deterioration of a sensor, or some<br>other cause.                                                                                   | Enter a value:<br>±9999 to ±99999                        |
| Failsafe Use<br>Value              | N/A     | Use the User value entered in the appropriate field.                                                                                                    | Click on Radio<br>button to select                       |
| Failsafe Use<br>Value field        | 4       | The output value to which the output<br>will go to protect against the effects of<br>failure of the equipment, such as, fuel<br>shut-off if there is loss of flame in a<br>furnace, or a sensor break.             | Enter a value in<br>Engineering Units<br>±9999 to ±99999 |
| Downscale                          | N/A     | OUT = Value of Low range implied by T/C input type.                                                                                                    | Click on Radio<br>button to select                       |
| Upscale                            |         | OUT = Value of High range implied by T/C input type.                                                                                                    | Click on Radio<br>button to select                       |
| Burnout<br>Check                   | N/A     | Burnout check enable                                                                                                    | Click on block to select or deselect                     |

#### Failsafe rules

If the controller is unable to access the physical channel or the sensor is faulty, and:

- If Failsafe is "Use Value"
- If Failsafe is enabled and downscale
- If Failsafe is enabled and upscale

Then OUT = Configured Failsafe value Then OUT = Low Range Value of T/C input type Then OUT = High Range Value of T/C input type

| Enum | Туре           | Range Low | Range High | EU |
|------|----------------|-----------|------------|----|
| 0    | None           |           |            |    |
|      | В              | -18       | 1815       | С  |
|      | В              | 0         | 3300       | F  |
|      | E              | -270      | 1000       | С  |
|      | E              | -454      | 1832       | F  |
|      | E              | -129      | 593        | С  |
|      | E              | -200      | 1100       | F  |
|      | J              | -18       | 871        | С  |
|      | J              | 0         | 1600       | F  |
|      | J              | -7        | 410        | С  |
|      | J              | 20        | 770        | F  |
|      | К              | -18       | 1316       | С  |
|      | К              | 0         | 2400       | F  |
|      | К              | -18       | 982        | С  |
|      | К              | 0         | 1800       | F  |
|      | К              | -29       | 538        | С  |
|      | К              | -20       | 1000       | F  |
|      | Ni-NiMo        | 0         | 1371       | С  |
|      | Ni-NiMo        | 32        | 2500       | F  |
|      | Ni-NiMo        | 0         | 682        | С  |
|      | Ni-NiMo        | 32        | 1260       | F  |
|      | NiMo-NiCo      | 0         | 1371       | С  |
|      | NiMo-NiCo      | 32        | 2500       | F  |
|      | NiMo-NiCo      | 0         | 682        | С  |
|      | NiMo-NiCo      | 32        | 1260       | F  |
|      | NiCroSil-NiSil | -18       | 1300       | С  |
|      | NiCroSil-NiSil | 0         | 2372       | F  |
|      | NiCroSil-NiSil | -18       | 800        | С  |
|      | NiCroSil-NiSil | 0         | 1472       | F  |
|      | R              | -18       | 1704       | С  |
|      | R              | 0         | 3100       | F  |

Table 91 HC900 Input Types and Ranges for RAI Function Block

| Enum | Туре  | Range Low | Range High | EU |
|------|-------|-----------|------------|----|
|      | S     | -18       | 1704       | С  |
|      | S     | 0         | 3100       | F  |
|      | Т     | -184      | 371        | С  |
|      | Т     | -300      | 700        | F  |
|      | Т     | -129      | 260        | С  |
|      | Т     | -200      | 500        | F  |
|      | W_W26 | -20       | 2320       | С  |
|      | W_W26 | -4        | 4200       | F  |
|      | W5W26 | -18       | 2316       | С  |
|      | W5W26 | 0         | 4200       | F  |
|      | W5W26 | -18       | 1227       | С  |
|      | W5W26 | 0         | 2240       | F  |

#### Example

Figure 81 shows a Function Block Diagram configuration using an RAI function block.

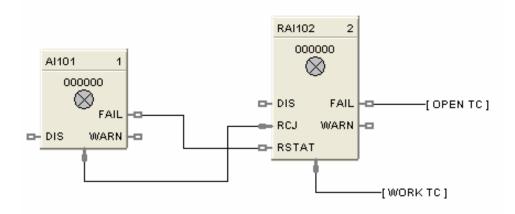

RAI used for work temperature monitoring. Tag descriptors are used to identify the input. A digital tag connected to the fail output can alarm on an open sensor.

#### Figure 81 RAI function block example

# **RACK Function Block**

#### Description

The RACK label stands for IO Rack Monitor.

```
RK100
  RACK: 1
   RACK OK
            20
    HI TEMP
            -03
  MOD1 FAIL
            -03
  MOD2 FAIL
            123
  MOD3 FAIL
            -573
  MOD4 FAIL
  MOD5 FAIL
  MOD6 FAIL
            -63
  MOD7 FAIL
            -0
  MODS FAIL
  MOD9 FAIL
 MOD10 FAIL
 MOD11 FAIL
 MOD12 FAIL
 MOD13 FAIL
            -03
 MOD14 FAIL
 MOD15 FAIL
            -63
 MOD16 FAIL
             -0
```

This block is part of the Alarms/Monitor category.

## Function

The rack monitor block is a repository for controller/expansion rack I/O module information, including diagnostics.

The Rack function block provides Read/Write access to I/O Rack values. This block is always stored in the reserved block area (96 thru 100), are always in the configuration whether visible in the FBD or not. The total number is dependent on the controller type.

Each Rack monitor block has a unique identification number that is fixed for all configurations. The Rack number appears on the function block. The Number is specified as:

1 = Rack #1 (Main Rack) 2 = Rack #2 (Expansion Rack) 3 = Rack #3 (Expansion Rack) 4 = Rack #4 (Expansion Rack) 5 = Rack #5 (Expansion Rack)

Right Click on Block icon to Monitor Block diagnostics.

## Outputs

**RACK FAIL** = On indicates Rack other than Good (Refer to Rack Diagnostics - Controller Diagnostics Status Indications in the *Process Control* Designer User Guide for Fault diagnostics)

**HITEMP** = On indicates High RJ Temperature detected on AI board (Refer to Expansion I/O Comm Diagnostics - Expansion I/O Comm Diagnostics Status Indications in the *Process Control* Designer User Guide for Fault diagnostics)

**MODxx** FAIL = On indicates Module other than Good. (I/O Module Diagnostics - I/O Module Diagnostics Status Indications in the *Process Control* Designer User Guide for Fault diagnostics)

The Status Indications will list the Error Status, possible causes of failure, controller actions, and User action to remove failure.

## Example

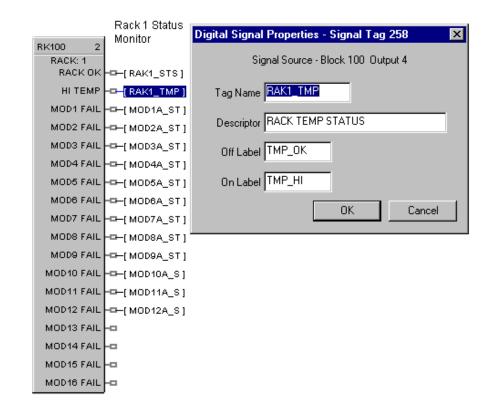

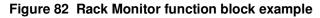

# **RAMP Function Block**

# Description

The **RAMP** label stands for **Ramp**.

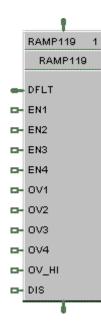

This block is part of the Auxiliary category.

# Function

The **RAMP** function block is typically used for variable speed, valve position, and chemical feed control applications to reduce the output value as more external devices are enabled.

For example: If one pump is running at 100 % and a second pump is enabled, the output value may be rescaled to 50 % by the pump 2 enable signal.

The ramp block references an analog signal, and using four separate scales multiplexed together, provides a single analog output over a programmed range.

A configurable signal lag [LAG TIME] is applied to the referenced analog input (PV). The highest enabled scale [EN1-EN4] is applied to the lagged PV value. The output of the selected scale is then the output of the function block [OUT].

A bumpless analog transfer over time is applied when switching between the selected scales. If no scales are selected, then the default input value [DFLT] is written to the output.

If the block is disabled, the user configured [Off Value] is written to the output.

Turning ON an override input [OV1-OV4] sets its output (prior to multiplexing) high or low depending on the state of the override input high [OV HI – On or Off].

The general forcing of outputs is permitted within this block. Ramping and Clamping will not apply to the output if it is forced.

#### Inputs

**IN** = PV Input (Analog input signal).

**DFLT** = The Output is set to this value if no ramps are enabled. It typically comes from another Ramp block, thus allowing ramps to be stacked together.

**EN** [1-4] = Enables or disables the associated scale.

**OV** [1-4] = When ON, overrides the output of the associated scale to the high or low limit value depending on the state of OV HI.

**OV HI** = determines the limit value of the selected scale when it is overridden. ON=override high, OFF=override low

**DIS** = Normally OFF. If ON, then OUT = the configured Off-Value

#### Output

**OUT = Enabled** = the scale/ramp output, **Disabled** = the user configured Off-Value

#### Scale Limits

PV input values that are outside of the input low limit and input high limit settings are not processed. The output value is clamped based on the input limits. The input low and high limits may be inverted, (for example: input low limit > input high limit) to reverse scale the output.

#### **Block properties**

The **Ramp** properties dialog box is divided into FIVE tab cards:

GENERAL RAMP 1 RAMP 2 RAMP 3 RAMP 4

Click on the tab to access the properties for that tab.

#### GENERAL tab

It looks like this graphically. Table 92 describes the parameters and the value or selection.

| RA | RAMP Function Block Properties      |                       |                             |   |  |  |  |  |
|----|-------------------------------------|-----------------------|-----------------------------|---|--|--|--|--|
| G  | General Ramp 1 Ramp 2 Ramp 3 Ramp 4 |                       |                             |   |  |  |  |  |
|    |                                     | + -   · · - · + -   · |                             | 1 |  |  |  |  |
|    | Block Number                        | 202                   | Tag Name RAMP202            |   |  |  |  |  |
|    | Order                               | 81                    | Descriptor                  |   |  |  |  |  |
|    | - Display                           |                       | Settings                    |   |  |  |  |  |
|    | IN Decimal Places                   | 0                     | Off Value 0                 |   |  |  |  |  |
|    | OUT Decimal Places                  | 0                     | Lag Time (sec)              |   |  |  |  |  |
|    | IN Eng. Units                       |                       | Transfer Rate Up (EU/sec)   |   |  |  |  |  |
|    | OUT Eng. Units                      |                       | Transfer Rate Down (EU/sec) |   |  |  |  |  |
| l  |                                     |                       | ]                           |   |  |  |  |  |
|    | OK Cancel                           |                       |                             |   |  |  |  |  |

| Properties Group | Parameter                                                                                                    | Index # | Parameter Description                                                                                                    | Value or Selection                                   |
|------------------|----------------------------------------------------------------------------------------------------|---------|----------------------------------------------------------------------------------------------------|------------------------------------------------------|
| General          | Tag Name                                                                                                    | N/A     | 16-character tag name                                                                                                    |                                                      |
|                  | Descriptor                                                                                                    | N/A     | Block description                                                                                                    | 16 character maximum                                 |
| Display          | IN Decimal<br>Places                                                                                                    | N/A     | Parameter Decimal Places<br>shown on the operator Interface<br>for the Input and Input Limit.                                           | Range 0 to 5<br>Enter selection in field             |
|                  | OUT Decimal<br>Places                                                                                                    | N/A     | Parameter Decimal Places<br>shown on the operator Interface<br>for the Output and Output Scale<br>Limit.                                | Range 0 to 5<br>Enter selection in field             |
|                  | IN Engr.<br>Units                                                                                                    | N/A     | PV Engineering Units for<br>Operator Interface. Also applies<br>to Input Limit parameters.                                              | Four characters maximum<br>Enter characters in field |
|                  | OUT Engr.<br>Units N/A Output Engineering Units for<br>Operator Interface. Also applies<br>to Output Scale Limit<br>parameters. |         | Four characters maximum<br>Enter characters in field                                                                                    |                                                      |
| Settings         | Off Value                                                                                                    | 16      | Value written to OUT when the<br>scale is disabled. If no scales<br>are selected, then the default<br>Input value [DFLT] is the output. | Within the Output Limits                             |
|                  | Lag Time<br>(Sec)                                                                                                    | 19      | Lag Time Constant                                                                                                    | Range: 0.0 to 120.0<br>seconds. 0=no lag             |
|                  | Transfer<br>Rate Up<br>(EU sec)                                                                                                 | 17      | Transfer Rate in Engineering<br>Units/second when switching to<br>a <b>higher</b> value (bumpless<br>analog transfer).                  | Range: 0-99999 EU/sec                                |
|                  | Transfer<br>Rate Down<br>(EU sec)                                                                                               | 18      | Transfer Rate in Engineering<br>Units/second when switching to<br>a <b>lower</b> value (bumpless analog<br>transfer).                   | Range: 0-99999 EU/sec                                |

| Table 92 F | RAMP general | tab parameters |
|------------|--------------|----------------|
|------------|--------------|----------------|

#### RAMP tabs

It looks like this graphically. There are four ramp tabs, each with the same entry fields. Select the tab for each ramp at the top of the dialog box.

Table 93 describes the parameters and the value or selection for each ramp.

| RAMP Function Block Prope | rties       |    | ×      |
|---------------------------|-------------|----|--------|
| General Ramp 1 Ramp 2 I   | Ramp3 Ramp4 |    |        |
| – Detail –                |             |    |        |
| Label                     |             |    |        |
| IN High Limit             | 0           |    |        |
| IN Low Limit              | 0           |    |        |
| OUT Scale High Value      | 0           |    |        |
| OUT Scale Low Value       | 0           |    |        |
|                           |             |    |        |
|                           |             |    |        |
|                           |             |    |        |
|                           |             |    |        |
|                           |             | OK | Cancel |

#### Table 93 RAMP tabs parameters

| Properties Group                         | Parameter               | Index #             | Parameter Description                                      | Value or Selection            |
|------------------------------------------|-------------------------|---------------------|------------------------------------------------------------|-------------------------------|
| Detail Label<br>(for each Ramp #<br>tab) |                         | N/A                 | Unique name for each of the 4 internal Ramp functions.     | 8 Characters                  |
|                                          | IN High Limit           | 8<br>through<br>11  | Input HIGH Limit value applied to the PV after signal lag. | Within the PV range<br>limits |
|                                          | IN Low Limit            | 12<br>through<br>15 | Input LOW Limit value applied to the PV after signal lag.  | Within the PV range limits    |
|                                          | OUT Scale<br>High Value | 0<br>through<br>3   | High output limit after rescale.                           | Within the PV range limits    |
|                                          | OUT Scale<br>Low Value  | 4<br>through<br>7   | Low output limit after rescale.                            | Within the PV range<br>limits |

#### Example

Figure 83 shows a function block diagram using RAMP function blocks. In the example, if Stage 3 is ON and all others are OFF, the output to the device will equal to the third scale of Ramp 1. If Stages 3 and 8 are ON, then the output to the device will equal the fourth scale of Ramp #2.

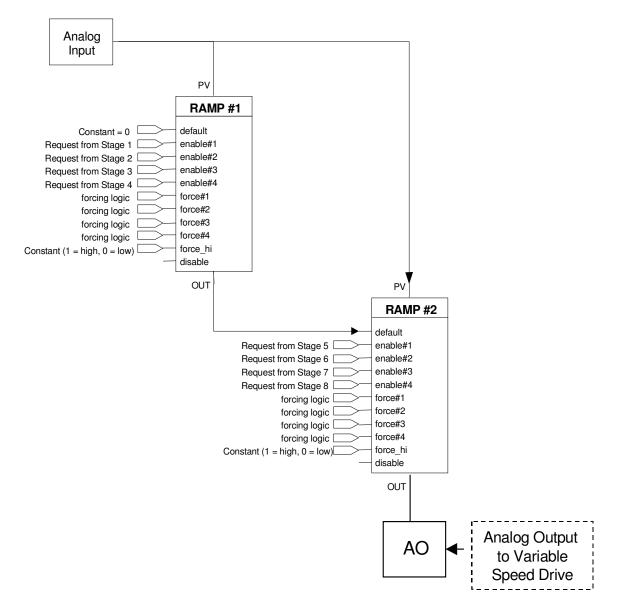

Figure 83 RAMP function block example

# **RCON Read Constant Function Block**

# Description

The RCON label stands for Read Constant Parameter Data. This block is part of the Auxiliary category.

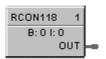

This block is part of the Auxiliary category.

## Function

Reads the numerical value of selected configuration parameter in a given function block.

Select the index number of the required parameter from the specific function block reference data and enter it in the appropriate field in the "Read Constant Properties" dialog box.

The Block (B: ) number and the Index (I: ) number will appear on the block icon.

## Output

**OUT =** Analog value of parameter

#### **Block properties**

| Read Constant Proper     | ties                  |              | × |
|--------------------------|-----------------------|--------------|---|
| Block<br>Number<br>Order | 112<br>1              | OK<br>Cancel | ] |
| Read Parameter           | Block Nu<br>Parameter | 0            |   |

Double click on the function block to access the function block properties dialog box.

# **Configuration parameters**

| Properties Group | Parameter          | Index # | Parameter Description                                                                                                    | Value or Selection                                                                                         |
|------------------|--------------------|---------|----------------------------------------------------------------------------------------------------|----------------------------------------------------------------------------------------------------|
| Read Parameters  | Block<br>Number    | N/A     | Number of control block that<br>contains desired configuration<br>parameter. Note: In the SIL<br>configuration, if the RCON<br>block is on the Safety<br>worksheet, only the block<br>number is valid for entry for<br>such blocks. | 101 to 500(Model C30)<br>101 to 2100(Model C50)<br>101 to 5100 (Model<br>C70/C70R)                         |
|                  | Parameter<br>Index | N/A     | Index number of configuration parameter to be read.                                                                                                    | Select the index number of<br>the required parameter<br>from the specific function<br>block reference data |

# Table 94 Read constant configuration data

The block number and parameter index# will appear on the front of the RCON function Block. Example - B:223 I:3

# H

TIP

The main purpose of this control block is to make a block configuration parameter (constant) available for display. To do this, you must enter the corresponding parameter index number for the selected configuration parameter. Select the index number of the required parameter from the specific function block reference data and enter it in the appropriate field in the "Read Constant Properties" dialog box.

#### **RCON Example**

Figure 84 shows a Function Block Diagram using the RCON function block.

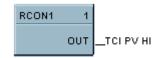

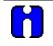

# ATTENTION

The process variable High Range Value for a PID block (Index #4) may be displayed at the Operator Panel with the Analog Signal Tag name TC1 PV HI, and/or the process variable may be used as an input to another control block.

# Figure 84 RCON function block example

# **RCP Recipe Selector Function Block**

#### Description

The RCP label stands for Recipe Selector.

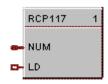

This block is part of the Setpoint Program category.

#### Function

Used to initiate loading of recipe values into a chosen set of controller variables. Inputs include recipe number and load command. Loads numbered RECIPE (NUM) when digital signal (LD) is ON into the various blocks of the controller.

• If LD = OFF to ON, then: Recipe numbered (NUM) is loaded in place of the current set of variable values.

#### Input

NUM = Recipe number (1-50).

TIP

**LD** = Load recipe - OFF to ON will load the recipe.

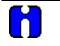

The recipe is loaded at the time of block execution. If using multiple RECIPE blocks, they may counteract. Also, use the lowest execution numbers.

#### **Block properties**

Double click on the function block to access the function block properties dialog box.

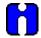

#### ATTENTION

The recipe is loaded while the LD signal is on. It is not a one time load, it is a continuous load while the LD signal is on.

If the OI operator attempts to change a variable value (done by means of the Variable Edit display on the OI), the operator's changes will immediately be overwritten by the loading recipe since it also contains the variable.

To correct this problem, configure a one-shot trigger signal between LD and its signal. This will cause LD to go on for one scan cycle instead of staying on.

# Example

Figure 85 shows a Function Block Diagram using an RCP function block. The BCD block selects a recipe number and the RCP block loads the recipe in place of the current set of recipe variables.

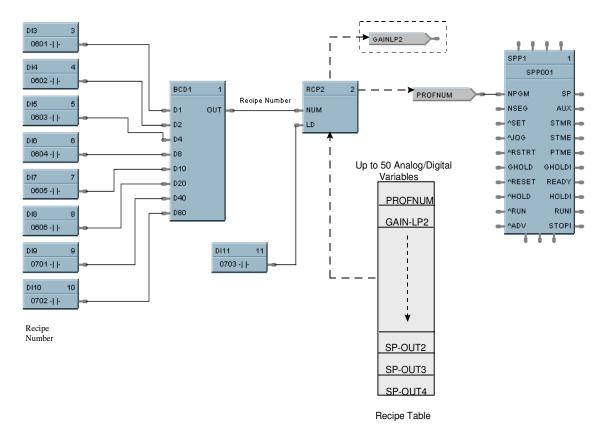

Figure 85 RCP function block example

# **RH Relative Humidity Function Block**

# Description

The RH label stands for Relative Humidity.

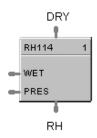

This block is part of the Calculations category.

## Function

Calculates RH as a function of wet bulb temperature, dry bulb temperature and atmospheric pressure.

0-100 % RH is output as a floating point number between 0 and 100.

## Input

**DRY** = Dry Bulb Temperature (°F, metric = °C)

**WET** = Wet Bulb Temperature (°F, metric = °C)

**PRES** = Atmospheric Pressure (psi, metric = Pa)

# Output

**RH** = Relative Humidity (0-100)

# **Block properties**

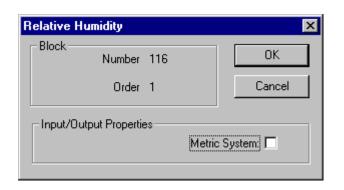

Double click on the function block to access the function block properties dialog box.

# Metric system

Table 95 Metric units

| Metric | ON | OFF |
|--------|----|-----|
| DRY    | S  | °F  |
| WET    | S  | °F  |
| PRES   | Pa | PSI |

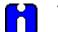

# TIP

It is physically impossible for the wet bulb to be warmer than the dry bulb. If this appears to be the case, it implies a problem with the sensors, and will result in a RH greater than 100 %. Downstream blocks should detect that situation and react promptly.

# Example

Figure 86 shows an RH function block example.

A setup parameter allows inputs to be in Degrees F or Degrees C. When Degrees F is selected, pressure is assumed to be in PSIA. When Degrees C is selected, pressure is assumed to be in Pa. (101325 Pa = 1 std.)Atmosphere.

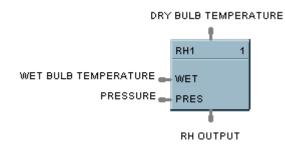

# Figure 86 RH function block example

# **ROC Rate of Change Function Block**

# Description

The ROC label stands for Rate of Change.

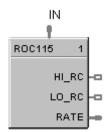

This block is part of the Auxiliary category.

## Function

Provides:

- an analog output representing units per minute change of the analog input.
- compare setpoints for high and low rate of change.
- compare selections for increasing, decreasing or both directions of change.
- a logic 1(ON) output when input rate exceeds high rate setpoint
- a logic 1(ON) output when input rate is less than the low rate setpoint.

# Inputs

**IN** = Analog Input

# Outputs

**HI\_RC =** ON if input rate exceeds High Rate setpoint

**LO\_RC =** ON if input rate is less than the Low Rate setpoint

**RATE** = Analog Output representing Engineering Units per minute of change of the Analog Input

# **Block properties**

| Block<br>Number: | 133           | Order: 1                            |
|------------------|---------------|-------------------------------------|
|                  |               |                                     |
| Filter           | Time (min.):  |                                     |
|                  | Hysteresis:   | 0                                   |
| High Rate Set F  | oint (eu/min) |                                     |
|                  |               | Both Directions                     |
|                  | 0             | C Increasing Only                   |
|                  |               | Decreasing Only                     |
| Low Rate Set P   | oint (eu/min) |                                     |
|                  |               | <ul> <li>Both Directions</li> </ul> |
|                  | 0             | C Increasing Only                   |
|                  |               | O Decreasing Only                   |
|                  |               |                                     |
|                  |               | OK Cancel                           |

Double click on the function block to access the function block properties dialog box.

# **Configuration parameters**

| Table 96 | ROC configuration parameters |  |
|----------|------------------------------|--|
|          |                              |  |

| Properties Group     | Parameter | Index # | Parameter Description               | Value or Selection        |
|----------------------|-----------|---------|-------------------------------------|---------------------------|
| Filter Time Constant |           | 0       | Filter Time Constant                | 0.0 to 3.0 minutes        |
| Setpoint Limits      | High Rate | 1       | High Rate of Change setpoint        | 0 (off) to 99999.9 eu/min |
|                      | Low Rate  | 2       | Low Rate of Change setpoint         | 0 (off) to 99999.9 eu/min |
| Direction Rate High  |           | 3       | High Rate Direction                 | Click on radio button to  |
|                      |           |         | Both                                | select                    |
|                      |           |         | <ul> <li>Increasing only</li> </ul> |                           |
|                      |           |         | Decreasing only                     |                           |
| Direction Rate Low   |           | 4       | Low Rate Direction                  | Click on radio button to  |
|                      |           |         | Both                                | select                    |
|                      |           |         | <ul> <li>Increasing only</li> </ul> |                           |
|                      |           |         | Decreasing only                     |                           |
| Hysteresis           |           | 5       | Hysteresis                          | 0-999                     |

## Example

Figure 87 illustrates various responses for the Rate Of Change Function Block. You can also use the ROC block to alarm if Rate exceeds the Preset Setpoint Limit.

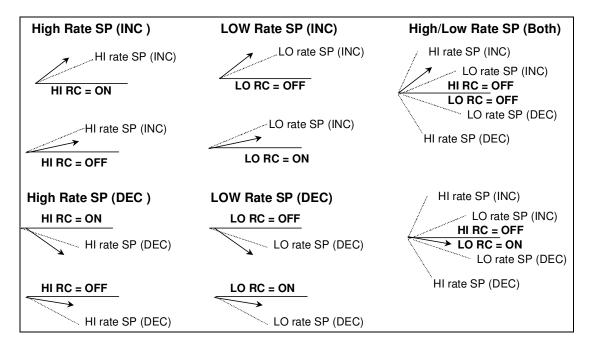

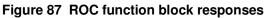

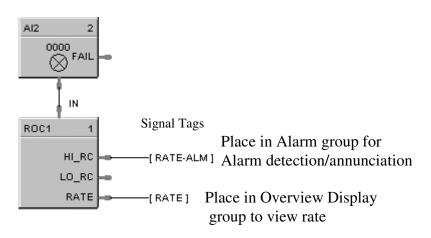

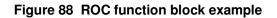

# **RSTAT Redundancy Status Function Block**

# Description

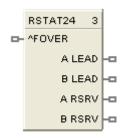

The RSTAT label stands for Redundancy Status. This block is part of the Alarms/Monitors category.

## Function

Used with redundant CPUs only, such as C70R. The output pins indicate the lead/reserve status of CPU A and CPU B. The input can force a failover between CPUs.

## Inputs

**^FOVER** – OFF-to-ON transition causes a manual failover between CPUs if a Reserve CPU is online and available.

## Outputs

A LEAD – ON when CPU A is the Lead, else OFF.

**B** LEAD – ON when CPU B is the Lead, else OFF.

A RSRV – ON when CPU A is the Reserve, else OFF.

**B RSRV** – ON when CPU B is the Reserve, else OFF.

# **Configurable Parameters**

#### Table 97 Redundancy Status configuration parameters

| Properties Group | Parameter | Index # | Parameter Description     | Value or<br>Selection                                                                                               |
|------------------|-----------|---------|---------------------------|----------------------------------------------------------------------------------------------------|
| Block            | Order     | N/A     | Execution Order for Block | Read Only. To<br>change block<br>order, right-<br>click on a<br>Function Block<br>and select<br>Execution<br>Order. |

# **RSW Rotary Switch Function Block**

# Description

The **RSW** label stands for **Rotary Switch**.

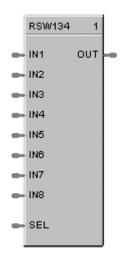

This block is part of the Signal Selectors category.

# Function

The single output value is selected from up to 8 analog inputs by a number of from 1 to 8.

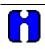

# ATTENTION

Numbers less than one select input one as the output. Numbers greater than eight select Input 8 as the output.

# Input

IN1 = Input 1 IN2 = Input 2 IN3 = Input 3 IN4 = Input 4 IN5 = Input 5 IN6 = Input 6 IN7 = Input 7 IN8 = Input 8 SEL = Selects Input # to Output

# Output

**OUT** = Output Value

#### **Block properties**

Double click on the function block to access the function block properties dialog box.

# Example

Figure 89 shows how a RSW function block works. It selects an output value from up to 8 analog values or number inputs.

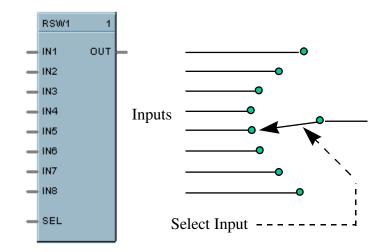

Figure 89 RSW function block example

# **RTC Real Time Clock Function Block**

# Description

The RTC label stands for Real Time Clock.

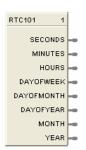

This block is part of the *Counters/Timers* category.

## Function

The Real Time Clock block provides outputs pins that you can access in your configuration to make decisions based on the value of the controller's Real Time Clock value.

The RTC function block has the following dynamic outputs based on the value of the real time clock of the controller:

Seconds, Minutes, Hours, Day of Week, Day of Month, Day of Year, Month, Year.

# Example

Figure 90 shows a function block diagram using a RTC function block.

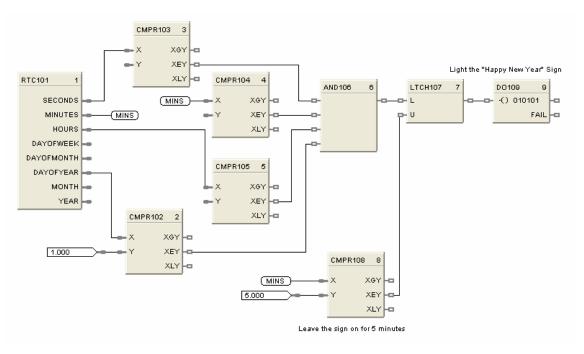

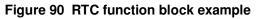

# **RTMR Resettable Timer Function Block**

# Description

The **RTMR** label stands for **Resettable Timer**.

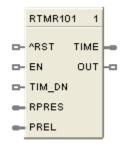

This block is part of the Counters/Timers category.

## Function

The Resettable Timer block has the following attributes:

- Provides increasing or decreasing timing base on an enable input.
- Increasing time from 0 or preload value.
- Decreasing time from preset or preload value.
- Increasing time provides digital output upon reaching Preset
- Decreasing time provides digital output upon reaching zero
- Reset input sets increasing timer to zero.
- Reset input sets decreasing timer to preset value.
- Preset value may be internal, or remote via a dedicated input
- Inc./Dec. selection is via digital input.
- Toggling the reset (RST) pin resets the current elapsed time and loads the new preset value; therefore, if changing the preset value (remote or local), the user must enter the new preset value, then reset the timer for the new preset to be used during the next time cycle. If the timer is reset prior to entering the new preset value, the timer will use its previous preset for its compare condition.

#### Inputs

 $\mathbf{RST} = \mathbf{Off}$  to On transition, Reset. Toggling RST resets the current elapsed time and loads the new preset value; therefore, if changing the preset value (remote or local), the user must enter the new preset value, then reset the timer for the new preset to be used during the next time cycle. If the timer is reset prior to entering the new preset value, the timer will use its previous preset for its compare condition.

**EN** = ENABLE ON = run; timer is counting OFF = Timer is stopped; output (TIMER) held at last value

**TIM\_DN** = ON (time down); OFF (time up)

**RPRES** = Remote Preset (0.0 – 99999.9)

If *Time-up*, RPRES represents **Stop** value in seconds If *Time -down*, RPRES represents **Start** value in seconds

**PREL** = Preload (0.0 – 99999.9)

If *Time-up*, PREL represents **Start** value in seconds If *Time-down*, PREL represents **Start** value in seconds

#### Outputs

**TIME** = Elapsed time (for TIM\_DN input =OFF), Time Remaining (for TIM\_DN input = ON)

**OUT =** Output (Digital) turned ON when Preset value is reached or time reaches 0, depending on TIMDN input status

## **Block properties**

| Resettable Timer Co | onfiguration      |          | ×      |
|---------------------|-------------------|----------|--------|
| Block               |                   |          |        |
| Number: 13          | 35                | Order: 1 |        |
| - Preset            |                   |          |        |
| Use Remo            | ite 🖸             |          |        |
| Use Loc             | al O>             | 0        |        |
| Use Preload         |                   |          |        |
| • YES               |                   |          |        |
| 🔿 NO. (             | Use default (0 se | econds)  |        |
|                     |                   |          |        |
|                     |                   | OK       | Cancel |

Double click on the function block to access the function block properties dialog box.

#### **Configuration parameters**

| Table 98 RTMR configuration parameters | Table 98 | RTMR | configuration | parameters |
|----------------------------------------|----------|------|---------------|------------|
|----------------------------------------|----------|------|---------------|------------|

| Properties Group | Parameter       | Index # | Parameter Description                                                      | Value or Selection                                                          |
|------------------|-----------------|---------|----------------------------------------------------------------------------|-----------------------------------------------------------------------------|
| Presets          | Local<br>Preset | 0       | Local Preset                                                               | Click Radio Button to<br>select<br>Enter a value in the field<br>1 to 99999 |
| Remote Preset    |                 | 1       | ON = use remote preset                                                     | Click on radio button to select                                             |
| Use Preload      |                 | 2       | YES = use external preload<br>rather than zero for starting or<br>stopping | Click on radio button to select                                             |
|                  |                 |         | NO = Use default (0 second)                                                |                                                                             |

# **Timing diagram**

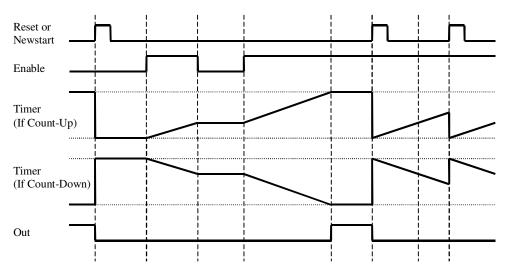

Figure 91 Timing diagram for resettable timer

# **SCB Scale and Bias Function Block**

# Description

The SCB label stands for Scale and Bias.

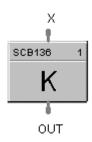

This block is part of the *Math* category.

# Function

Multiplies an analog input value (X) by a scaling constant (K) and adds Bias to it.

• OUT = (K \* X) + BIAS

# Input

 $\mathbf{X} = Analog Value$ 

# Output

**OUT =** Modified Analog Value

# **Block properties**

| Scale and Bias                  | ×            |
|---------------------------------|--------------|
| Block<br>Number 136<br>Order 1  | OK<br>Cancel |
| Scale Factor <b>1</b><br>Bias 0 |              |

Double click on the function block to access the function block properties dialog box.

# **Configuration parameters**

| Properties Group | Parameter    | Index # | Parameter Description                                                                                                    | Value or Selection |
|------------------|--------------|---------|----------------------------------------------------------------------------------------------------|--------------------|
|                  | Scale Factor | 0       | K - Multiplier (scaling) constant                                                                                                    | –99999 to 99999    |
|                  | Bias         | 1       | Bias Constant - is used to<br>compensate the input for drift of<br>an input value due to<br>deterioration of a sensor, or<br>constant offset to an input. | –99999 to 99999    |

# Table 99 SCB configuration parameters

# Example

Figure 92 shows function block diagrams using a SCB function block.

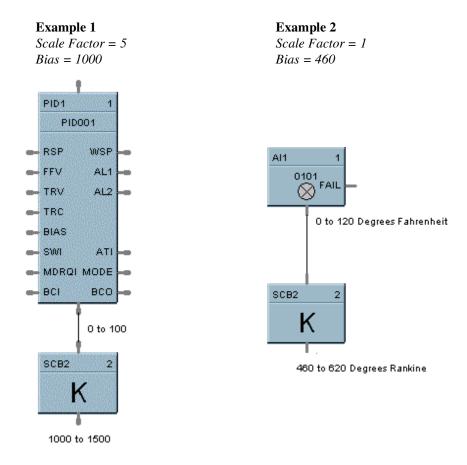

# Figure 92 SCB function block examples

# **SEQ Sequencer Function Block**

## Description

The SEQ label stands for Sequencer.

```
SEQ118
    SEQ118
🖙 ENA 🥆 OUT1
NSTEP OUT3
- ASET OUT4
OUT5
- ARESET OUT6
- HOLD OUT7
- ARUN OUTS
- ADV OUT9
      OUT10
      OUT11
      OUT12
      OUT13
      OUT14
      OUT15 -0
      OUT16
       STMP
        STA
      PHASE
        AU2
       STEP
```

This block is part of the Fast Logic categories.

# Function

Each sequencer supports up to 16 digital outputs that may be either on or off in each of 50 states e.g. PURGE, FILL, HEAT, etc, per block The sequencer may have up to 64 sequential steps that activate within the states of the process.

Steps of the sequencer may be configured to advance based on time, on digital event (2 per step), or a manual advance. A separate jog function is also provided.

The function can also configure an analog output on a step basis. The operational sequence for the steps is retained in a separate sequence file in the memory of the controller that may be selected on-demand through a user interface or via a recipe.

Up to 20 sequences may be stored.

#### Inputs

| ENA    | = Level input to enable the block - only checked in Ready State; input is ignored if not connected. |
|--------|----------------------------------------------------------------------------------------------------|
| NSEQ   | = Sequence Number. See ATTENTION below.                                                             |
| NSTEP  | = Starting Step Number. See ATTENTION below.                                                        |
| ^SET   | = Pulse input to load NSEQ and NSTEP numbers. See ATTENTION below.                                  |
| ^JOG   | = Pulse input to jog to step number                                                                 |
| ^RESET | = Pulse input for reset                                                                             |

| r) |
|----|
|    |

- **^RUN** = Edge triggered input for run
- **^ADV** = Edge triggered input to advance to the next step defined in the current sequence step

# H .

# ATTENTION

If either or both NSEQ and NSTEP are connected directly to analog variables, when that analog variable changes (for example: via a recipe load), then the Sequencer block will immediately use the new value internally.

If NSEQ or NSTEP is connected to any other function type then their values are loaded into the Sequencer only when ^SET goes through a positive transition.

# Outputs

**OUT1 thru OUT16 =** State Output values

**STMR** = Time remaining in current step (minutes)

**MODE** = Sequence Mode [N/A, RESET, RUN, HOLD, STOP]

**STATE** = Current State number (Output states as configured by the user)

**AUX** = Auxiliary Output corresponding to the current step

**STEP** = Current Step number

#### **Configurable Parameters**

The Sequencer properties dialog box is divided into 3 tab cards

# General tab

| Parameter             | Index # | Parameter Description                                | Value or Selection    |
|-----------------------|---------|------------------------------------------------------|-----------------------|
| Tag Name              | 0       | Tag Name of Sequencer                                | 16 characters maximum |
| Descriptor            |         | Description of Sequence                              | 16 characters maximum |
| Aux label             |         | Auxiliary Output label for OI<br>Display             | 8 characters maximum  |
| Aux Units             |         | Auxiliary Output Engineering<br>Units for OI Display | 4 Characters maximum  |
| Aux Decimal<br>Places |         | Decimal Places for Auxiliary<br>Output Value         | 0-3                   |

# Labels tab

| Parameter          | Index # | Parameter Description        | Value or Selection   |
|--------------------|---------|------------------------------|----------------------|
| Out1 thru<br>Out16 | 0       | Output Labels for OI Display | 8 characters maximum |

| Parameter          | Index # | Parameter Description         | Value or Selection                                                 |
|--------------------|---------|-------------------------------|--------------------------------------------------------------------|
| State Name         | 0       | Name of State                 | 12 characters maximum                                              |
| Digital<br>Outputs |         | Digital Output States 1 to 16 | Select from dropdown menu ON(1) or OFF(0)                          |
| Event Signal 1     |         | Event Signal #1 Tag           | Select from drop-down<br>menu<br>Analog Signal Tags<br>Output Tags |
| Event Signal 2     |         | Event Signal #2 Tag           | Select from drop-down<br>menu<br>Analog Signal Tags<br>Output Tags |

# States tab

## Example

The process controlled in this example is representative of many sequential batch operations. **See Figure 93**. The Sequencer function block's digital outputs are connected to the controller digital output function blocks to control the operation of the various field devices such as pumps, valves, solenoids and other equipment needed to execute the batch process function. The digital outputs may also be connected to other function blocks in the control strategy as needed.

In the example the auxiliary analog output (AUX) is connected to an analog output block to set the speed of an external device such as a variable speed drive.

The Sequencer function block can be started, held, advanced or reset from a Honeywell operator Interface or from digital signals as indicated in the example. The status of the Sequencer block may be monitored using block outputs such as current state number, current step number and mode from signals available on the block, or from the Honeywell operator interface.

The actual sequence to be executed is made up of two data sets. The first data set defines which digital outputs will be ON or OFF for each State of the function block, **See Figure 94**. Up to 50 States may be defined for the block. Each state also has a 12 character state label that is used by the Honeywell operator interface to indicate the active state. This data set also provides input fields to define two digital signals that may be used to cause the sequencer to exit the current state. The Tag names in the columns for Event Signal #1 and Event Signal #2 represent the digital signals of the control strategy that will be used to exit the associated state.

The second data set needed to execute a sequential control strategy is the actual sequence, **See Figure 95**. This data set has a series of steps, 1 through 64. Each step is setup to activate a specific State (set of digital outputs) from the function block. The sequencer will remain in the Step until a user specified time has elapsed or until either of the events for the specific State transitions from OFF to ON, causing the step to advance.

The next step in the sequence can be different depending on the action that causes the sequencer to exit the step. Time, event 1, event 2 and advance step each allow the user to specify a unique next step value. Depending on the item that occurs first, elapsed time, event 1, event 2, or advance, the sequencer will advance to the specified next step. This provides the flexibility to take alternate action if the expected action does not occur on schedule.

Sequences can be stored in the controller (data specified in Figure 95) and be selected as part of a recipe or manually through a Honeywell operator interface.

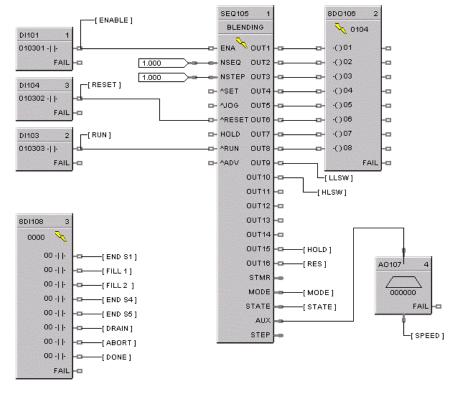

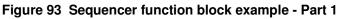

| #  | State Name   | Digital Outputs   | Event Signal #1 | Event Signal #2 |
|----|--------------|-------------------|-----------------|-----------------|
| 1  | FILL         | 10000000000000000 | END S1          | RESET           |
| 2  | ADD A        | 0100000000000000  | FILL 1          | ABORT           |
| 3  | ADD B        | 0010000000000000  | FILL 2          | ABORT           |
| 4  | ADD C        | 0000010000000000  | END S4          |                 |
| 5  | MIX          | 0000000100000000  | END S5          | ABORT           |
| 6  | HEAT         | 0000000110000000  |                 |                 |
| 7  | BYPASS       | 000001000000000   |                 |                 |
| 8  | VENT         | 000000001000000   |                 |                 |
| 9  | START SHUTDN | 000000000100000   | ABORT           |                 |
| 10 | RESTART      | 0000001000000000  | RUN             |                 |
| 11 | DRAIN        | 0001000000000000  | DRAIN           |                 |
| 12 | ABORT SEQ    | 000000000010000   | ABORT           |                 |
| 13 | END          | 0000000000001000  | RESET           |                 |

Figure 94 Sequencer function block example - Part 2

| Step | State | State Name | Time in<br>Step | Time Next<br>Step | Event 1 Next<br>Step | Event 2 Next<br>Step | Advance<br>Next Step | Aux. Value |
|------|-------|------------|-----------------|-------------------|----------------------|----------------------|----------------------|------------|
| 1    | 1     | FILL       | 3               | 2                 | 2                    | 12                   | 2                    | 25         |
| 2    | 2     | ADD A      | 0               | 3                 | 3                    | 12                   | 3                    | 25         |
| 3    | 3     | ADD B      | 0               | 4                 | 4                    | 12                   | 4                    | 25         |
| 4    | 5     | MIX        | 10              | 5                 | 0                    |                      | 5                    | 75         |
| 5    | 6     | HEAT       | 30              | 6                 | 0                    | 12                   | 6                    | 25         |
| 6    | 4     | ADD C      | 0               | 0                 | 7                    | 0                    | 7                    | 25         |
| 7    | 5     | MIX        | 5               | 8                 | 0                    | 0                    | 8                    | 95         |
| 8    | 6     | HEAT       | 25              | 9                 | 0                    | 0                    | 9                    | 95         |
| 9    | 8     | VENT       | 10              | 10                | 0                    | 0                    | 10                   | 25         |
| 10   | 7     | BYPASS     | 5               | 11                | 0                    | 0                    | 11                   | 25         |
| 11   | 5     | MIX        | 2               | 12                | 0                    | 0                    | 12                   | 25         |
| 12   | 6     | HEAT       | 15              | 13                | 0                    | 0                    | 13                   | 25         |
| 13   | 11    | DRAIN      | 0               | 14                | 13                   | 0                    | 14                   | 0          |
| 14   | 13    | END        | 0               | 0                 | 0                    | 0                    | 1                    | 0          |
| 15   | 12    | ABORT SEQ  | 0               | 16                | 0                    | 0                    | 16                   | 0          |

Figure 95 Sequencer function block example - Part 3

# **SPEV Setpoint Programming Event Decoder Function Block**

# Description

The SPEV label stands for Setpoint Programming Events.

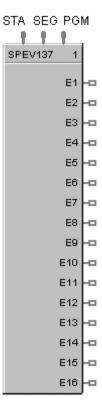

This block is part of the Setpoint Program and Setpoint Scheduler categories.

# Function

Sets up to sixteen digital event outputs that may be ON or OFF on a per segment basis. Inputs include program number, segment number, and program state (READY, RUN, HOLD, GHOLD, STOP) from setpoint program block or setpoint scheduler block.

- If Program Number (PGM) = 0, Segment Number (SEG) = 0, or Program State (STA) is RESET; then: E1 to E16 = OFF.
- Otherwise, E1 to E16 = as specified in program (PGM), segment (SEG).

# Inputs

| PGM | = Profile number                                          |
|-----|-----------------------------------------------------------|
|     | For SP Programmer - 99                                    |
|     | For SP Scheduler - 20                                     |
| SEG | = Segment number $(1 \text{ to } 50)$ .                   |
| STA | = Program/schedule State (Ready, Run, Hold, Ghold, Stop). |

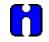

# ATTENTION

SPEV inputs must be connected directly to corresponding outputs of SPP (Setpoint Program) or SPS (Setpoint Scheduler) block.

In Stop state, events stay in the state defined in the last segment.

#### Outputs

| E1  | = Digital signal - segment event 1  |
|-----|-------------------------------------|
| E2  | = Digital signal - segment event 2  |
| E3  | = Digital signal - segment event 3  |
| E4  | = Digital signal - segment event 4  |
| E5  | = Digital signal - segment event 5  |
| E6  | = Digital signal - segment event 6  |
| E7  | = Digital signal - segment event 7  |
| E8  | = Digital signal - segment event 8  |
| E9  | = Digital signal - segment event 9  |
| E10 | = Digital signal - segment event 10 |
| E11 | = Digital signal - segment event 11 |
| E12 | = Digital signal - segment event 12 |
| E13 | = Digital signal - segment event 13 |
| E14 | = Digital signal - segment event 14 |
| E15 | = Digital signal - segment event 15 |
| E16 | = Digital signal - segment event 16 |
|     |                                     |

#### **Block properties**

Double click on the function block to access the function block properties dialog box.

## Example

Figure 96 shows a function block diagram using a SPEV function block to provide event outputs for a setpoint programmer.

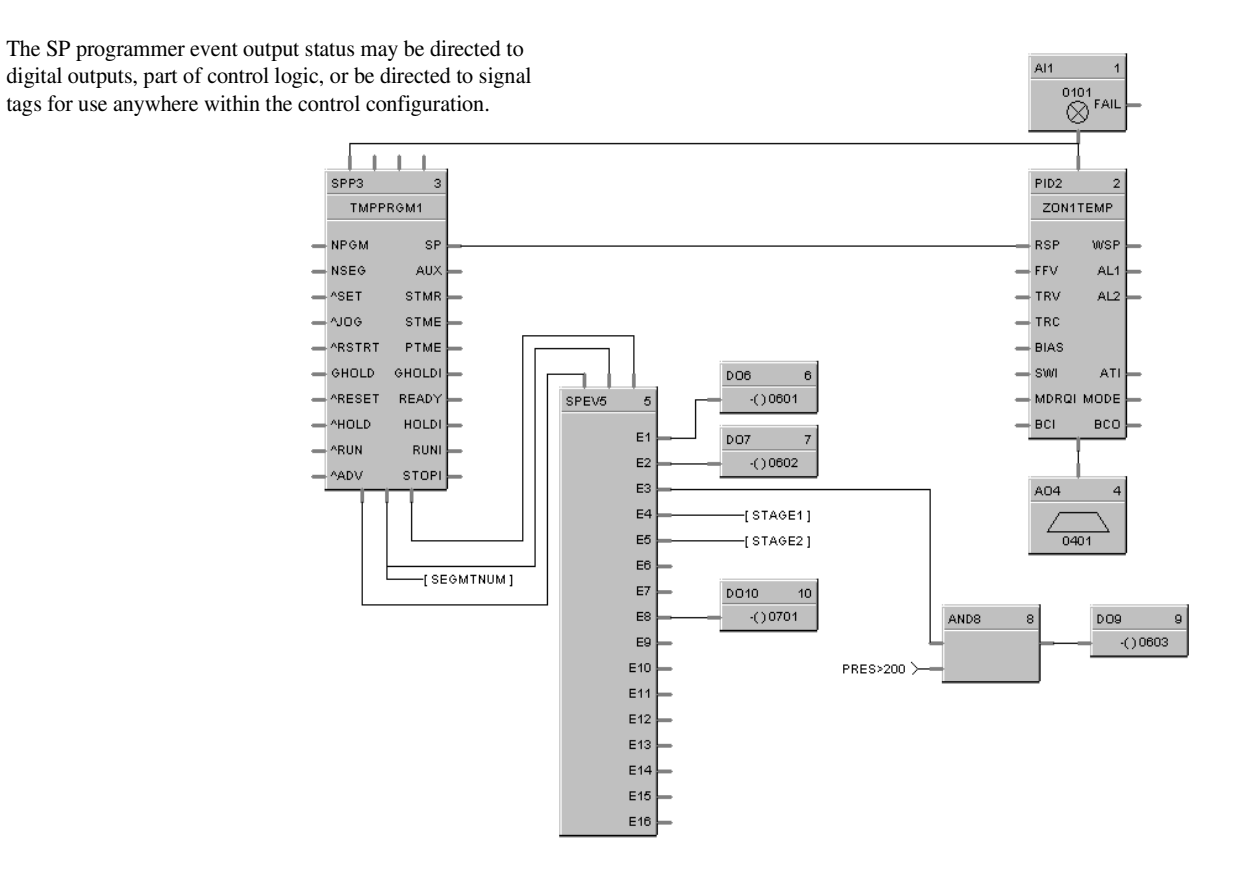

Figure 96 SPEV function block example

# **SPP Function Block**

## Description

The SPP label stands for Setpoint Programmer.

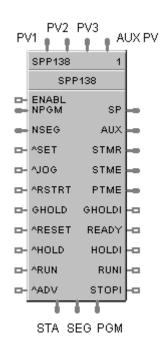

This block is part of the Setpoint Program category.

# Function

Runs a setpoint ramp/soak program that produces a setpoint output on a time-based profile that is loaded into the block. A single profile may be from 2 to 50 segments in length. Up to 70 profiles are stored in the controller's memory. Each segment of the profile may be a ramp or soak except the last segment must be a soak.

In addition to the main ramp and soak output value, a second (AUX) analog value is available for each step of the program. This output is a fixed soak value that may be used to provide a setpoint value for a secondary control loop in the process. [For example, see *Example 4 - Using the setpoint programmer AUX output (page 386)*.]

A Setpoint guarantee function is provided that holds the program if a process variable exceeds a predefined deviation from setpoint. Selections allow setpoint guarantee to be active for the entire program, for soak segments only, or for user specified segments, or for no segments. [For example, see *Example 1 - PID with setpoint programmer and guaranteed soak (page 383)*.]

Up to 3 Process Variables may be configured as inputs to the block for setpoint guarantee.

#### Input

| PV1 | = | Process Variable #1 value in engineering units, for deviation check. |
|-----|---|----------------------------------------------------------------------|
| PV2 | = | Process Variable #2 value in engineering units, for deviation check. |
| PV3 | = | Process Variable #3 value in engineering units, for deviation check. |

| Aux PV | = | Aux PV for Aux PV Display.                                                                                                    |
|--------|---|----------------------------------------------------------------------------------------------------|
| ENABL  | = | Level input to enable the block - only checked in Ready State; input is ignored if not connected.                                                                                                  |
| NPGM   | = | New profile number (1 to 70). See ATTENTION below.                                                                                                    |
| NSEG   | = | New start segment number (1 to 99). When connected, it is used in conjunction with the SET input of the block to set the current segment of the profile to the value of NSEG. See ATTENTION below. |
| ^SET   | = | Pulse input to load NPGM and NSEG numbers. See ATTENTION below.                                                                                                    |
| ^JOG   | = | Pulse input to Jog to a predefined segment.                                                                                                    |
| RSTRT  | = | Pulse input for restart action after power interruption [For example, see <i>Example 5 - Controlled Restart after Power Loss (page 387)</i> .]                                                     |
| GHOLD  | = | Guaranteed soak hold - changes program state from RUN to GHOLD when turned ON and GHOLD to run when OFF.                                                                                           |
| ^RESET | = | Pulse input RESETS program, when turned ON.*                                                                                                    |
| ^HOLD  | = | Pulse input puts program in HOLD, when turned ON. Run needed to restart.                                                                                                    |
| ^RUN   | = | Pulse input puts program in RUN, when turned ON; except when program is in GHOLD state.                                                                                                    |
| ^ADV   | = | Pulse Input for advance of segment.                                                                                                    |

\*For example, see Example 3 - Alternate methods for actuating SP programmer START/HOLD/RESET functions (page 385).

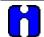

# ATTENTION

If either or both NPGM and NSEG are connected directly to analog variables, when that analog variable changes (for example: via a recipe load), then the Setpoint Programmer block will immediately use the new value internally.

If NPGM or NSEG is connected to any other function type then their values are loaded into the SP Programmer only when ^SET goes through a positive transition.

#### Output

| SP     | = | Programmed setpoint value in engineering units                                                                                                    |
|--------|---|----------------------------------------------------------------------------------------------------|
| AUX    | = | Second non-ramping auxiliary setpoint output in engineering units. [For example, see <i>Example 4 - Using the setpoint programmer AUX output (page 386)</i> .] |
| STMR   | = | Time Remaining in current segment - in minutes.                                                                                                    |
| STME   | = | Time Elapsed in current segment - in minutes.                                                                                                    |
| PTME   | = | Time Elapsed in program - in minutes                                                                                                    |
| GHOLDI | = | Guaranteed soak hold indication - turns on if PV is outside guaranteed soak band and Guaranteed Soak is enabled.                                               |
| READY  | = | Program Reset state indication                                                                                                    |
| HOLDI  | = | Program Hold state indication                                                                                                    |
| RUNI   | = | Program Run state indication                                                                                                    |

| STOPI | = | Program Stop indication (Program Complete)                                                      |
|-------|---|-------------------------------------------------------------------------------------------------|
| PGM   | = | Current Profile Number (1 to 99) - connect to PGM input on SPEV block.                          |
| SEG   | = | Current Segment Number (1 to 50) - connect to SEG input on SPEV block.                          |
| STA   | = | Current program state (RESET, HOLD, RUN, GHOLD, STOP). Connected to STA input of the SPEV block |

#### ATTENTION

The program states are:

- 0 = Until block is first executed after power up
- 1 = Reset
- 2 = Run
- 3 = Hold
- 4 = GHold
- 5 = Stop
- 6 = Disabled

# TIP

- If the first step of a profile is a ramp, the program will start the ramp from the value of PV Input 1. If the first step of a profile is a soak, the program will start from the soak value. If consistent starting values are required, begin all profiles with a soak.
- The PV inputs are used to determine PV-SP deviation for guaranteed soak segments.
- Valid program numbers begin with 1. Valid segment numbers begin with 1.
- The GHOLD output is not affected by the status of the GHOLD input.
- The RST, HLD, RUN, JOG, ADV, SET, RESTART inputs are activated only when the respective input changes from OFF to ON. A maintained ON input has no different affect than a pulsed ON input (that is, it has no effect until it turns OFF and then back ON again).
- The program may be changed (with some exceptions) from the current state to a new state by the operator as well as by inputs to the SPP block. Table 100 lists the resulting states.
- Concerning changing program state, if more than one function block input is on in the same execution cycle, RESET has priority over HOLD and RUN, and GHOLD has priority over RUN.
- Also, function block inputs will override inputs from the Operator Panel that occur during the same execution cycle. And finally, state changes from the Operator Panel are processed on the basis of the "last change wins."
- At the beginning of a segment, STME will be 0 for one execution cycle to permit start of segment detection by other blocks.
- At the end of a segment, STMR will be 0 for one execution cycle to permit end of segment detection by other blocks.
- If RESTART is On, the block will use PV1 as a starting value and ramp at Restart Rate back to the last SP value, then complete the remaining portion of the segment. Restart Rate is a property of the profile (program)
- "Fastforward" (i.e. Verify) is initiated through the operator interface. It is not an input pin. Fastforward is a way to check for proper functioning of the profile's events and outputs, without having to wait for the profile to execute at its normal speed. When FASTFORWARD is ON, the program will run at a speed 60 times faster. When FASTFORWARD is OFF, the program will run at normal speed.

| Input | Current State |       |       |       |       |
|-------|---------------|-------|-------|-------|-------|
|       | RESET         | HOLD  | RUN   | GHOLD | STOP  |
| RESET | RESET         | RESET | RUN   | RESET | RESET |
| HOLD  | HOLD          | HOLD  | HOLD  | HOLD  | STOP  |
| RUN   | RUN           | RUN   | RUN   | GHOLD | STOP  |
| GHOLD | RESET         | HOLD  | GHOLD | GHOLD | STOP  |

## Table 100 SPP inputs and current state

## Restart scenario options

| Table 101 | Restart | scenario | options |
|-----------|---------|----------|---------|
|-----------|---------|----------|---------|

| 1 | No Action taken                                                                                                    | Program will start at the point where it was prior to power down.                                                                                                    |
|---|----------------------------------------------------------------------------------------------------|----------------------------------------------------------------------------------------------------|
| 2 | Use the Restart feature of the Setpoint<br>Programmer with a configurable Ramp<br>Rate.                                                                                           | This feature will use the PV (connected to PV1) as the initial starting point for the Setpoint and will use a configurable ramp rate for the profile. When the temperature gets to the original Setpoint prior to power down, the program will continue. <i>See Figure 101, Scenario A.</i> |
| 3 | Use the Restart feature of the Setpoint<br>Programmer with a configurable Ramp<br>Rate and use a compare function so that<br>the restart will apply only after a certain<br>time. | You may gate this Restart input to the programmer to only apply after a certain time off and/or a certain segment if desired using Compare function blocks. <i>See Figure 101, Scenario B.</i>                                                                                              |

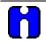

## ATTENTION

Be sure to configure the Restart Ramp Rate when a controlled restart is being configured. If not the default value of 0 will cause the programmer to freeze.

#### **Block properties**

| Set Point Programmer Prop | erties |             | ×      |
|---------------------------|--------|-------------|--------|
| - Block                   |        |             |        |
| Tag Name                  | SPP138 | Number:     | 138    |
| Descriptor                |        | Order:      | 1      |
| – Display –               |        |             |        |
| Decimal places            | 0      | Failsafe SP |        |
| SP Units                  |        |             |        |
| Aux Decimal Places        |        | ОК          | Cancel |

Double click on the function block to access the function block properties dialog box.

#### **Configuration parameters**

| Properties Group | Parameter             | Index # | Parameter Description                               | Value or Selection                 |
|------------------|-----------------------|---------|-----------------------------------------------------|------------------------------------|
| Block            | Tag Name              | N/A     | 16 character tag name                               |                                    |
|                  | Descriptor            | N/A     | Block descriptor                                    |                                    |
| Display          | Decimal<br>Places     | N/A     | Number of places to display after the decimal point | 0-5                                |
|                  | SP Units              | N/A     | Engineering unit descriptor                         | 6 characters                       |
|                  | Aux Decimal<br>Places | N/A     | Number of places to display after the decimal point | 4 Characters                       |
| Failsafe SP      | Failsafe<br>Setpoint  | 0       | Failsafe Setpoint Value                             | –9999 to 9999<br>Engineering Units |

## Table 102 SPP configuration parameters

### Example 1 - PID with setpoint programmer and guaranteed soak

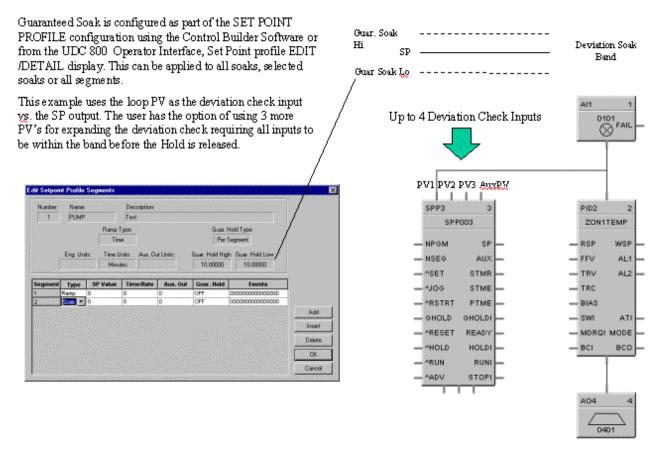

Figure 97 PID with setpoint programmer and guaranteed soak

#### Example 2 - PID with setpoint programmer and event outputs

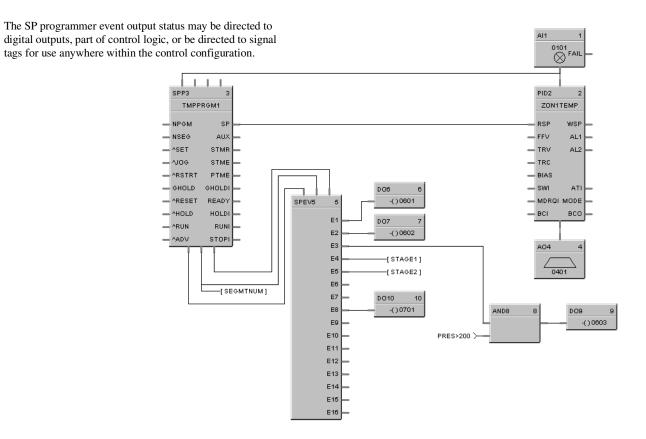

Figure 98 PID with setpoint programmer and event outputs

## Example 3 - Alternate methods for actuating SP programmer START/HOLD/RESET functions

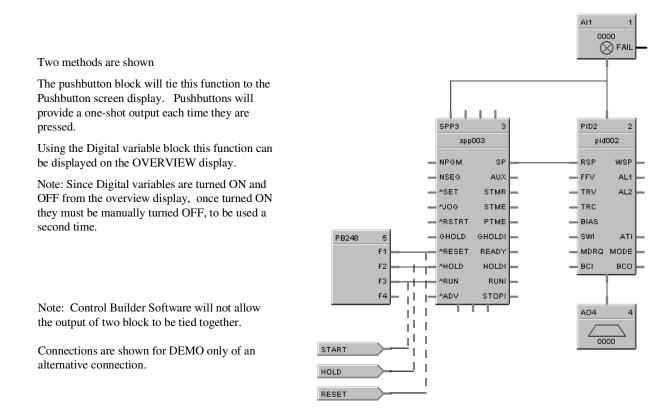

#### Figure 99 Alternate methods for actuating SP programmer START/HOLD/RESET functions

#### Example 4 - Using the setpoint programmer AUX output

The Auxiliary output of the Set Point Programmer (SPP) block can be used to drive the RSP of a secondary PID control block on a level basis. This precludes the use of another SPP block. A different (or same) set point can be configured for each programmer step. This can be used to program pressure, %C, etc. for a second control loop. Both PID loops can be shown on the same SP Programmer display. The PV for the secondary PID block is connected to the top right pin of the SPP block to allow view of the PV on the SP Programmer display.

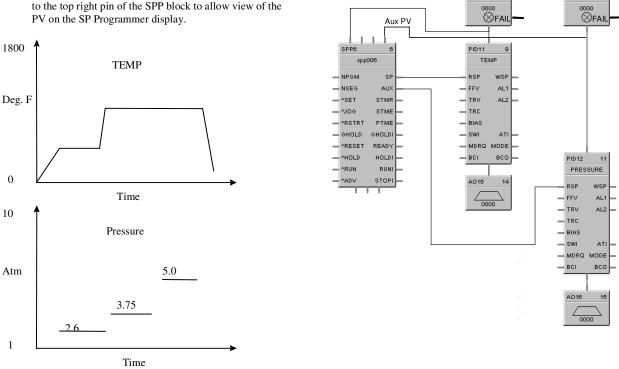

AI13

12

AI14

13

Figure 100 Using the setpoint programmer AUX output

## Example 5 - Controlled Restart after Power Loss

#### SCENARIO A

To prevent stress to the work in a furnace on power up after a power loss, you may use the Restart feature of the SP programmer. This feature will use the PV (connected to PV1) as the initial starting point for the Setpoint and will use a configurable ramp rate for the profile. When the temperature gets to the original Setpoint prior to power down, the program will continue. You may gate this Restart input to the programmer to only apply after a certain time off and/or a certain segment if desired using Compare function blocks.

This example uses the System Monitor block to provide a restart pulse to the programmer Restart input after power restore. This will initiate the restart procedure.

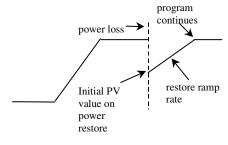

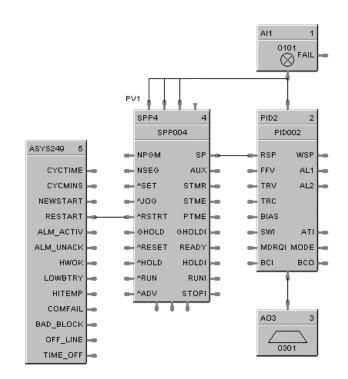

#### **SCENARIO B**

A System Monitor block output (RESTART) is on for the first scan cycle after a power loss plus TIME\_OFF output indicates the time the power has been off. A Compare block can be used to evaluate the time off and cause an output to initiate the restart if greater than a set amount.

Time Off is in seconds.

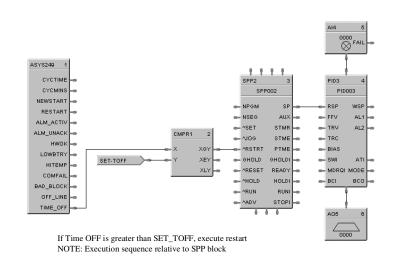

Figure 101 Controlled restart after power loss

## **SPS Setpoint Scheduler Function Block**

### Description

The SPS label stands for Master Setpoint Scheduler.

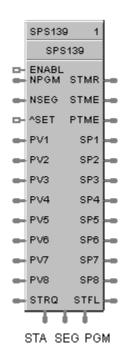

This block is part of the Setpoint Scheduler category.

#### Overview

The objective of the Setpoint scheduler is to provide a sequence of multiple setpoint outputs (both analog and digital) which are referenced to a common time base. Five setpoint schedule block types will be implemented:

Master Setpoint Scheduler Block (SPS)

Auxiliary Setpoint Block (SPSA)

Digital Event Block (SPEV)

State Switch Block (STSW)

State Flags Block (STFL)

A suite of Setpoint Scheduler blocks is comprised of one master Setpoint Block (required) and optionally, one Digital Event, one Auxiliary Setpoint, one State Switch, and/or one State Flags block.

#### **SPS Block Function**

The Master (SPS) block supports up to 8 ramp or soak outputs operating on a common time base. It accepts one PV for each setpoint. Setpoint guarantee is provided for the master (SPS) block setpoints with a single symmetrical value for each setpoint output. You can assign a failsafe value for each setpoint.

#### Inputs

**ENABL=**Level input to enable the block. Only checked in ready state. Input is ignored if not connected.

- **NPGM** = Program Number (when SET is ON). See ATTENTION below.
- **NSEG** = Starting Segment Number (when SET is ON). See ATTENTION below.
- **^SET** = Pulse Input to load NPGM and SEG numbers. See ATTENTION below.
- **PV1** =  $1^{st}$  Process Variable
- **PV2** =  $2^{nd}$  Process Variable
- **PV3** =  $3^{rd}$  Process Variable
- **PV4** =  $4^{\text{th}}$  Process Variable
- **PV5** =  $5^{\text{th}}$  Process Variable
- **PV6** =  $6^{\text{th}}$  Process Variable
- **PV7** =  $7^{\text{th}}$  Process Variable
- **PV8** =  $8^{\text{th}}$  Process Variable

**STRQ** = for connection to the STQR output of the STSW function block. (See Figure 102.) The STSW block encodes discrete inputs to a form that will convey change mode requests from the STSW block:

- 0.0 No Change
- 1.0 Jog State
- 2.0 Guaranteed Hold State
- 4.0 Reset State
- 8.0 Hold State
- 16.0 Run State
- 32.0 Advance state

# H

## ATTENTION

If either or both NPGM and NSEG are connected directly to analog variables, when that analog variable changes (for example: via a recipe load), then the Setpoint Scheduler block will immediately use the new value internally.

If NPGM or NSEG is connected to any other function type then their values are loaded into the SP Scheduler only when ^SET goes through a positive transition.

#### Outputs

- **PGM** = Current Program Number
- **SEG** = Current Segment number
- **STA** = Program State (Reset, Run, Hold, Ghold, Stop).
- **SP1** = Setpoint #1 Output (EU)
- **SP2** = Setpoint #2 Output (EU)
- **SP3** = Setpoint #3 Output (EU)
- **SP4** = Setpoint #4 Output (EU)
- **SP5** = Setpoint #5 Output (EU)
- **SP6** = Setpoint #6 Output (EU)
- **SP7** = Setpoint #7 Output (EU)
- **SP8** = Setpoint #8 Output (EU)

#### **Block properties**

Double click on the function block to access the function block properties dialog box.

#### **Dialog box structure**

The SPS properties dialog box is divided into four tab cards

TAG/FAILSAFE MAIN OUTPUT LABELS AUXILIARY OUTPUT LABELS EVENT LABELS

Click on the tab to access the properties for that tab.

## TAG/FAILSAFE tab

| Setpoint Scheduler Function Block Prop         | erties 🗙                     |
|------------------------------------------------|------------------------------|
| Tag / Failsafe   Main Output Labels   Auxiliar | y Output Labels Event Labels |
| Block                                          |                              |
| Tag Name SPS109                                | Number: 109                  |
| Descriptor                                     | Order: 1                     |
| Failsafe Setpoints                             |                              |
| Failsafe Setpoint 1                            | Failsafe Setpoint 5          |
|                                                | -                            |
| Failsafe Setpoint 2                            | Failsafe Setpoint 6          |
| ,<br>Failsafe Setpoint 3                       | Failsafe Setpoint 7          |
| 0                                              | 0                            |
| Failsafe Setpoint 4                            | Failsafe Setpoint 8          |
|                                                |                              |
|                                                |                              |
|                                                | OK Cancel                    |

Double click on the function block to access the function block properties dialog box.

| Table 103 | Tag/Failsafe | configuration | parameters |
|-----------|--------------|---------------|------------|
|-----------|--------------|---------------|------------|

| Properties Group   | Parameter   | Index # | Parameter Description                                                                                                    | Value or Selection |
|--------------------|-------------|---------|----------------------------------------------------------------------------------------------------|--------------------|
| Block              | Tag Name    | N/A     | 16 character tag name                                                                                                    |                    |
|                    | Descriptor  | N/A     | Block descriptor                                                                                                    |                    |
| Failsafe Setpoints | SP 0 thru 8 | 0       | Failsafe Setpoint 1 thru 8<br>Failsafe Value is the initial value<br>when exiting the program mode.<br>Default Failsafe value is 0.0. | Value in EU        |

#### MAIN OUTPUT LABELS tab

It lets you set up labels for *Main Outputs* in the Setpoint Schedule to be displayed on the Operator Interface. Enter Label names, Units(eu), and Decimal places

Table 104 describes the parameters and the value or selection.

| Setpoint Sc | heduler Fur | ction Block | Properties                             | ×      |
|-------------|-------------|-------------|----------------------------------------|--------|
| Tag / Fails | afe Main Ou | tput Labels | Auxiliary Output Labels   Event Labels |        |
| SP          | Label       | Units       | Decimal<br>Places                      |        |
| 1.          |             |             | 0                                      |        |
| 2.          |             |             | 0                                      |        |
| 3.          |             |             | 0                                      |        |
| 4.          |             |             | 0                                      |        |
| 5.          |             |             | 0                                      |        |
| 6.          |             |             | 0                                      |        |
| 7.          |             |             | 0                                      |        |
| 8.          |             |             | 0                                      |        |
|             |             |             |                                        |        |
|             |             |             |                                        |        |
|             |             |             |                                        |        |
|             |             |             |                                        |        |
|             |             |             |                                        |        |
|             |             |             | OK                                     | Cancel |

Double click on the function block to access the function block properties dialog box.

|              | Parameter         | Index # | Parameter Description                    | Value or Selection |
|--------------|-------------------|---------|------------------------------------------|--------------------|
| SP           | Label             | N/A     | Label name for Operator Interface        | 8 characters max.  |
| SP1 thru SP8 |                   |         |                                          |                    |
|              | Units             | N/A     | Units for Operator Interface             | 4 characters max.  |
|              | Decimal<br>Places | N/A     | Decimal places for operator<br>Interface | 0 - 4              |

#### AUXILIARY OUTPUT LABELS tab

It lets you set up labels for *Auxiliary Outputs* in the Setpoint Schedule to be displayed on the Operator Interface. Enter Label names, Units(eu), and Decimal places

| Setp | oint Sc                             | cheduler Fun | ction Bloc | ok Properties 🗙                      |
|------|-------------------------------------|--------------|------------|--------------------------------------|
| Ta   | Tag / Failsafe   Main Output Labels |              | put Labels | Auxiliary Output Labels Event Labels |
|      | Aux                                 | Label        | Units      | Decimal<br>Places                    |
|      | 1.                                  |              |            | 0                                    |
|      | 2.                                  |              |            | 0                                    |
|      | З.                                  |              |            | 0                                    |
|      | 4.                                  |              |            | 0                                    |
|      | 5.                                  |              |            | 0                                    |
|      | 6.                                  |              |            | 0                                    |
|      | 7.                                  |              |            | 0                                    |
|      | 8.                                  |              |            | 0                                    |
|      |                                     |              |            |                                      |
|      |                                     |              |            |                                      |
|      |                                     |              |            |                                      |
|      |                                     |              |            |                                      |
| -    |                                     |              |            | OK Cancel                            |
|      |                                     |              |            |                                      |

Table 105 Auxiliary Output labels configuration parameters

|                | Parameter         | Index # | Parameter Description                    | Value or Selection |
|----------------|-------------------|---------|------------------------------------------|--------------------|
| AUX            | Label             | N/A     | Label name for Operator Interface        | 8 characters max.  |
| AUX1 thru AUX8 |                   |         |                                          |                    |
|                | Units N/A         |         | Units for Operator Interface             | 4 characters max.  |
|                | Decimal<br>Places | N/A     | Decimal places for operator<br>Interface | 0 - 4              |

#### EVENT LABELS tab

It lets you set up labels for *Events* in the Setpoint Schedule to be displayed on the Operator Interface. Enter a label title in each field

| Setpoint S  | Setpoint Scheduler Function Block Properties |                    |               |           |        |  |  |
|-------------|----------------------------------------------|--------------------|---------------|-----------|--------|--|--|
| Tag / Fail: | safe   Main Output                           | Labels 🛛 Auxiliary | Output Labels | Event Lat | bels   |  |  |
| Event       | Label                                        | Event              | Label         |           |        |  |  |
| 1.          |                                              | 9. j               |               |           |        |  |  |
| 2.          |                                              | 10. J              |               |           |        |  |  |
| 3.          |                                              | 11.                |               |           |        |  |  |
| 4.          |                                              | 12. J              |               |           |        |  |  |
| 5.          |                                              | 13. J              |               |           |        |  |  |
| 6.          |                                              | 14. j              |               |           |        |  |  |
| 7.          |                                              | 15. J              |               |           |        |  |  |
| 8.          |                                              | 16. J              |               |           |        |  |  |
|             |                                              |                    |               |           |        |  |  |
|             |                                              |                    |               |           |        |  |  |
|             |                                              |                    |               |           |        |  |  |
|             |                                              |                    |               |           |        |  |  |
|             |                                              |                    |               |           |        |  |  |
|             |                                              |                    |               | )K        | Cancel |  |  |

## Table 106 Event labels configuration parameters

|                        | Parameter | Index # | Parameter Description             | Value or Selection |  |
|------------------------|-----------|---------|-----------------------------------|--------------------|--|
| EVENT                  | Label     | N/A     | Label name for Operator Interface | 8 characters max.  |  |
| EVENT1 thru<br>EVENT 8 |           |         |                                   |                    |  |
|                        | Units     | N/A     | Units for Operator Interface      | 4 characters max.  |  |

## Setpoint scheduler example

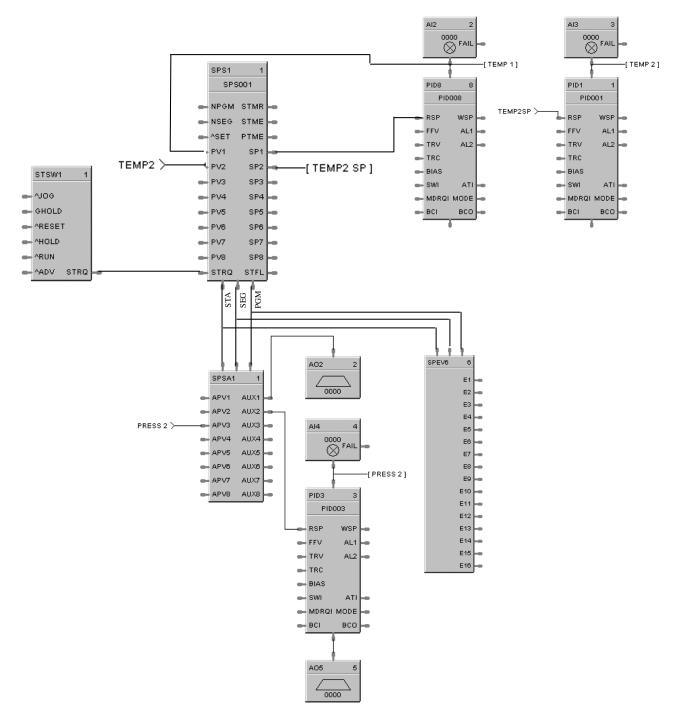

#### Figure 102 Setpoint scheduler function block suite

## SPSA Setpoint Scheduler Auxiliary Setpoint Function Block

### Description

The SPSA label stands for Setpoint Scheduler Auxiliary Setpoint Block.

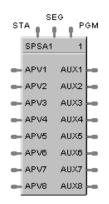

This block is part of the Setpoint Scheduler category.

#### Function

The eight setpoint outputs of the Auxiliary Setpoint block are set to the current step value. The current step is an input to the block and must be connected to the step output of a Master Scheduler block. At the end of a step, the outputs of the slave block go directly to the next step value. That is, Ramps are not supported.

#### Inputs

**PGM** = Current Program Number

**SEG** = Current Segment number

**STA** = Program State (Reset, Run, Hold, Ghold, Stop).

 $\begin{array}{l} \textbf{APV1} = 1^{\text{st}} \text{ Auxiliary Process Variable (EU)} \\ \textbf{APV2} = 2^{\text{nd}} \text{ Auxiliary Process Variable (EU)} \\ \textbf{APV3} = 3^{\text{rd}} \text{ Auxiliary Process Variable (EU)} \\ \textbf{APV4} = 4^{\text{th}} \text{ Auxiliary Process Variable (EU)} \\ \textbf{APV5} = 5^{\text{th}} \text{ Auxiliary Process Variable (EU)} \\ \textbf{APV6} = 6^{\text{th}} \text{ Auxiliary Process Variable (EU)} \\ \textbf{APV7} = 7^{\text{th}} \text{ Auxiliary Process Variable (EU)} \\ \textbf{APV8} = 8^{\text{th}} \text{ Auxiliary Process Variable (EU)} \end{array}$ 

#### Outputs

AUX 1 = Auxiliary Output #1 AUX 2 = Auxiliary Output #2 AUX 3 = Auxiliary Output #3 AUX 4 = Auxiliary Output #4 AUX 5 = Auxiliary Output #5 AUX 6 = Auxiliary Output #6 AUX 7 = Auxiliary Output #7 AUX 8 = Auxiliary Output #8

#### **Block properties**

Double click on the function block to access the function block properties dialog box.

#### Example

Figure 102 shows a Function Block Diagram (Setpoint Scheduler Suite) using a SPSA function block.

## **SQRT Function Block**

#### Description

The SQRT label stands for Square Root.

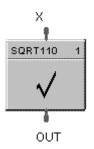

This block is part of the Calculations category.

#### Function

Extracts the square root of the analog input (X) as long as the input is greater than the configured DROPOFF value.

- If X > DROPOFF, then: OUT = square root of X.
- Otherwise, OUT = 0.

#### Input

 $\mathbf{X}$  = Analog value for square root extraction

#### Output

**OUT =** Square Root value

#### **Block properties**

| Square Root Properties         | ×            |
|--------------------------------|--------------|
| Block<br>Number 110<br>Order 1 | OK<br>Cancel |
| Set Drop Off<br>Drop Off       |              |

Double click on the function block to access the function block properties dialog box.

#### **Configuration parameters**

| Properties Group | Parameter             | Index # | Parameter Description         | Value or Selection   |
|------------------|-----------------------|---------|-------------------------------|----------------------|
| Set Dropoff      | Set Dropoff Dropoff 0 |         | Minimum Input for Square Root | 0 to 99999           |
|                  |                       |         |                               | Must be set at > = 0 |

#### Table 107 SQRT configuration parameters

#### Example

Figure 103 shows a Function Block Diagram using a SQRT function block.

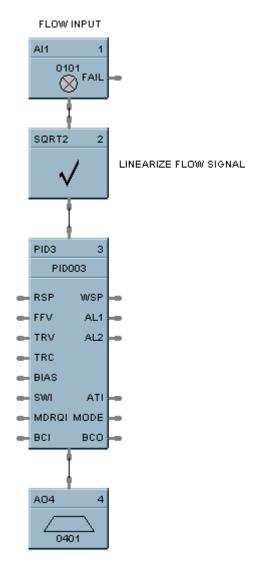

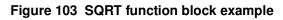

## **STG Stage Function Block**

#### Description

The STG label stands for Stage.

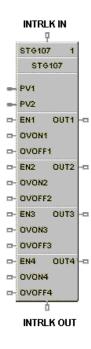

This block is part of the Auxiliary category.

#### Function

The Stage (STG) function block provides differential On/Off control and is typically used to monitor pressure and flow for controlling pumps and operating valves.

There are four individual stages grouped together in the function block. The block monitors from one to two analog inputs (PV1, PV2) which are common to all four stages, compares them for each stage by a configurable comparator, and provides On/Off control outputs for the four stages based on configurable setpoints for each stage. Each stage can be individually enabled and forced ON or OFF (OVON/OVOFF)

#### Interlocking

**Previous** interlocking prevents a stage's output from turning ON until the previous stage has turned ON. **Next** interlocking prevents a stage's output from turning OFF until the output of the next stage in sequence has turned OFF.

Interlocking is provided for stages where the output of the stage is dependent on the state of the previous and next stage. It also works across sequentially connected function blocks. In order for interlocking between function blocks to operate, the interlocking Input/Output pin of a STAGE function block must be directly connected (or with a signal tag) to another STAGE function block interlocking Input/Output pin. An improper connection, such as inserting another function block type between two successive Stage blocks, invalidates the interlock signal.

Each configuration is limited to 8 stage function blocks.

The general forcing of outputs is not permitted within this block.

#### Inputs

**PV1 =** Analog Input #1 - can be pressure or flow – common to all four stages.

**PV2 =** Analog Input #2 - can be pressure or flow – common to all four stages.

EN1 - EN4 = ON enables the associated stage. OFF causes the associated request output [OUT1-OUT4] to turn OFF. This condition overrides the OVON/OVOFF inputs. When EN [1-4] turns ON the stage algorithm is reevaluated to determine the state of OUT (request).

OVON1 – OVON4 = Overrides the output of the associated stage [1-4] ON = override signal to ON OFF = no override OVOFF1 – OVOFF4 =. Overrides the output of the associated stage [1-4] ON = override signal to OFF OFF = no override If both OVON and OVOFF are ON, OVOFF takes precedence.

**INTRLK IN =** Interlocking signal from previous attached stage function block. (note 1)

#### Outputs

OUT1 - OUT4 = ON = Stage [1-4] request is ON

**INTRLK OUT =** Interlocking signal to interlock the  $4^{th}$  Stage of this block to the first Stage of the next block in sequence. (note 1)

Note 1. In cases where two or more stage blocks are tied together, the sequence order should be programmed in an ascending sequence to match the desired order of operation. Failure to maintain sequence could cause multiple scans to be required for sequential operations.

#### **Block properties**

The Stage properties dialog box is divided into FIVE tab cards:

GENERAL STAGE 1 STAGE 2 STAGE 3 STAGE 4

Click on the tab to access the properties for that tab.

## GENERAL tab

It looks like this graphically.

Table 108 describes the parameters and the value or selection.

| STG Function Block P | operties     |            |        | ×      |
|----------------------|--------------|------------|--------|--------|
| General Stage 1 Stag | ge 2 Stage 3 | Stage 4    |        |        |
| - Block              |              | - •        |        |        |
| Number               | 203          | Tag Name   | STG203 |        |
| Order                | 82           | Descriptor | [      |        |
| Display              |              |            |        |        |
|                      | PV1          | PV2        |        |        |
| Decimal Places       | 0            | 0          |        |        |
| Units                |              |            |        |        |
| <u> </u>             |              |            |        |        |
|                      |              |            |        |        |
|                      |              |            | OK     | Cancel |

#### Table 108 STG general tab parameters

| Properties Group | Parameter         | Index # | Parameter Description                                         |                                                               | Value or Selection                                   |
|------------------|-------------------|---------|---------------------------------------------------------------|---------------------------------------------------------------|------------------------------------------------------|
| General          | Tag Name          | N/A     | 16-character tag name                                         |                                                               |                                                      |
|                  | Descriptor        | N/A     | Block description                                             |                                                               | 16 characters maximum                                |
| Display          |                   |         | PV1                                                           | PV2                                                           |                                                      |
|                  | Decimal<br>Places | N/A     | Number of<br>decimal<br>places shown<br>on the OI for<br>PV1* | Number of<br>decimal<br>places shown<br>on the OI for<br>PV2* | Range 0 to 5<br>Enter selection in field             |
|                  | Units             | N/A     | Engineering<br>Units for PV1<br>display                       | Engineering<br>Units for PV2<br>display                       | Four characters maximum<br>Enter characters in field |

\* Also defines the number of decimal places for the associated SP ON/SP OFF parameter

#### STAGE tabs

It looks like this graphically. There are four stage tabs, each with the same entry fields. Select the tab for each stage at the top of the dialog box.

Table 110 describes the parameters and the value or selection for each stage.

| STG Function Block Properties           | ×                                             |  |  |  |  |  |
|-----------------------------------------|-----------------------------------------------|--|--|--|--|--|
| General Stage 1 Stage 2 Stage 3 Stage 4 |                                               |  |  |  |  |  |
| Settings<br>Label                       | Interlocking<br>Interlock with Previous Stage |  |  |  |  |  |
| Type Pressure/Flow 💌                    | Interlock with Next Stage 🛛 🗖                 |  |  |  |  |  |
| ON Compare                              | OFF Compare                                   |  |  |  |  |  |
| PV PV1                                  | SP 0                                          |  |  |  |  |  |
| Compare Type PV>SP                      | Compare Type PV>SP 💌                          |  |  |  |  |  |
| Latch Delay 0 sec                       | Latch Delay 0 sec                             |  |  |  |  |  |
|                                         |                                               |  |  |  |  |  |
|                                         | OK Cancel                                     |  |  |  |  |  |

#### Label

An 8 character label used to identify the specific stage output on the operate displays of the operator interface.

#### Stage Types

There are four stage types from which to choose:

| Pressure/Flow   | The stage block activates its output as the <b>PV1 pressure</b> input increases above the ON setpoint and deactivates the output as the <b>PV2 flow</b> input increases above its setpoint. |
|-----------------|----------------------------------------------------------------------------------------------------|
| Pump Down       | The stage block activates its output as the PV1 input <b>rises</b> (activate on rise) above the ON setpoint.                                                                                |
| Pump Up         | The stage block activates its output as the PV1 input <b>falls</b> (activate on fall) below the ON setpoint                                                                                 |
| User Configured | The user can select either PV for ON and OFF compare as well as the compare type for their particular application (no restrictions).                                                        |

#### Presets

The Stage type selection pre-assigns inputs and Hi/Lo setpoint comparisons as indicated in Table 109. These cannot be altered. The User-configurable type may be used to custom assign PV inputs and setpoint comparison types.

| Stage Type        | PV_ON =    | PV_OFF =   | Compare Operator<br>between<br>PV ON and SP ON                                                                | Compare Operator<br>between<br>PV OFF and SP OFF                                                                                                    |
|-------------------|------------|------------|----------------------------------------------------------------------------------------------------|----------------------------------------------------------------------------------------------------|
| Pressure / Flow   | PV1*       | PV2*       | PV ON > SP ON*                                                                                                | PV OFF> SP OFF*                                                                                                    |
| Pump Down         | PV1*       | PV1*       | PV ON > SP ON*                                                                                                | PV OFF< SP OFF*                                                                                                    |
| Pump Up           | PV1*       | PV1*       | PV ON < SP ON*                                                                                                | PV OFF> SP OFF*                                                                                                    |
| User Configurable | PV1 or PV2 | PV1 or PV2 | Select from:<br>PV ON > SP ON<br>PV ON $\ge$ SP ON<br>PV ON $<$ SP ON<br>PV ON $\le$ SP ON<br>PV ON $=$ SP ON | $\begin{array}{c} \text{Select from:} \\ \text{PV OFF} > \text{SP OFF} \\ \text{PV OFF} \geq \text{SP OFF} \\ \text{PV OFF} < \text{SP OFF} \\ \text{PV OFF} \leq \text{SP OFF} \\ \text{PV OFF} \leq \text{SP OFF} \\ \text{PV OFF} = \text{SP OFF} \end{array}$ |

Table 109 Default PV sources and compare type operators

\*Default – cannot be changed

| Properties Group              | Parameter       | Index # | Parameter Description                                                           | Value or Selection                                       |
|-------------------------------|-----------------|---------|---------------------------------------------------------------------------------|----------------------------------------------------------|
| Settings                      | Label           | N/A     | Unique name for each of the 4 internal stage functions                          | 8 Characters                                             |
|                               | Туре            | N/A     | See "Stage Types" for definitions<br>and Table 109 for associated<br>parameters | Pressure/Flow<br>Pump Down<br>Pump UP<br>User Configured |
|                               |                 |         |                                                                                 | Default =<br>Pressure/Flow                               |
| Interlocking                  |                 | N/A     | When set to ON, the current stage                                               | <b>ON</b> = Interlock                                    |
|                               | ·               |         | is interlocked to the <i>previous</i> stage                                     | <b>OFF</b> = No Interlock                                |
| Interlock with Previo         | ous Stage 🛛 🖌   |         |                                                                                 | Default = OFF                                            |
| the state of the Market state | o               | N/A     | When set to ON, the current stage                                               | <b>ON</b> = Interlock                                    |
| Interlock with Next           | Stage 🔽         |         | is interlocked to the <i>next</i> stage                                         | <b>OFF</b> = No Interlock                                |
|                               |                 |         |                                                                                 | Default = OFF                                            |
| On Compare                    | PV              | N/A     | Defines PV1 or PV2 as the source for the comparison to SP ON.                   | See Table 109 for defaults.                              |
|                               | SP              | 12 - 15 | Setpoint used with ON comparator                                                | No range limits                                          |
|                               |                 |         |                                                                                 | Can be changed from<br>an operator interface             |
|                               | Compare<br>Type | N/A     | Comparison type operator between PV ON and SP ON.                               | See Table 109 for defaults.                              |
|                               | Latch Delay     | 28 - 31 | Delay prior to latching the output<br>ON                                        | Range:<br>0 – 9999 seconds                               |
| Off Compare                   | PV              | N/A     | Defines PV1 or PV2 as the source for the comparison to SP OFF.                  | See Table 109 for defaults.                              |
|                               | SP              | 16 - 19 | Setpoint used with OFF                                                          | No range limits                                          |
|                               |                 |         | comparator                                                                      | Can be changed from<br>an operator interface             |
|                               | Compare<br>Type | N/A     | Comparison type operator between PV OFF and SP OFF.                             | See Table 109 for defaults.                              |
|                               | Latch Delay     | 32 - 35 | Delay prior to unlatching the<br>output OFF                                     | Range:<br>0 – 9999 seconds                               |

## Example

Figure 104 shows a function block diagram using a STG function block to control tank level by sequencing multiple pumps.

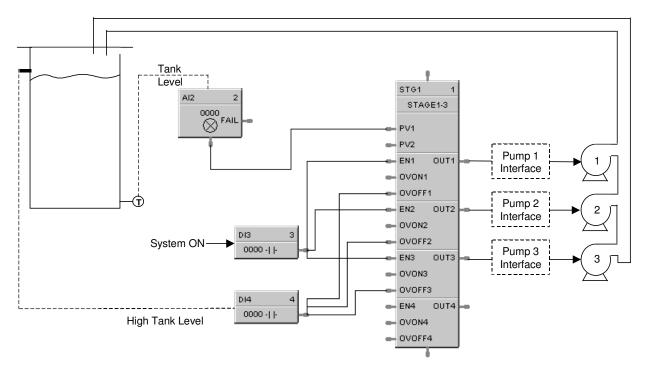

Figure 104 STG function block example

## **STFL Setpoint Scheduler Stage Flags Function Block**

#### Description

The STFL label stands for the Setpoint Scheduler State Flags.

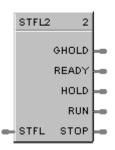

This block is part of the Setpoint Scheduler category.

#### Function

Connects to Master block (SPS) via dedicated connection and provides logic 1(ON) state digital outputs for Scheduler modes. The State Flags block accepts the encoded master block state as an input and produces digital outputs corresponding to the current value of STFL.

#### Inputs

**STFL** = this input is connected to the STFL output of the SPS function block. (See Figure 102.)

#### Outputs

GHOLD = ON if state = 1.0, else OFF
READY = ON if state = 2.0, else OFF
HOLD = ON if state = 4.0, else OFF
RUN = ON if state = 8.0, else OFF
STOP = ON if state = 16.0, else OFF

#### **Block properties**

Double click on the function block to access the function block properties dialog box.

#### Example

Figure 102 shows a Function Block Diagram (Setpoint Scheduler Suite) using a STFL function block.

## **STRIG Selectable Trigger Function Block**

#### Description

The STRIG label stands for Selectable Trigger.

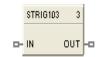

This block is a part of the *Logic* category.

#### Function

This block allows you to select one of the following input conditions for triggering the digital output.

- The input state changes from OFF to ON.

- The input state changes from ON to OFF.
- Both of the above.

When this block is "triggered" its output will be ON for one cycle.

This block will also allow you to select one of the following initial scan behaviors:

- No trigger action following a Cold Start or Warm Start.

- Trigger the output on the initial scan following a Cold Start; takes precedence over the input pin conditions.

- Trigger the output on the initial scan following a Warm Start; takes precedence over the input pin conditions.

- Trigger the output on the initial scan following a Cold Start or Warm Start; takes precedence over the input pin conditions.

Output of the block can be forced.

#### Inputs

**IN** = Input signal

#### Outputs

**OUT** = Output signal

| Parameter    | Index # | Parameter Description                                                           | Value or Selection                                                                                  |
|--------------|---------|---------------------------------------------------------------------------------|----------------------------------------------------------------------------------------------------|
| Block Order  |         | Execution Order for Block                                                       | Read Only. To change block order,<br>right-click on a Function Block and<br>select Execution Order. |
| Tag name     | N/A     | 16-character tag name                                                           |                                                                                                    |
| Descriptor   |         | N/A                                                                             | Block description                                                                                   |
| Trigger type | 0       | Type of input state change<br>that will trigger the output on<br>for one cycle. | On to off<br>Off to on<br>Both (On to off or Off to on)                                             |
| Initial Scan | 1       | Type of scan                                                                    | No trigger<br>Cold Start<br>Warm Start<br>Cold Start and Warm Start                                 |

### **Configurable Parameters**

## Example

Use the Selectable Trigger function block in combination with an UP/DN Counter function block to count the number of time a process input changed state from Off to ON or ON to OFF or both.

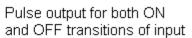

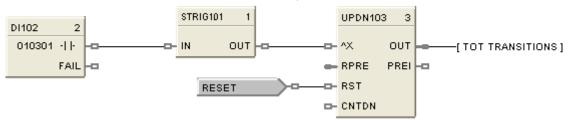

## Figure 105 STRIG function block example

## **STSW Setpoint Scheduler State Switch Function Block**

#### Description

The STSW label stands for the Setpoint Scheduler State Switch.

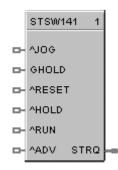

This block is part of the Setpoint Scheduler category.

#### Function

Connects to Master block (SPS) via dedicated connection and accepts digital inputs to cause scheduler mode changes. The State Switch block accepts state request digital inputs and produces an encoded output for input to the master (SPS) block.

#### Inputs

| ^JOG = | OFF to ON requ | ests JOG state |
|--------|----------------|----------------|
|--------|----------------|----------------|

**GHOLD** = ON = guaranteed Hold State; ON to OFF and previous state was RUN, then return to RUN mode.

**^RESET** = OFF to ON requests RESET state

- **^RUN** = OFF to ON requests RUN state
- **^ADV** = OFF to ON requests ADVANCE state

#### Outputs

**STRQ** = for connection to the STQR input of the SPS function block. This block encodes discrete inputs to a form that will convey change mode requests to the SPS block:

- 0.0 No Change
- 1.0 Jog State
- 2.0 Guaranteed Hold State
- 4.0 Reset State
- 8.0 Hold State
- 16.0 Run State
- 32.0 Advance state

#### **Block properties**

Double click on the function block to access the function block properties dialog box.

#### Example

Figure 102 shows a Function Block Diagram (Setpoint Scheduler Suite) using a STSW function block.

## **SUB Subtraction Function Block**

#### Description

The SUB label stands for the Subtraction mathematical operation (2 Inputs).

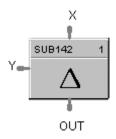

This block is part of the Math category.

#### Function

Subtracts one input (X) from another (Y) to obtain an output.

• OUT = X-Y

#### Input

 $\mathbf{X} =$ First analog value

 $\mathbf{Y} =$ Second analog value

#### Output

**OUT** = Calculated Value

#### **Block properties**

Double click on the function block to access the function block properties dialog box.

#### Example

Figure 106 shows a Function Block Diagram using a SUB function block.

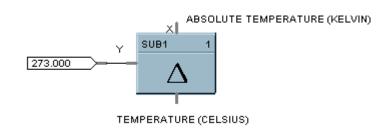

Figure 106 SUB function block example

## **4SUB Function Block**

### Description

The **4SUB** label stands for the **Subtraction mathematical operation** (**4 Inputs**).

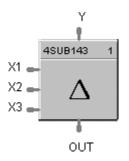

This block is part of the Math category.

#### Function

Subtracts three analog inputs (X1, X2, X3) from Y input to get an output.

#### Input

**X1** = First analog input

X2 = Second analog input

**X3** = Third analog input

 $\mathbf{Y}$  = Fourth analog input (number to subtract from)

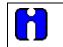

## ATTENTION

All four inputs must be connected. Unconnected inputs default to zero.

## Output

**OUT** = Calculated Value

#### **Block properties**

Double click on the function block to access the function block properties dialog box.

#### Example

Figure 107 shows a Function Block Diagram using a 4SUB function block. Y - X1 - X2 - X3 = OUT

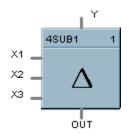

Figure 107 4SUB function block example

## SW Analog Switch Function Block

## Description

The SW label stands for Analog Switch.

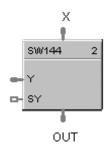

This block is part of the Signal Selectors category.

## Function

Selects input Y for output when digital input signal (SY) is ON.

- If SY = ON, then; OUT = Y
- Otherwise, **OUT = X**

## Input

 $\mathbf{X} =$ First analog value

 $\mathbf{Y} =$ Second analog value

**SY** = Where ON selects Y command digital signal.

## Output

**OUT** = Selected value

## **Block properties**

Double click on the function block to access the function block properties dialog box.

#### Example

Figure 108 shows a Function Block Diagram using an SW function block to select control signal for output.

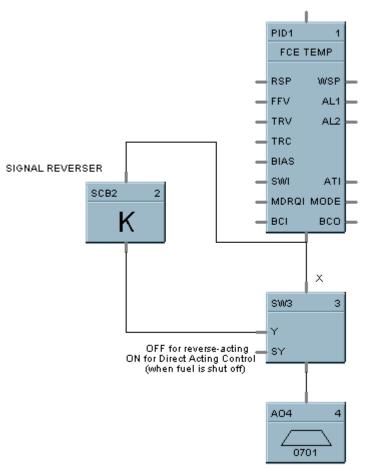

COMBUSTION AIR CONTROL VALVE

Figure 108 SW function block example

## **SYNC Function Block**

#### Description

The SYNC label stands for Synchronize.

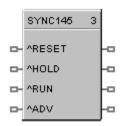

This block is part of the Setpoint Program category.

#### Function

Used to synchronize the operation of two setpoint programs given the run. Hold and reset signals from each program.

#### Input (available for logic control of programmer)

**^RESET** = RESET command, when turned ON.

**^HLD** = HOLD command, when turned ON.

**^RUN** = RUN command, when turned ON.

^ADV = ADVANCE command, when turned ON

#### Output

The status of each programmer connected to the output pins of the block are monitored. A change in state of any of the programmers is transferred to the other programmers. This occurs regardless of input pin connections. Use of block inputs is optional.

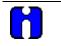

#### ATTENTION

Ghold status is not transferred between programmers with this block.

#### **Block properties**

Double click on the function block to access the function block properties dialog box.

#### Example

Figure 109 shows a Function Block Diagram using a SYNC function block.

*Function:* Synchronizes changes in setpoint program state for multiple SPP function blocks when the state of any connected SPP is changed from the Operators Panel or via a remote connection. (Analog and digital I/O blocks required to complete this function are not shown.)

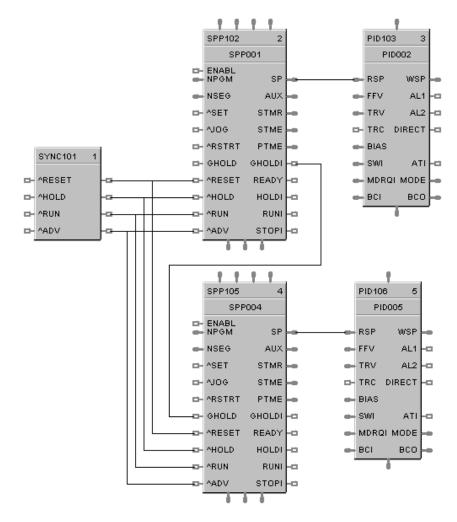

Figure 109 SYNC function block example

# **TAHD Track and Hold Function Block**

# Description

The TAHD label stands for Track and Hold.

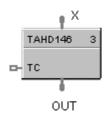

This block is part of the Auxiliary category.

# Function

Provides an output that tracks the value of the input (X), when a digital input signal (TC) is On; or when TC is OFF, holds output at last value of X.

- If TC = ON, then: OUT = X (TRACK)
- If TC = OFF, then: OUT = Last value of X (HOLD)

# Input

**TC** = Track command signal, when turned ON. **X** = Value to be tracked.

# Output

 $\mathbf{OUT} =$ track and hold value of X

# **Block properties**

Double click on the function block to access the function block properties dialog box.

Figure 110 shows a function block diagram using a TAHD function block to track the Input signal for a PID control loop in conjunction with a digital input.

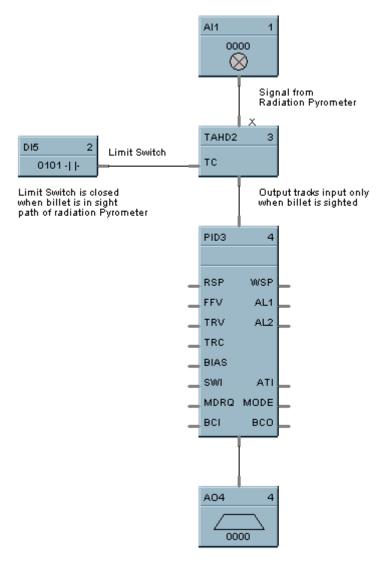

Figure 110 TAHD function block example

# **TCPR Function Block**

# Description

The **TCPR** label stands for **Modbus/TCP Read.** This block is part of the *Communications* category. It looks like this graphically.

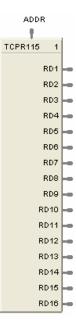

# Function

A communication function block that expands the read capability of the Modbus/TCP Slave function block to 16 additional data points. Multiple blocks may be connected to the same Modbus/TCP Slave block.

The Modbus/TCP read block has no inputs and 16 outputs. Up to 16 registers can be configured as the source of data for the outputs.

The configuration data for each point will consist of:

- the address of the source device on the Modbus link,
- the register address of the desired data,
- and the register type: Integer, Float, or Bit Packed.

The sixteen outputs can be connected or tagged in the same manner as any other function block output.

## Inputs

**ADDR =** Slave address from associated TCPS block. (Must be connected to a TCPS block)

# Outputs

RD1 through RD16 - Last read value from selected address

# **Block properties**

Double click on the function block to access the function block properties dialog box.

|              | M            | odbus Rea    | d Propertie   | 25        |               |                |                | D            | 3 |
|--------------|--------------|--------------|---------------|-----------|---------------|----------------|----------------|--------------|---|
|              |              | Output       | Register Use  | d Addr. ( | hex) Data Typ | e Function     | Code           | Sel. Bit     |   |
|              |              | RD1          | NO            | 0         | float 32      |                | ut Reg. (04h)  | 0            |   |
|              |              | BD2          | YES           | Ō         | float 32      |                | ding Reg. (03h |              |   |
|              |              | RD3          | NO            | 0         | float 32      |                | ut Reg. (04h)  | 0            |   |
|              |              | RD4          | NO            | 0         | float 32      | Read Inp       | ut Reg. (04h)  | 0            |   |
|              |              | RD5          | NO            | 0         | float 32      | Read Inp       | ut Reg. (04h)  | 0            |   |
|              |              | RD6          | NO            | 0         | float 32      | Read Inp       | ut Reg. (04h)  | 0            |   |
|              |              | RD7          | NO            | 0         | float 32      | Read Inp       | ut Reg. (04h)  | 0            |   |
|              | /            | RD8          | NO            | 0         | float 32      | Read Inp       | ut Reg. (04h)  | 0            |   |
|              |              | RD9          | NO            | 0         | float 32      | Read Inp       | ut Reg. (04h)  | 0            |   |
| //           |              | RD10         | NO            | 0         | float 32      |                | ut Reg. (04h)  | 0            |   |
| <b>'</b>     |              | RD11         | NO            | 0         | float 32      |                | ut Reg. (04h)  | 0            |   |
|              |              | RD12         | NO            | 0         | float 32      |                | ut Reg. (04h)  | 0            |   |
|              |              | RD13         | NO            | 0         | float 32      |                | ut Reg. (04h)  | 0            |   |
|              |              | RD14         | NO            | 0         | float 32      |                | ut Reg. (04h)  | 0            |   |
|              |              | RD15         | NO            | 0         | float 32      |                | ut Reg. (04h)  | 0            |   |
|              |              | RD16         | NO            | 0         | float 32      | Read Inp       | ut Reg. (04h)  | 0            |   |
| $\backslash$ |              | Edit Selecte | d Output Pin- |           |               |                |                |              |   |
|              | $\mathbf{N}$ | Output       | Use Ad        | ldress    | Register      | Functi         | ion            | Select       |   |
|              |              | > Pin        |               | nex)      | Data Type     | Code           |                | Bit          |   |
|              |              | RD1          |               | e 🚺       | t packed 💌    | Read Holding R | eg. (03h) 💌    |              |   |
|              | 2            |              |               |           | ·             |                |                |              |   |
| 2            | J            |              | . //          | /         |               |                |                | Cancel \     |   |
|              | /            |              |               |           |               | $\backslash$   | /              | $\mathbf{N}$ |   |
| 3            | _ I          | $\sim$       | //            |           | 7             | )              | ĺ              | ,            | ſ |
|              |              | 4 (          |               |           | ι (           | J              |                | 5            |   |

#### **Configuration parameters**

You must configure the TCPR function Block Output Pins as shown in the "Edit Selected Output Pin" portion of the dialog box. Follow the numbered sequence shown above referring to Table 111.

| Table 111 | TCPR function block configuration parameters |
|-----------|----------------------------------------------|
|-----------|----------------------------------------------|

| Sequence<br>Number | Parameter<br>Field   | Action                                                                                        | Selections          | Comments                                                                            |
|--------------------|----------------------|-----------------------------------------------------------------------------------------------|---------------------|-------------------------------------------------------------------------------------|
| 1                  | Output<br>Pin<br>RD1 | Click on an Output Pin<br>from the list of pins in<br>the upper portion of the<br>dialog box. | RD1 through<br>RD16 | The selected Output<br>Pin will appear in the<br>Output Pin Field.                  |
| 2                  | Use<br>Register      | Click on the "Use<br>Register" field to assign<br>a register to the Output<br>pin.            | RD1 through<br>RD16 | YES will be indicated in<br>the "Register used"<br>column when you<br>select "Apply |
| 3                  | Address<br>(hex)     | Type in the address of<br>the register (in Hex) on<br>the slave device                        |                     |                                                                                     |

| Sequence<br>Number | Parameter<br>Field                                                                                                  | Action                                                                                          | Selections                                                                                                    | Comments                                                                                                    |
|--------------------|----------------------------------------------------------------------------------------------------|-------------------------------------------------------------------------------------------------|----------------------------------------------------------------------------------------------------|----------------------------------------------------------------------------------------------------|
| 4                  | Register<br>Data Type<br>float<br>unsigned 32<br>signed 32<br>unsigned 32<br>unsigned 16<br>signed 16<br>bit packed | From the drop down<br>menu, select the<br>Register Data Type                                    | <ul> <li>Float</li> <li>Unsigned 32</li> <li>Signed 32</li> <li>Unsigned 16</li> <li>Signed 16</li> <li>Bit Packed</li> <li>Single Bit</li> </ul> | If read as an integer,<br>the output is converted<br>to a floating point.                                                                                                    |
| 5                  | Function<br>Code<br>Read Holding Reg. (03h)<br>Read Holding Reg. (03h)<br>Read Input Reg. (04h)                     | Select a function code<br>for "Float, Unsigned,<br>Signed, or Bit Packed"<br>register data type | <ul> <li>Read Holding<br/>Reg – Function<br/>Code 03</li> <li>Read Input<br/>Registers –<br/>Function Code<br/>04</li> </ul>                      | Function code 03 or<br>Function code 04 is<br>used to read the<br>contents of input<br>registers in the slave.                                                                                                    |
|                    | Function<br>Code<br>Read Coil Status (01h)<br>Read Coil Status (01h)<br>Read Input Status (02h)                     | Select a function code<br>for " <b>Single Bit</b> "<br>Register data type.                      | <ul> <li>Read Coil<br/>Status –<br/>Function Code<br/>01</li> <li>Read Input<br/>Status –<br/>Function Code<br/>02</li> </ul>                     | Function code 01 is<br>used to read a slave's<br>coil's (discrete output's)<br>ON/OFF status of the<br>slave device in a binary<br>data format.<br>Function code 02 is<br>used to read a slave's<br>input's (discrete<br>input's) ON/OFF status<br>of the slave device in a<br>binary data format.<br>Output is floating point<br>equivalent (0.0 or 1.0).<br>NOTE: Refer to the<br>Communications<br>manual for the function<br>codes supported by the<br>specific device. |
| 6                  | Select<br>Bit                                                                                                    | Select which bit (0-15)<br>to read when Register<br>Data Type = Bit Packed                      | 0 to 15                                                                                                    | If read as a bit packed<br>number, you must<br>select which bit to<br>mask (0-15).<br>The output will be the<br>floating-point<br>equivalent (0.0 or 1.0)<br>of the masked bit.                                                                                                    |
| 7                  | You must press [APPLY]                                                                                              | o accept the register change                                                                    | es.                                                                                                    |                                                                                                    |

Figure 111 shows a Function Block Diagram using Modbus/TCP function blocks.

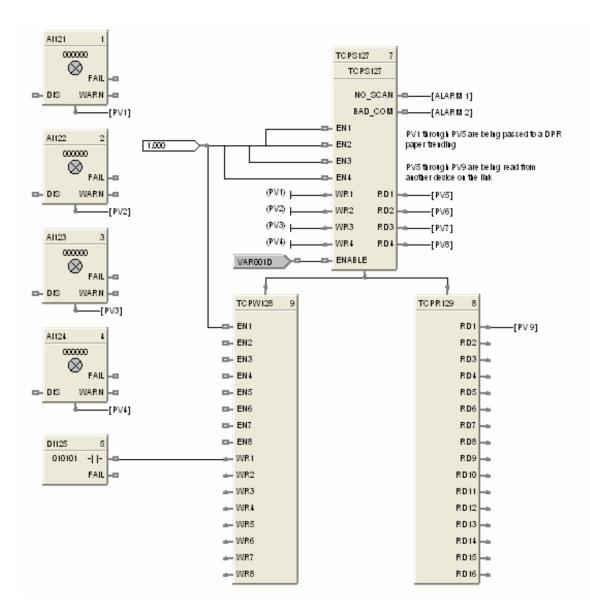

Figure 111 TCPR function block example

# **TCPS Function Block**

## Description

The **TCPS** label stands for **Modbus/TCP Slave Status.** This block is part of the *Communications* category. It looks like this.

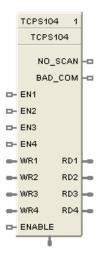

# Function

A communication function block allows the controller to act as a master device and communicate with slave devices via the Ethernet port of the controller. Requires one block per slave device, up to 32 devices maximum. Only one block may be assigned to each slave device. It supports 4 read and 4 write parameters plus provides digital indication of communication integrity.

## Inputs

#### ENABLE = [ON] Slave device is in scan -

If the Enable pin **IS** connected, then enabling/disabling follows the state of the Enable pin of the block and the enable/disable function on the diagnostic page in the HC Designer is grayed out.

If the Enable pin is **NOT** connected, then the user must be in Monitor mode, Monitoring TCP Modbus Diagnostics in the HC Designer, select the device to be enabled or disabled, and click the Enable (or Disable) button.

EN1 through EN4 = [ON] Data value written once per scan

WR1 through WR4 = Values to be written to the selected register

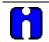

## ATTENTION

- This block does not support bit packing and single bit writing.
- If the register is an integer data type, the floating point input will be rounded up prior to writing to the address register.

# Outputs

**RD1 through RD4 =** Last read value from the selected address

NO\_SCAN = Scan Indication ON = Device is "Out of Scan" OFF = Device is "In Scan".

BAD\_COM = Communications Indication ON = Bad quality or device not defined OFF = Good Communications

**IP\_ADDR =** IP Slave Address for use with TCPR and TCPW function blocks

# ATTENTION

- Integer values are converted to floating point values prior to output.
- If a Modbus slave device does not respond to a request, the last output value will be maintained.

# **Block properties**

Double click on the function block to access the function block properties dialog box.

# **Configuration parameters**

The ON/OFF properties dialog box is divided into Three tab cards:

GENERAL READ WRITE

Click on the tab to access the properties for that tab.

# GENERAL tab

It looks like this graphically. Table 112 describes the parameters and the value or selection.

| Modbus Slave Function Block Properties                                                                                                    |                                                                                                    |
|----------------------------------------------------------------------------------------------------|----------------------------------------------------------------------------------------------------|
| General       Read       Write         Configure Modbus Slave       Slave Tag Name       ICPS101         Modbus Address       0       •         Modbus/TCP Address       0       •       0 | Modbus Double Register Format<br>FP B - Big Endian (4,3,2,1)<br>FP LB - Little Endian Byte Swap (2,1,4,3)<br>FP BB - Big Endian Byte Swap (3,4,1,2)<br>FP L - Little Endian (1,2,3,4) |
|                                                                                                    | OK Cancel                                                                                                    |

Table 112 TCPS Block General tab configuration parameters

| Properties Function              | Parameter             | Index #                                                                                                    | Parameter Description                  | Value or Selection                                                                              |
|----------------------------------|-----------------------|----------------------------------------------------------------------------------------------------|----------------------------------------|-------------------------------------------------------------------------------------------------|
| Configure Modbus<br>Slave        | Slave Tag<br>Name     | N/A                                                                                                    | Description of Slave<br>Device         | 16-character tag name<br>Slave address and Tag Name<br>must be unique within a control<br>file. |
|                                  | Modbus<br>Address     | N/A                                                                                                    | Unit address of slave                  | Leave at 0 unless manufacturer<br>of the slave device states<br>otherwise.                      |
|                                  | Modbus/TCP<br>Address | N/A                                                                                                    | IP Address of Slave device on the link | Enter unique address (Cannot<br>be all 0.0.0.0 or<br>255.255.255.255)                           |
|                                  |                       |                                                                                                    |                                        | Default IP address = 0.0.0.0<br>which means slave will <b>NOT</b> be<br>in scan                 |
| Modbus Double<br>Register Format | starting with the     | Each IEEE 32-bit floating point number requires two consecutive registers (four bytes) starting with the register defined as the starting register for the information. The stuffin order of the bytes into the two registers differs among Modbus hosts. The selections a |                                        |                                                                                                 |
|                                  | Selection             | <u>Descrip</u>                                                                                                    | otion                                  | Byte order                                                                                      |
|                                  | FP B                  | Floating                                                                                                    | g Point Big Endian Format              | 4, 3, 2, 1                                                                                      |
|                                  | FP BB                 | Floating                                                                                                    | g Point Big Endian with byte-sv        | wapped 3, 4, 1, 2                                                                               |
|                                  | FP L                  | Floating                                                                                                    | g Point Little Endian Format           | 1, 2, 3, 4                                                                                      |
|                                  | FP LB                 | Floating                                                                                                    | g Point Little Endian with byte-       | swapped 2, 1, 4, 3                                                                              |

# READ tab

It looks like this graphically. Table 113 describes the parameters and the value or selection.

| Edit Outpu    | t Pins          |                  |                       |                           |               |  |
|---------------|-----------------|------------------|-----------------------|---------------------------|---------------|--|
| Output<br>Pin | Use<br>Register | Address<br>(hex) | Register<br>Data Type | Function<br>Code          | Select<br>Bit |  |
| BD1           | V               | 0                | bit packed 💌          | Read Holding Reg. (03h) 💌 | 0             |  |
| RD2           | V               | 0                | single bit 🔹          | Read Coil Status (01h) 💌  |               |  |
| RD3           | •               | 0                | bit packed 💌          | Read Holding Reg. (03h) 💌 | 0             |  |
| RD4           | V               | 0                | float 32 🔹            | Read Holding Reg. (03h) 💌 |               |  |

Table 113 TCPS Block Read tab configuration parameters

| Properties Function | Parameter             | Index # | Parameter Description  | Value or Selection                                                                                                    |
|---------------------|-----------------------|---------|------------------------|----------------------------------------------------------------------------------------------------|
| Edit Output Pins    | Output Pin            | N/A     | Output pin designation | Register request assigned to RD1, RD2, RD3, or RD4 pin                                                                                                    |
|                     | Use Register          | N/A     | Register Request       | Click on the "Use Register" field<br>to assign a register to the<br>Output pin.                                                                            |
|                     | Address<br>(hex)      | N/A     | Register Address       | Type in the address of the<br>Read register (in Hex) on the<br>slave device<br>NOTE: A single configuration<br>may contain up to 256<br>enabled registers. |
|                     | Register<br>Data Type | N/A     | Register data type     | From the drop down menu, select the Register Data Type                                                                                                    |
|                     |                       |         |                        | Float                                                                                                    |
|                     |                       |         |                        | Unsigned 32                                                                                                    |
|                     |                       |         |                        | Signed 32                                                                                                    |
|                     |                       |         |                        | Unsigned 16                                                                                                    |
|                     |                       |         |                        | Signed 16                                                                                                    |
|                     |                       |         |                        | Bit Packed                                                                                                    |
|                     |                       |         |                        | Single Bit                                                                                                    |
|                     |                       |         |                        | If read as an integer, output is<br>converted to floating point<br>equivalent.                                                                             |

| Properties Function | Parameter        | Index # | Parameter Description                                                                                                    | Value or Selection                                                                                                    |
|---------------------|------------------|---------|----------------------------------------------------------------------------------------------------|----------------------------------------------------------------------------------------------------|
|                     | Function<br>Code | N/A     | Several standard Modbus<br>RTU function codes are<br>supported. These<br>standard function codes<br>provide basic support for<br>IEEE 32-bit floating point<br>numbers and 16-bit<br>integer register<br>representation of<br>instrument's process data | Function code 03 – Read<br>Holding Registers or<br>Function code 04 – Read Input<br>Registers is used to read the<br>contents of input registers in the<br>slave.<br>Supported Data Types for<br>Function Codes 03 and 04.<br>From the drop down menu,<br>select a function code for<br>"Float, Unsigned, Signed, or<br>Bit Packed" register data type<br>Function code 01 – Read Coil<br>Status is used to read the coil's<br>(discrete output's) ON/OFF<br>status of the slave device in a<br>binary data format.<br>Function code 02 – Read Input<br>Status is used to read the<br>input's (discrete input's)<br>ON/OFF status of the slave<br>device in a binary data format.<br>Supported Data Types for<br>Function Codes 01 and 02.<br>Select a function code for<br>"Single Bit" Register data<br>type.<br>NOTE: Refer to the<br>Communications manual for the<br>function codes supported by the<br>specific device. |
|                     | Select Bit       | N/A     | Bit to read when Read<br>register's data type = Bit<br>Packed<br>You must then select<br>which bit to mask (0-15).<br>The output will be the<br>floating-point equivalent<br>(0.0 or 1.0) of the masked<br>bit.                                         | 0-15                                                                                                    |

#### Write tab

It looks like this graphically.

Table 114 describes the parameters and the value or selection.

| Mo | Nodbus Slave Function Block Properties |                 |                  |                       |                            |    |        |  |
|----|----------------------------------------|-----------------|------------------|-----------------------|----------------------------|----|--------|--|
| ſ  | ieneral   Read                         | H Write         |                  |                       |                            |    |        |  |
|    | Edit Input Pi                          | ins             |                  |                       |                            |    |        |  |
|    | Input<br>Pin                           | Use<br>Register | Address<br>(hex) | Register<br>Data Type | Function<br>Code           |    |        |  |
|    | WB1                                    | $\checkmark$    | 0                | float 32 💌            | Preset Multiple Reg. (10h) |    |        |  |
|    | WR2                                    | $\checkmark$    | 0                | signed 16 💌           | Preset Single Reg. (06h)   |    |        |  |
|    | WR3                                    |                 | 0                | signed 32 💌           | Preset Multiple Reg. (10h) |    |        |  |
|    | WR4                                    |                 | 0                | unsigned 16 💌         | Preset Single Reg. (06h)   |    |        |  |
|    |                                        |                 |                  |                       |                            |    |        |  |
|    |                                        |                 |                  |                       |                            | OK | Cancel |  |

# Table 114 TCPS Block Write tab configuration parameters

| Properties Function       | Parameter             | Index # | Parameter Description | Value or Selection                                                             |
|---------------------------|-----------------------|---------|-----------------------|--------------------------------------------------------------------------------|
| Edit Input Pins Input Pin |                       | N/A     | Input pin designation | Register request assigned to WR1,WR2,WR3, or WR4 pin                           |
|                           | Use Register          | N/A     | Register Request      | Click on the "Use Register" field<br>to assign a register to the Input<br>pin. |
|                           | Address<br>(hex)      | N/A     | Register Address      | Type in the address of the Write<br>register (in Hex) on the slave<br>device   |
|                           | Register<br>Data Type | N/A     | Register data type    | From the drop down menu, select the Register Data Type                         |
|                           |                       |         |                       | Float                                                                          |
|                           |                       |         |                       | Unsigned 32                                                                    |
|                           |                       |         |                       | Signed 32                                                                      |
|                           |                       |         |                       | Unsigned 16                                                                    |
|                           |                       |         |                       | Signed 16                                                                      |

| <b>Properties Function</b> | Parameter        | Index # | Parameter Description                                                                                                    | Value or Selection                                                                                                    |
|----------------------------|------------------|---------|----------------------------------------------------------------------------------------------------|----------------------------------------------------------------------------------------------------|
|                            | Function<br>Code | N/A     | Several standard Modbus<br>RTU function codes are<br>supported. These<br>standard function codes<br>provide basic support for<br>IEEE 32-bit floating point<br>numbers and 16-bit<br>integer register<br>representation of<br>instrument's process data<br>Preset Single Registers –<br>Function Code 06<br>Preset Multiple Registers<br>– Function Code 10 hex | The function code for<br>"Unsigned 16 or Signed 16,"<br>register data type is 06 –<br>Preset Single Registers*<br>presets integer value into a<br>single register<br>The function code for "Float,<br>Unsigned 32 or Signed 32,"<br>register data type is 10 hex –<br>Preset Multiple Registers*<br>presets values into holding<br>registers.<br>* automatically selected when<br>you select "Register Data Type"<br>NOTE: Refer to the<br>Communications manual for the<br>function codes supported by the<br>specific device. |

Figure 112 shows a Function Block Diagram using Modbus/TCP function blocks.

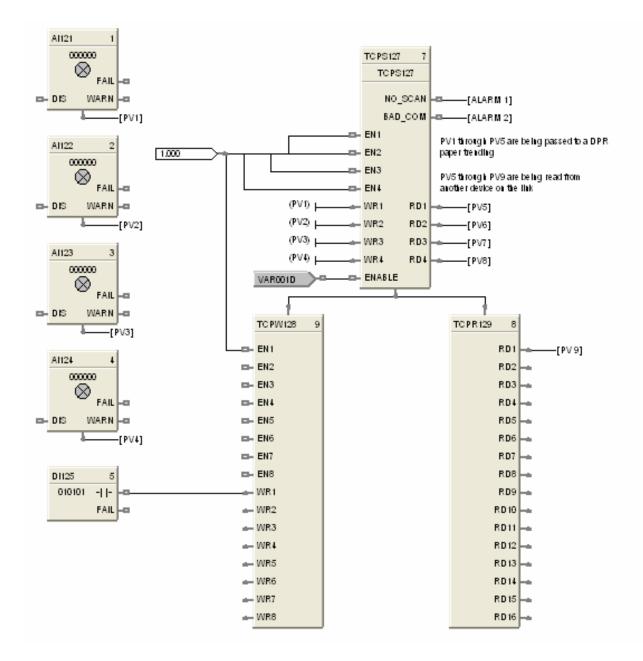

Figure 112 TCPS function block example

# **TCPW Function Block**

# Description

The **TCPW** label stands for **Modbus/TCP Write.** This block is part of the *Communications* category. It looks like this graphically.

ADDR ŧ TCPW114 1 D- EN1 D- EN2 D- EN3 🗆 EN4 EH5 D- EN6 D- EN7 D- ENS - 10/R1 📥 WR2 📥 WR3 🕳 WR4 📥 WR5 🕳 WR6 - WR7 - WR8

# Function

This is a communication function block that expands the write capability of the Modbus/TCP Slave function block to 8 additional data points. Multiple blocks may be connected to the same Modbus Slave block.

The Modbus write block has 8 inputs and no outputs. The Modbus destination for each of the eight inputs can be configured. An enable pin lets the data value be written once per scan.

The configuration data for each point will consist of: the address of the destination device on the Modbus link, the register address of the desired data, and the register type: Integer or Float.

## Inputs

EN1 through EN8 = [ON] Data value is written once per scan

WR1 through WR8 = Value to be written to the selected register address.

ADDR = Slave address from associated TCPS block. (Must be connected to TCPS block)

## Outputs

None

# **Block properties**

Double click on the function block to access the function block properties dialog box.

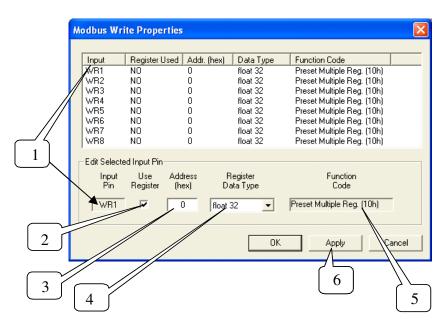

## **Configuration parameters**

You must configure the TCPW function Block Input Pins as shown in the "Edit Selected Input Pin" portion of the dialog box. Follow the numbered sequence shown above referring to Table 115.

| Sequence<br>Number | Parameter<br>Field  | Action                                                                                                    | Selections      | Comments |
|--------------------|---------------------|----------------------------------------------------------------------------------------------------|-----------------|----------|
| 1                  | Input<br>Pin<br>WR1 | Click on an Input Pin<br>from the list of pins in<br>the upper portion of the<br>dialog box.<br>The selected Input Pin<br>will appear in the "Input<br>Pin" Field.         | WR1 through WR8 |          |
| 2                  | Use<br>Register     | Click on the "Use<br>Register" field to assign<br>a register to the Input<br>pin.<br>YES will be indicated in<br>the "Register Used"<br>column when you select<br>"Apply". | WR1 through WR8 |          |

| Sequence<br>Number | Parameter<br>Field                                                                             | Action                                                                                                    | Selections                                                                                                    | Comments                                                                                                    |  |  |  |
|--------------------|------------------------------------------------------------------------------------------------|----------------------------------------------------------------------------------------------------|----------------------------------------------------------------------------------------------------|----------------------------------------------------------------------------------------------------|--|--|--|
| 3                  | Address<br>(hex)                                                                               | Type in the address of<br>the register (in Hex) on<br>the slave device                                                                                                    |                                                                                                    |                                                                                                    |  |  |  |
| 4                  | Register<br>Data Type<br>float<br>unsigned 32<br>signed 32<br>unsigned 16<br>signed 16         | From the drop down<br>menu, select the<br>Register Data Type                                                                                                    | <ul> <li>Float</li> <li>Unsigned 32</li> <li>Signed 32</li> <li>Unsigned 16</li> <li>Signed 16</li> </ul>                                        | Several standard<br>Modbus RTU function<br>codes are supported.<br>These standard<br>function codes provide<br>basic support for IEEE<br>32-bit floating point<br>numbers and 16-bit<br>integer register<br>representation of<br>instrument's process<br>data. (see Sequence<br>Number 5 below) |  |  |  |
| 5                  | Function<br>Code<br>Preset Single Reg. (06h)<br>Function<br>Code<br>Preset Multiple Reg. (10h) | The function code for<br><b>"Unsigned 16 or</b><br><b>Signed 16</b> register data<br>type is (06)*<br>The function code for<br><b>"Float, Unsigned 32 or</b><br><b>Signed 32</b> register data<br>type is (10 hex)*<br>* automatically selected<br>when you select<br>"Register Data Type" | <ul> <li>Preset Single<br/>Registers –<br/>Function Code<br/>06</li> <li>Preset Multiple<br/>Registers –<br/>Function Code<br/>10 hex</li> </ul> | Function code 06<br>presets integer value<br>into a single register.<br>Function Code 10 hex<br>presets values into<br>holding registers.<br>NOTE: Refer to the<br>Communications<br>manual for the function<br>codes supported by the<br>specific device.                                      |  |  |  |
| 6                  | You must press [APPLY] to accept the register changes.                                         |                                                                                                    |                                                                                                    |                                                                                                    |  |  |  |

Figure 113 shows a Function Block Diagram using Modbus/TCP function blocks.

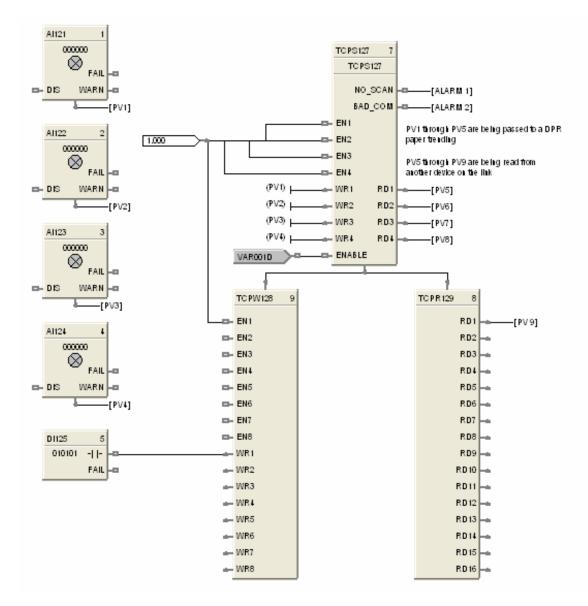

Figure 113 TCPW function block example

# **TGFF Toggle Flip Flop Function Block**

# Description

The TGFF label stands for Toggle Flip-Flop.

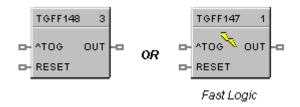

This block is part of the Logic and Fast Logic categories.

# Function

Provides an ON state output when a digital input goes from OFF to ON and the previous state of the output was OFF, and an OFF state output when the digital input goes from OFF to ON and the previous state of the output was ON.

- OUT = ON when ^TOG changes from OFF to ON and the previous state of OUT was OFF.
- OUT = OFF when ^TOG changes from OFF to ON and the previous state of OUT was ON.
- Reset sets output to OFF, regardless of current state.

# Input

| <b>^TOG</b> = Digital Input     |                    |
|---------------------------------|--------------------|
| <b>RESET</b> = Digital input ON | Input = OFF output |

# Output

**OUT** = Digital Output

# **Block properties**

Double click on the function block to access the function block properties dialog box.

Figure 114 shows a Function Block Diagram using a TGFF function block and how to tag the output.

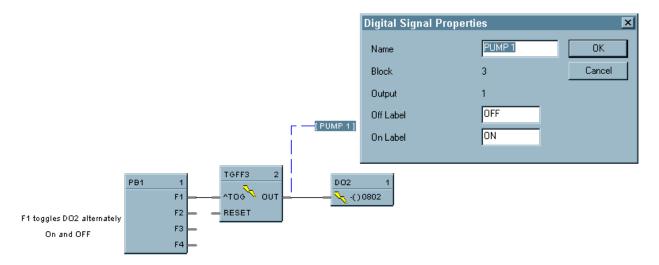

Figure 114 TGFF function block example

# **TMDT Time and Date Function Block**

# Description

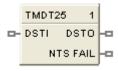

The TMDT label stands for Time and Date. This block is part of the Counters/Timers category.

# Function

Controls change between Daylight Saving and Standard time. Indicates when controller time is in Daylight Saving. If the controller is using a network time server, indicates if the connection to server has failed.

# Inputs

**DSTI** – When ON the controller will be in Daylight Saving time. When OFF the controller will be in Standard time. Use of this pin requires configuring the controller time to use DSTI.

# Outputs

**DSTO** – ON when controller is in Daylight Saving time. OFF when controller is in Standard time. To set up Daylight Saving time, see Set Controller Time in HC Designer configuration software.

**NTFAIL** – ON when connection to network time server has failed. Note: controller's time is synchronized to the time server every few hours, therefore this pin can take a few hours to detect the failure.

# **Block Properties**

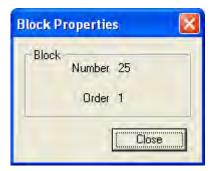

# **Configurable Parameters**

| Properties Group | Parameter | Index # | Parameter Description     | Value or<br>Selection                                                                                               |
|------------------|-----------|---------|---------------------------|----------------------------------------------------------------------------------------------------|
| Block            | Order     | N/A     | Execution Order for Block | Read Only. To<br>change block<br>order, right-<br>click on a<br>Function Block<br>and select<br>Execution<br>Order. |

# **TOT Totalizer Function Block**

# Description

The TOT label stands for Totalizer.

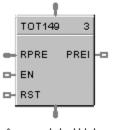

Accumulated Value

This block is part of the Calculations category.

# Function

Integrates an Analog variable using a specified rate. Rate may be in units per second, minute, hour, or day.

A preset is provided to reset the value when a specific quantity has been accumulated and provide a digital status output.

Separate digital enable and reset inputs are provided.

Accumulated value may increment from 0 to preset for increasing totals or decrement from the preset to 0 for decreasing totals.

## Inputs

**RPRE** = Remote Preset Value in Engineering Units

**EN** = When the enable input is ON, the input value is integrated to a preset value. (Value HOLD when EN = OFF.)

**RST** = ON resets the output to zero. (Accumulated value set to 0.)

# Output

**PREI** = Digital output, ON when the output = Preset Value. Upon reaching the preset value the digital output is enabled for one scan and the totalizer restarts from 0.

**OUT** = Accumulated value in engineering units.

# **Block properties**

| Totalize Block Properties                      | ×                                          |
|------------------------------------------------|--------------------------------------------|
| Block<br>Number 149<br>Order 3                 | OK<br>Cancel                               |
| Input Rate Prese                               | et Trigger<br>Decreasing O<br>Increasing O |
| Preset<br>Use Local ⊙ ·······><br>Use Remote ⊙ |                                            |

Double click on the function block to access the function block properties dialog box.

#### **Configuration parameters**

| Properties Group     | Parameter  | Index # | Parameter Description                                | Value or Selection                                                                                     |
|----------------------|------------|---------|------------------------------------------------------|----------------------------------------------------------------------------------------------------|
| Block                | Order      | N/A     | Execution Order                                      | Read Only. To change<br>block order, right-click<br>on a Function Block and<br>select Execution Order. |
| Input Rate           | Input Rate | N/A     | Input rate                                           | Select:<br>Per Second<br>Per Minute<br>Per Hour<br>Per Day                                             |
| Use Preset Use Local |            | N/A     | Local Preset                                         | Click on Radio Button to<br>select and enter value in<br>Local Preset field                            |
|                      |            | 1       | Local Preset Value                                   | 1 to 999999                                                                                            |
|                      | Use Remote | N/A     | Remote Preset                                        | Click on Radio Button to select                                                                        |
| Preset Trigger       | Decreasing | N/A     | Select this to decrement from<br>preset down to zero | Click on Radio Button to select                                                                        |
|                      | Increasing | N/A     | Select this to accumulate from 0 to preset value     | Click on Radio Button to select                                                                        |

# Table 117 TOT configuration parameters

Figure 115 shows Function Block Diagrams using a TOT function block.

## **EXAMPLE 1**

In UMC ON Delay timers are not retentive - if the RUN input is logic 0, the timer is reset. A retentive timer has an Enable and a Reset input. As long as the timer is not reset, time will be accumulated when the Enable Input is logic 1 (ON). This permits recording the time a device such as a pump has been on.

This example uses a Totalizer function block as a retentive timer. If a fixed input of 1 is provided to the block using a Numeric Constant, the totalizer will time up to 1 at the input rate selected (per sec, per min., per hr, or per day). For example, if the "per hr" rate were selected, the output would be 1.0 after 1 hour, 2.0 after 2 hours, etc, up to the Preset value.

A counter is shown to count the number of pump cycles (On to OFF transitions).

The P4-RESET Digital Variable is used to reset the timer and counter

#### **EXAMPLE 2 - FLOW TOTALIZATION**

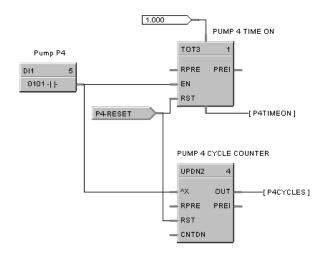

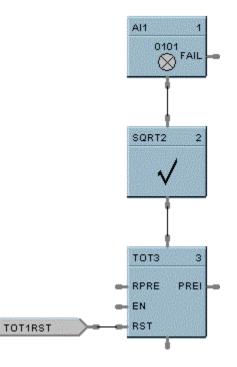

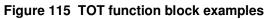

# **TPO Time Proportional Output Function Block**

# Description

The TPO label stands for Time Proportional Output.

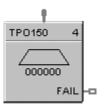

This block is part of the I/O Blocks category.

# Function

Proportions the amount of ON time and OFF time of a Digital Output over a user defined cycle time.

- On Time = [cycle time \* (IN range lo)] / (range hi range lo)
- OFF Time = cycle time On Time
- If On Time < minimum ON time, then On Time = 0.0
- If OFF Time < minimum OFF time, then OFF Time = 0.0.

#### Input

Analog Input value in Percent (%)

## **Block properties**

| Time Proportioning Ou | utput Proper | ties 🔀                   | < |
|-----------------------|--------------|--------------------------|---|
| Block                 |              | Range                    |   |
| Number                | 150          | Range Hi 100             |   |
| Order                 | 4            | Range Lo 0               |   |
| Address               |              | Cycle Settings (seconds) |   |
| Rack                  |              | Cycle Time 20            |   |
| Module                | 0 -          | Min Off Time 0           |   |
| Channel               | 0 -          | Min On Time 0            |   |
| Failsafe              |              |                          |   |
| O Off                 |              |                          |   |
| O On                  |              |                          |   |
| C Hold                |              | OK Cancel                |   |

Double click on the function block to access the function block properties dialog box.

## **Configuration parameters**

| Properties Group | Parameter               | Index #                                                                                                    | Parameter Description          | Value or Selection            |  |  |
|------------------|-------------------------|----------------------------------------------------------------------------------------------------|--------------------------------|-------------------------------|--|--|
| Address          | Rack                    |                                                                                                    | Address of selected Rack       | Enter a value: from 1 to 5    |  |  |
|                  | I/O Module              |                                                                                                    | Address of selected I/O module | Enter a value: from 1 to 16   |  |  |
| -                | Channel                 |                                                                                                    | Channel on selected I/O Module | Enter a value: from 1 to 16*  |  |  |
| Range            | Range Hi                | 1                                                                                                    | High Range Value               | -9999 to 9999 Default = 100   |  |  |
| -                | Range Lo                | 2                                                                                                    | Low Range Value                | -9999 to 9999 Default = 0     |  |  |
| Cycle Settings   | cle Settings Cycle Time |                                                                                                    | Output Cycle Time              | 1 to 120 seconds Default = 20 |  |  |
|                  | Min Off Time            |                                                                                                    | Minimum OFF time               | to 15.0 seconds Default = 0.0 |  |  |
| -                | Min On Time             | Time         5         Minimum ON time         to 15.0 seconds De                                                                                                    |                                | to 15.0 seconds Default = 0.0 |  |  |
|                  | (Time Proportio         | *For HC900 controller's 32 Channel DO Module, outputs 17 through 32 may not be used for TPO<br>(Time Proportioning Output), PPO (Position Proportioning Output) or TPSC (Three Position Step<br>Output) output types. |                                |                               |  |  |

## Table 118 TPO configuration parameters

## Example

Figure 116 shows a Function Block Diagram using a TPO function block. Time Proportioning outputs are commonly used for electrically heated applications where regulating the amount of ON time vs. OFF time of a heater is used to control temperature. In the example the TPO output is used to activate a relay output to control a heater.

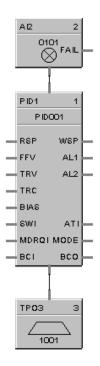

Figure 116 TPO function block example

# **TPSC (3POS) Function Block**

# Description

The TPSC (3POS) label stands for Three Position Step Control operation.

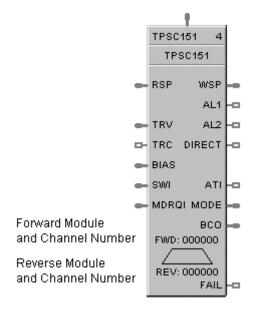

This block is part of the Loops category.

## Function

This block combines a PID controller with 3 position step control output functions to provide motor position control without position sensing. Allows the control of a valve or other actuator having an electric motor driven by two digital output channels; one to move the motor upscale, the other to move it downscale, without a feedback slidewire linked to the motor shaft.

## Inputs

**PV** = Process Variable Analog Input value in Engineering Units

- **RSP** = Remote Setpoint Analog Input value in Engineering Units or Percent
- **TRV** = Output Track value in Percentage (PID Output = TRV Input when TRC = ON.)
- TRC = Output Track Command [ON, OFF] (On -Enables TRV) (Mode = Local Override)
- **BIAS** = Remote Bias value for Ratio PID
- **SWI** = Switch Inputs (from SWO on LPSW function block)
  - 0 = No Change
  - 1 = Initiate Autotuning
  - 2 = Change Control Action
  - 4 = Force Bumpless Transfer
  - 8 = Switch to Tune Set 1
  - 16 =Switch to Tune Set 2

**MDRQI** = External Mode request (typically connected to the MDRQO output of a MDSW function block.

- 0 = No Change
- 1 = Manual Mode Request
- 2 = Auto Mode Request
- 4 = Local Mode Request
- 8 = Remote Mode Request

## Outputs

WSP = Working Setpoint in Engineering Units for monitoring AL1 = Alarm 1 - Digital Signal AL2 = Alarm 2 - Digital Signal DIRECT = ON = Direct; OFF = Reverse ATI = Autotune Indicator (ON = Autotune in Progress) MODE = Loop mode status (typically connected to the Mode Flags block for encoding). Value indicates modes as follows: 0.0 RSP AUTO 1.0 RSP MAN

- 2.0 RSP Initialization Manual (See ATTENTION)
- 3.0 RSP Local Override (See ATTENTION)
- 4.0 LSP AUTO
- 5.0 LSP MAN
- 6.0 LSP Initialization Manual (See ATTENTION)
- 7.0 LSP Local Override (See ATTENTION)

**BCO** - Back Calculation Output (for blocks used as Cascade Secondary). This block can *only* be used as a cascade secondary; therefore, no BCI input is provided.

FAIL = Failed Output Indicator - Module Error

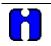

## ATTENTION

When a request to change from Auto to manual is received and:

- the request comes from the operator Interface, the request is ignored.
- the request comes from the Mode Switch (MDSW) function block, the request is retained and when leaving the Initialization Mode or Local Override Mode the loop will go to manual.

#### **Block properties**

Double click on the function block to access the function block properties dialog box.

#### Dialog box structure

The TPCS properties dialog box is divided into 8 tab cards

GENERAL START/RESTART RSP RANGE/LIMIT TUNING ACCUTUNE ALARMS MOTOR

Click on the tab to access the properties for that tab.

| <b>TPSC Function Block Properti</b> | ies X                                      |
|-------------------------------------|--------------------------------------------|
| General Start / Restart RSP         | Range / Limit Tuning Accutune Alarms Motor |
| Block                               |                                            |
| Number 105                          | Tag Name TPSC105                           |
| Order 3                             | Descriptor                                 |
| Control                             |                                            |
|                                     | Direction Reverse 💌                        |
|                                     | SP tracking None                           |
|                                     |                                            |
|                                     |                                            |
|                                     |                                            |
|                                     | OK Cancel                                  |

# GENERAL tab

# Table 119 TPSC General tab configuration parameters

| Properties Group | Parameter   | Index # | Parameter<br>Description | Value or Selection                                                                                                    |
|------------------|-------------|---------|--------------------------|----------------------------------------------------------------------------------------------------|
| Block            | Order       | N/A     | Execution Order          | Read Only. To change block order,<br>right-click on a Function Block and<br>select Execution Order.                                                                                             |
|                  | Tag Name    | N/A     | 16 character tag<br>name |                                                                                                    |
|                  | Descriptor  | N/A     | Block descriptor         |                                                                                                    |
| Control          | Direction   | N/A     | Control Action           | DIRECT - Proportional action causes<br>output to increase as process<br>variable increases.<br>REVERSE - Proportional action<br>causes output to decrease as<br>process variable increases.     |
|                  | SP Tracking | N/A     | Setpoint Tracking        | None<br>Track PV - When control mode is<br>"manual", local setpoint tracks<br>process variable.<br>Track RSP - When setpoint is<br>"remote setpoint", local setpoint<br>tracks remote setpoint. |

# START/RESTART tab

| TPSC Function Block                                                    | <b>Properties</b> |              |                                   | x |  |
|------------------------------------------------------------------------|-------------------|--------------|-----------------------------------|---|--|
| General Start / Restart RSP Range / Limit Tuning Accutune Alarms Motor |                   |              |                                   |   |  |
|                                                                        |                   |              |                                   |   |  |
|                                                                        | Permitted         | Initial Mode | Power-up Mode                     |   |  |
| Manual :                                                               |                   | ۲            | Manual                            |   |  |
| Automatic :                                                            |                   | 0            | 🔿 Retain Last Mode                |   |  |
|                                                                        |                   |              |                                   |   |  |
| Local SP :                                                             |                   | ۲            | LSP                               |   |  |
| Remote SP :                                                            |                   | 0            | C Retain Last LSP/RSP             |   |  |
|                                                                        |                   | 1.22.10.1    |                                   |   |  |
| Power-up Out                                                           | Failsafe ou       |              | tpoint Value<br>Initial LSP Value |   |  |
| Failsafe                                                               | 0%                |              | Initial LSP                       |   |  |
|                                                                        | · ·               |              | ,                                 |   |  |
|                                                                        |                   |              |                                   |   |  |
|                                                                        |                   |              |                                   | 4 |  |
|                                                                        |                   |              | OK Cancel                         |   |  |

|                              |                       |                                            |                                                             | ·                                                 |  |
|------------------------------|-----------------------|--------------------------------------------|-------------------------------------------------------------|---------------------------------------------------|--|
| Modes and<br>Setpoints       | Permitted<br>Mode     | MAN 7                                      | Mode permitted for the<br>initial start and power up        | Manual                                            |  |
|                              | AUTO 8                |                                            | mode.                                                       | Automatic                                         |  |
|                              |                       |                                            |                                                             | May select both, must select one.                 |  |
|                              | Permitted<br>Setpoint | LSP 9                                      | Setpoint permitted for the initial start and                | Local Setpoint                                    |  |
|                              | Serbount              | RSP 10                                     | power up mode.                                              | Remote Setpoint                                   |  |
|                              |                       |                                            |                                                             | May select both, must select one.                 |  |
|                              | Initial Mode          | N/A                                        | Mode at NEWSTART                                            | Manual                                            |  |
|                              |                       |                                            | Newstart is the first                                       | Automatic                                         |  |
|                              |                       |                                            | scan cycle following the<br>cold start of the<br>controller | Select one                                        |  |
|                              | Setpoint for          | N/A                                        | Setpoint at NEWSTART                                        | Local Setpoint                                    |  |
|                              | Initial Mode          |                                            | Newstart is the first                                       | Remote Setpoint                                   |  |
|                              |                       |                                            | scan cycle following the<br>cold start of the<br>controller | Select one                                        |  |
|                              | Power up<br>Mode      | N/A                                        | Mode at power up                                            | Manual                                            |  |
| Mode                         |                       |                                            |                                                             | Retain Last Mode<br>Same mode (auto or manual)    |  |
|                              |                       |                                            |                                                             | Select one                                        |  |
|                              | Power up              | N/A                                        | Setpoint at power up                                        | Local Setpoint                                    |  |
|                              | Setpoint              |                                            |                                                             | Retain Last LSP/RSP<br>Same Setpoint (LSP or RSP) |  |
|                              |                       |                                            |                                                             | Select one                                        |  |
| Power Up                     | Power Up              | N/A                                        | Output at Power up                                          | LAST OUT - Same as at power down.                 |  |
| Out                          | Out                   | ut line line line line line line line line |                                                             | FAILSAFE - Failsafe output value.                 |  |
|                              | Failsafe Out          | N/A                                        | Failsafe Output Value                                       | -5 % to 105 %                                     |  |
| Initial<br>Setpoint<br>Value | Use initial<br>LSP    | 15                                         | Use Initial Local<br>Setpoint                               | Click on radio button to select                   |  |
|                              | Initial LSP<br>Value  | 16                                         | Initial Local Setpoint<br>Value                             | Enter Initial Local Setpoint Value                |  |

Table 120 TPSC Start/Restart tab configuration parameter

# RSP tab

| TPSC Function Block Properties                                                               | ×                                 |
|----------------------------------------------------------------------------------------------|-----------------------------------|
| General Start / Restart RSP Range / L                                                        | imit Tuning Accutune Alarms Motor |
| Remote Setpoint Source and Units<br>Use RSP Input (EU)<br>Use RSP Input (%)<br>Use LSP2 (EU) |                                   |
| Ratio / Bias (apply to RSP Input, not LSP2                                                   | 2)                                |
| O Use Local BIAS>                                                                            | Local Bias value (EU)             |
| C Use BIAS input                                                                             | Ratio                             |
|                                                                                              | OK Cancel                         |

# Table 121 TPSC RSP tab configuration parameters

| Properties Group                    | Parameter                | Index # | Parameter Description                            | Value or Selection                                                                              |
|-------------------------------------|--------------------------|---------|--------------------------------------------------|-------------------------------------------------------------------------------------------------|
| Remote Setpoint<br>Source and Units | Use RSP<br>Input (EU)    | N/A     | Use Remote Setpoint in<br>Engineering Units      | Click on radio button to select                                                                 |
|                                     | Use RSP<br>Input (%)     | N/A     | Use Remote Setpoint in<br>Percent                | Click on radio button to select                                                                 |
|                                     | Use LSP2<br>(EU)         | N/A     | Use Local Setpoint #2 in<br>Engineering Units    | Click on radio button to select                                                                 |
| Ratio/Bias<br>(RSP Input Only)      | No Ratio or<br>Bias      | N/A     | No ratio and bias applied to the function block  | Click on radio button to select                                                                 |
|                                     | Use Local<br>Bias        | N/A     | Use Bias value selected<br>on Tab                | Click on radio button to select<br>Enter value at " <b>Local Bias</b><br><b>Value</b> " on tab. |
|                                     | Use Bias<br>Input        | N/A     | Use Bias value attached to an input to the block | Click on radio button to select                                                                 |
|                                     | Local Bias<br>Value (EU) | 46      | Local bias value in engineering units            | Enter local bias value<br>-99999 to 99999                                                       |
|                                     | Ratio                    | 45      | Gain value for Ratio PID                         | -20 to +20                                                                                      |

# RANGE/LIMIT tab

| <b>TPSC Function Block Properties</b>                                         | × • • • • • • • • • • • • • • • • • • •                                                                                                    |
|-------------------------------------------------------------------------------|----------------------------------------------------------------------------------------------------|
| General Start / Restart RSP F                                                 | Range / Limit Tuning Accutune Alarms Motor                                                                                                    |
| Ranging<br>PV high range<br>V low range<br>Display<br>Decimal places<br>Units | Limiting<br>SP high limit 100<br>SP low limit 0<br>AT Out low limit 0<br>AT Out High limit 100<br>SP rate down (EU/Min) 0<br>SP rate up (EU/Min) 0 |
|                                                                               | OK Cancel                                                                                                    |

| Properties Group | Parameter                   | Index # | Parameter Description                                                                                                    | Value or Selection       |
|------------------|-----------------------------|---------|----------------------------------------------------------------------------------------------------|--------------------------|
| Ranging          | anging PV High 3 F<br>Range |         | PV High Range Value                                                                                                    | -99999 to 99999          |
|                  | PV Low<br>Range             | 4       | PV Low Range Value                                                                                                    | -99999 to 99999          |
| Display          | Decimal<br>Places           | N/A     | Number of digits after decimal point for display                                                                                                    | 0-5                      |
|                  | Units                       | N/A     | Engineering units for display                                                                                                    | up to 6 characters       |
|                  | DEV Bar<br>Range (EU)       | N/A     | Deviation Bar Range on the<br>Operator Interface                                                                                                    | -99999 to 99999          |
| Limiting         | SP High<br>Limit            | 18      | Setpoint High Limit Value -<br>prevents the local and remote<br>setpoints from going above the<br>value set here.                                                           | –999999 to 99999         |
|                  | SP Low<br>Limit             | 19      | Setpoint Low Limit Value - prevents<br>the local and remote setpoints from<br>going below the value set here.                                                               | –99999 to 99999          |
|                  | Out High<br>Limit           | 33      | Autotuning Output High Limit Value<br>- is the highest value of the output<br>beyond which the motor no longer<br>affects the process.                                      | 0 % to 100 %             |
|                  | Out Low<br>Limit            | 34      | Autotuning Output Low Limit Value<br>- is the lowest value of the output<br>beyond which the motor no longer<br>affects the process.                                        | 0 % to 100 %             |
|                  | SP Rate<br>Down             | 42      | Setpoint Rate Down value - when<br>making a setpoint change, this is<br>the rate at which setpoint will<br>change from the original setpoint<br><b>down</b> to the new one. | 0 (off) to 9999 (eu/min) |
|                  | SP Rate Up                  | 43      | Setpoint Rate Up value - when<br>making a setpoint change, this is<br>the rate at which setpoint will<br>change from the original setpoint<br><b>up</b> to the new one.     | 0 (off) to 9999 (eu/min) |

Table 122 TPSC Range/limit tab configuration parameters

# TUNING tab

| TPSC Function Block Properties          | ×                               |
|-----------------------------------------|---------------------------------|
| General Start / Restart RSP Range / Lin | it Tuning Accutune Alarms Motor |
| Tuning Constants                        | et 1 Set 2                      |
| Gain:                                   |                                 |
| Reset (Minutes):                        | 50                              |
| Rate (Minutes)                          | 0                               |
|                                         |                                 |
|                                         |                                 |
|                                         |                                 |
|                                         |                                 |
|                                         |                                 |
|                                         |                                 |
|                                         | OK Cancel                       |

| Properties Group | Parameter                                       | Index #                           | Parameter Description                                                                                                    | Value or Selection                                                                                         |
|------------------|-------------------------------------------------|-----------------------------------|----------------------------------------------------------------------------------------------------|----------------------------------------------------------------------------------------------------|
| Tuning Constants | Prop Band                                       | 0<br>PB1 or<br>Gain1              | <b>Proportional Band (PB)</b> - is the percentage of the range of the measured variable for which a proportional controller will produce a 100 % change in its output.                                                                       | 0.1 to 1000                                                                                                |
|                  | or<br>Gain                                      | 37<br>PB2 or<br>Gain2             | <b>Gain</b> - is the ratio of output change<br>(%) over the measured variable<br>change (%) that caused it.<br>$G = \frac{100 \%}{PB \%}$                                                                                                    | 0.1 % to 1000 %<br>ATTENTION: Enter<br>values for tuning set<br>1 and tuning set 2 in<br>specified fields. |
|                  |                                                 |                                   | where PB is the Proportional Band (in %)                                                                                                    |                                                                                                    |
|                  | Reset<br>Minutes<br>or<br>Repeats per<br>Minute | 2<br>Reset1<br>or<br>39<br>Reset2 | <b>RESET</b> (Integral Time) - adjusts the<br>controller's output according to both<br>the size of the deviation (SP-PV)<br>and the time it lasts. The amount of<br>corrective action depends on the<br>value of Gain.                       | 0.02 to 50.00                                                                                              |
|                  |                                                 |                                   | The reset adjustment is measured<br>as how many times proportional<br>action is repeated per minute<br>( <b>Repeats/minute</b> ) or how many<br>minutes before one repeat of the<br>proportional action occurs<br>( <b>Minutes/repeat</b> ). |                                                                                                    |
|                  | Rate<br>Minutes                                 | 1<br>Rate1<br>or<br>38<br>Rate2   | <b>RATE</b> action, in minutes affects the controller's output whenever the deviation is changing; and affects it more when the deviation is changing faster.                                                                                | 0 or 0.1 to 10.00<br>minutes<br>0 = OFF                                                                    |

| Table 123 TPSC Tu | ning tab configuratio | n parameters |
|-------------------|-----------------------|--------------|
|-------------------|-----------------------|--------------|

### ACCUTUNE tab

| <b>TPSC Function Block Properties</b> |                        |                | ×        |
|---------------------------------------|------------------------|----------------|----------|
| General Start / Restart RSP F         | Range / Limit   Tuning | Accutune Alarr | ns Motor |
| Accutune Type     Disabled            |                        |                |          |
| O On Demand                           |                        |                |          |
| Enable Fuzzy Overshoot Suppr          | ession                 |                |          |
|                                       |                        |                |          |
|                                       |                        | OK             | Cancel   |

### Table 124 TPSC Accutune tab configuration parameters

| Properties Group                                                                                                    | Parameter | Index #                 | Parameter Description Value or Selection                                                                                                    |                                 |  |
|----------------------------------------------------------------------------------------------------|-----------|-------------------------|----------------------------------------------------------------------------------------------------|---------------------------------|--|
| Accutune Type Disabled                                                                                                    |           | N/A                     | Disables Accutune                                                                                                    | Click on radio button to select |  |
|                                                                                                    | On Demand | N/A                     | When initiated, the controller will<br>start controlling to the setpoint while<br>it identifies the process, calculates<br>the tuning constants, and begins<br>TPSC control with the correct<br>tuning parameters.Click on radio but<br>select |                                 |  |
| Enable Fuzzy Overshoot 33<br>Suppression                                                                                                    |           | 35                      | Fuzzy Overshoot Suppression minimizes overshoot after a setpoint change or a process disturbance.                                                                                                    |                                 |  |
| Click on block to select       The fuzzy logic observes the speed and direction signal as it approaches the setpoint and temporar the internal controller response action as necessar an overshoot. |           | nd temporarily modifies |                                                                                                    |                                 |  |
| There is no change to the TPSC algorithm, and does not alter the TPSC tuning parameters.                                                                                                    |           | , , , ,                 |                                                                                                    |                                 |  |
|                                                                                                    |           |                         | This feature can be independently Enabled or Disabled as required by the application to work with "TUNE" On-Demand tuning.                                                                                                    |                                 |  |

### ALARMS tab

| TPSC Function Block Properties   | ×                                      |
|----------------------------------|----------------------------------------|
| General Start / Restart RSP Rang | e / Limit Tuning Accutune Alarms Motor |
| Alarm 1                          |                                        |
| Setpoint 1                       | Type No Alarm 💌                        |
| Setpoint 2 0                     | Type No Alarm 💌                        |
| Alarm 2                          |                                        |
| Setpoint 1 0                     | Type No Alarm 💌                        |
| Setpoint 2 0                     | Type No Alarm 💌                        |
| Hysteresis (%)                   |                                        |
|                                  | OK Cancel                              |

| Properties Group    | Parameter  | Index # | Parameter Description                                                                                          | Value o                                         | or Selection            |
|---------------------|------------|---------|----------------------------------------------------------------------------------------------------|-------------------------------------------------|-------------------------|
| Alarm 1             | Setpoint 1 | 22      | Alarm 1 Setpoint 1 Value<br>- this is the value at which<br>you want the alarm type<br>chose below to activate | –999999 to 99999 in Engineering<br>Units        |                         |
|                     |            |         |                                                                                                    | Within the PV range when alarm type is PV or SP |                         |
|                     |            |         |                                                                                                    | Within PV spar<br>is DEV                        | n when alarm type       |
|                     |            |         |                                                                                                    | –5 % to 105 %<br>output.                        | when alarm type is      |
|                     | Туре       | N/A     | Alarm 1 Setpoint 1 Type -                                                                                      | Selections:                                     |                         |
|                     |            |         | select what you want<br>Alarm 1 Setpoint 1 to                                                                  | NO ALARM                                        |                         |
|                     |            |         | represent.                                                                                                    | PV_HIGH                                         | High PV Alarm           |
|                     |            |         |                                                                                                    | PV_LOW                                          | Low PV Alarm            |
|                     |            |         |                                                                                                    | DEV_HIGH                                        | High Deviation<br>alarm |
|                     |            |         |                                                                                                    | DEV_LOW                                         | Low Deviation alarm     |
|                     |            |         |                                                                                                    | SP_HIGH                                         | High Setpoint<br>alarm  |
|                     |            |         |                                                                                                    | SP_LOW                                          | Low Setpoint<br>alarm   |
|                     |            |         |                                                                                                    | OUT_HIGH                                        | High Output<br>alarm    |
|                     |            |         |                                                                                                    | OUT_LOW                                         | Low Output<br>alarm     |
|                     | Setpoint 2 | 23      | Alarm 1 Setpoint 2 Value                                                                                       | Same as Alarr                                   | n 1 Setpoint 1          |
|                     | Туре       | N/A     | Alarm 1 Setpoint 2 Type                                                                                        | Same as Alarr                                   | m 1 Setpoint 1          |
| Alarm 2             | Setpoint 1 | 24      | Alarm 2 Setpoint 1 Value                                                                                       | Same as Alarm 1 Setpoint 1                      |                         |
|                     | Туре       | N/A     | Alarm 2 Setpoint 1 Type                                                                                        | Same as Alarr                                   | n 1 Setpoint 1          |
|                     | Setpoint 2 | 25      | Alarm 2 Setpoint 2 Value                                                                                       | Same as Alarr                                   | n 1 Setpoint 1          |
|                     | Туре       | N/A     | Alarm 2 Setpoint 2 Type                                                                                        | Same as Alarr                                   | n 1 Setpoint 1          |
| Alarm<br>Hysteresis | %          | 30      | Alarm Hysteresis in %                                                                                          | 0 % to 5 %                                      |                         |

| Table 125 TPSC Alarms tab configuration parameters |
|----------------------------------------------------|
|----------------------------------------------------|

### MOTOR tab

Three Position Step control is accomplished by assigning the motor control relays physical address under this tab.

| TPSC Function Block Properties         | ×                                 |
|----------------------------------------|-----------------------------------|
| General Start / Restart RSP Range / Li | imit Tuning Accutune Alarms Motor |
| Forward Relay Output                   | Motor Data                        |
| Rack 🚺 📑                               | Dead band (%)                     |
| Module 0                               | Traverse time (sec) 20            |
| Channel 1                              |                                   |
| Reverse Relay Output                   |                                   |
| Rack 0                                 |                                   |
| Module 0                               |                                   |
| Channel 2                              |                                   |
|                                        |                                   |
|                                        | OK Cancel                         |

### Example

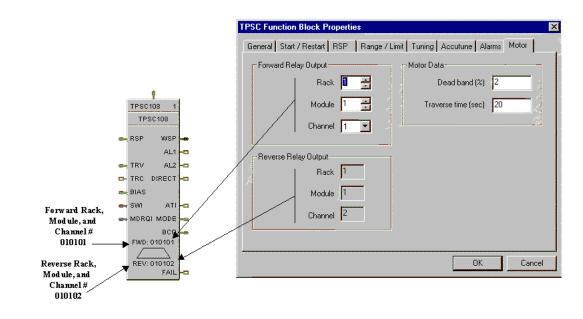

ATTENTION

TPSC output addresses are not checked for redundant assignment or mismatch with controller hardware; therefore, use caution to insure unique address and correct I/O module.

| <b>Properties Group</b> | Parameter              | Index #       | Parameter Description                                                             | Value or Selection                                              |
|-------------------------|------------------------|---------------|-----------------------------------------------------------------------------------|-----------------------------------------------------------------|
| Forward Relay<br>Output | Rack                   |               | Rack Number for Forward<br>Motor Direction                                        | 1 to 5.                                                         |
|                         | Module                 |               | Module Number for<br>Forward Motor Direction                                      | 1 to 16                                                         |
|                         | Channel                |               | Channel Number for<br>Forward Motor Direction                                     | Odd number 1 to 15*                                             |
| Reverse Relay<br>Output | Rack                   |               | Rack Number for<br>Reverse Motor Direction                                        | 1 to 5.                                                         |
|                         | Module                 |               | Module Number for<br>Reverse Motor Direction                                      | 1 to 16                                                         |
|                         | Channel                |               | Channel Number for<br>Reverse Motor Direction                                     | Even number 2 to 16*                                            |
| Motor Data              | Deadband<br>(%)        | 51            | Deadband is an<br>adjustable gap in which<br>neither output operates              | 0.5 % to 5 %                                                    |
|                         | Traverse<br>Time (sec) |               | Motor Travel Time - the<br>time it takes the motor to<br>travel from 0 % to 100 % | 0 to 1800 seconds                                               |
|                         |                        | portioning Ou | tput), PPO (Position Proportio                                                    | 7 through 32 may not be used for<br>ning Output) or TPSC (Three |

### Table 126 TPSC Motor tab configuration parameters

### Example

Figure 117 shows a Function Block Diagram using a TPSC function block.

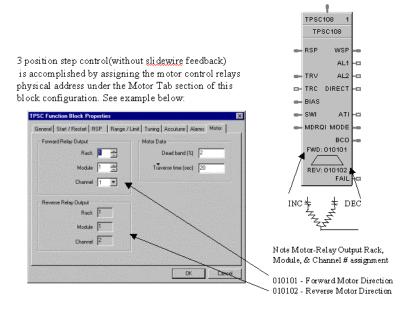

Figure 117 TPSC function block example

# **TRIG Trigger Function Block**

### Description

The TRIG label stands for Trigger or "One Shot" operation.

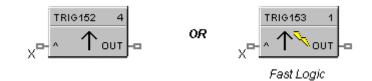

This block is part of the Logic and Fast Logic categories.

### Function

Turns a Logic output (OUT) ON for one logic scan cycle, when a logic input (X) goes from OFF to ON.

- If X = ON and previous value of X was OFF, then: OUT = ON (one scan)
- Otherwise, OUT = OFF

### Input

 $\mathbf{X} = \text{Trigger command signal}$ 

### Output

**OUT** = triggered pulse

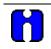

### ATTENTION

The duration of the logic pulse output is one function block execution cycle. The duration of the fast logic pulse output is 100 ms, or the fast logic cycle time.

### **Block properties**

Double click on the function block to access the function block properties dialog box.

### Example

Figure 118 shows a Function Block Diagram using a TRIG function block. An OFF delay timer block output is ON as long as the RST input is logic HI (ON). It can be used for time duration but must be triggered by an ON to OFF transition on the Reset input. This can be accomplished using **Trigger blocks** (**TRIG**) to create one-shot pulses which last one scan cycle. The fast logic trigger pulse will last 100 ms. while the normal logic trigger pulse will last the complete scan cycle for analog blocks. Use according to application need. A Periodic timer output pulse may also be used to start the timer for the OFF delay.

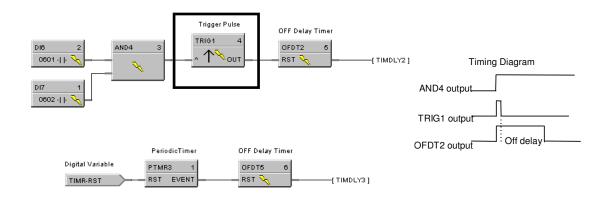

Figure 118 TRIG function block example

# **TRND Trend Rate Function Block**

### Description

The TRND label stands for Trend Rate.

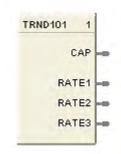

This block is part of the Auxilliary category.

### Function

The trend block is used to configure up to three storage rates for the HC900 trend backfill (historical data collection) feature.

Only one trend block is allowed in a configuration.

### Inputs

None.

### Outputs

| CAP =   | storage capacity in hours                               |
|---------|---------------------------------------------------------|
| RATE1 = | time in seconds of the first data storarge sample rate  |
| RATE2 = | time in seconds of the second data storarge sample rate |
| RATE3 = | time in seconds of the third data storarge sample rate  |
|         |                                                         |

### **Configuration parameters**

Double clicking the block will open the diaglog to confire the three data storage rates.

| Trend Backfill Data Logging Rate |     |        | × |
|----------------------------------|-----|--------|---|
| Log Rate 1                       | -   | Change |   |
| Log Rate 2.                      | -   | Change |   |
| Log Rate 3                       | F   | Change |   |
|                                  | OK. | Cancel | 1 |

For each of the Log Rates click on the change button. This will open another diaglog that will enable setting the rate.

| rend BackFill I | kate 🔰     |
|-----------------|------------|
| Seconds ->      | 10-22      |
| ← Minutes →     |            |
| C Hours->       |            |
| C Once A Day    |            |
|                 | OK. Cancel |

Selectable rates are sample every 10 - 59 seconds, or every 1 - 59 minutes, or every 1 - 23 hours or once per day.

| Parameter  | Index # | Parameter Description                        | Value or Selection                                                      |
|------------|---------|----------------------------------------------|-------------------------------------------------------------------------|
| Log Rate 1 |         | Sets the first of the 3 trend logging rates  | 10 – 59 seconds or<br>1 – 59 minutes or<br>1 – 23 hours or<br>1 per day |
| Log Rate 2 |         | Sets the second of the 3 trend logging rates | 10 – 59 seconds or<br>1 – 59 minutes or<br>1 – 23 hours or<br>1 per day |
| Log Rate 3 |         | Sets the third of the 3 trend logging rates  | 10 – 59 seconds or<br>1 – 59 minutes or<br>1 – 23 hours or<br>1 per day |

### Table 127 TRND block configuration parameters

# **TRPT Trend Point Function Block**

### Description

The **TRPT** label stands for **Trend Point**.

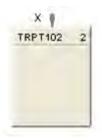

This block is part of the Auxiliary category.

### Function

The trend point block is used to configure the data points to be stored by the HC900 trend backfill (historical data collection) feature.

The data collection rate for the points configured in the block is determined by the output pin of the **TRND** block that it is connected to.

### Inputs

X =

time in seconds of the data storage rage for point in this block.

### Outputs

None

### **Configuration parameters**

There is a global parameter found under the HC Designer Edit menu to select whether trend points are to be configured by Modbus address or by Signal Tag. Depending on this choice double clicking the block will open one of the two following dialogs will open to configure the points to be trended by this block.

In either case, points are added by selecting the line and clicking on "Add to list". Each trend point block can support up to 50 points. The trend function will support up to 250 points.

| Backfill Data                                                                                                    | Logging Points                                                                                                    |                           |                                                                                                    | × |
|----------------------------------------------------------------------------------------------------|----------------------------------------------------------------------------------------------------|---------------------------|----------------------------------------------------------------------------------------------------|---|
|                                                                                                    |                                                                                                    | Trend Backfill Group Nome | Formers 1 Data                                                                                      |   |
| elect from this list i                                                                                                    | of points                                                                                                    |                           | Selected Trend Forets                                                                               |   |
| Teg Nane<br>ENCED<br>PITIOPEN<br>PITIOPEN<br>PITIOPITIOPEN<br>PITIOPEN<br>P                                                                | Cycle Ended<br>Funece1-TC1<br>Funece1-TC2<br>Punece1-TC2<br>Punece1-TC2<br>Punece1-TC2<br>Punece1-TC2<br>Punece1-TC2<br>Punece1-TC4<br>P2 50 Corbon SP<br>P2 Develop Alm<br>P2 50 Corbon SP<br>P2 Develop Alm |                           | Tag Mone     Tag Mone     To FI-TC1     TC     PI-TC2     O3 FITEMP     O4 FITIOPEN     (5 FITIWARN |   |
| F222WSP<br>F222NIPV<br>F220NIPV<br>F220N3PV<br>F220N3PV<br>F2003PV<br>F2003PV<br>F | F2 Zone2 WSP<br>F2 ZN1 WSP4<br>LODP 1 FN<br>Loop 2 FV<br>Loop 3 FV<br>F4 High Alsen<br>F1 High Alsen                                                                                                    |                           |                                                                                                    |   |
| PLSHLED4<br>FLSHLED7                                                                                                    | FlashCycle-Out<br>FlashCycle-Out<br>Add to lut io                                                                                                    | 06                        | Resove hort lid                                                                                     |   |

Figure 119 TRPT Dialog to configure points by signal tag

|                                                                                                    |                                                                                                    |                                                                                                    | Trend Backfill Group Nome | Formacia 1 Data                                                                                         |   |
|----------------------------------------------------------------------------------------------------|----------------------------------------------------------------------------------------------------|----------------------------------------------------------------------------------------------------|---------------------------|----------------------------------------------------------------------------------------------------|---|
| duct lives th                                                                                                    | a het of points                                                                                                    |                                                                                                    |                           | Selected Trend Forets                                                                                   |   |
| Motibus                                                                                                    | TagName                                                                                                    | Description                                                                                                    |                           | # Modbus Tag Name                                                                                       | _ |
| 9x3890<br>0x3892<br>0x3895<br>0x3898<br>0x3898<br>0x3898<br>0x3898<br>0x3808<br>0x3802<br>0x3802<br>0x3802<br>0x3802<br>0x3802<br>0x3802<br>0x3802<br>0x3802 | PROGRAM STAL<br>AIRVALVE<br>GIGASFLO<br>GZGASFLO<br>BDOST<br>VALVE3<br>UNACK<br>ACTIVE<br>ZONEDEV<br>ROOMTEMP<br>FLSHLED3<br>F2-HIALM<br>PLTC1<br>FITEMP | G1 Gies Flow<br>G2 Gas Flow<br>Boott State<br>Unac'd Alerm<br>Active Alerm<br>F2 201451-2 DEV<br>RIOOM TEMP TC<br>FlashCycler Oud<br>F2 Zona2 Hi Alen<br>Furmace1 TAve<br>Furmace1 TAve |                           | 01 0.206E F1-TC1<br>02 0.404E F3-TC2<br>03 0.380C2 F1TEMP<br>04 0.380C2 F1TTWARN<br>05 0.480CE F1T10PEN |   |
| 0x3804<br>0x3806<br>0x3804<br>0x3804<br>0x3800<br>0x3800<br>0x3800<br>0x3800<br>0x3800<br>0x3800                                                             | SEASON<br>DHE<br>FTHEREN<br>POE RO2<br>F2-%CISP<br>UGHTS<br>DEVUSE                                                                                       | F2 %Carbon SP<br>Dimum State                                                                                                    |                           |                                                                                                    |   |
| Dx3BE?                                                                                                    | FALLWINTER                                                                                                    | dente                                                                                                    |                           | Remove horn live                                                                                        |   |

Figure 120 TRPT Dialog to configure points by Modbus Address

### Example

This example shows how multiple trend point blocks are attached to a single trend block to create different trend groups at the three rates.

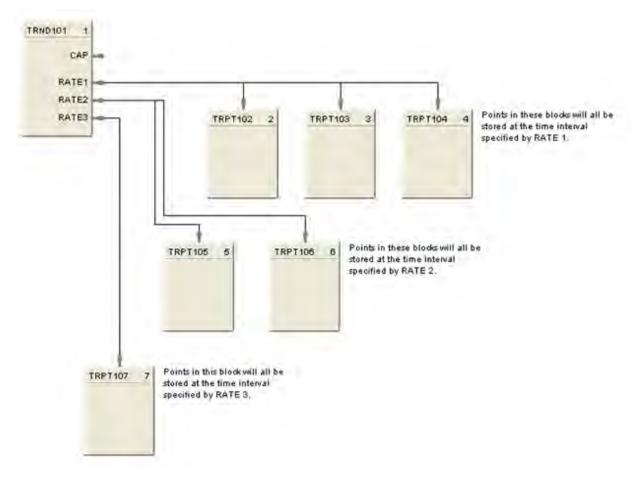

Figure 121 TRND and TRPT function block example

# **UPDN Up/Down Function Block**

### Description

The UPDN label stands for UP/DOWN Counter.

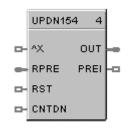

This block is part of the Counters/Timers category.

### Function

The output counts the number of rising edge logic transactions on the input to the block up to a preset value (RPRE or LPRE). When the preset value is reached, a logic output (PREI) is enabled until a Reset input (RST) resets the block. Value may be set to increase to the preset value or decrease from the preset value.

### Inputs

^X = Positive Edge Detect Count Input
RPRE = Remote Preset
RST = ON resets the count
CNTDN = ON counts down

### Outputs

**OUT** = Output **PREI** = Preset Indicator

### **Block properties**

| Up/Down C | Counter Properties            | ×      |
|-----------|-------------------------------|--------|
| Block     | Number 154<br>Order 4         | Cancel |
| Presets L | Jse Remote ⊂<br>Use Local ⊙ 1 |        |

Double click on the function block to access the function block properties dialog box.

### **Configuration parameters**

| Properties Group  | Parameter       | Index # | Parameter Description    | Value or Selection     |
|-------------------|-----------------|---------|--------------------------|------------------------|
| Presets           | Local<br>Preset | 0       | Local Preset             | 1 to 99999             |
| Use Remote Preset |                 | 1       | On selects remote preset | Click on Box to select |

Table 128 Up/down configuration parameters

### Example

Figure 122 shows a Function Block Diagram using a UPDN function block. This example uses a Totalizer function block as a retentive timer. If a fixed input of 1 is provided to the block using a Numeric Constant, the totalizer will time up to 1 at the input rate selected (per sec, per min., per hr, or per day). For example, if the "per hr" rate were selected, the output would be 1.0 after 1 hour, 2.0 after 2 hours, etc, up to the Preset value.

A counter is shown to count the number of pump cycles (On to OFF transitions).

The P4-RESET Digital Variable is used to reset the timer and counter

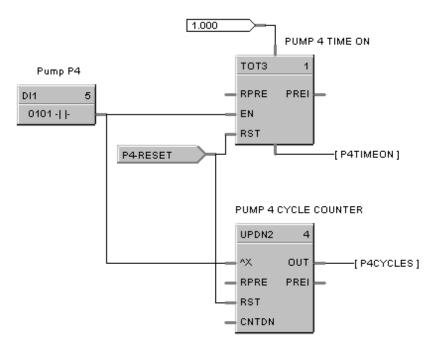

Figure 122 UPDN function block example

## **VLIM Velocity Limiter Function Block**

### Description

The VLIM label stands for Velocity (Rate) Limiter.

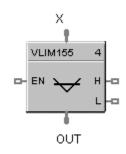

This block is part of the Auxiliary category.

### Function

Limits the rate at which an analog input value (X) can change, when a digital input signal (EN) is ON. Individual rate of change limits are configured for an increasing and a decreasing X, respectively.

Separate digital status outputs indicate when High (H) or Low (L) rate limits are active.

- If EN = OFF or system state = NEWSTART\*, then:
  - OUT = X,L = OFF, H = OFF.
- If EN = ON and OUT < X, then: OUT moves toward X at Increasing RATE limit, L = OFF, H = ON until OUT = X.
- If EN = ON and OUT > X, then: OUT moves toward X at Decreasing RATE, L = ON until OUT = X, H = OFF.

\* Newstart is the first scan cycle following the cold start of the controller.

### Input

**X** = Analog Value (Primary Input)

**EN** = Enable Input command

### Output

**OUT** = Rate Limited Input Value

 $\mathbf{H}$  = High Rate alarm indication

 $\mathbf{L} =$ Low Rate alarm indication

### **Block properties**

| Velocity Limiter P | roperti          | ies | ×                |
|--------------------|------------------|-----|------------------|
| Block N            | umber<br>Order   |     | OK<br>Cancel     |
|                    | easing<br>easing | 0   | EU/min<br>EU/min |

Double click on the function block to access the function block properties dialog box.

### **Configuration parameters**

| Table 129 | <b>VLIM Configuration</b> | Parameters |
|-----------|---------------------------|------------|
|-----------|---------------------------|------------|

| Properties Group                  | Parameter              | Index # | Parameter Description                                                        | Value or Selection  |
|-----------------------------------|------------------------|---------|------------------------------------------------------------------------------|---------------------|
| Set Limits Increase<br>Rate Limit |                        | 0       | Limits the <i>increasing</i> rate at which the analog input value can change | 0 to 99999 (eu/min) |
|                                   | Decrease<br>Rate Limit | 1       | Limits the <i>decreasing</i> rate at which the analog input value can change | 0 to 99999 (eu/min) |

### Example

Figure 123 shows a VLIM function block that limits the increasing or decreasing rate at which the output can change based on user specified limits when the Enable input is ON (1).

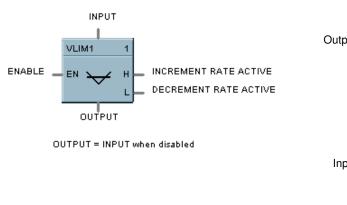

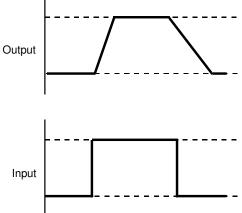

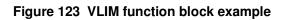

## **WCON Write Constant Function Block**

### Description

The WCON label stands for Write Constant. This block is part of the Auxiliary category.

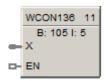

### Function

Writes the numerical value of selected configuration parameter to a given control block. If EN is ON, the selected parameter is changed to the value of X.

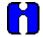

### ATTENTION

Not valid for all blocks. Also, for SIL-compliant controllers the Write Constant function block may be used on both Process and Safety worksheets, but the selected function block to write to must be located on a Process worksheet. Writing to blocks located on a Safety worksheet is not allowed, unless the Write Constant function block itself is on a Safety worksheet.

### Input

X = Value to be written (invalid for parameters of type other than BOOL or REAL)

EN = Enable command

### **Configuration parameters**

| Parameter         | Index # | Parameter<br>Description                                                             | Value or Selection                                                                                |
|-------------------|---------|--------------------------------------------------------------------------------------|---------------------------------------------------------------------------------------------------|
| Block Number      | N/A     | Number of<br>control block<br>that contains<br>desired<br>configuration<br>parameter | 101 to 500(CPU C30)<br>101 or 2100(CPU C50)<br>101 to 5100 (CPU C70/C70R)                         |
| Parameter Index # | N/A     | Index number<br>of configuration<br>parameter to<br>be modified                      | Select the index number of the required parameter from the specific function block reference data |

1. Double-click on the function block to access the "Write Constant" dialog shown below:

| - Block      |   |
|--------------|---|
| Number 136   | ] |
| Order 11     |   |
|              |   |
| Target Block |   |
| Block 105    |   |
| Index 0      |   |

- 2. Select the Block Number of the Target Block from the pull-down list. Note that function blocks located on a Safety worksheet in an SIL-compliant configuration will not be listed, unless the Write Constant block is on a Safety worksheet itself.
- 3. Enter the Index number of the desired configuration parameter of the Target Block. Check the block's properties page for details.
- 4. Click on the OK button to complete the configuration.

The block number and parameter index will appear on the front of the WCON function Block; B:105 I:5 in the above example.

# WTUN Write Tuning Constants Function Block

### Description

The WTUN label stands for Write Tuning Constants.

|   | WTUN157 | 5 |
|---|---------|---|
|   | B: 0    |   |
| - | GAIN    |   |
| - | RSET    |   |
| - | RATE    |   |
| • | EN      |   |

This block is part of the Loops category.

### Function

Writes the numerical value of Gain, Rate, and Reset to a Target PID, TPSC, or CARB block without any operator interaction.

Select the target block number from the specific function block diagram and enter it in the appropriate field in the "Write Tune Constants" dialog box.

• If EN is ON, then the tuning constants are set to the Gain, Rate, and Reset input values..

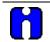

### ATTENTION

Invalid for block number whose type is other than PID, CARB, or TPSC.

If the target block is in AUTO mode, tuning parameter change will cause a bump in the output.

If any input value is "out-of-range", no values will be written.

### Input

GAIN = Value for GAIN tuning constant RSET = Value for RESET tuning constant (Integration time) RATE = Value for RATE tuning constant (Derivative time) EN = Enable command

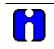

### ATTENTION

The three analog inputs can originate as recipe items or be calculated for adaptive control.

### Target block number

| Write Tune Co  | onstants |        | ×      |
|----------------|----------|--------|--------|
| -Block         |          |        |        |
| Number:        | 157      | Order: | 5      |
| Target Block N | lumber   |        |        |
|                |          |        | 0      |
|                | 0        | IK     | Cancel |

Double click on the function block to access the "Target Block Number" dialog box.

Enter the Target Block number in the appropriate field. Selections are from 101 to 500(Model C30), 101 to 2100 (Model C50), 101 to 5100 (Model C70/C70R).

### Example

Figure 124 shows a Function Block Diagram using a WTUN function block to write Tuning Parameters to a PID function block.

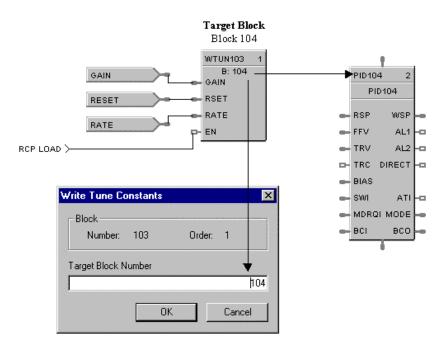

Figure 124 WTUN function block example

## **WVAR Write Variable Function Block**

### Description

The WVAR label stands for Write Variable. This block is part of the Auxiliary category.

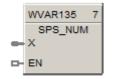

### Function

Writes a new value to a selected Variable number.

If EN is ON, then the Variable selected is set to the value of X. (For example: X = a constant value)

For SIL-compliant controllers the Write Variable function block may be used on both Process and Safety worksheets, but the selected Variable must be located on a Process worksheet. Writing to Variables located on a Safety worksheet is not allowed, unless the Write Variable function block itself is on a Safety worksheet.

### Inputs

 $\mathbf{X} =$ Value to be written to the selected variable

**EN** = Enable command

**Configurable Parameter** 

Target write variable number

1. Double-click on the function block to access the "Write Variable Number" dialog shown below:

| Write Variable Number | ×               |
|-----------------------|-----------------|
| Block<br>Number: 135  | Order: 7        |
| Variable Number 🚺     |                 |
| Name                  |                 |
| Description           |                 |
|                       | Select Variable |
| 0                     | K Cancel        |

2. Click on the Select Variable button to access the "Select Variable" dialog shown below:

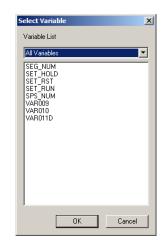

- 3. From the pull-down selector select from:
  - All Variables
  - Analog Variables
  - Digital Variables
- 4. In the list box, select the desired Variable. Note that Variables located on a Safety worksheet in an SILcompliant configuration will not be listed, unless the Write Variable function block is itself on a Safety worksheet.
- 5. Click the **OK** button to return to the "Write Variable Number" dialog.
- 6. Click the **OK** button to complete the configuration.

The Target block number will appear on the front of the WVAR function Block; SPS\_NUM in the above example.

# XFR Bumpless Analog Transfer Switch Function Block

### Description

The XFR label stands for Bumpless Analog Transfer Switch.

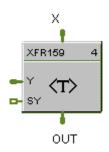

This block is part of the Signal Selectors category.

### Function

Provide "bumpless" switching between two analog input values (X, Y) that is triggered by a digital input signal (\*SY). When switched, the output ramps to the new value at a specified rate.

The rate at which the output (OUT) changes to a switched value (Y or X) is set by YRATE and XRATE configuration values, respectively.

- If SY is switched to ON, then: OUT changes to Y value at YRATE.
- If SY is switched to OFF, then: **OUT changes to X value at XRATE**.
- When OUT reaches the selected target input, OUT tracks the selected input (until SY changes).

### Input

- **X** = First analog value.
- **Y** = Second analog value.
- **SY** = Switch to Y command digital signal

### Output

**OUT** = Selected Value

### **Block properties**

| Bumpless Analog XFR Switch - P | roperties 🛛 🗙 |
|--------------------------------|---------------|
| Block<br>Number 159            | OK            |
| Order 4                        | Cancel        |
| Transfer Rates                 |               |
| Transfer to X Rate             | EU/min        |
| Transfer to Y Rate 0           | EU/min        |
|                                |               |

Double click on the function block to access the function block properties dialog box.

### **Configuration parameters**

| Properties Group   | Parameter                               | Index # | Parameter Description                                                          | Value or Selection                 |
|--------------------|-----------------------------------------|---------|--------------------------------------------------------------------------------|------------------------------------|
| Set Transfer Rates | et Transfer Rates Transfer to X<br>Rate |         | Rate at which output changes<br>from Y to X in engineering units<br>per minute | 0 to 99999<br>Must be set at > = 0 |
|                    | Transfer to Y<br>Rate                   | 1       | Rate at which output changes<br>from X to Y in engineering units<br>per minute | 0 to 99999<br>Must be set at > = 0 |

Table 130 XFR switch configuration data

### Example

Figure 125 shows a Function Block Diagram using a XFR function block. It shows a typical switch action for a XFR function block.

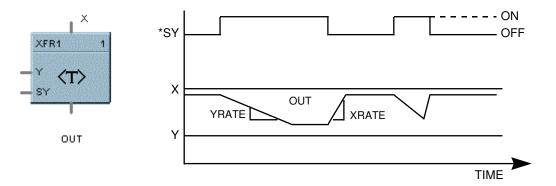

Figure 125 XFR function block example

## **XOR Function Block**

### Description

The **XOR** label stands for the **Exclusive OR** Boolean operation.

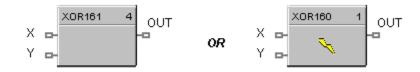

This block is part of the Logic and Fast Logic categories.

### Function

Turns a digital output signal (OUT) ON if only one of two digital input signals (X, Y) is ON. Otherwise, the output is OFF.

- If X = OFF and Y = ON, then: **OUT = ON**.
- If X = ON and Y = OFF, then: **OUT = ON**.
- If X = ON and Y = ON, or X = OFF and Y = OFF, then **OUT = OFF.**

### Input

X = First Digital Signal Y = Second Digital Signal

### Output

**OUT** = resultant digital signal

#### **Block properties**

Double click on the function block to access the function block properties dialog box.

### Example

Figure 126 shows a Function Block Diagram using a XOR function block. In the example, if pressure input 1 or 2 is high or low, flow is disabled. If only one pressure input is ON, flow is enabled.

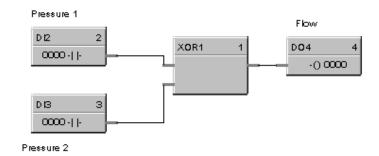

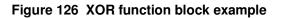

## **5XYRB Function Block**

### Description

The 5XYRB label stands for XYR5000 base radio slave status block.

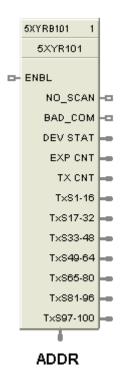

This block is a part of the Communications category.

### Function

This block allows the HC900 controller to act as a Modbus master device and communicate with XYR5000 base radios via the serial port of the controller. Configuration of the HC900 master requires one block per base radio, up to 32 base radios or 1024 parameters maximum. Only one block may be assigned to each XYR5000 base radio slave device.

The block supports 10 read parameters from the XYR5000 plus it provides digital indication of communication integrity. For attached transmitters there is a separate 5XYRT block which is connected to 5XYRB via the address (ADDR) output of the 5XYRB block. Since all the parameters of 5XYRB block have fixed Modbus register addresses, there is no configuration data associated with addressing of the parameters. All outputs can be tagged in the same manner to any other function block output.

NOTE 1: To read proper values of all transmitter parameters when connecting an HC900 to the XYR5000 system, the XYR5000 base radio must be set to "Register Mapping Mode."

If a XYR5000 base radio slave device does not respond to a request, the last output value will be maintained.

NOTE 2: The output values of the 5XYRB block may be added to the Custom Modbus Map without the need to assign tags to the output pins.

### Input

**ENABLE =** Digital input ON when XYR5000 base station is in scan. Digital input OFF when XYR5000 base station is out of scan.

### Output

**DEV STAT** = Last read value of XYR5000 base radio device status. (O = offline, 1 = online)

**EXP CNT** = Number of Expected Transmitters communicating to the base station.

TX CNT = Number of Transmitters actually communicating with the base radio.

**TxS1-16** = Online/Offline status of transmitters 1-16. Connect to Digital Decoder block for transmitter status.

TxS17-32 = Online/Offline status of transmitters 17-32. Connect to Digital Decoder block for transmitter status.

TxS33-48 = Online/Offline status of transmitters 33-48. Connect to Digital Decoder block for transmitter status.

TxS49-64 = Online/Offline status of transmitters 49-64. Connect to Digital Decoder block for transmitter status.

**TxS65-80** = Online/Offline status of transmitters 65-80. Connect to Digital Decoder block for transmitter status.

**TxS81-96** = Online/Offline status of transmitters 81-96. Connect to Digital Decoder block for transmitter status.

**TxS97-100** = Online/Offline status of transmitters 97-100. Connect to Digital Decoder block for transmitter status.

NO\_SCAN = Scan Indication. ON = Device is "Out of Scan". OFF = Device is "In Scan".

**BAD\_COM** = Communications Indication. ON = Bad quality or device not defined. OFF = Good Communications.

ADDR = Connection pin used to connect the 5XYRB base radio block to the 5XYRT transmitter block.

### **Configuration parameters**

| Properties Group                 | Parameter                                                                                                    | Index #                | Parameter Description                         | Value or Selection                                                                      |
|----------------------------------|----------------------------------------------------------------------------------------------------|------------------------|-----------------------------------------------|-----------------------------------------------------------------------------------------|
| Configure Modbus                 | Slave Tag<br>Name                                                                                                    | 0                      | Description of XYR5000 device                 | 16 character tag name.                                                                  |
| Slave                            | Name                                                                                                    |                        |                                               | Slave address and Tag<br>Name must be unique<br>within a control file.                  |
|                                  | Modbus<br>address                                                                                                    | 1                      | Address of XYR5000 base radio on the link.    | Enter unique address.<br>address, range 1 to 247.                                       |
|                                  |                                                                                                    |                        |                                               | Default address = 255<br>which means XYR5000<br>base radio slave will NOT<br>be in scan |
| Modbus Double<br>Register Format | Each IEEE 32-bit floating point number requires two consecutive registers (four bytes) starting with the register defined as the starting register for the information. The stuffing order of the bytes into the two registers differs among Modbus hosts. The selections are: |                        |                                               |                                                                                         |
|                                  | Selection                                                                                                    | Description Byte order |                                               | Byte order                                                                              |
|                                  | FP B                                                                                                    |                        | ng Point Big Endian Format<br>nmended format) | 4, 3, 2, 1                                                                              |
|                                  | FP BB                                                                                                    | Floati                 | ng Point Big Endian with byte-swapp           | ed 3, 4, 1, 2                                                                           |
|                                  | FP L                                                                                                    | Floati                 | ng Point Little Endian Format                 | 1, 2, 3, 4                                                                              |
|                                  | FP LB                                                                                                    | Floati                 | ng Point Little Endian with byte-swap         | ped 2, 1, 4, 3                                                                          |
|                                  |                                                                                                    |                        |                                               |                                                                                         |

Double click on the function block to access the function block properties dialog box.

### Example

Figure 127 shows a Function Block Diagram using a 5XYRB function block.

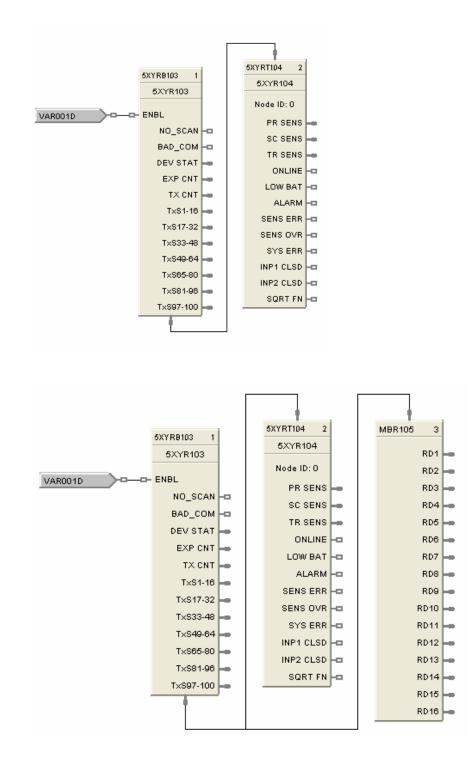

Figure 127 5XYRB function block example

## **5XYRT Function Block**

### Description

The 5XYRT label stands for XYR5000 Transmitter slave status block.

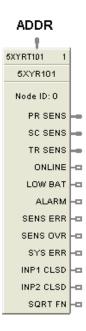

This block is a part of the Communications category.

### Function

This communication function block expands the read capability of the 5XYRB Slave function block to access parameters of XYR5000 Transmitters. 5XYRB block's ADDR output is connected to the ADDR input of this block to access all the parameters. The 5XYRT block has 12 output parameters which are supplied by 5XYRB block. Since these parameters have fixed Modbus register addresses, there is no configuration data associated with this block. All outputs can be connected or tagged in the same manner as any other function block output.

If communication between the HC900 and the XYR5000 base radio is lost, the last read values will be supplied on the 5XYRT outputs.

### Input

**ADDR** = Input pin used to connect the 5XYR transmitter block to the 5XYRB base radio block. Must be connected to 5XYRB block's ADDR output pin.

### Output

**PR SENS** = Primary Sensor Value.

**SC SENS** = Secondary Sensor Value.

**TR SENS** = Tertiary Sensor Value.

**ONLINE** = Transmitter online status. 1 = online, 0 = offline.

**LOW BAT** = Low Battery condition. 1 = low battery, 0 = battery ok.

ALARM = Alarm condition. 1 = alarm, 0 = no alarm.

**SENS ERR** = Sensor error condition. 1 = error, 0 = ok.

**SENS OVR** = Sensor over range condition. 1 = over range, 0 = ok.

**SYS ERR** = System error condition. 1 = system error, 0 = ok.

**INP1 CLSD** = switch input 1 closed. 1 = closed, 0 = open.

**INP2 CLSD** = switch input 2 closed. 1 = closed, 0 = open.

**SQRT FN** = square root function. Square root of primary Differential Transmitter output.

### **Configurable Parameters**

| Parameter                        | Index # | Parameter Description                 | Value or Selection                                                                                      |
|----------------------------------|---------|---------------------------------------|----------------------------------------------------------------------------------------------------|
| Transmitter<br>Reference<br>Name | 0       | Description of XYR5000<br>transmitter | 16 character name.<br>Slave address and Tag<br>Name must be unique<br>within a control file.            |
| Node ID                          | 1       | ID of transmitter                     | Enter node ID. (Valid<br>Range is 1 to 100).<br>Default ID = 0 which<br>means data will NOT be<br>read. |

### Example

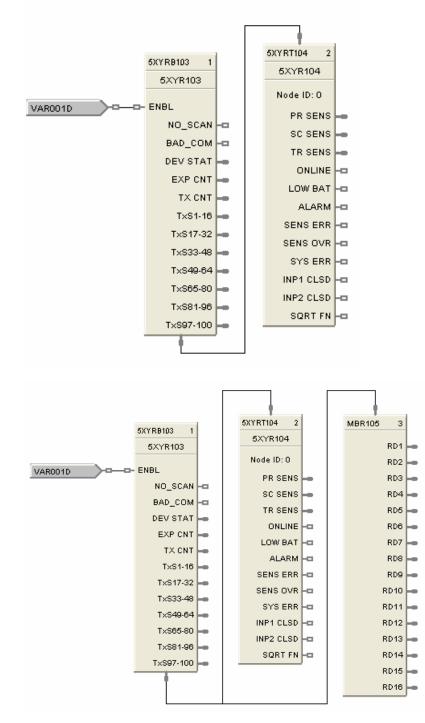

Figure 128 5XYRT function block example

## **6XYRT Function Block**

The 6XYRT label stands for XYR6000 transmitter status block.

ADDR 6XYRT154 2 6XYR154 PV1 PV2 РVЗ PV4 ELEC\_FAIL MECH\_FAIL IN FAIL OUT\_FAIL LOW\_BAT EXT\_PWR CFG\_ERR CAL\_ERR -RADIO\_ERR MEM\_ERR -DFW\_ERR WT\_ERR -DIAG -DEV\_STAT

This block is a part of the Communications category.

### Function

Use this block to read the process variables and device status of any XYR6000 transmitter. To access XYR6000 parameters, connect this block's ADDR input to the ADDR output of the XYR6000 Gateway (6XYRWG) block.

Five parameters—PV1, PV2, PV3, PV4 and DEV\_STAT—are read from the XYR6000 transmitter. DEV\_STAT value contains several statuses of the transmitter, and each status from DEV\_STAT is assigned its own output pin of this block.

If a 6XYRWG gateway does not respond to a request from the HC900, the last read values will be maintained on the 6XYRT outputs.

#### Input

**ADDR =** Slave IP Address from associated 6XYRWG block (must be connected to IP address output pin of a 6XYRWG block).

### Output

**PV1** = Last read value of process variable 1 from the specified address of PV1 register

**PV2** = Last read value of process variable 2 from the specified address of PV2 register

**PV3** = Last read value of process variable 3 from the specified address of PV3 register

**PV4** = Last read value of process variable 4 from the specified address of PV4 register

**ELEC\_FAIL** = Electronics failure status flag (Decoded bit 0 of DEV\_STAT)

**MECH\_FAIL** = Mechanical failure (Decoded bit 1 of DEV\_STAT)

**IN\_FAIL** = Input failure (Decoded bit 2 of DEV\_STAT)

**OUT\_FAIL** = Output failure (Decoded bit 3 of DEV\_STAT)

**LOW\_BAT =** Low battery (Decoded bit 4 of DEV\_STAT)

**EXT\_PWR =** External power (Decoded bit 5 of DEV\_STAT)

**CFG\_ERR** = Configuration Error (Decoded bit 6 of DEV\_STAT)

**CAL\_ERR** = Calibration error (Decoded bit 7 of DEV\_STAT)

**RADIO\_ERR** = Radio communication error (Decoded bit 8 of DEV\_STAT)

**MEM\_ERR** = Heap memory error (Decoded bit 9 of DEV\_STAT)

**DFW\_ERR** = Device firmware error (Decoded bit 10 of DEV\_STAT)

WT\_ERR = Watchdog timer error (Decoded bit 11 of DEV\_STAT)

**DIAG** = Diagnostics (ON when any of the above status pins are ON)

**DEV\_STAT** = Device Status from the specified address of Device status register. This value is further decoded and individual status bits are displayed as remaining outputs of the block (ELEC\_FAIL through DIAG).

#### **Configurable parameters**

Step 1: Select Load Wireless Data File. This is a file containing the transmitter's parameters and addresses. This file must first be created and exported from the Wireless Builder application. For details, see How to create an XYR6000 Transmitter export file.

Step 2: Add or remove the DEV-STAT and up to 4 PVs.

| Parameter/<br>Button    | Description                                                                                                    |  |
|-------------------------|----------------------------------------------------------------------------------------------------|--|
| Filename                | Path and name of the XYR6000's exported .csv file containing the device parameters to be accessed by this block.                                       |  |
| Time Stamp              | Time the .csv file was created.                                                                                                    |  |
| Load Wireless Data File | Lets you select and load the .csv file containing the XYR6000 parameter addresses. This file must first be exported from Wireless Builder application. |  |

| Parameter/<br>Button       | Description                                                                                                    |  |
|----------------------------|----------------------------------------------------------------------------------------------------|--|
| Transmitter Reference Name | Name of the XYR6000 transmitter.                                                                                                    |  |
| XYR Device                 | Name of the device whose parameters you will add or remove to the block.                                                                          |  |
| Register                   | Type of register being accessed (Status or PV).                                                                                                   |  |
| Address                    | Address of the parameter that was added. This field is blank if you remove the parameter.                                                         |  |
| Add                        | Click this to list the available parameters in the Wireless Data<br>File loaded above. Highlight the desired parameter and click<br>OK to add it. |  |
| Remove                     | Removes the parameter from the block.                                                                                                    |  |

### How to create an XYR6000 Transmitter export file

A .csv file containing the transmitter's parameters and addresses is required for configuration of the 6XYRT function block. Following are the steps to create this .csv file in Wireless Builder.

1. Using Wireless Builder, complete the network configuration for all devices (transmitters) to be interfaced via the Wireless Gateway. Once a complete database has been created, click on the Gateway name in the Menu Tree of the software to access the MAIN dialog display for the gateway.

2. Click on the Modbus TCP Server tab to register the specific HC900 controller that will be permitted to access the Gateway's Modbus data. Verify the TCP Port number is 502. Enter the IP address of the HC900 controller's port that the dialog. The HC900 controller's IP address can be found using HC Designer software under the Utilities Tab.

| Offline                                | 의죄                                                                                                    |                                                                                                    |                                                                         |                                               |    |
|----------------------------------------|----------------------------------------------------------------------------------------------------|----------------------------------------------------------------------------------------------------|-------------------------------------------------------------------------|-----------------------------------------------|----|
| - A Root                               |                                                                                                    |                                                                                                    |                                                                         |                                               |    |
|                                        | YSTEM:WSG Block, WSG_101 -                                                                                                    |                                                                                                    |                                                                         |                                               | ٦× |
| 🕂 🕫 🔐 Al102                            | Main Statistics Modbus TCP                                                                                                    | Server Modbus TCP Analog Modbus                                                                                                    | TCP Discrete Identification                                             |                                               |    |
|                                        | Modbus TCP Configuration<br>Analog Byte Order<br>TCP Part Number<br>Allowed Client IP Addresses<br>Client 1 IP                       | Big Endian (4, 3, 2, 1)           502           192         168         254         200                                                                                                    | Modbus TCP Configuration<br>Invalid Float Format<br>Default Float Value | Return Default Float Value 0 onnected Clients |    |
| Brary<br>+ 20 SYSTEM<br>+ 20 HONEYWELL | Client 2 IP<br>Client 3 IP<br>Client 4 IP<br>Client 5 IP<br>Client 6 IP<br>Client 7 IP<br>Client 9 IP<br>Client 9 IP<br>Client 10 IP | 0       .       0       .       0       .       0         0       .       0       .       0       .       0         0       .       0       .       0       .       0         0       .       0       .       0       .       0         0       .       0       .       0       .       0         0       .       0       .       0       .       0         0       .       0       .       0       .       0         0       .       0       .       0       .       0         0       .       0       .       0       .       0         0       .       0       .       0       .       0         0       .       0       .       0       .       0 | 1<br>2<br>3<br>4<br>5<br>6<br>7<br>9<br>9<br>9                          |                                               |    |

- 3. Click on the Modbus TCP Analog data tab to begin assigning Modbus addresses to transmitter data.
- 4. Scroll down to access the Input Register Entries field for Input Registers (Read FC4) table and specify the quantity of parameters to be read by the HC900 controller. In the figure below, a quantity of 14 has been entered (see circle), thus creating 14 entries with register numbers 0 to 27. (Parameters are floating point and occupy 2 registers each.) Note a minimum of two parameters will be needed for each transmitter, one for the process value and one for the transmitter status. If the specific transmitter has more than one process variable, addition parameter fields will be needed.

| er<br>read PV. If you<br>IBACK and to w<br>status. The dev |
|------------------------------------------------------------|
| BACK and to w                                              |
|                                                            |
|                                                            |
|                                                            |
|                                                            |
| ILAI_TB<br>0/R-6000-H2000                                  |
| RESSURE_TB                                                 |
| (YR-6000-P1000<br>(YR-6000-T2000                           |
| AICHANNEL<br>ICHANNEL                                      |
| CHANNEL                                                    |
|                                                            |
|                                                            |
| 0 7 0 0 0 0                                                |

- 5. To add a transmitter parameter, click on a register under the Block column. Next, click on the gray block that appears at the right of the selected cell. (See circle in figure above.) This brings up a list of configured transmitters, each with a Device Status parameter and one to four PVs.
- 6. Select a parameter to add to the register. Device Status parameters are blank under the Block Names column; PV parameters have block names.
- 7. Repeat for each parameter you'd like to add.
- 8. Close the Main Gateway dialog.

9. Access the File menu of Wireless Builder and select Export Modbus Config. See figure below. Select conversion to Generic File Format. Assign a file name, select file type "Delimited Text (.csv)" and save the file. Export a database .csv file. This .csv file contains the transmitter's parameters and addresses and is required for configuration of the 6XYRT function block.

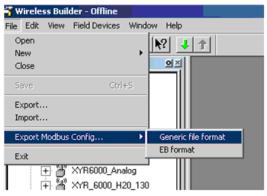

### Example

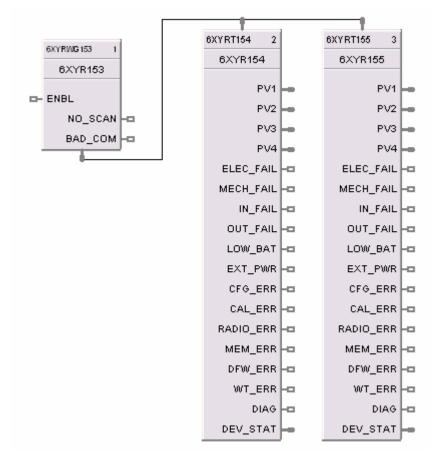

Figure 129 6XYRT function block example

## 6XYRWG

The 6XYRWG label stands for XYR6000 Wireless Gateway slave status block.

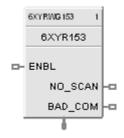

This block is a part of the Communications category.

### Function

This block allows the HC900 controller to act as a master device and communicate with an XYR6000 wireless gateway via the Ethernet port of the controller. Configuration in HC900 master requires one block per gateway, up to 32 gateways or 1024 parameters maximum. Only one block may be assigned to each XYR6000 gateway slave device. Even if it does not read or write parameters, it provides a means of connecting XYR6000 wireless transmitter blocks to it by way of ADDR output pin. The block outputs provide digital indication of communication integrity.

For transmitter parameters that are readable, there is separate 6XYRT block which is connected to 6XYRWG via the ADDR output pin at the bottom of this block. If more parameters of any of the transmitters are to be read, then TCPR block can be used with 6XYRWG block similar to TCPS and TCPR combination. All outputs of the block can be connected or tagged in the same manner as any other function block output.

If XYR6000 gateway slave device does not respond to a request, the last output value will be maintained.

### Input

**ENBL** = Enable. When the digital input pin is ON the 6XYRWG Slave device is in scan.

If the Enable pin is not connected, then the user must be in Monitor mode, Monitoring TCP Modbus Diagnostics in the HC Designer, select the 6XYRWG device to be enabled or disabled, and click the Enable (or Disable) button.

### Output

NO\_SCAN = Scan Indication. ON = Device is "Out of Scan". OFF = Device is "In Scan".

**BAD\_COM** = Communications Indication. ON = Bad quality or device not defined. OFF = Good Communications.

**ADDR** = Used to connect 6XYRT transmitter function blocks to the 6XYRG gateway block.

| Properties Group                 | Parameter                                                                                                    | Index # | Parameter Description                                            | Value or Selection                                                                  |  |
|----------------------------------|----------------------------------------------------------------------------------------------------|---------|------------------------------------------------------------------|-------------------------------------------------------------------------------------|--|
| Configure Modbus                 | Slave Tag<br>Name                                                                                                    | 0       | Description of 6XYRWG slave<br>device                            | 16 character tag name.                                                              |  |
|                                  | Hume                                                                                                    |         |                                                                  | Slave address and Tag<br>Name must be unique<br>within a control file.              |  |
|                                  | Modbus/TCP<br>address                                                                                                    | 1       | IP Address of XYR6000<br>Wireless gateway device on the<br>link. | Enter unique address.<br>(Cannot be 0.0.0.0 or<br>255.255.255.255)                  |  |
|                                  |                                                                                                    |         |                                                                  | Default IP address =<br>0.0.0.0 which means<br>6XYRWG slave will NOT<br>be in scan. |  |
| Modbus Double<br>Register Format | Each IEEE 32-bit floating point number requires two consecutive registers (four bytes) starting with the register defined as the starting register for the information. The stuffing order of the bytes into the two registers differs among Modbus hosts. The selections ar |         |                                                                  |                                                                                     |  |
|                                  | Selection                                                                                                    | Descr   | iption                                                           | Byte order                                                                          |  |
|                                  | FP B                                                                                                    |         | ng Point Big Endian Format<br>nmended format)                    | 4, 3, 2, 1                                                                          |  |
|                                  | FP BB                                                                                                    | Floati  | ng Point Big Endian with byte-swapp                              | ed 3, 4, 1, 2                                                                       |  |
|                                  | FP L                                                                                                    | Floati  | ng Point Little Endian Format                                    | 1, 2, 3, 4                                                                          |  |
|                                  | FP LB                                                                                                    | Floati  | ng Point Little Endian with byte-swap                            | oped 2, 1, 4, 3                                                                     |  |
|                                  |                                                                                                    |         |                                                                  |                                                                                     |  |

### Configurable Parameters

### Example

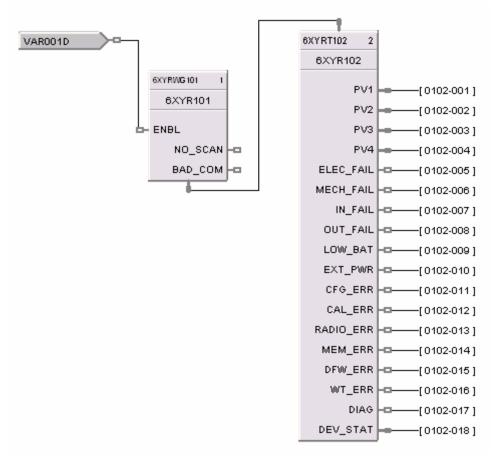

Figure 130 6XYRWG function block example

#### Sales and Service

For application assistance, current specifications, pricing, or name of the nearest Authorized Distributor, contact one of the offices below.

#### **ASIA PACIFIC**

Honeywell Process Solutions,

(TAC) <u>hfs-tac-</u> <u>support@honeywell.com</u>

#### Australia

Honeywell Limited Phone: +(61) 7-3846 1255 FAX: +(61) 7-3840 6481 Toll Free 1300-36-39-36 Toll Free Fax: 1300-36-04-70

#### China – PRC - Shanghai Honeywell China Inc. Phone: (86-21) 5257-4568

Phone: (86-21) 5257-4568 Fax: (86-21) 6237-2826

Singapore Honeywell Pte Ltd. Phone: +(65) 6580 3278 Fax: +(65) 6445-3033

#### South Korea Honeywell Korea Co Ltd Phone: +(822) 799 6114 Fax: +(822) 792 9015

### EMEA

Honeywell Process Solutions, Phone: + 80012026455 or +44 (0)1344 656000

#### Email: (Sales)

FP-Sales-Apps@Honeywell.com or (TAC) hfs-tac-support@honeywell.com

### AMERICA'S

Honeywell Process Solutions, Phone: (TAC) 1-800-423-9883 or 215/641-3610 (Sales) 1-800-343-0228

Email: (Sales) FP-Sales-Apps@Honeywell.com or (TAC) hfs-tac-support@honeywell.com

#### For more information To learn more about HC 900 Process Controller, visit <u>www.honeywellprocess.com</u>

Or contact your Honeywell Account Manager

#### Process Solutions

Honeywell 1250 W Sam Houston Pkwy S Houston, TX 77042

Honeywell Control Systems Ltd Honeywell House, Skimped Hill Lane Bracknell, England, RG12 1EB

Shanghai City Centre, 100 Jungi Road Shanghai, China 20061

www.honeywellprocess.com

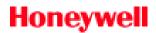

51-52-25-109 Rev.17 January 2014 ©2014 Honeywell International Inc.